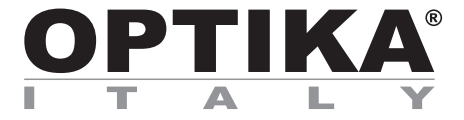

**B-290 Series** 

# **INSTRUCTION MANUAL**

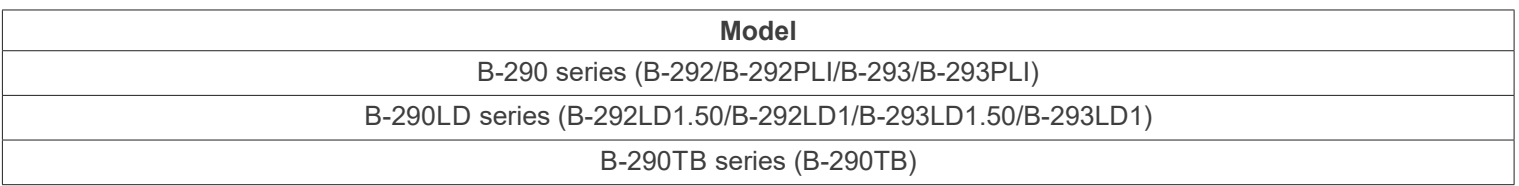

Ver. 5.6 2023

CE UK

# **Table of contents**

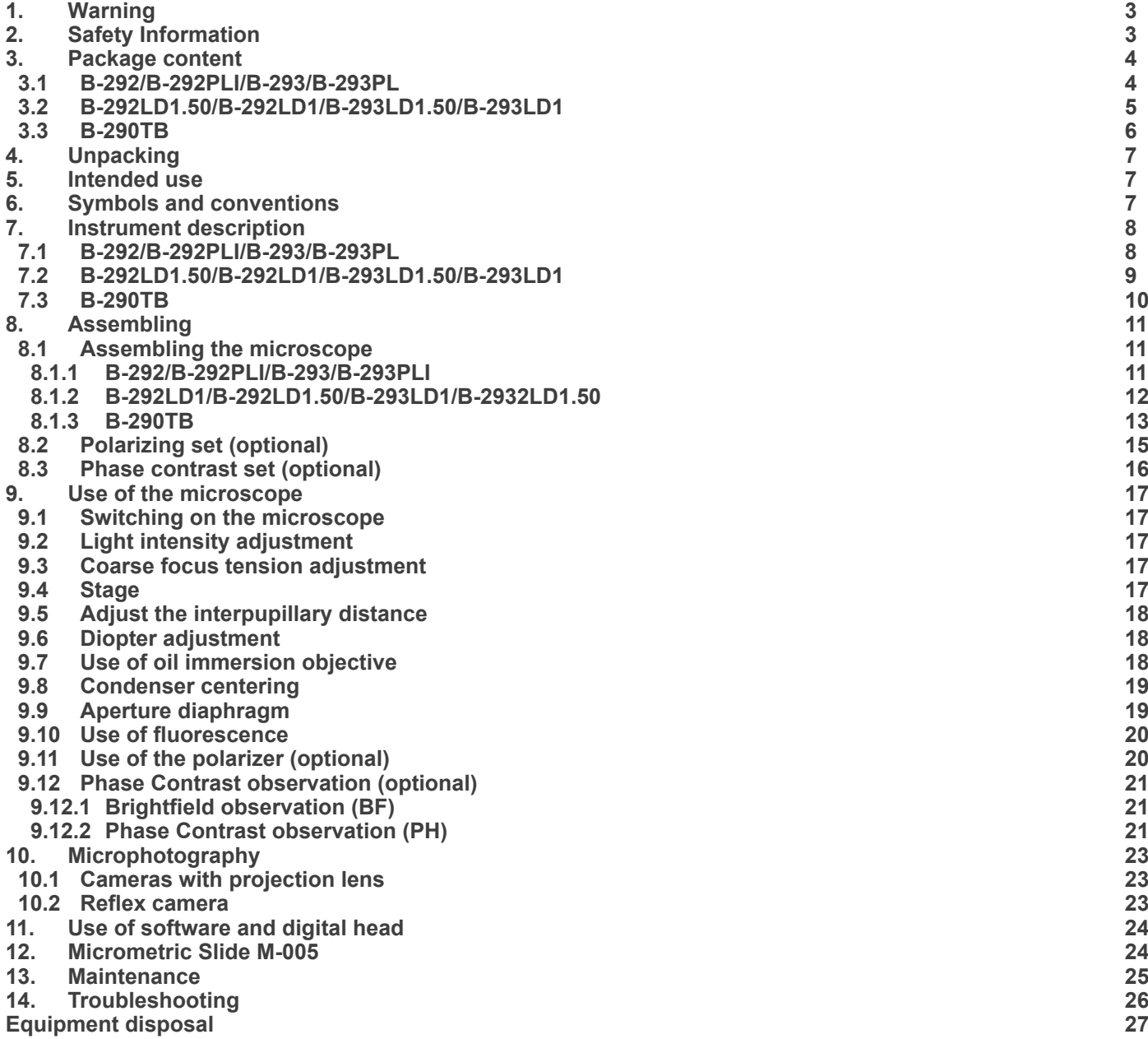

# **1. Warning**

This microscope is a scientific precision instrument designed to last for many years with a minimum of maintenance. It is built to high optical and mechanical standards and to withstand daily use. We remind you that this manual contains important information on safety and maintenance, and that it must therefore be made accessible to the instrument users. We decline any responsibility deriving from incorrect instrument use uses that does not comply with this manual.

# **2. Safety Information**

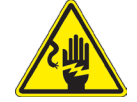

 **Avoiding Electrical Shock** 

Before plugging in the power supply, make sure that the supplying voltage of your region matches with the operation voltage of the equipment and that the lamp switch is in off position. Users should observe all safety regulations of the region. The equipment has acquired the CE safety label. However, users have full responsibility to use this equipment safely. Please follow the guidelines below, and read this manual in its entirety to ensure safe operation of the unit.

# **3. Package content**

**3.1 B-292/B-292PLI/B-293/B-293PL**

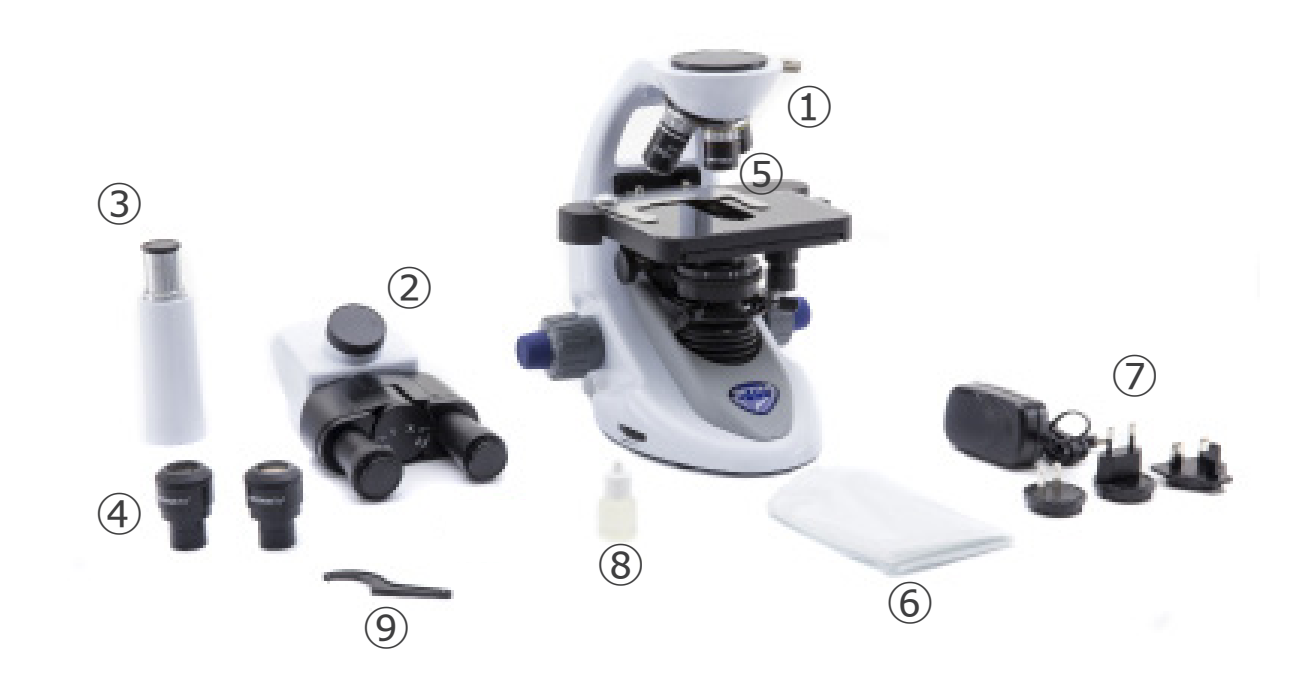

- ① Frame
- ② Observation head
- binocular (B-292/B-292PLI)
- trinocular (B-293/B-293PLI)
- ③ Photo tube (only B-293 series)
- ④ Eyepieces
- ⑤ Objectives (4X/10X/40X/100X)
- ⑥ Dust cover
- ⑦ Power supply
- ⑧ Immersion oil
- ⑨ Tension adjustment tool

#### **3.2 B-292LD1.50/B-292LD1/B-293LD1.50/B-293LD1**

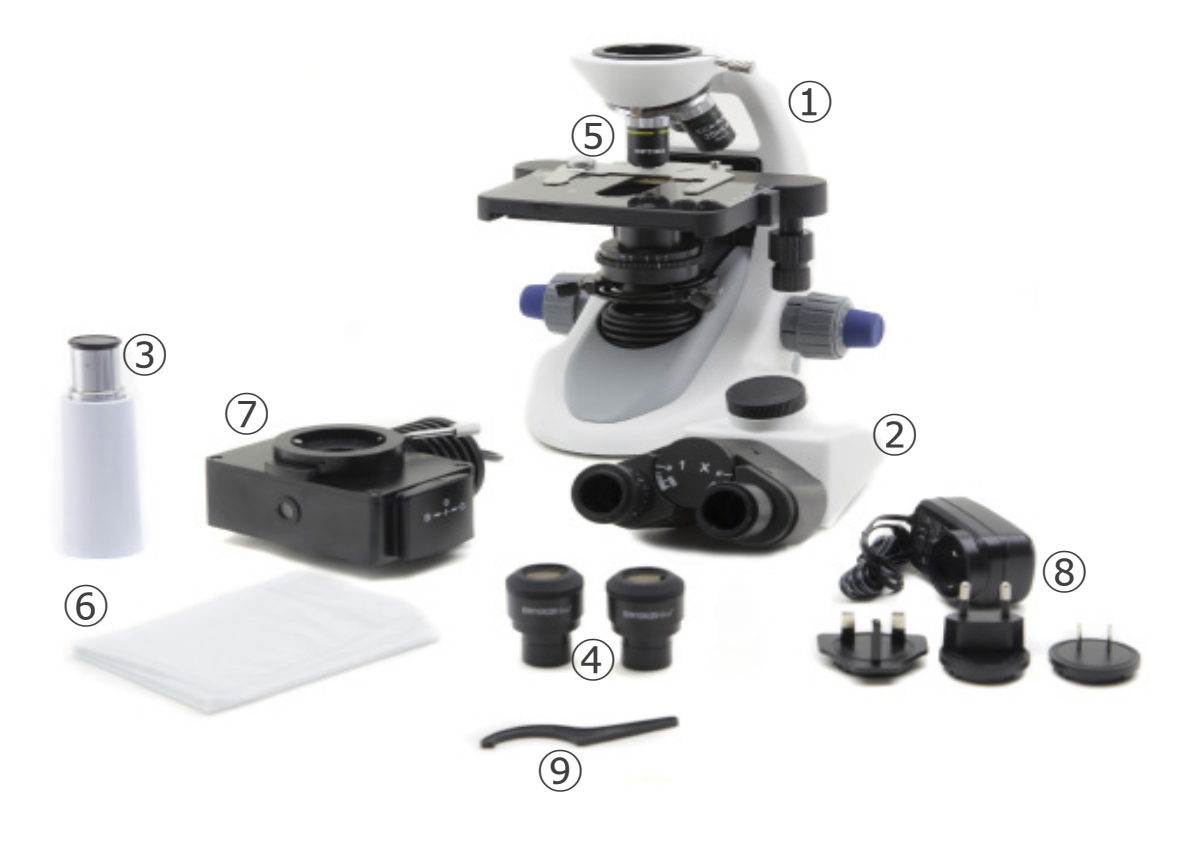

- ① Frame
- ② Observation head
- • binocular (B-292LD1/B-292LD1.50)
- • trinocular (B-293LD1/B-293LD1.50)
- ③ Photo tube (only B-293 series)
- ④ Eyepieces
- ⑤ Objectives
- • 10X/20X/40X/50X: B-292LD1.50/B-293LD1.50
- • 10X/20X/40X/100X(dry): B-292LD1/B-293LD1
- ⑥ Dust cover
- ⑦ Fluorescence attachment
- ⑧ Power supply
- ⑨ Tension adjustment tool

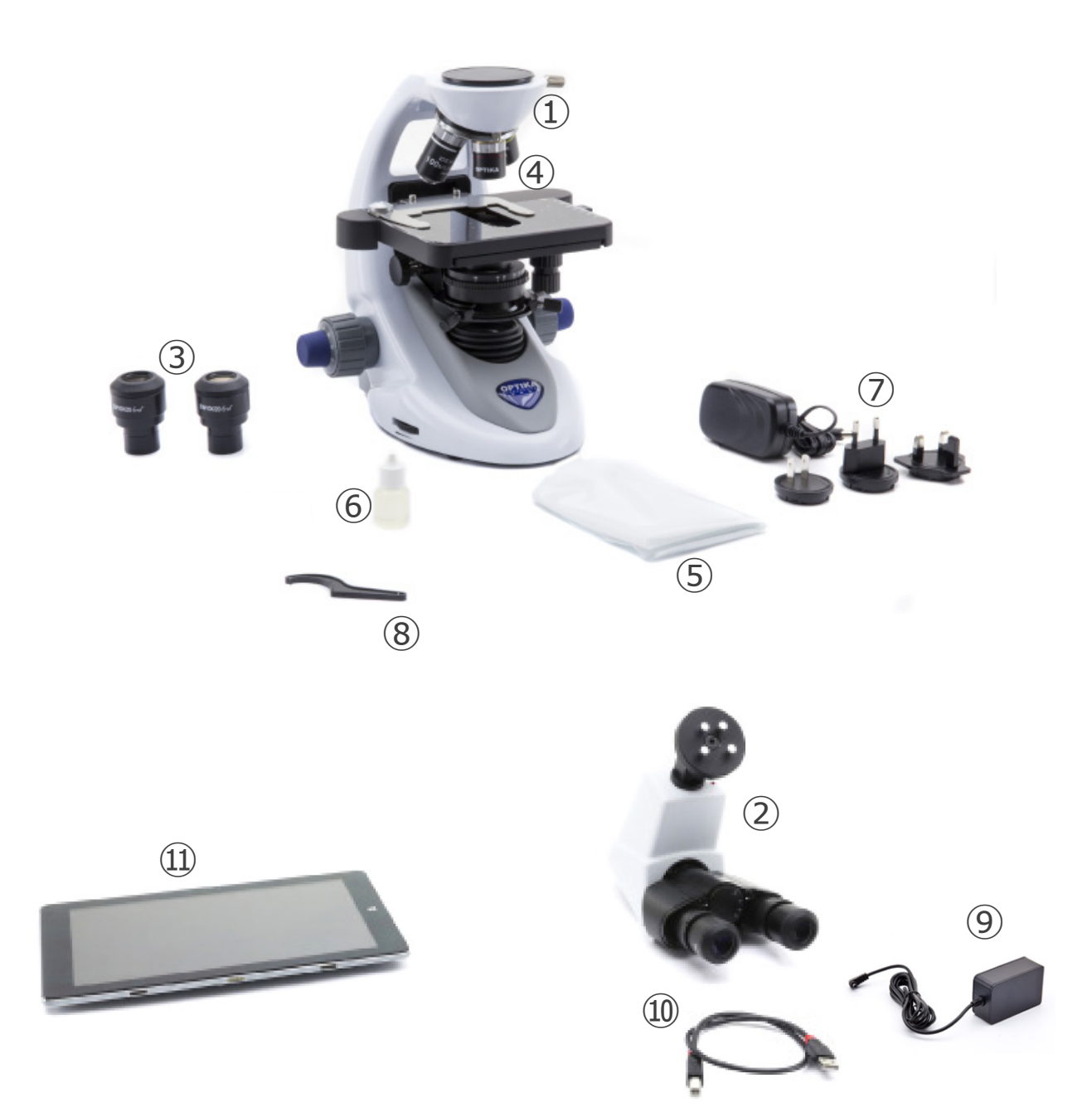

- ① Frame
- ② Digital observation head
- ③ Eyepieces
- ④ Objectives (4X/10X/40X/100X)
- ⑤ Dust cover
- ⑥ Immersion oil
- ⑦ Power supply
- ⑧ Tension adjustment tool
- ⑨ Tablet PC power supply
- ⑩ USB cable 0,5 m
- ⑪ Tablet PC

**NOTE: OPTIKA reserves the right to make corrections, modifications, enhancements, improvements and other changes to its products at any time without notice.**

# **4. Unpacking**

The microscope is housed in a moulded Styrofoam container. Remove the tape from the edge of the container and lift the top half of the container. Take some care to avoid that the optical items (objectives and eyepieces) fall out and get damaged. Using both hands (one around the arm and one around the base), lift the microscope from the container and put it on a stable desk.

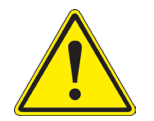

Do not touch with bare hands optical surfaces such as lenses, filters or glasses. Traces of grease or other residuals may deteriorate the final image quality and corrode the optics surface in a short time.

# **5. Intended use**

#### **Standard models**

For research and teaching use only. Not intended for any animal or human therapeutic or diagnostic use.

#### **IVD Models**

Also for diagnostic use, aimed at obtaining information on the physiological or pathological situation of the subject.

# **6. Symbols and conventions**

The following chart is an illustrated glossary of the symbols that are used in this manual.

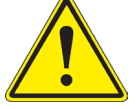

# **CAUTION**

This symbol indicates a potential risk and alerts you to proceed with caution.

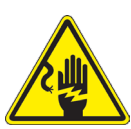

# **ELECTRICAL SHOCK**

This symbol indicates a risk of electrical shock.

# **7. Instrument description**

# **7.1 B-292/B-292PLI/B-293/B-293PL**

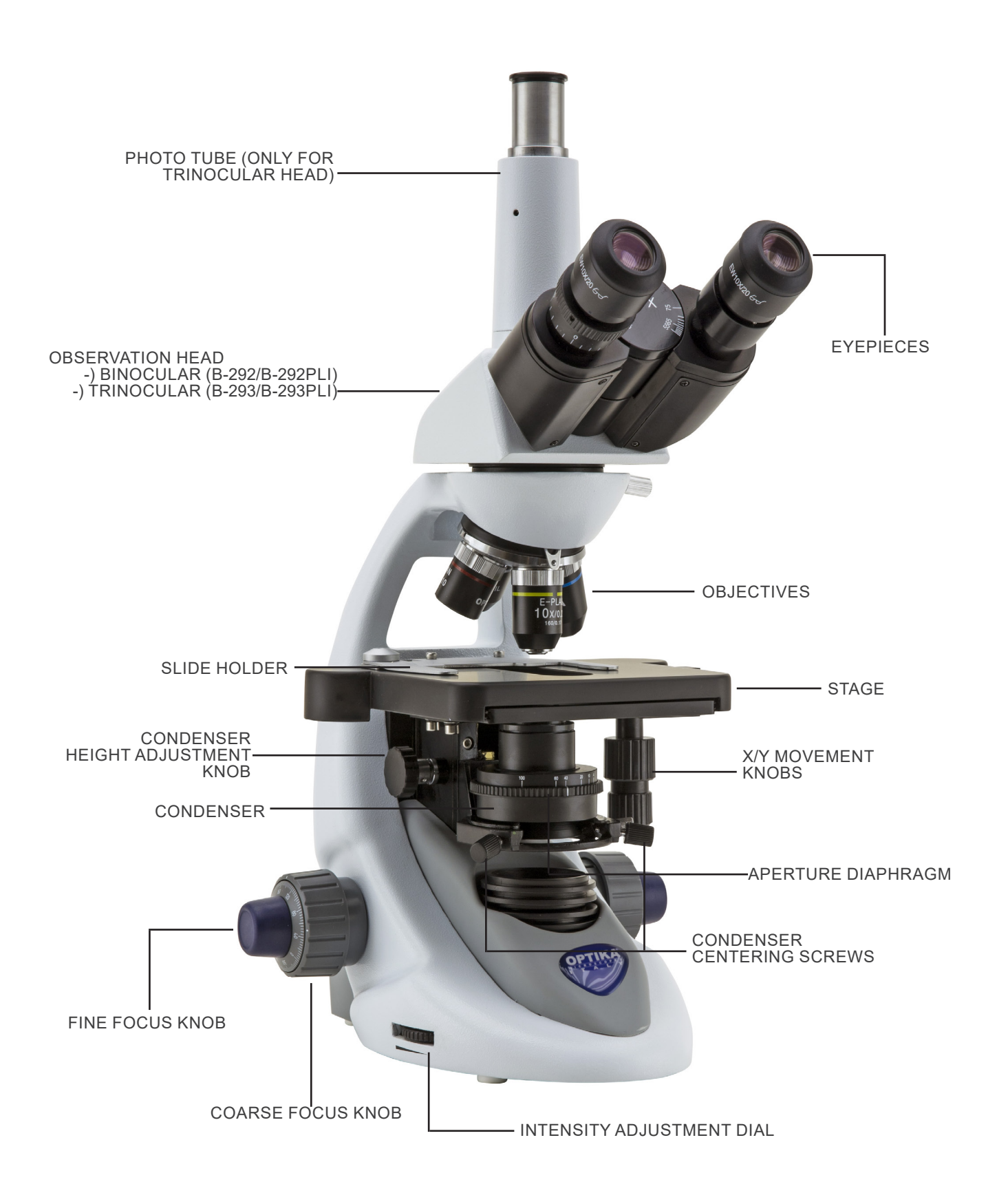

#### **7.2 B-292LD1.50/B-292LD1/B-293LD1.50/B-293LD1**

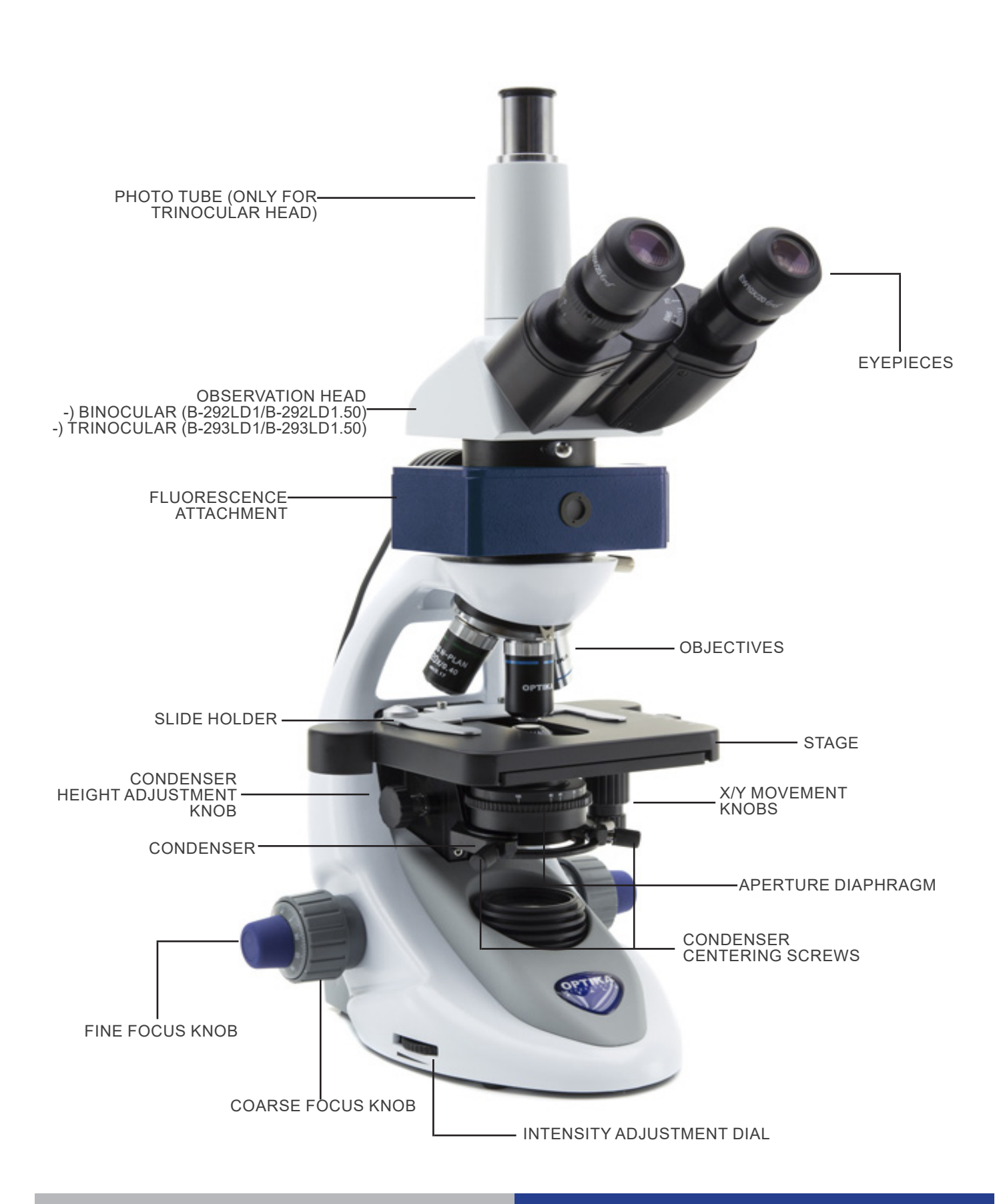

**7.3 B-290TB**

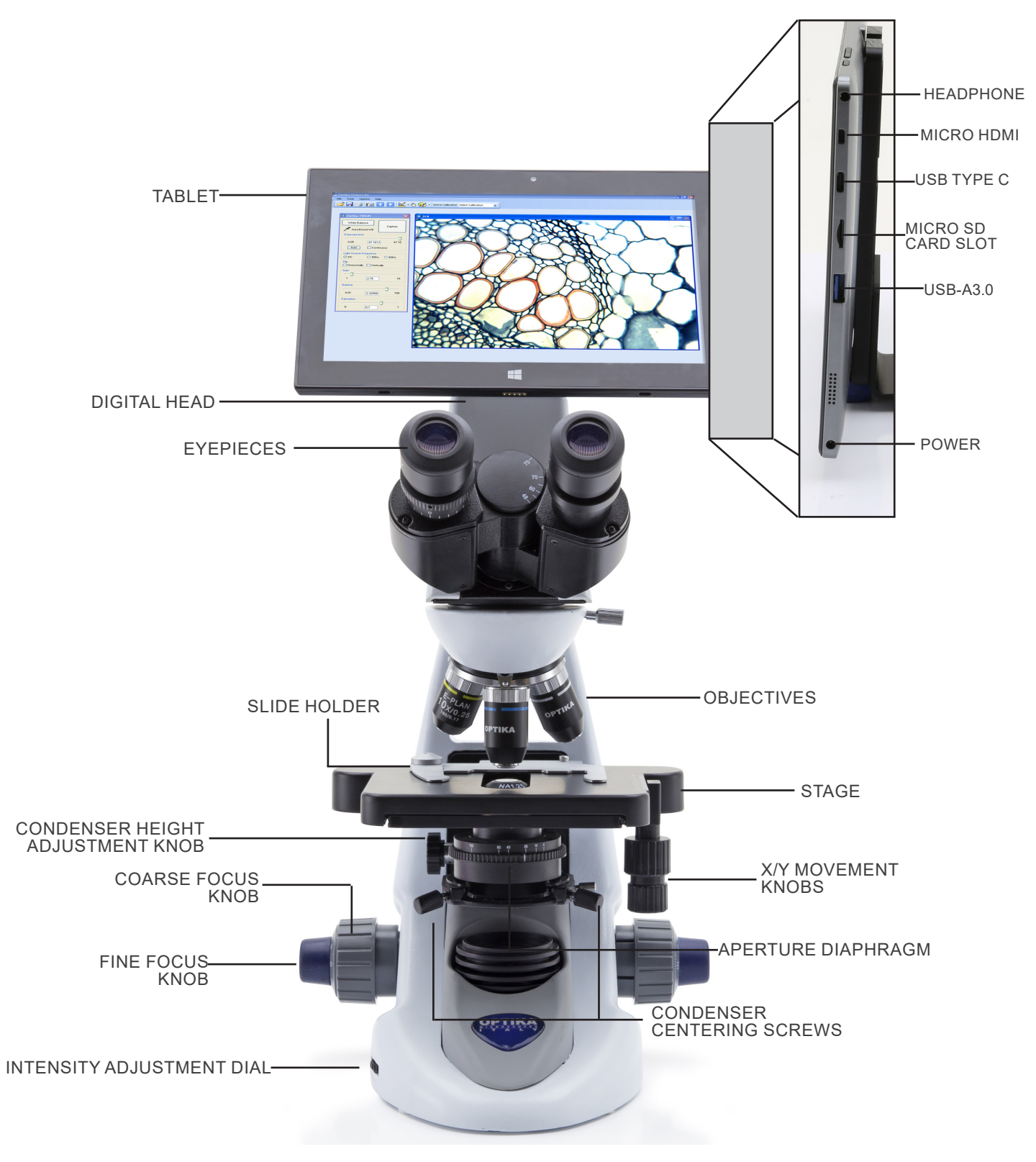

# **8. Assembling**

#### **8.1 Assembling the microscope**

# **8.1.1 B-292/B-292PLI/B-293/B-293PLI**

- 1. Remove the dust cap from the microscope frame and from the bottom of the observation head.
- 2. Insert the optical head above the stand and tighten the screw. (Fig. 1)
- **• Hold the head with one hand during the locking in order to avoid that the head falls.**
- 3. Insert both eyepieces into the tubes of the optical head. (Fig. 2)

4. Insert the power supply jack in the socket placed at the rear

side of the microscope. (Fig. 3)

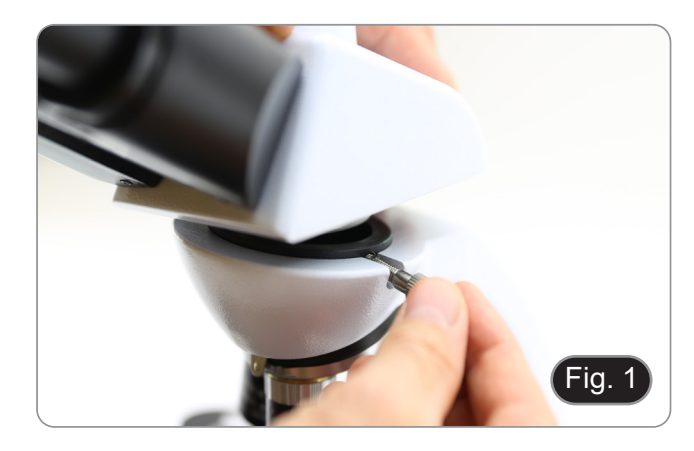

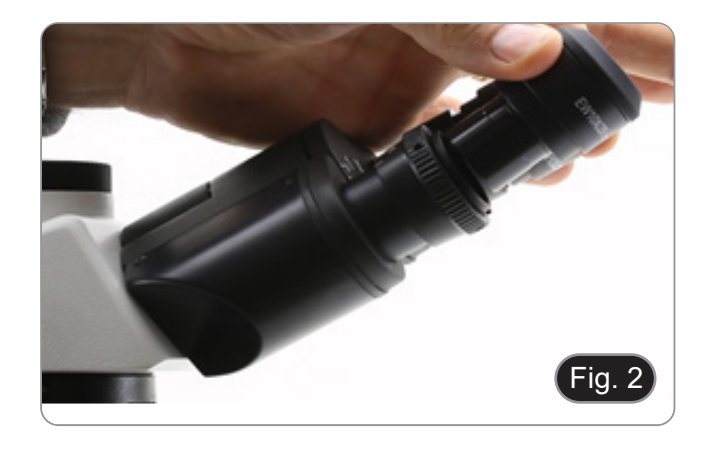

Fig. 3

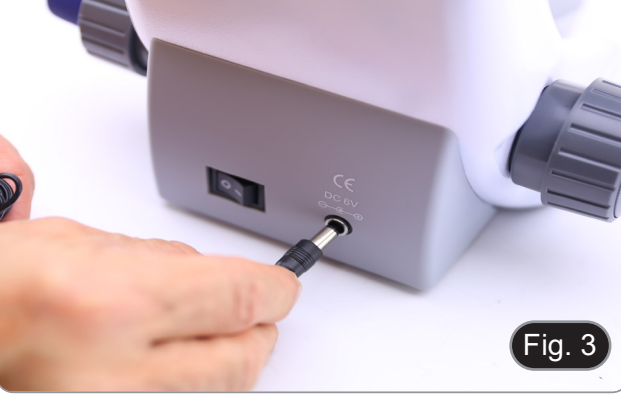

# **Only for trinocular head**

5. Unscrew the protection cap mounted on the photo port and screw the photo tube. (Fig. 4)

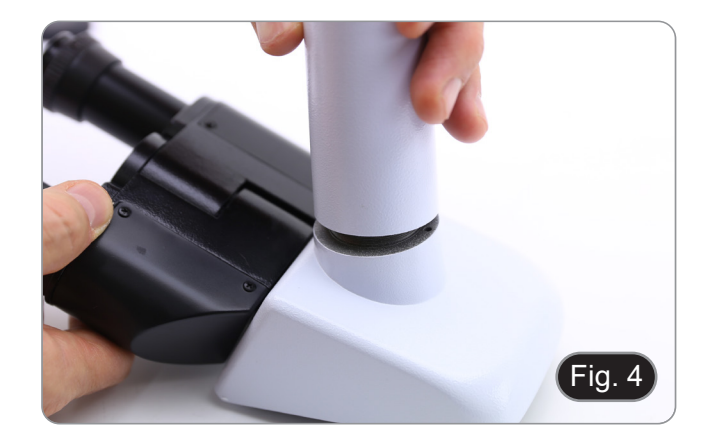

#### **8.1.2 B-292LD1/B-292LD1.50/B-293LD1/B-2932LD1.50**

1. Insert the fluorescence attachment above the frame and tighten the locking screw. (Fig. 5)

2. Insert the cable in the socket placed at the rear side of the microscope. (Fig. 6)

- 3. Insert the optical head above the stand and tighten the screw. (Fig. 7)
- **• Hold the head with one hand during the locking in order to avoid that the head falls.**

4. Insert both eyepieces into the tubes of the optical head. (Fig. 8)

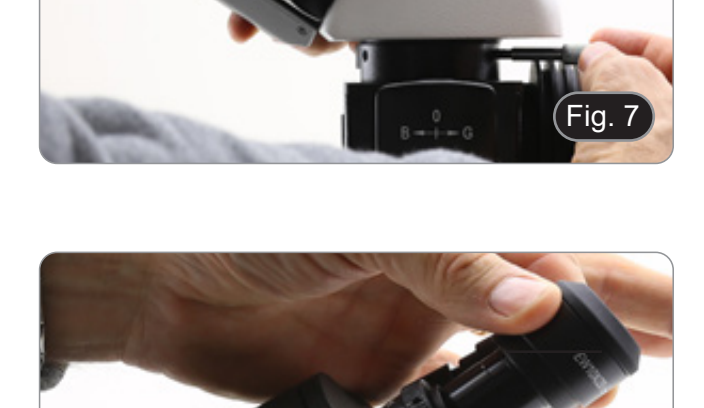

Fig. 8

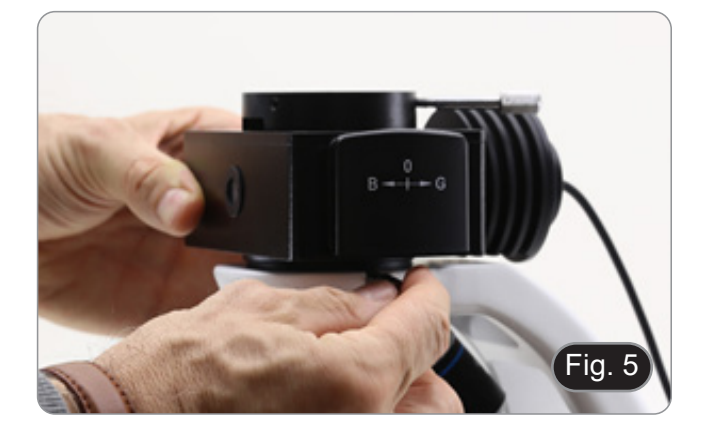

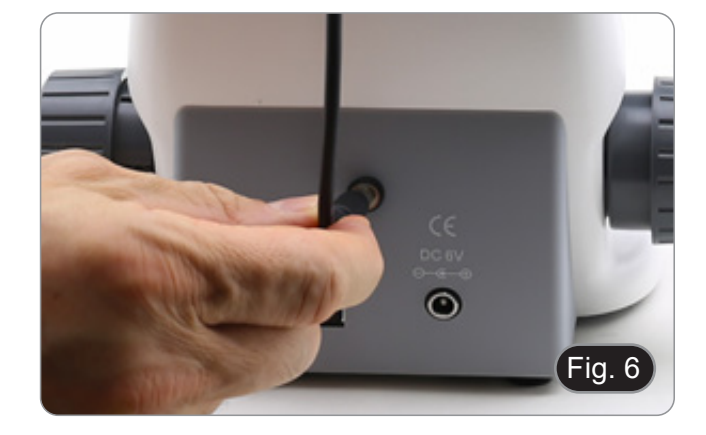

5. Insert the power supply jack in the socket placed at the rear side of the microscope. (Fig. 9)

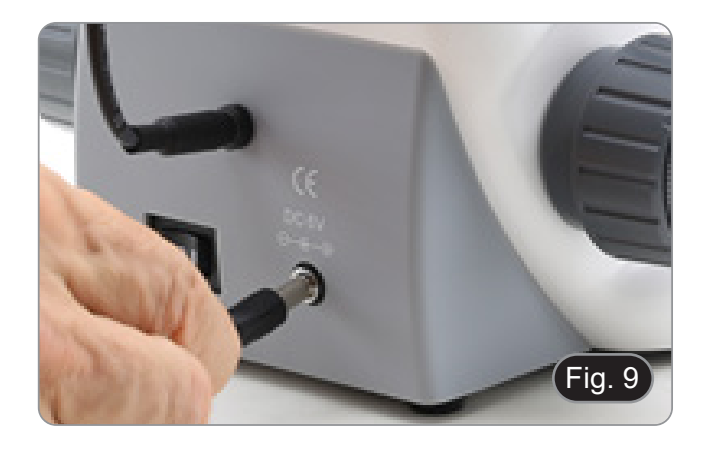

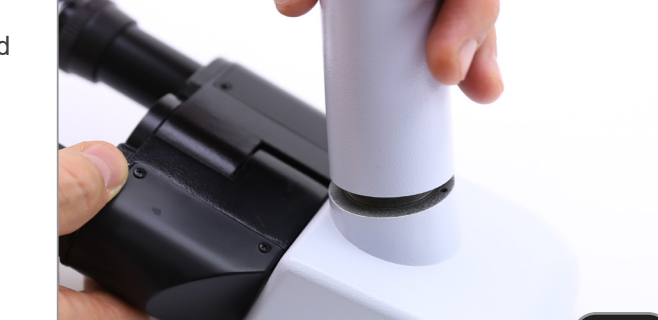

# **Only for trinocular head**

6. Unscrew the protection cap mounted on the photo port and screw the photo tube. (Fig. 10)

#### **8.1.3 B-290TB**

- 1. Remove the dust cap from the microscope frame and from the bottom of the observation head.
- 2. Insert the optical head above the stand and tighten the screw. (Fig. 11)
- **• Hold the head with one hand during the locking in order to avoid that the head falls.**

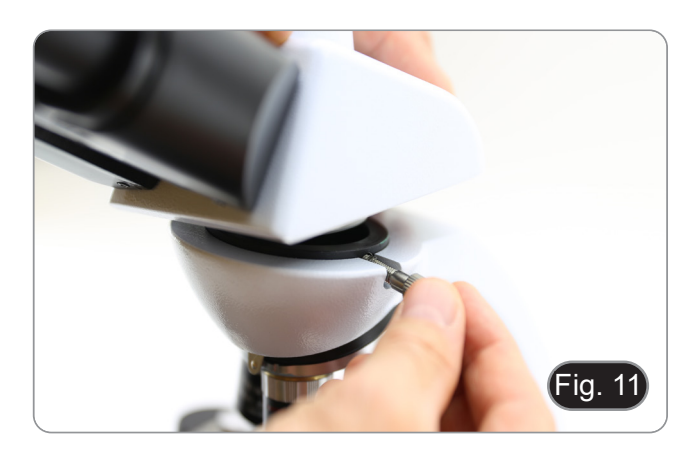

Fig. 10

- 3. Insert both eyepieces into the tubes of the optical head. (Fig. 12)
- 4. Insert the power supply jack in the socket placed at the rear side of the microscope. (Fig. 9)

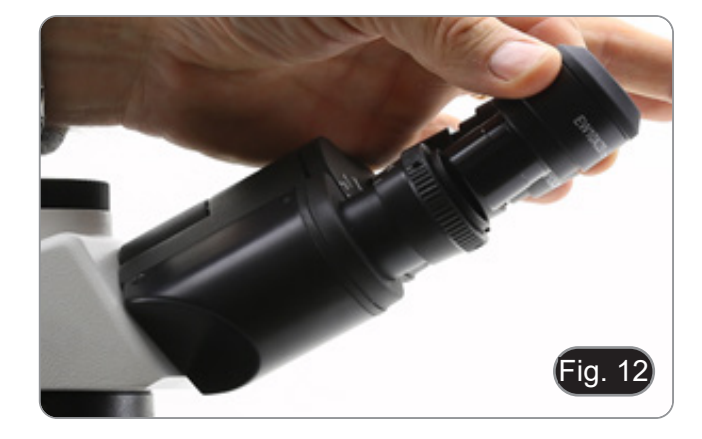

5. Fix the rotating part of the junction using the black wing-nut ①. (Fig. 13)

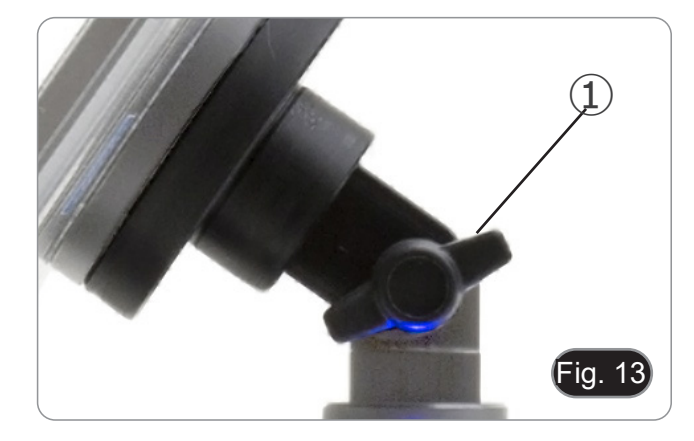

- 6. Then hook the Tablet PC onto the 4 screws of the junction and pull toward down to firmly lock the Tablet PC in the hold- er. (Fig. 14)
- To unlock the Tablet PC proceed with the opposite operation: push toward up and remove it from the holder.

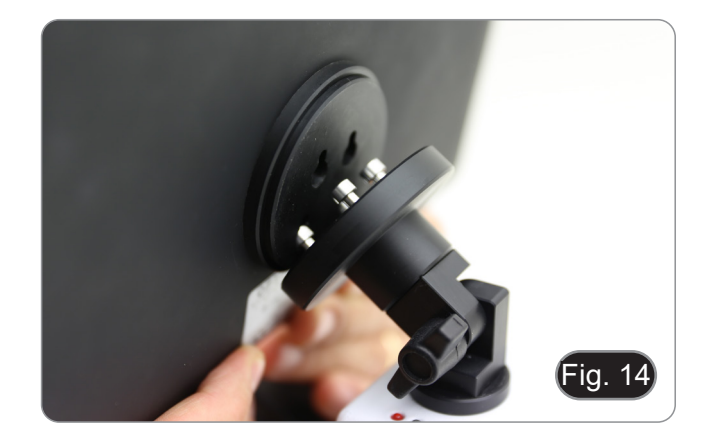

- 7. Plug one side of the USB cable ② to the digital head and the other side to the Tablet PC using the connector ③. (Fig. 15-16).
- 8. Plug the power supply cable to the Tablet PC for battery re-<br>charge using the connector  $@.$  (Fig. 16)
- The Tablet has been set with the Rotation function disabled: this prevents any flipping of the Live View in order to get a continuous and as large as possible view of your slide also
- To enable this function again: you can activate the Rotation by swiping the screen on his bottom right side and selecting Settings + Screen. Anyway, it's not suggested to activate the function when the camera is in Live View mode as it may give troubles when the camera runs at high resolutions.

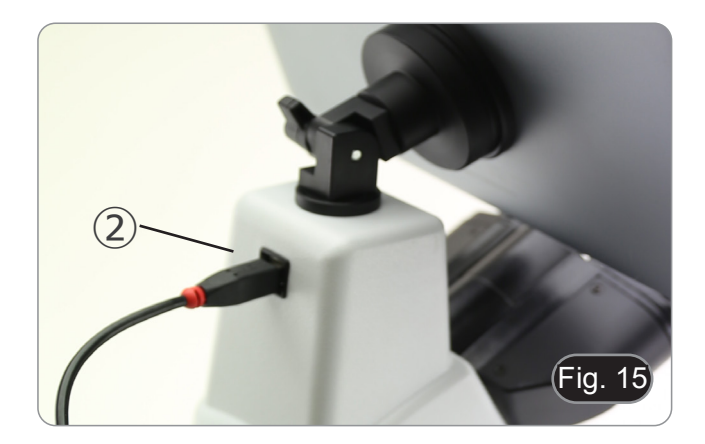

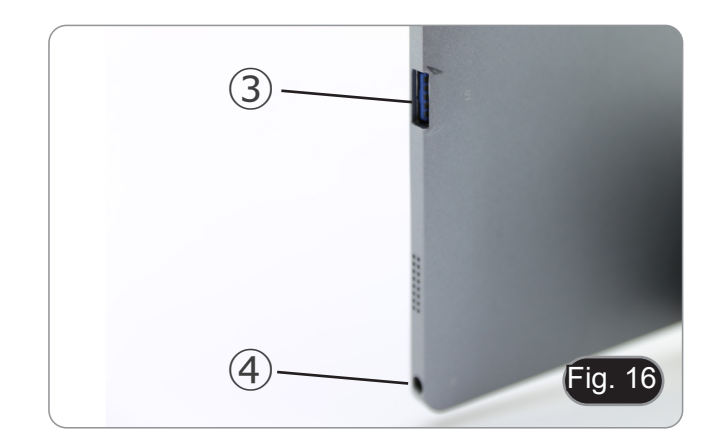

#### **8.2 Polarizing set (optional)**

1. Place the polarizer on the light exit  $\textcircled{1}$  at the base of the mi-<br>croscope. (Fig. 17)

2. Loosen the head fixing knob ② and remove the head from the microscope frame. (Fig. 18)

3. Insert the analyzer into the hole inside the frame ③. (Fig. 19) 4. Put back the head into its original position and lock the fixing knob.

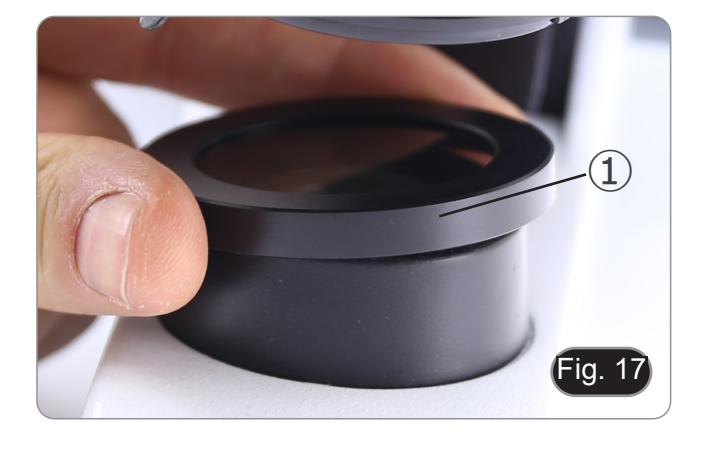

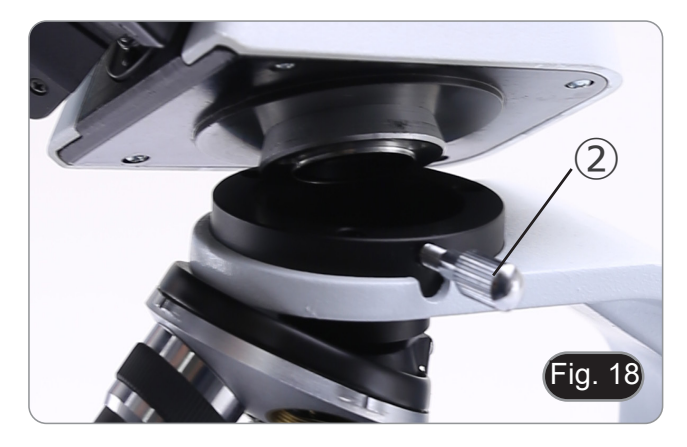

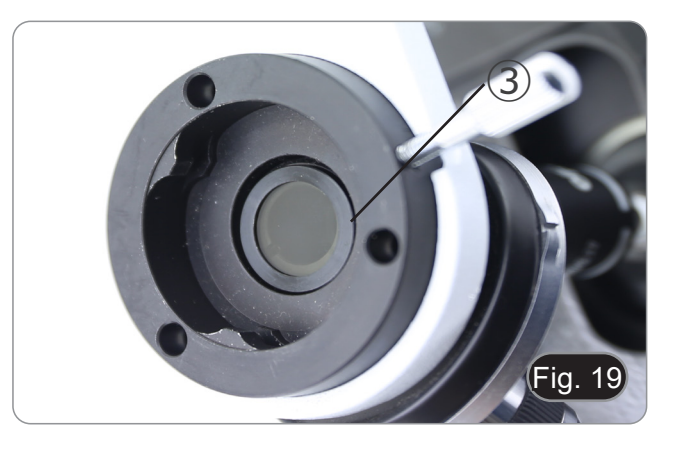

#### **8.3 Phase contrast set (optional)**

- 1. Remove the brightfield condenser by loosing the locking screw ① on the right side of the condenser holder. (Fig. 20)
- 2. Insert the round dovetail of the phase contrast condenser into the empty slot of the condenser holder and lock the lock- ing screw ①.

3. Screw the phase contrast objectives in the revolving nose- piece. (Fig. 21)

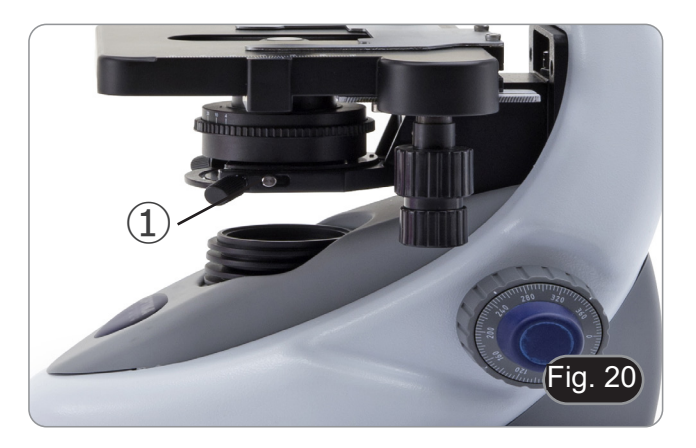

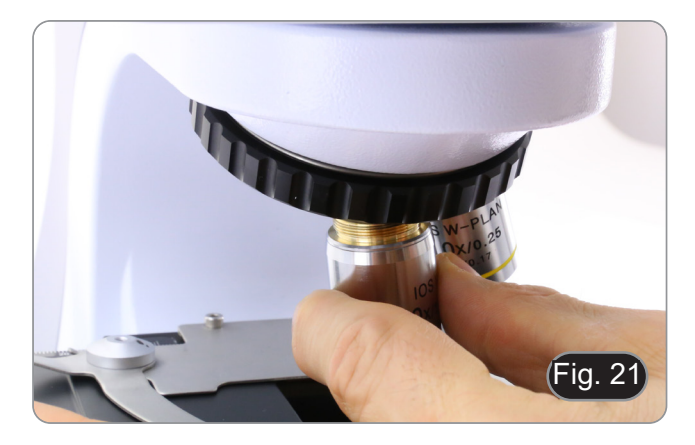

# **9. Use of the microscope**

#### **9.1 Switching on the microscope**

- 1. Operate on the main switch ① placed in the rear side of the microscope, moving the selector on "I" (Fig. 22)
- For "LD" models only: there is a three-position switch on the rear of the stand: position "I" turns on the transmitted light, position "II" turns on the fluorescence and position "O" turns off the microscope.

#### **9.2 Light intensity adjustment**

1. Operate on the light intensity dial to increase or decrease the illumination intensity. (Fig. 23)

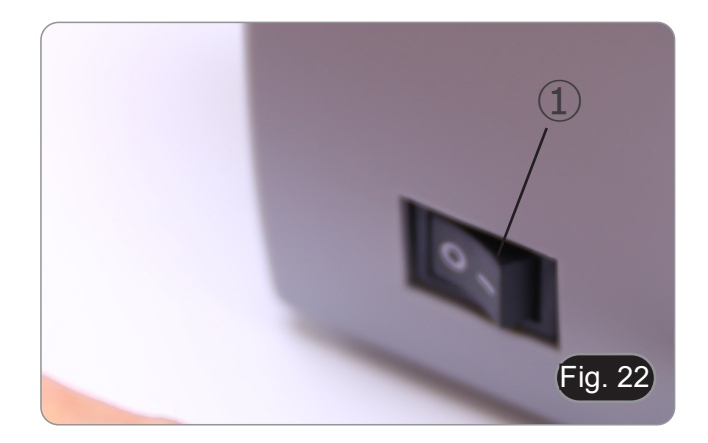

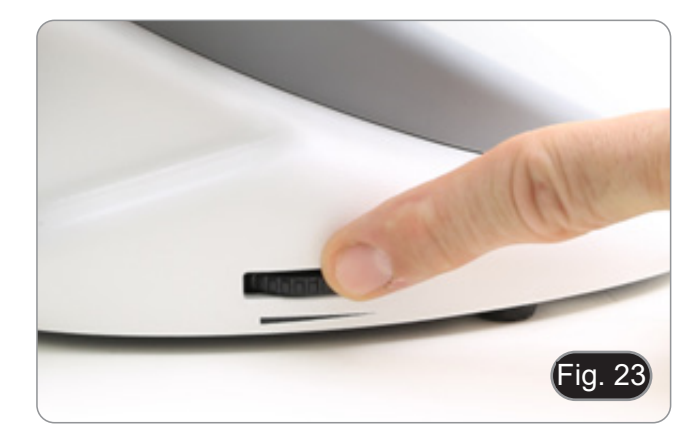

#### **9.3 Coarse focus tension adjustment**

**• Adjust the tension using the provided tool**.

The coarse knob tension is preset in the factory.<br>1. To modify the tension according to persona

- To modify the tension according to personal's needs, rotate the ring using the provided tool (Fig. 24).
- Clockwise rotation increases the tension.
- If the tension is too loose, the stage could go lower by itself or the focus easily lost after fine adjustment. In this case, rotate the knob in order to increase the tension.

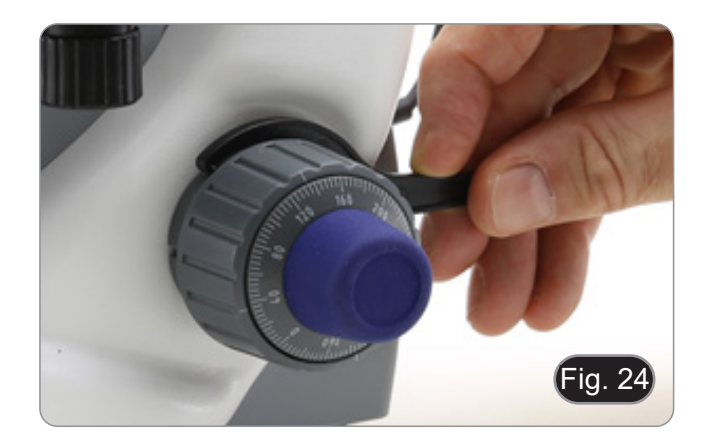

#### **9.4 Stage**

Stage accepts standard slides 26 x 76 mm, thickness 1,2 mm with coverslide 0,17mm. (Fig. 25)

- 1. Open the spring arm of the slide holder ② and place the slide from the front on the stage.
- 2. Gently release the spring arm of the slide holder.
- **• A sudden release of the spring arm could cause the falling of the slide.**

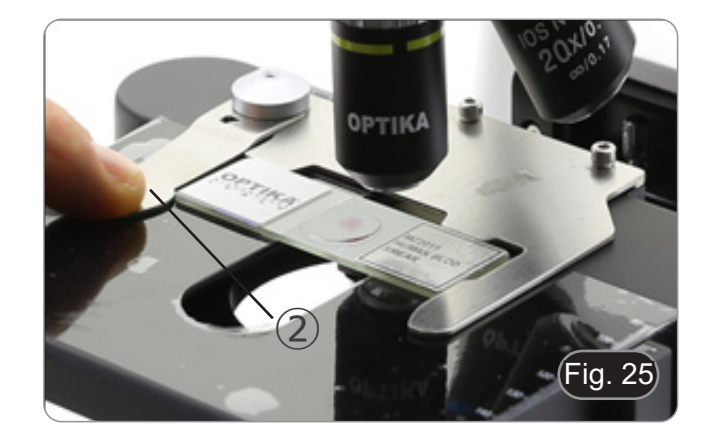

#### **9.5 Adjust the interpupillary distance**

Hold the right and left parts of the observation head using both hands and adjust the interpupillary distance by turning the two parts until one circle of light can be seen. (Fig. 26)

The graduation on the interpupillary distance indicator  $(1)$ , pointed by the spot "." on the eyepiece holder, shows the distance between the operator's eyes.

The range of the interpupillary distance is 48- 75 mm.

# **9.6 Diopter adjustment**

# **This operation can be done only on binocular models.**

- 1. Look into the right eyepiece with your right eye only, and focus on the specimen.
- 2. Look into the left eyepiece with your left eye only. If the image is not sharp, use the diopter adjustment ring ② to compensate. (Fig. 27)
- **• The adjustment range is ±5 diopter. The number indicated on the adjustment ring graduation should correspond to the operator's diopter correction.**

# **9.7 Use of oil immersion objective**

# **All models except LD series**

- 1. Focus the specimen with a low power objective.
- Lower the stage.
- 3. Put a drop of oil (provided) on the area of the specimen to be observed. (Fig. 28)
- **• Make sure that there are no oil bubbles. Air bubbles in the oil damage the image quality**.
- To check for bubbles: remove an eyepiece, fully open the aperture diaphragm and observe the objective exit pupil. (The pupil must be circular and bright).
- To remove the bubbles, gently move the nosepiece to the right and left to move the immersion objective a few times and allow the air bubbles to move.
- 4. Insert immersion objective.<br>5. Return the stage to the un
- Return the stage to the upper focusing point and obtain an optimal focus using the fine focus knob.
- 6. After use, gently remove the oil with a soft paper towel or a slightly moistened optic paper with a mixture of ethyl ether (70%) and absolute ethyl alcohol (30%).
- **• The immersion oil, if not immediately cleaned,**  a glass-like layer. **In this situation the observation of the specimen would be difficult (even not impossible) due to the presence of an additional thickness on the objective.**

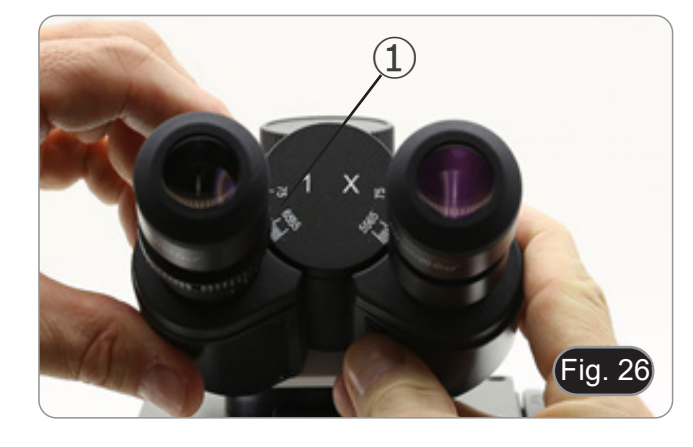

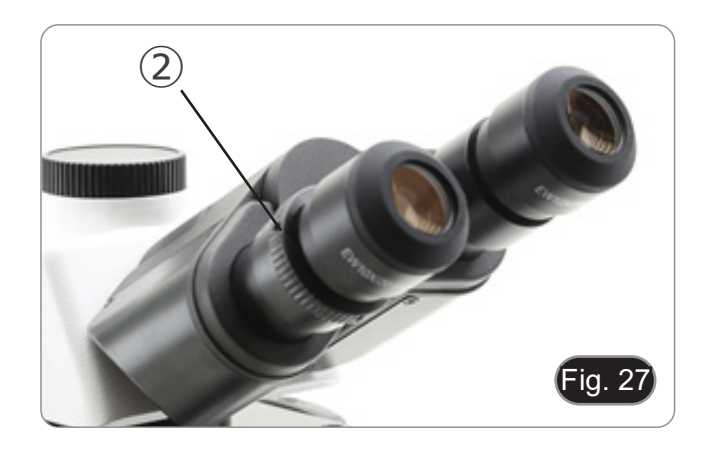

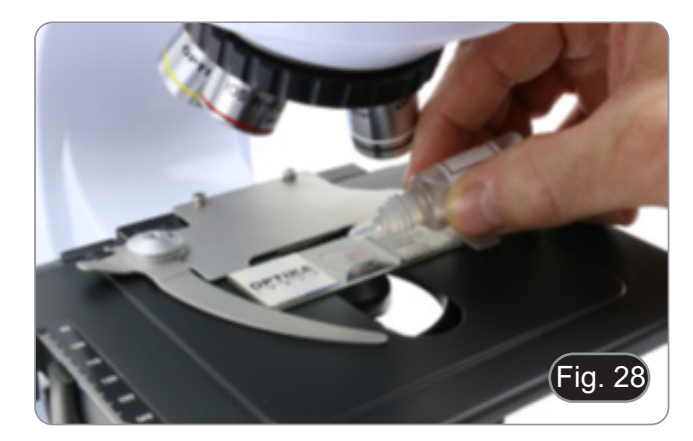

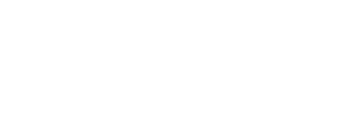

#### **9.8 Condenser centering**

- The condenser is installed and pre-centered in the factory.
- To remove the condenser use an Allen wrench 1.5 mm and operate on the fixing knob placed on the right side of the condenser holder.

Should a new centering is needed, operate in this way:

- 1. Insert 4x objective in the light path (in case 4x is not available use the lower magnification available).
- 2. Focus the specimen.
- 3. Close the aperture diaphragm using the ring ①, moving the ring to the value "4" related to the 4x objective. (Fig. 29)
- 4. Raise the condenser to the upper limit using the height adjustment knob ② placed on the left side of the condenser holder.
- 5. Center the condenser using the centering screws ③ until the field of view is evenly illuminated (in the field of view no dark and bright areas must be noticed).
- 6. Fully open the diaphragm.

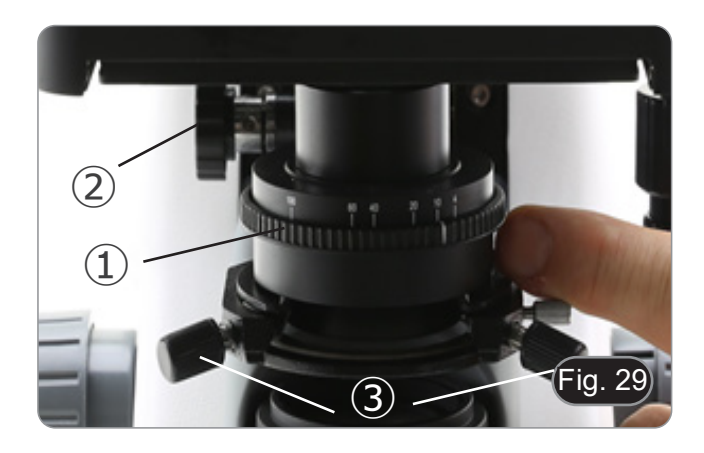

#### **9.9 Aperture diaphragm**

- The Numerical Aperture (N.A.) value of the aperture diaphragm affects the image contrast. Increasing or reducing this value one can vary resolution, contrast and depth of focus of the image. Move the diaphragm ring ① (Fig. 29) on the value corresponding to the objective in use. In this case the optimal setting of the condenser is achieved.
- With low contrast specimens set the numerical aperture to about 70%-80% of the objective's N.A. If necessary, remove on eyepiece and, looking into empty sleeve, adjust the condenser's diaphragm in order to obtain an image like the one in Fig. 30.

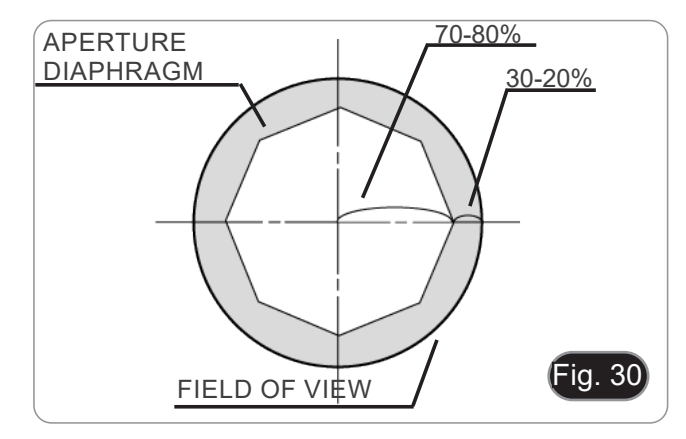

#### **9.10 Use of fluorescence**

- 1. Operate on the main switch placed in the rear side of the
- microscope. Setting on "I" turns on transmitted light, setting on "II" turns on fluorescence. Setting on "O" turns off the microscope. (Fig. 31)

- 2. Move the filter selector in the "B" position (Fig. 32) to insert the fluorescence filter in the light path. Move the selector in the middle to work with brightfield transmitted light.
- Unlike a mercury lamp system, B-290LD LED illumination doesn't need any power-up time for heating, and can be used immediately after switching on. Also, the LED source is prealigned in factory and doesn't need any alignment operation.
- 3. Focus on your sample, and adjust the light intensity as needed through the brightness adjustment knob. In order to improve the darkness of the background (thus improving contrast), it is strongly suggested to put a dark cover on the light exit at the base of the microscope.

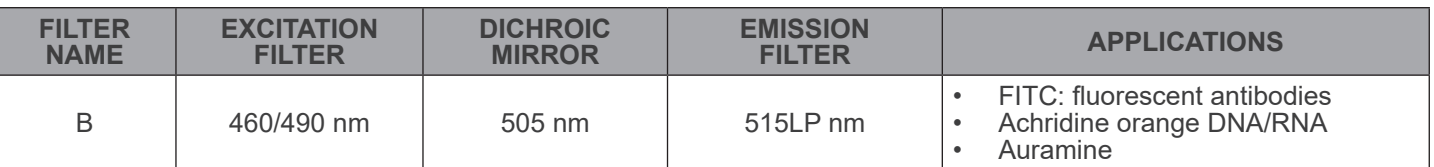

#### **9.11 Use of the polarizer (optional)**

- 1. Remove the specimen from the stage.
- 2. Looking inside the eyepieces, rotate the polarizer until the darkest position is achieved.
- 3. Once the dark is achieved ("extinction" or "Crossed Nicol" position) it is possible to begin the observation.

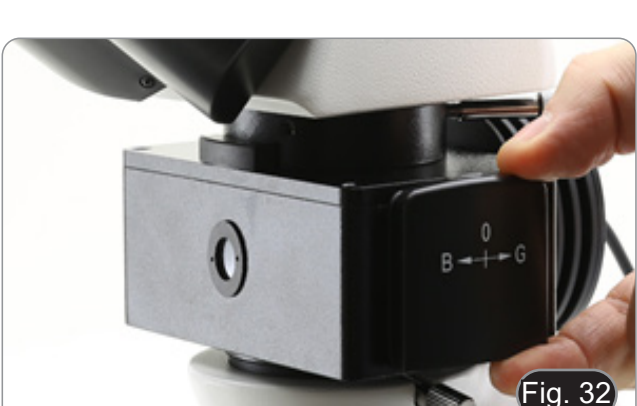

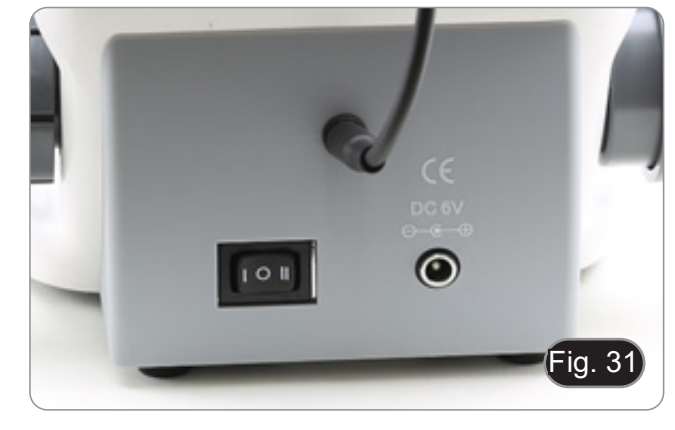

#### **9.12 Phase Contrast observation (optional)**

Slider phase contrast condenser (Fig. 33) allows observation in brightfield and in phase contrast with 10X/20X/40X objectives.

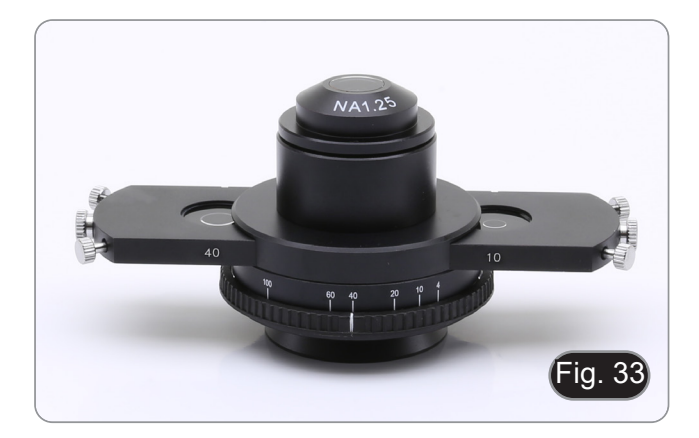

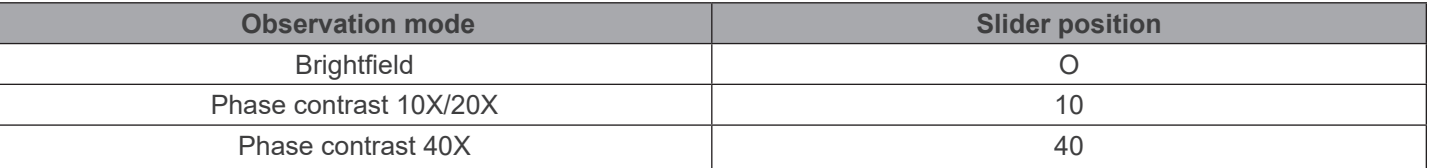

#### **9.12.1 Brightfield observation (BF)**

- 1. Move the condenser slider in the central position to insert the empty hole.
- 2. Center the condenser as described in chapter 9.8 and start working normally.

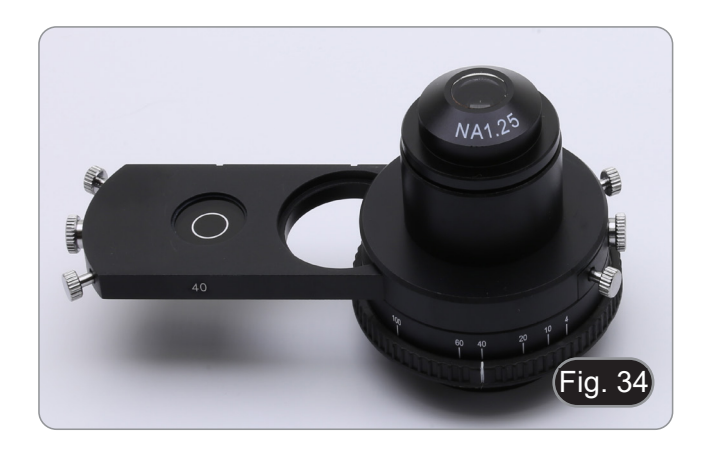

#### **9.12.2 Phase Contrast observation (PH)**

- 1. Center the condenser as already described in the chapter 9.8.
- 2. Move the condenser slider all the way toward left to insert the phase ring dedicated to 10X/20X objective. (Fig. 34)
- 3. Insert 10X or 20X objective into the light path.<br>4. Open aperture diaphragm.
- Open aperture diaphragm.
- 5. Place a specimen on the stage and focus.
- 6. Remove one eyepiece and insert the centering telescope. (Fig. 35)

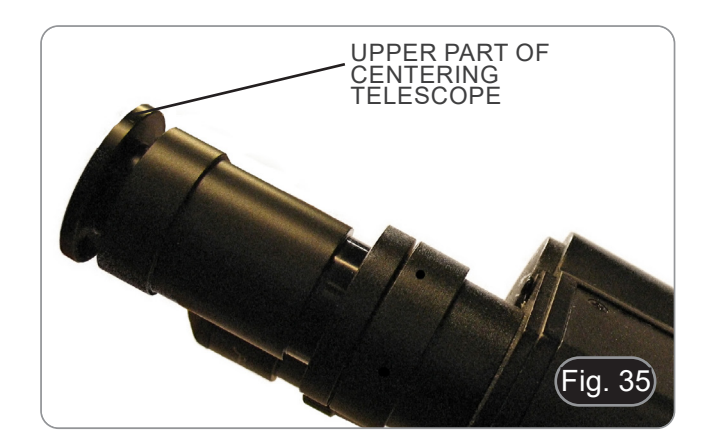

- 7. Rotate the upper part of the centering telescope (Fig. 35) until the two phase rings (one dark ③ and one bright ②) visible in the telescope are in focus. (Fig. 36)
- 8. Using centering screws on the slider ④ (Fig. 37), center the phase rings to make the bright ring ② be concentric to the dark ring ③. (Fig. 38)
- 9. Move the condenser slider all the way toward right to insert the phase ring dedicated to 40X objective.
- 10. Insert 40X objective into the light path.
- 11. Repeat steps 7. and 8. to check the centering of the 40x phase ring.
- 12. At the end, remove the centering telescope, reinstall the eyepiece and begin observation.
- **• With 40x objective it may be useful to slightly raise the condenser, to obtain a better projection of the phase rings. This is not a defect.**
- **• With the 4X objective, the condenser could have a dark halo at the periphery of the field of view. This is not to be considered a defect.**

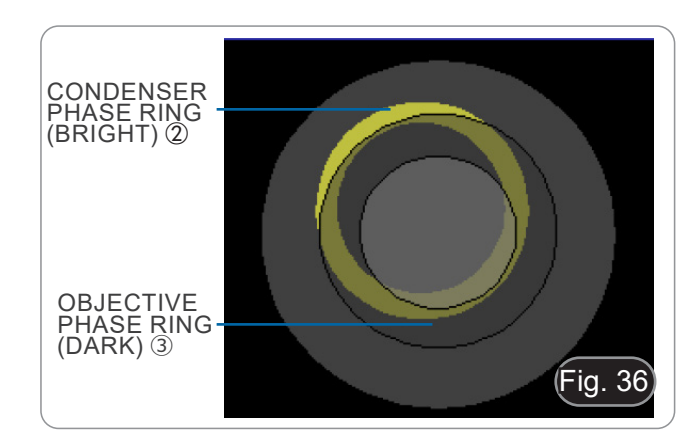

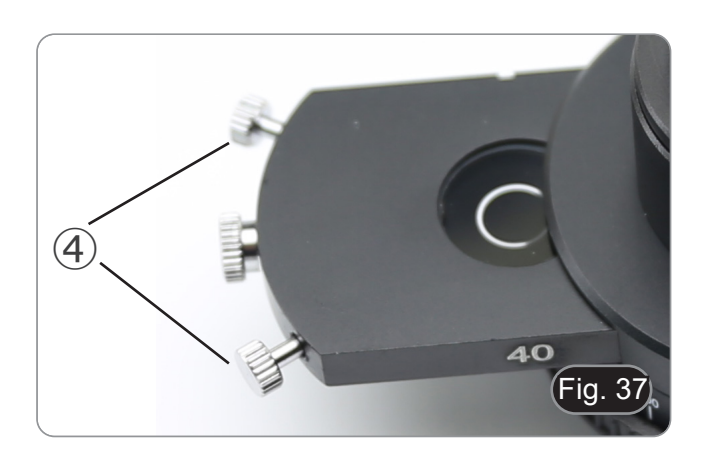

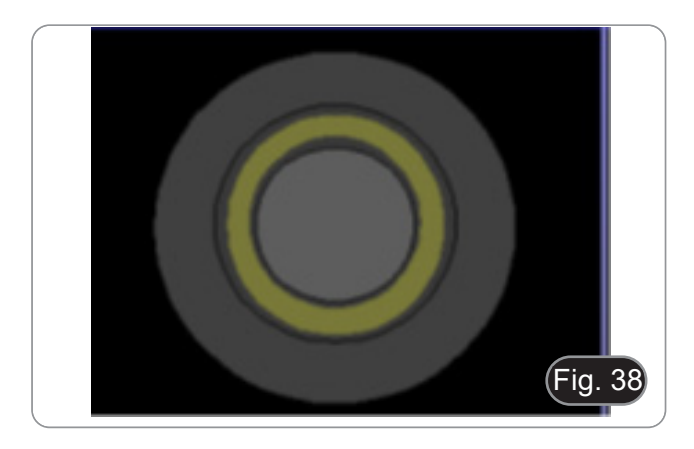

# **10. Microphotography**

- **10.1 Cameras with projection lens**
- 1. Remove dust caps from camera and projection lens.
- 2. Screw the projection lens to camera thread. (Fig. 39)

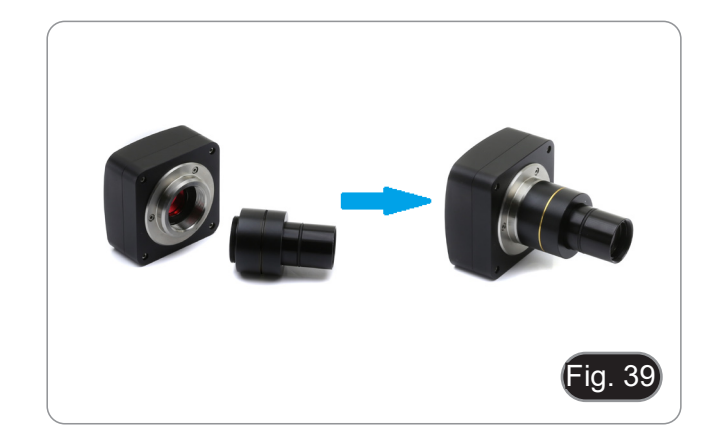

3. Insert the projection lens into the photo tube. (Fig. 40)

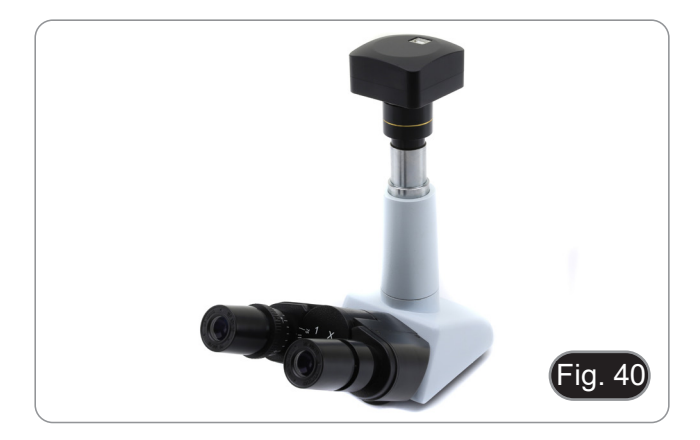

#### **10.2 Reflex camera**

1. Screw the "T2" ring (not provided) at the end of the projec- tion lens (M-173), then install everything to the reflex camera. (Fig. 41)

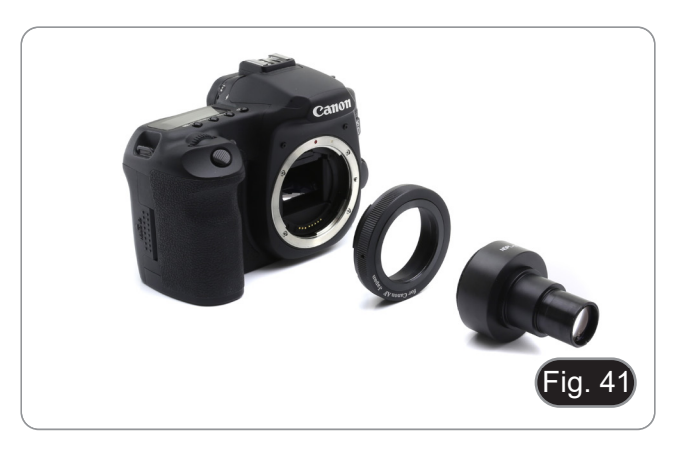

2. Insert the projection lens into the photo tube. (Fig. 42)

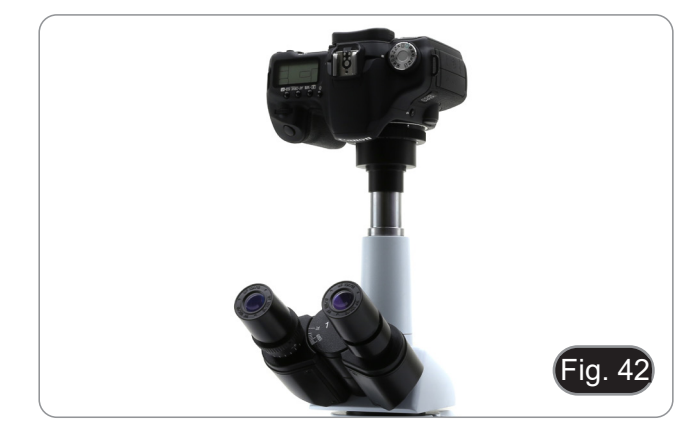

# **11. Use of software and digital head**

The camera inside the digital head is driven by PROVIEW software.

For the instructions about the use of the software, please refer to the specific instruction manual.

Manual can be downloaded using the QR code available on this manual or using the web site.

The PDF version of the manual can be found under the name: *OPTIKA/B-150D/B-190TB/B-290TB Software Setup/Instruction manual/EN IT ES FR DE PT.*

# **12. Micrometric Slide M-005**

**Micrometric slide, 26x76mm, with 2 scales (1mm/100div. for biological microscopes / 10mm/100div. for stereomicroscopes)**

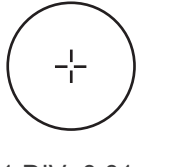

1 DIV=0.01mm

**For biological microscopes calibration**

**0 1 2 3 4 5 6 7 8 9 10**

1 DIV= $0.1$ mm

**For stereo microscopes calibration**

# **13. Maintenance**

#### **Microscopy environment**

This microscope is recommended to be used in a clean, dry and shock free environment with a temperature of 5°-40°C and a maximum relative humidity of 85 % (non condensing). Use a dehumidifier if needed.

#### **To think about when and after using the microscope**

- The microscope should always be kept vertically when moving it and be careful so that no moving parts, such as the eyepieces, fall out.
- Never mishandle or impose unnecessary force on the microscope.
- Never attempt to service the microscope yourself.
- After use, turn off the light immediately, cover the microscope with the provided dust cover, and keep it in a dry and clean place.

#### **Electrical safety precautions**

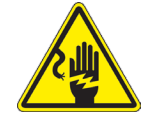

- Before plugging in the power supply, make sure that the supplying voltage of your region matches with the operation voltage of the equipment and that the lamp switch is in off-position.
- Users should observe all safety regulations of the region.
- The equipment has acquired the CE safety label. However, users do have full responsibility to use this equipment safely.

#### **Cleaning the optics**

- If the optical parts need to be cleaned try first to: use compressed air.
- If that is not sufficient: use a soft lint-free piece of cloth with water and a mild detergent.
- And as a final option: use the piece of cloth moistened with a 7:3 mixture of ethanol and ether.
- Note: ethanol and ether are highly flammable liguids. Do not use them near a heat source, near sparks or near **electric equipment. Use these chemicals in a well ventilated room.**
- Remember to never wipe the surface of any optical items with your hands. Fingerprints can damage the optics.
- Do not disassemble objectives or eyepieces in attempt to clean them.

#### **For the best results, use the OPTIKA cleaning kit (see catalogue).**

If you need to send the microscope to Optika for maintenance, please use the original packaging.

# **14. Troubleshooting**

Review the information in the table below to troubleshoot operating problems.

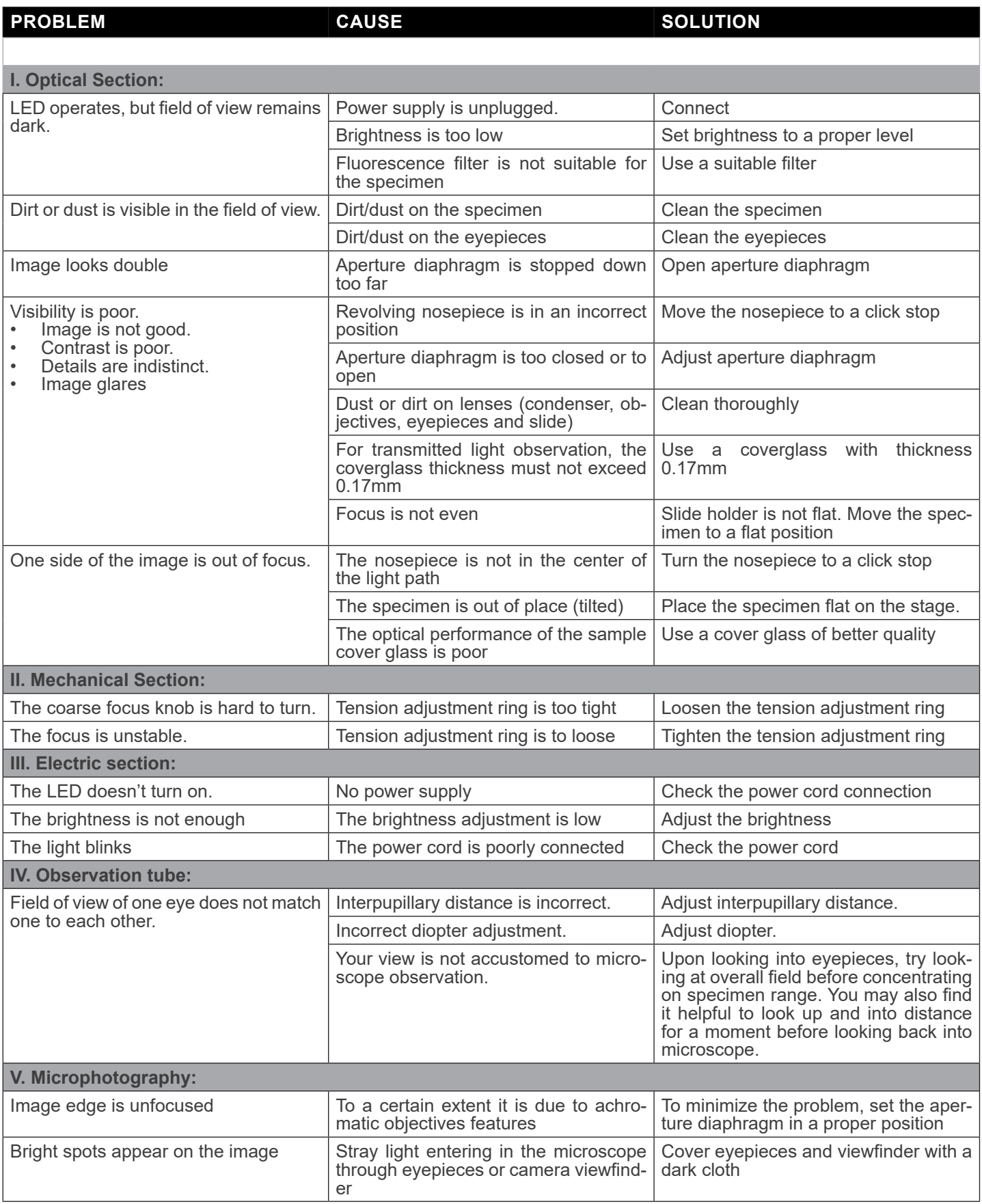

# **Equipment disposal**

Art.13 Dlsg 25 July 2005 N°151. "According to directives 2002/95/EC, 2002/96/EC and 2003/108/EC relating to the reduction in the use of hazardous substances in electrical and electronic equipment and waste disposal."

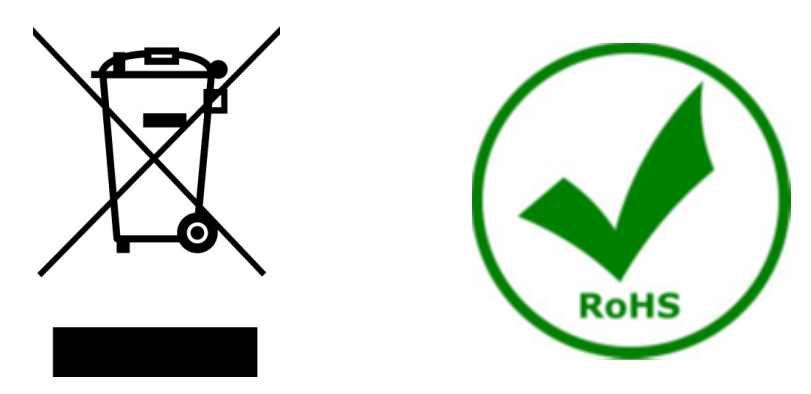

The basket symbol on equipment or on its box indicates that the product at the end of its useful life should be collected separately from other waste. The separate collection of this equipment at the end of its lifetime is organized and managed by the producer. The user will have to contact the manufacturer and follow the rules that he adopted for end-of-life equipment collection. The collection of the equipment for recycling, treatment and environmentally compatible disposal, helps to prevent possible adverse effects on the environment and health and promotes reuse and/or recycling of materials of the equipment. Improper disposal of the product involves the application of administrative penalties as provided by the laws in force.

# OPTIKA<sup>®</sup> S.r.l.

Via Rigla, 30 - 24010 Ponteranica (BG) - ITALY Tel.: +39 035.571.392 info@optikamicroscopes.com - www.optikamicroscopes.com

**OPTIKA<sup>®</sup> Spain**<br>spain@optikamicroscopes.com

**OPTIKA® USA** usa@optikamicroscopes.com

OPTIKA **China** ® china@optikamicroscopes.com

OPTIKA **India** ® india@optikamicroscopes.com

**OPTIKA<sup>®</sup> Central America**<br>camerica@optikamicroscopes.com

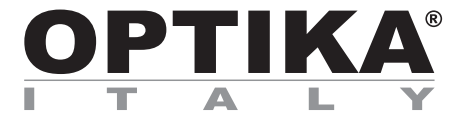

**Serie B-290**

# **MANUALE DI ISTRUZIONI**

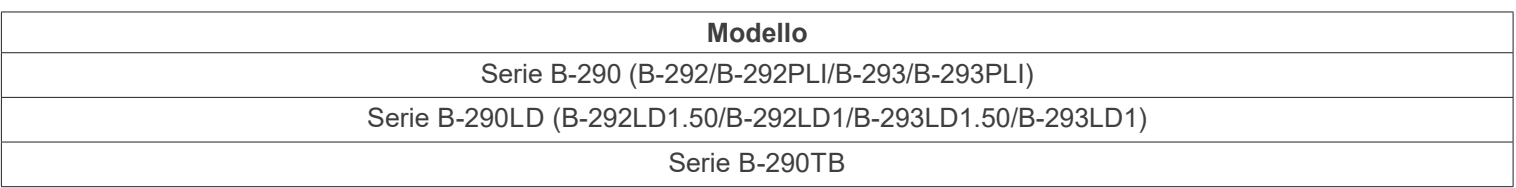

Ver. 5.6 2023

# CE UK

# **Sommario**

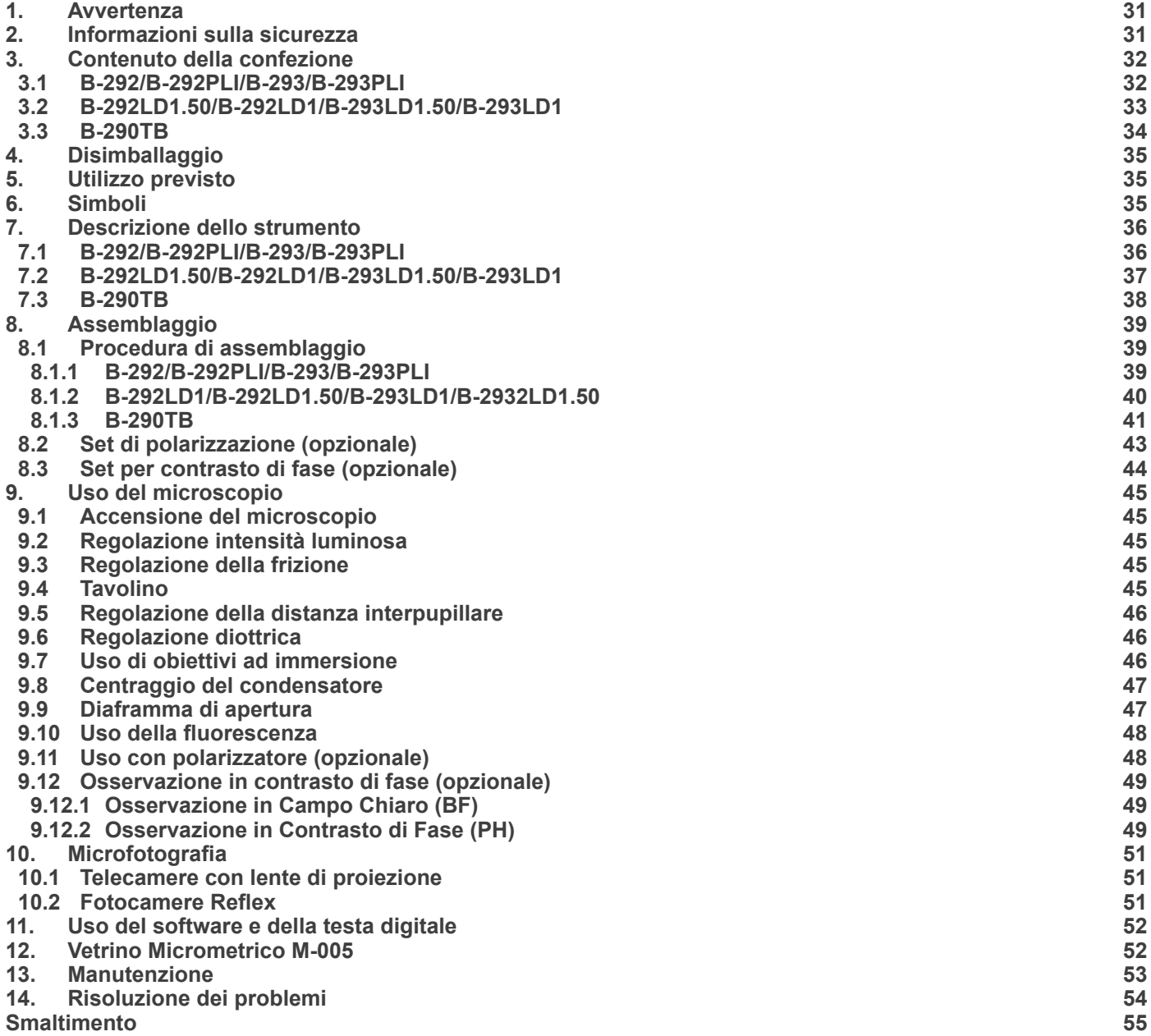

# **1. Avvertenza**

Questo microscopio è uno strumento scientifico di alta precisione, progettato per durare a lungo con una minima manutenzione; la realizzazione è secondo i migliori standard ottici e meccanici, per poter essere utilizzato quotidianamente. Vi ricordiamo che questo manuale contiene informazioni importanti per la sicurezza e per la manutenzione dello strumento, e deve quindi essere messo a disposizione di coloro che lo utilizzeranno.

Decliniamo ogni responsabilità derivante da un utilizzo dello strumento non indicato nel presente manuale.

# **2. Informazioni sulla sicurezza**

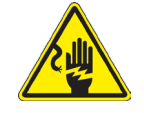

 **Per evitare shock elettrici** 

Prima di collegare il cavo di alimentazione alla presa elettrica, assicurarsi che il voltaggio della rete locale coincida con il voltaggio dello strumento e che l'interruttore dell'illuminazione sia nella posizione "OFF".

Gli utenti dovranno seguire tutte le norme di sicurezza locali. Lo strumento è certificato CE. In ogni caso, gli utilizzatori sono gli unici responsabili per un utilizzo sicuro dello strumento. Per l'utilizzo in sicurezza dello strumento è importante attenersi alle seguenti istruzioni e leggere il manuale in tutte le sue parti.

# **3. Contenuto della confezione**

#### **3.1 B-292/B-292PLI/B-293/B-293PLI**

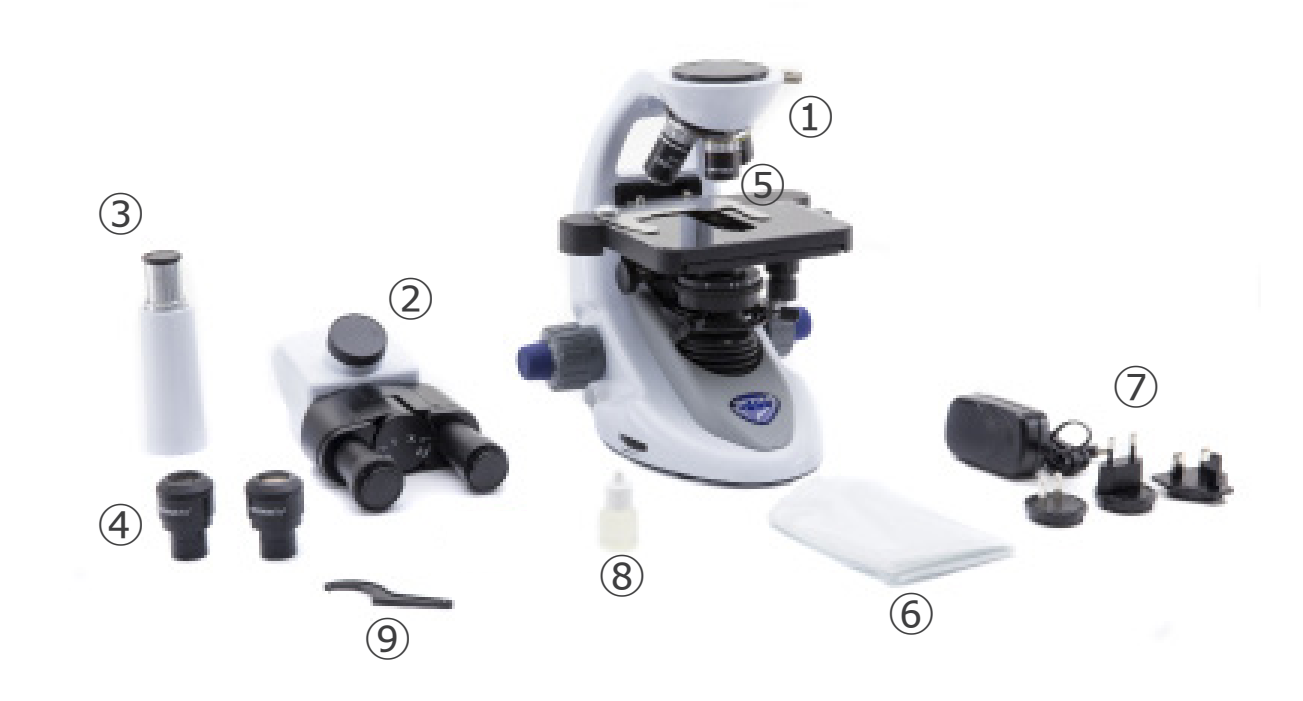

- ① Stativo
- ② Testa di osservazione
- • binoculare (B-292/B-292PLI)
- trinoculare (B-293/B-293PLI)
- ③ Tubo fotografico (solo serie B-293)
- ④ Oculari
- ⑤ Obiettivi (4X/10X/40X/100X)
- ⑥ Copertina
- ⑦ Alimentatore
- ⑧ Olio da immersione
- ⑨ Chiave regolazione tensione

#### **3.2 B-292LD1.50/B-292LD1/B-293LD1.50/B-293LD1**

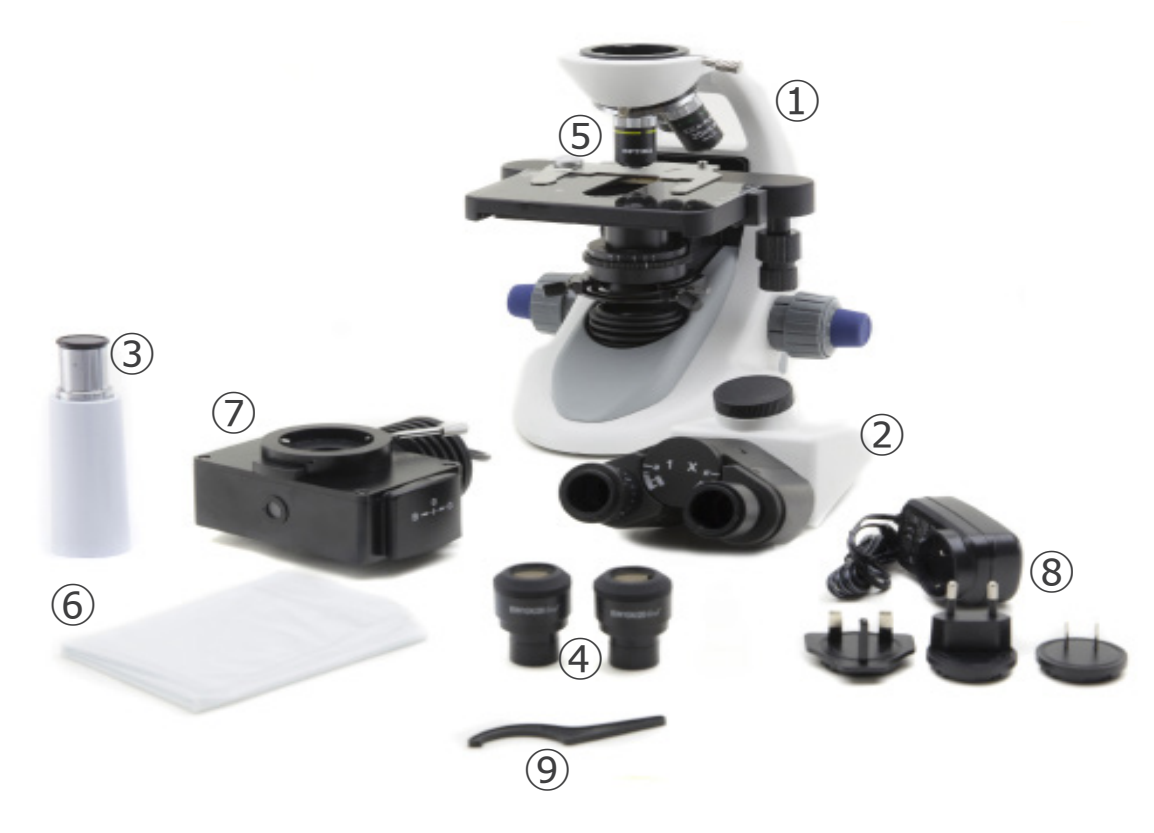

- ① Stativo
- ② Testa di osservazione
- • binoculare (B-292LD1/B-292LD1.50)
- trinoculare (B-293/B-293PLI)
- ③ Tubo fotografico (solo serie B-293)
- ④ Oculari
- ⑤ Obiettivi
- • 10X/20X/40X/50X: B-292LD1.50/B-293LD1.50
- • 10X/20X/40X/100X(dry): B-292LD1/B-293LD1
- ⑥ Copertina
- ⑦ Illuminatore per fluorescenza
- ⑧ Alimentatore
- ⑨ Chiave regolazione tensione

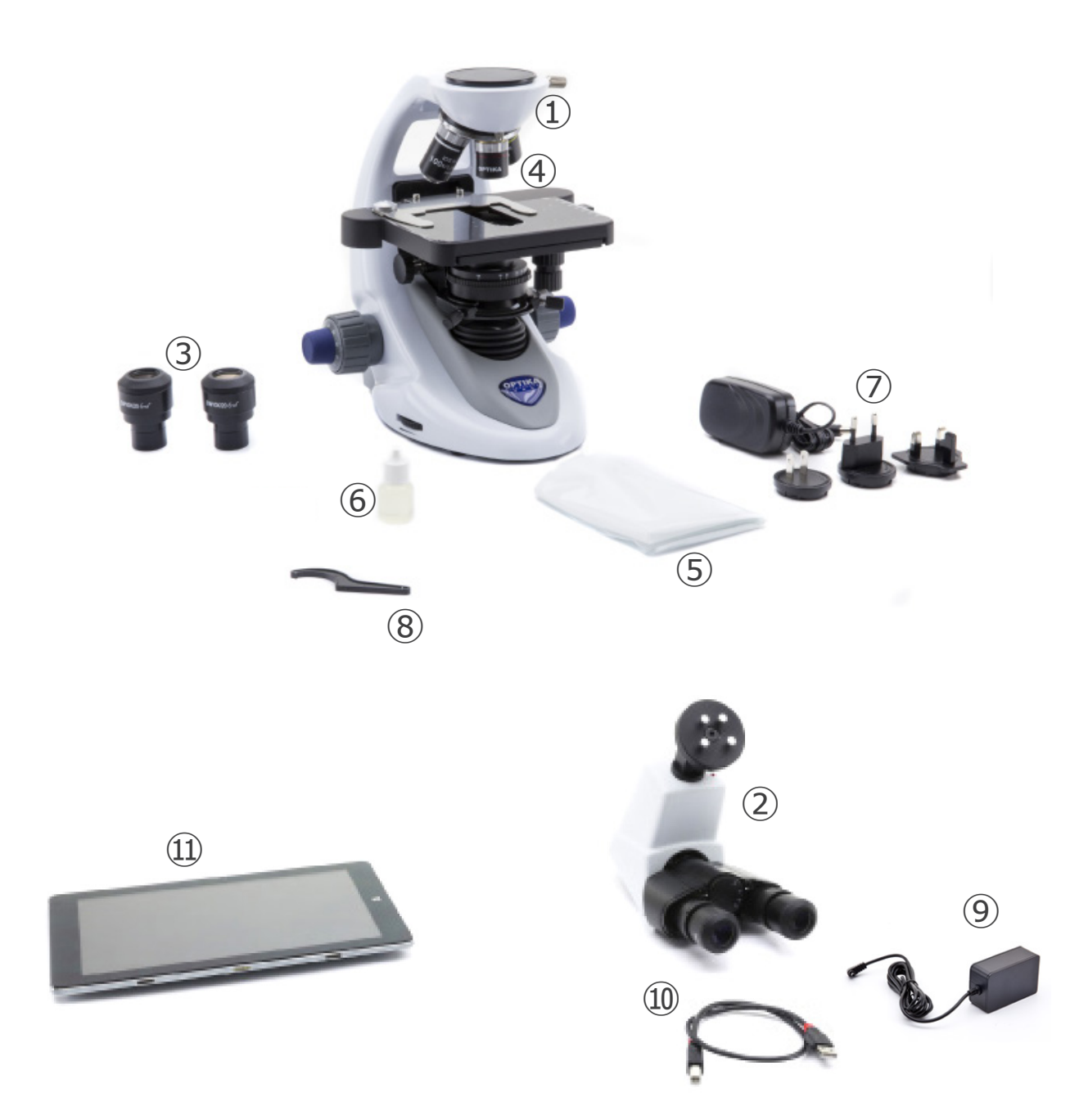

- ① Stativo
- ② Testa di osservazione digitale
- ③ Oculari
- ④ Obiettivi (4X/10X/40X/100X)
- ⑤ Copertina
- ⑥ Olio da immersione
- ⑦ Alimentatore
- ⑧ Chiave regolazione tensione
- ⑨ Alimentatore tablet
- ⑩ Cavo USB 0,5 m
- ⑪ Tablet

NOTA: OPTIKA si riserva il diritto di apportare correzioni, modifiche, miglioramenti e altri cambiamenti ai suoi pro**dotti in qualsiasi momento senza preavviso.**

# **4. Disimballaggio**

Il microscopio è riposto in un imballo di polistirolo espanso. Rimuovere il nastro adesivo dal collo ed aprire la parte superiore dell'imballo. Fare attenzione a non far cadere le parti ottiche (obiettivi e oculari) nell'estrarre il microscopio dalla scatola per evitare che vengano danneggiati. Utilizzare entrambe le mani (una intorno allo stativo e una alla base), sfilare il microscopio dal contenitore e appoggiarlo su un piano stabile.

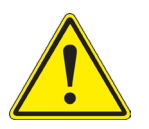

Evitare di toccare le superfici ottiche come lenti, filtri o vetri. Tracce di grasso o altri residui possono ridurre la qualità visiva dell'immagine finale e corrodere la superficie delle ottiche in breve tempo.

# **5. Utilizzo previsto**

#### **Modelli standard**

Solo per applicazioni di ricerca ed usi didattici. Non indicato per utilizzo diagnostico e terapeutico umano e veterinario.

#### **Modelli IVD**

Anche per uso diagnostico, finalizzato ad ottenere informazioni sulla situazione fisiologica o patologica del soggetto.

# **6. Simboli**

La seguente tabella riporta i simboli utilizzati in questo manuale.

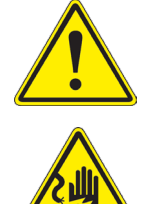

# **PERICOLO**

Questo simbolo indica un rischio potenziale ed avverte di procedere con cautela.

# **SHOCK ELETTRICO**

Questo simbolo indica un rischio di shock elettrico.

**7. Descrizione dello strumento**

# **7.1 B-292/B-292PLI/B-293/B-293PLI**

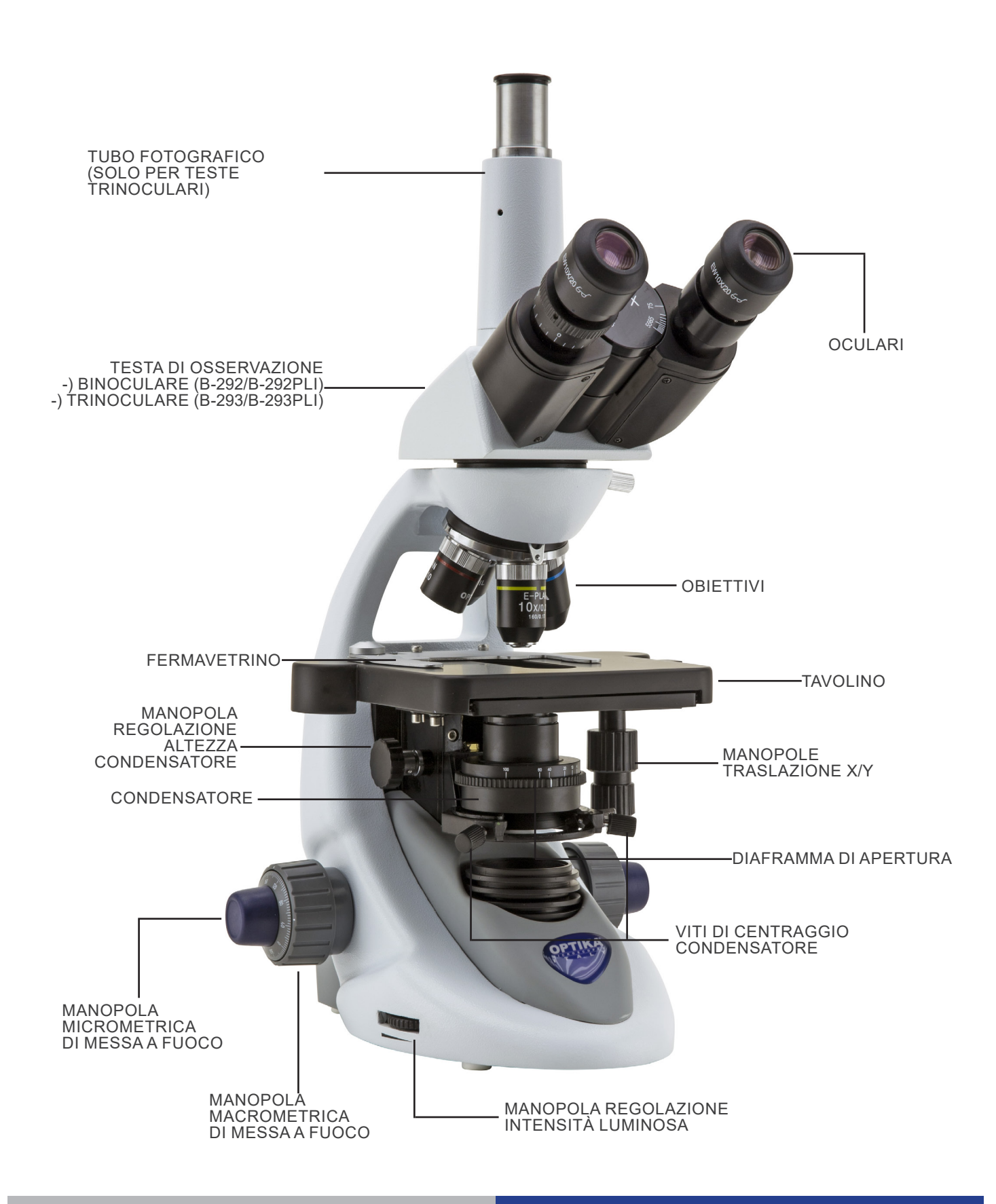
#### **7.2 B-292LD1.50/B-292LD1/B-293LD1.50/B-293LD1**

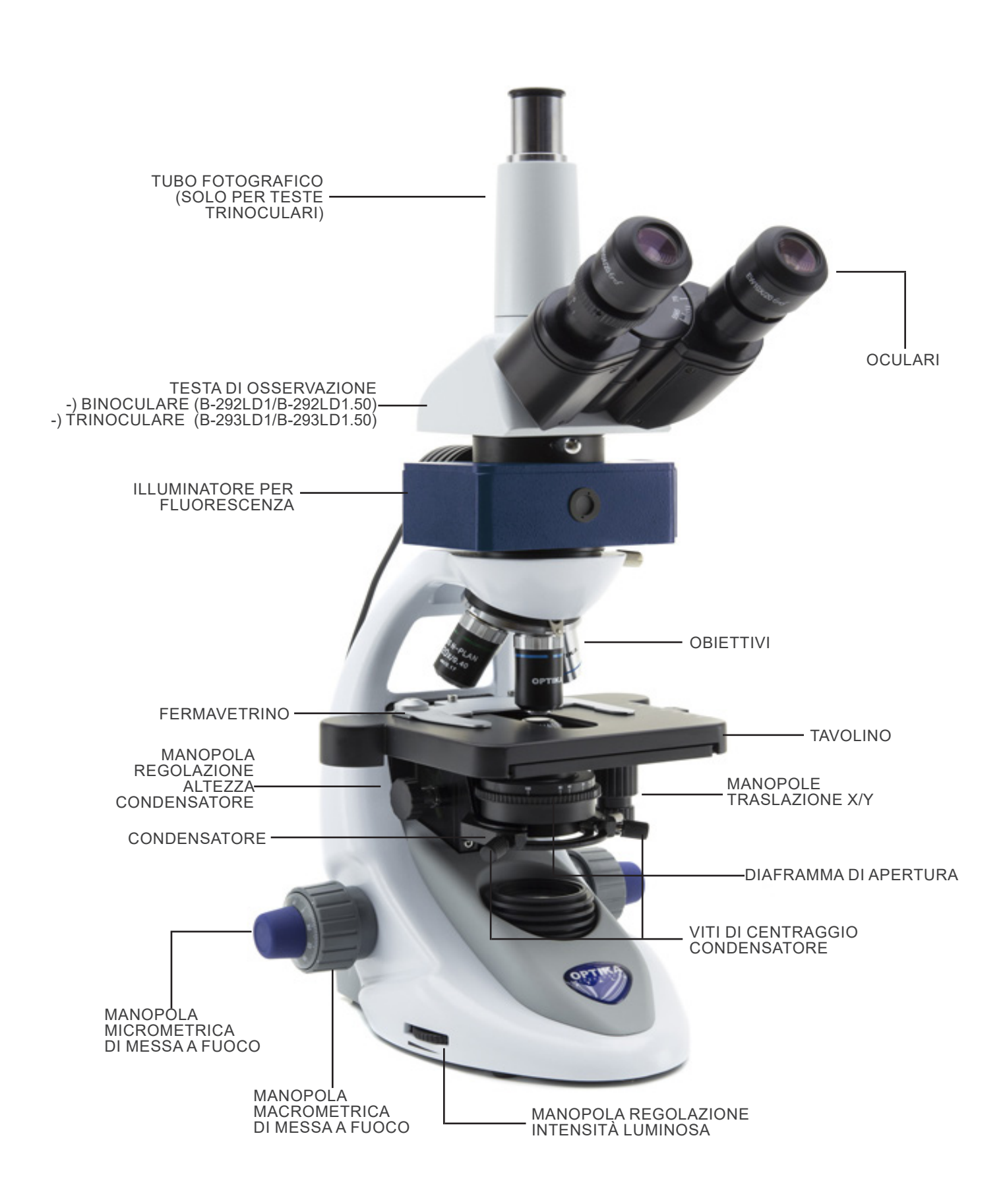

**7.3 B-290TB**

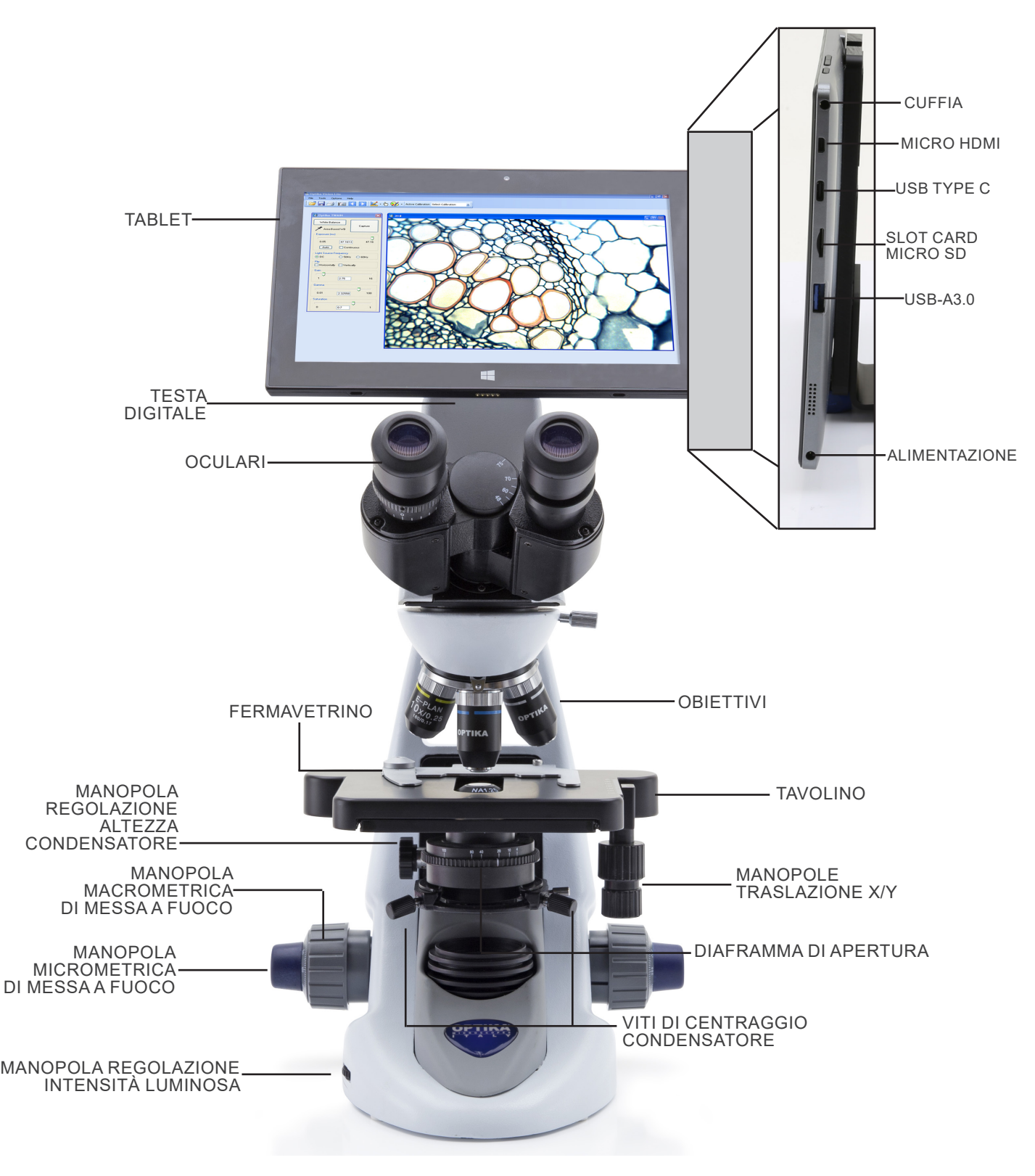

# **8. Assemblaggio**

#### **8.1 Procedura di assemblaggio**

#### **8.1.1 B-292/B-292PLI/B-293/B-293PLI**

- 1. Rimuovere il tappo di protezione dallo stativo e dalla parte sottostante della testa di osservazione.
- 2. Inserire la testa sullo stativo e serrare la vite di fissaggio. (Fig. 1)
- **• Tenere sempre la testata con una mano durante il ser- raggio della vite per evitare che la stessa cada.**
- 3. Inserire gli oculari nei portaoculari vuoti della testa di osservazione. (Fig. 2)

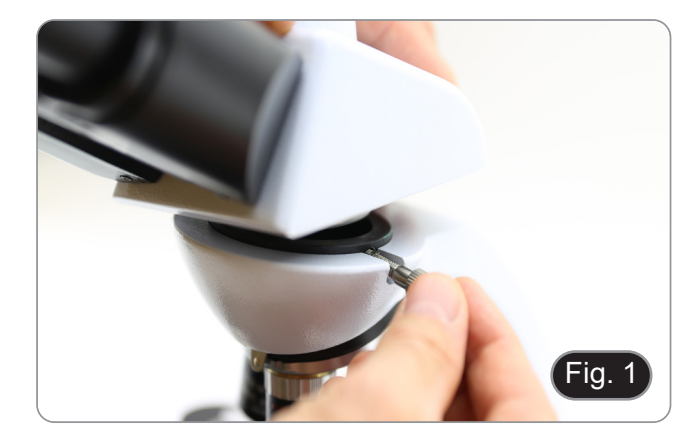

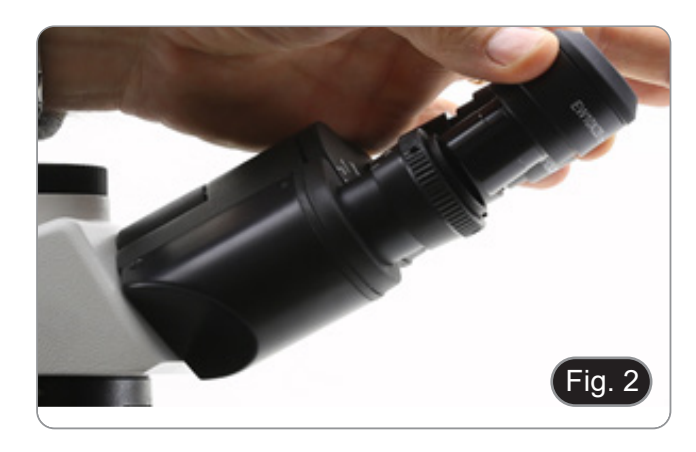

4. Inserire lo spinotto dell'alimentatore nel connettore posto sul retro del microscopio. (Fig. 3)

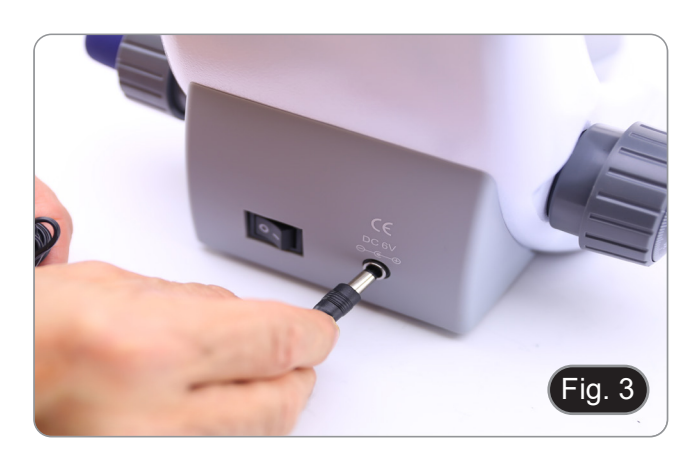

#### **Solo per teste trinoculari**

5. Svitare il tappo di protezione montato sulla terza uscita ed avvitare il tubo fotografico. (Fig. 4)

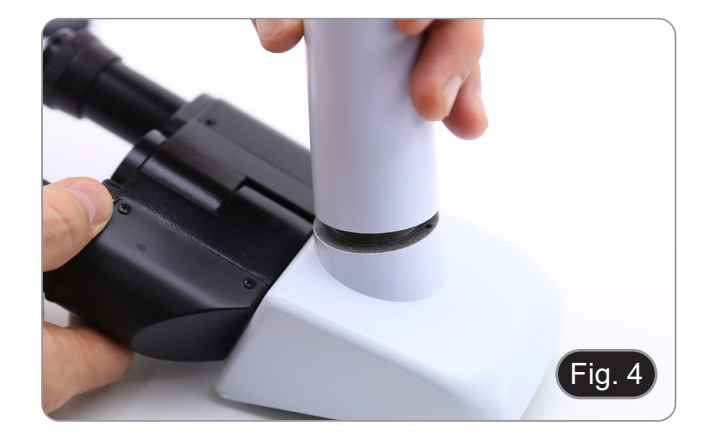

### **8.1.2 B-292LD1/B-292LD1.50/B-293LD1/B-2932LD1.50**

1. Inserire l'illuminatore per fluorescenza sopra lo stativo e ser- rare la vite. (Fig. 5)

2. Collegare il cavo al connettore posto nella parte posteriore dello stativo. (Fig. 6)

- 3. Inserire la testa sullo stativo e serrare la vite di fissaggio. (Fig. 7)
- **• Tenere sempre la testata con una mano durante il serraggio della vite per evitare che la stessa cada.**

4. Inserire gli oculari nei portaoculari vuoti della testa di osservazione. (Fig. 8)

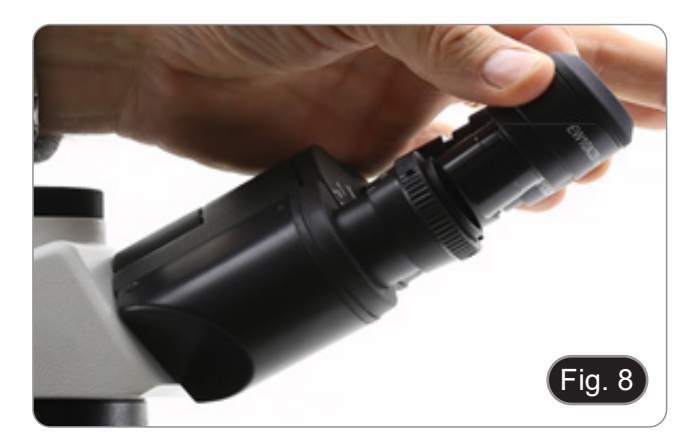

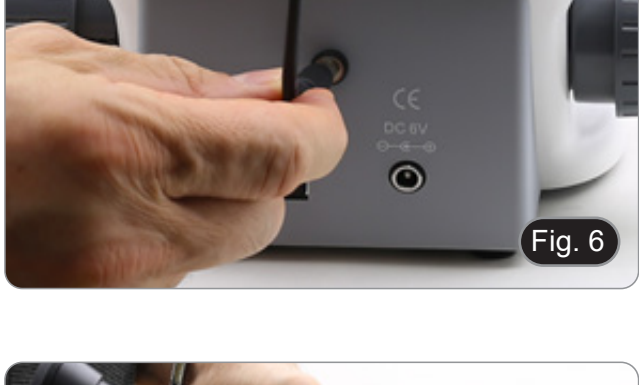

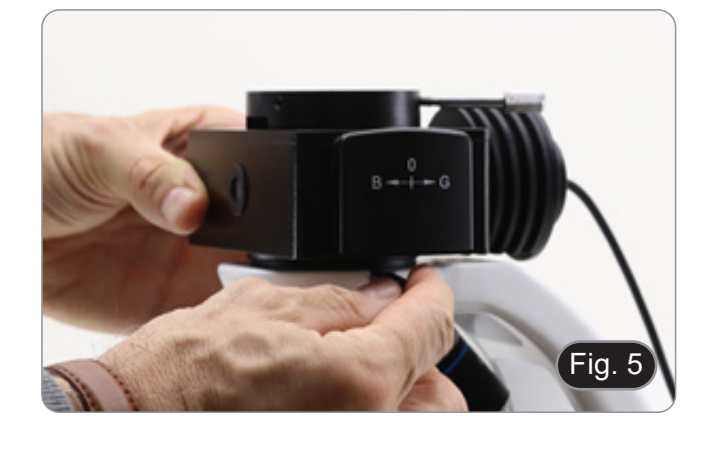

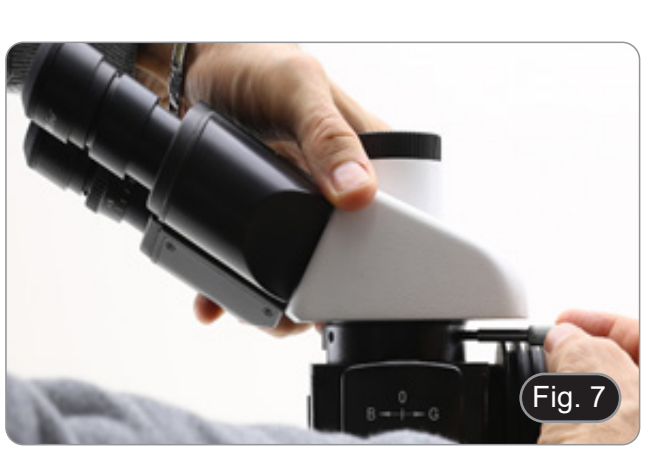

5. Inserire lo spinotto dell'alimentatore nel connettore posto sul retro del microscopio. (Fig. 9)

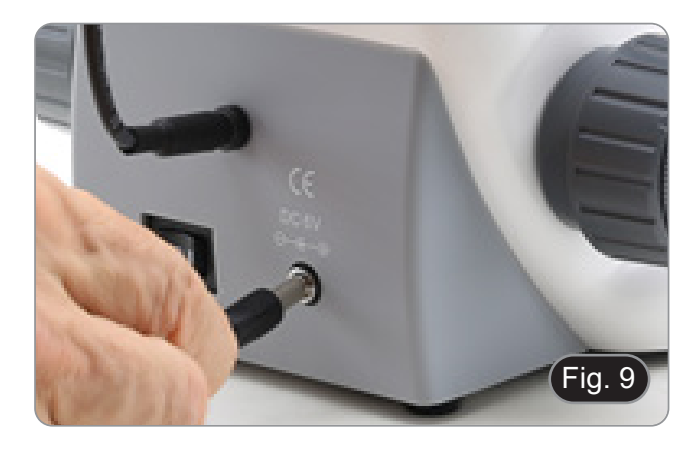

#### **Solo per teste trinoculari**

6. Svitare il tappo di protezione montato sulla terza uscita ed avvitare il tubo fotografico. (Fig. 10)

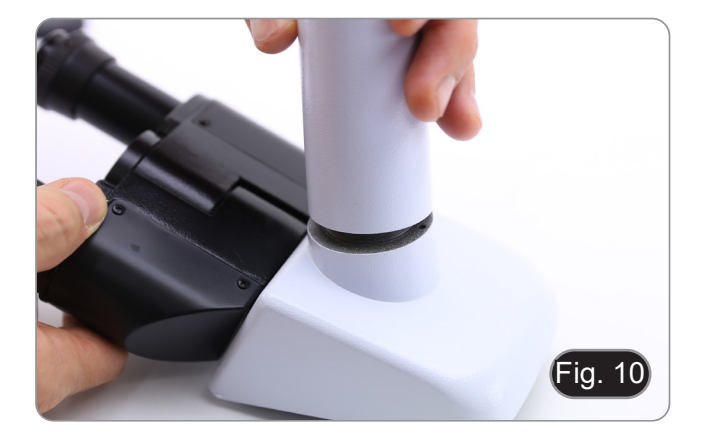

#### **8.1.3 B-290TB**

- 1. Rimuovere il tappo di protezione dallo stativo e dalla parte sottostante della testa di osservazione.
- 2. Inserire la testa sullo stativo e serrare la vite di fissaggio. (Fig. 11)
- Tenere sempre la testata con una mano durante il ser**raggio della vite per evitare che la stessa cada.**

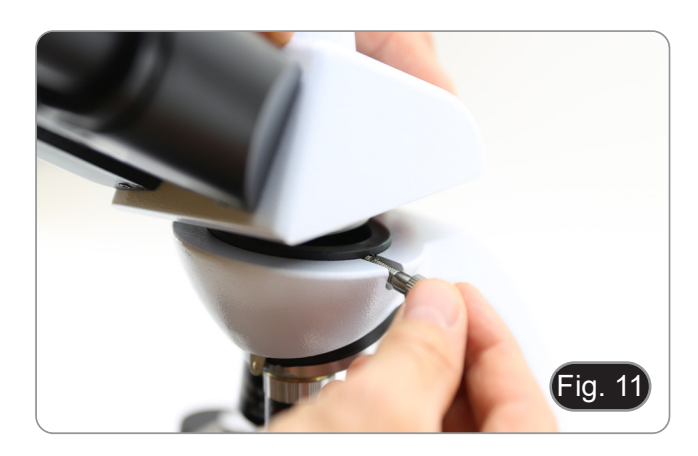

- 3. Inserire gli oculari nei portaoculari vuoti della testa di osservazione. (Fig. 12)
- 4. Inserire lo spinotto dell'alimentatore nel connettore posto sul retro del microscopio. (Fig. 9)

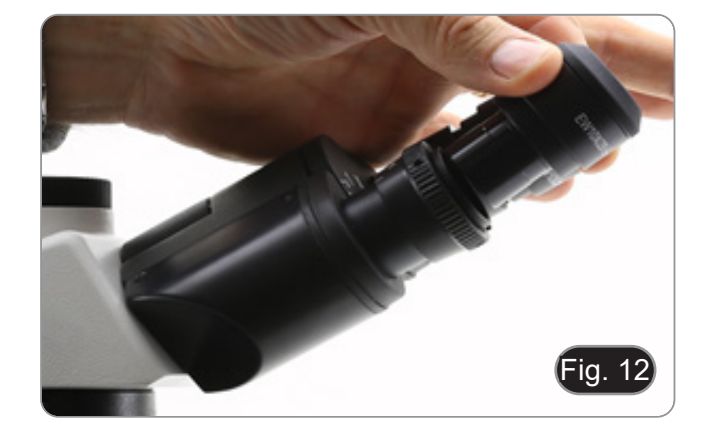

- 5. Fissare la parte ruotabile del supporto stringendo la manopola nera  $\odot$  a lato. (Fig. 13)
- Fig. 13  $\cancel{\downarrow}$
- 6. Successivamente agganciare il Tablet PC alle 4 viti del sup- porto e tirare verso il basso per bloccare in modo sicuro il tablet sulla staffa. (Fig. 14)
- Per sganciare il Tablet effettuare l'operazione inversa: spin- gere verso l'alto e poi estrarre il supporto dalla staffa.

- 7. Collegare un terminale del cavo ② alla testa digitale e l'altro terminale al Tablet usando il connettore ③. (Fig. 15-16).
- 8. Collegare il cavo di alimentazione al Tablet per ricaricare la batteria usando il connettore ④. (Fig. 16)
- Questo Tablet è stato impostato con la rotazione dello schermo disattivata: questo evita la rotazione dell'immagine live proveniente dalla telecamera e quindi ne permette una visualizzazione a tutto schermo continuativa anche durante la rimozione del Tablet dalla staffa.
- Per riattivare la rotazione basta semplicemente strisciare verso destra nella parte bassa dello schermo e selezionare Settings + Screen. Questo non è comunque consigliato con la telecamera collegata in modalità Live in quanto potrebbe creare disturbi alla visualizzazione del Live stesso a risoluzioni elevate.

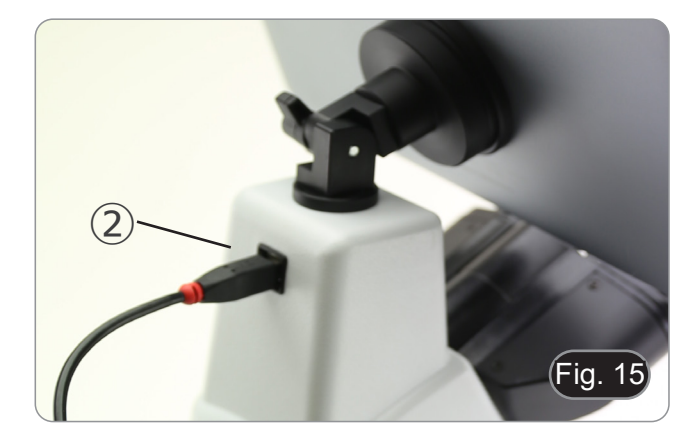

Fig. 14

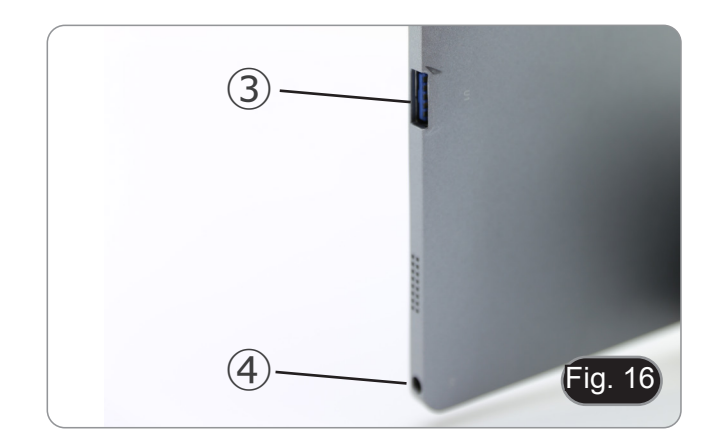

#### **8.2 Set di polarizzazione (opzionale)**

1. Posizionare il polarizzatore ① sulla lente di campo del microscopio. (Fig. 17)

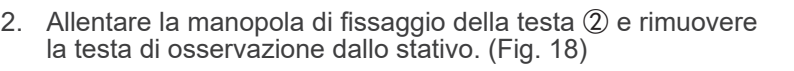

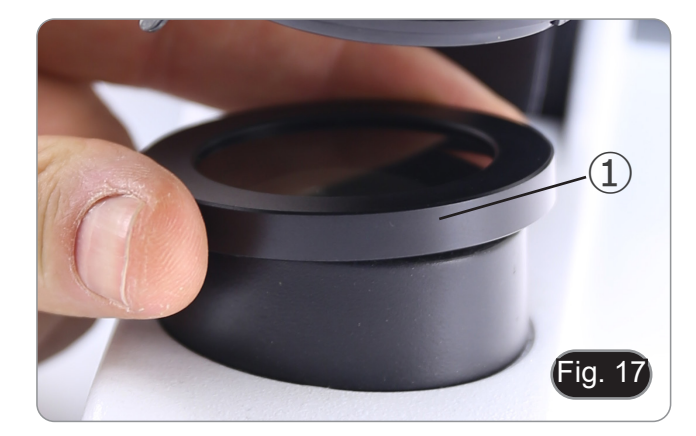

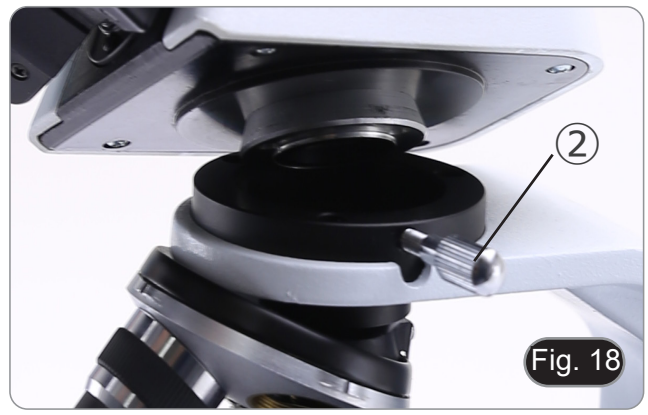

- 3. Inserire l'analizzatore nella sede all'interno dello stativo ③. (Fig. 19)
- 4. Riposizionare la testa e serrare le manopola di bloccaggio.

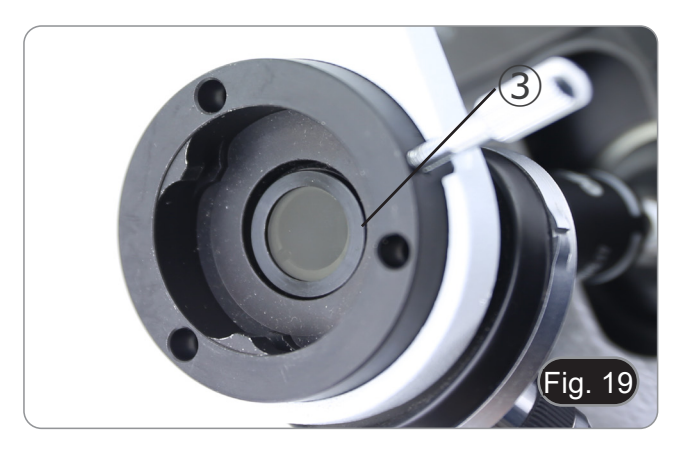

#### **8.3 Set per contrasto di fase (opzionale)**

- 1. Rimuovere il condensatore per campo chiaro allentando la vite di bloccaggio ① sul lato destro del supporto del condensatore. (Fig. 20)
- 2. Inserire la coda di rondine del condensatore a contrasto di fase nella fessura vuota del portacondensatore e bloccare la vite di bloccaggio ①.

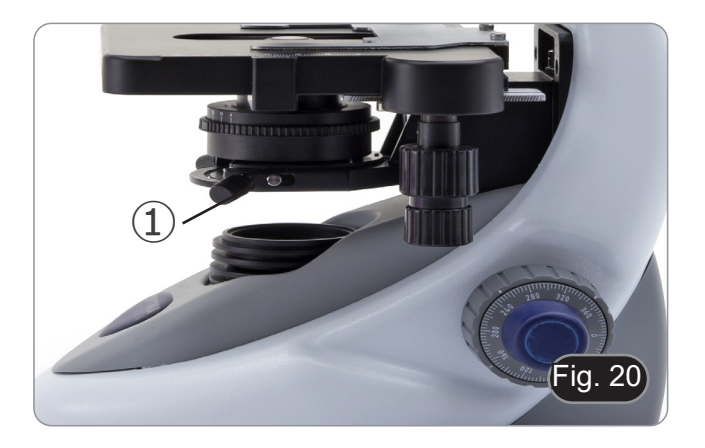

3. Avvitare gli obiettivi a contrasto di fase nel revolver. (Fig. 21)

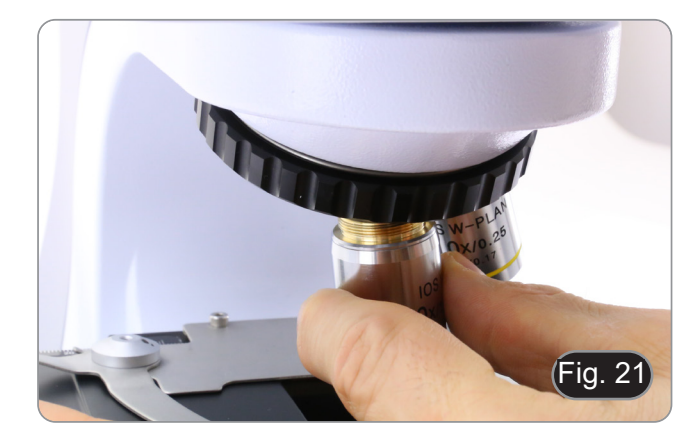

# **9. Uso del microscopio**

#### **9.1 Accensione del microscopio**

- 1. Agire sull'interruttore principale ① posto nella parte posterio- re dello strumento portando il selettore su "I". (Fig. 22)
- Solo per i modelli "LD": sul retro del microscopio è presente un interruttore a tre posizioni: la posizione "I" accende la luce trasmessa, la posizione "II" accende la fluorescenza e la posizione "O" spegne il microscopio.

### **9.2 Regolazione intensità luminosa**

1. Agire sulla rotellina di regolazione dell'intensità luminosa per aumentare o diminuire il voltaggio dell'illuminazione. (Fig. 23)

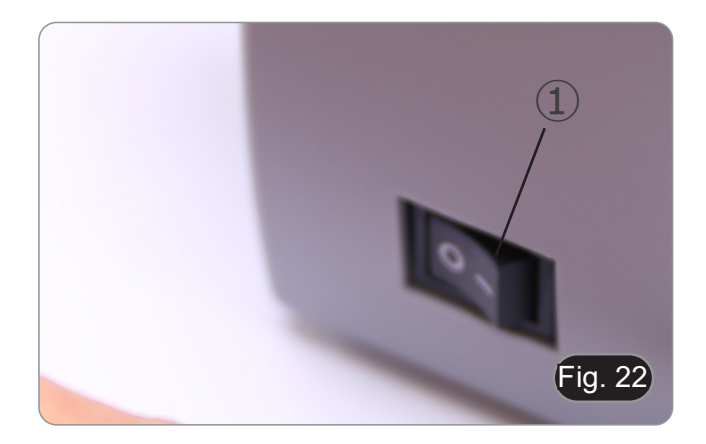

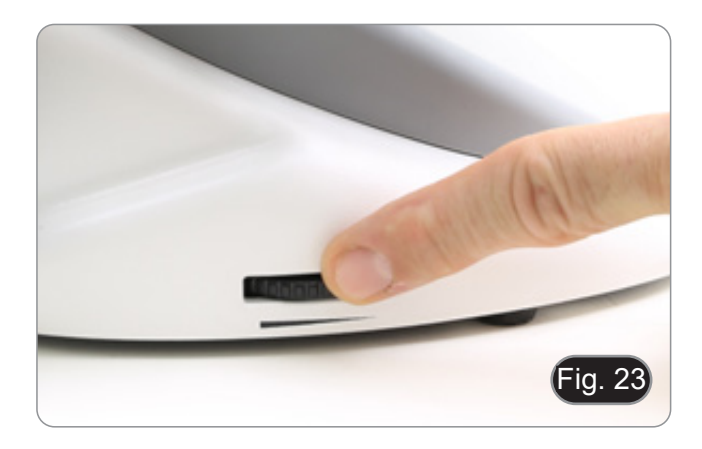

#### **9.3 Regolazione della frizione**

**• Regolare la frizione della manopola utilizzando l'apposita ghiera**.

La frizione della manopola macrometrica di messa a fuoco è preregolata in fabbrica.

- 1. Per modificare la tensione in base alle preferenze personali ruotare la ghiera utilizzando la chiavetta in dotazione (Fig.<br>24).
- 
- La rotazione in senso orario aumenta la frizione.<br>La tensione è troppo bassa se il tavolino scende da solo per gravità o se il fuoco si perde facilmente dopo una regolazione con la manopola micrometrica. In questo caso aumentare la tensione ruotando la ghiera.

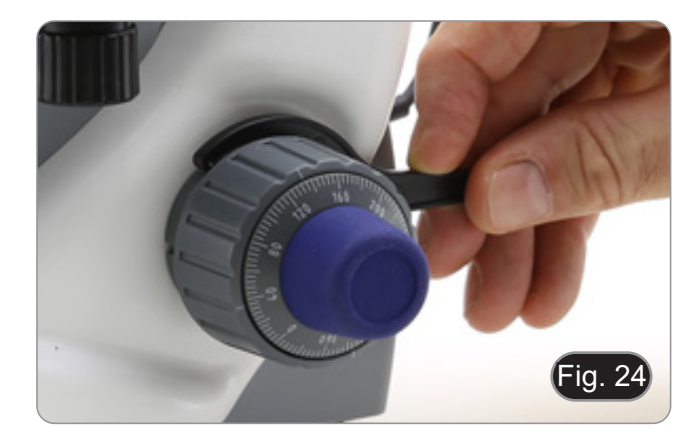

# **9.4 Tavolino**

Il tavolino accetta vetrini standard 26 x 76 mm, spessore 1,2 mm con coprioggetto 0,17 mm. (Fig. 25)

- 1. Allargare il braccio movibile del fermapreparati 2 e posizio-<br>nare frontalmente il vetrino sul tavolino.<br>2. Rilasciare delicatamente il braccio movibile del fermaprepa-
- 2. Rilasciare delicatamente il braccio movibile del fermapreparati.
- **• Un rilascio brusco del fermapreparati potrebbe comportare la caduta del vetrino.**

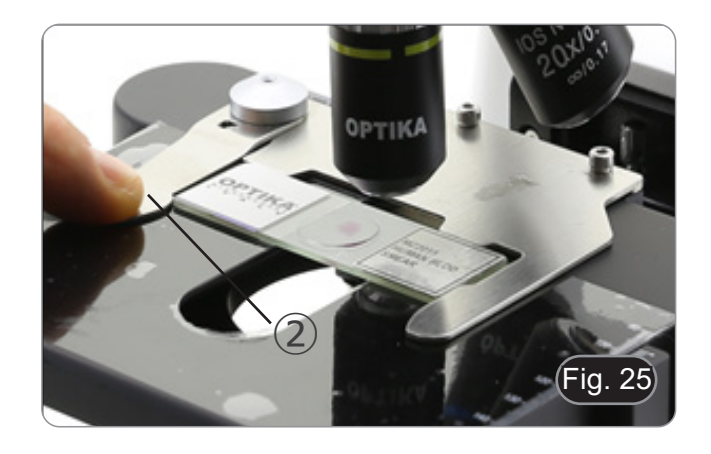

#### **9.5 Regolazione della distanza interpupillare**

Osservando con entrambi gli occhi, sostenere il gruppo di oculari. Ruotare questi lungo l'asse comune fino ad ottenere un unico campo visivo. (Fig. 26)

La scala graduata sull'indicatore della distanza interpupillare ①, indicata dal puntino "." sul portaoculare, mostra la distanza interpupillare dell'operatore.

Il range di distanza interpupillare è 48- 75 mm.

#### **9.6 Regolazione diottrica**

- 1. Osservare e mettere a fuoco il preparato guardando con l'occhio destro attraverso l'oculare destro utilizzando le manopole di messa a fuoco del microscopio.
- 2. Ora guardare attraverso l'oculare sinistro con l'occhio sinistro. Se l'immagine non è nitida, agire sulla compensazione diottrica utilizzando l'apposito anello 2. (Fig. 27)
- **• Il range di compensazione è di ±5 diottrie. Il numero indicato sulla scala presente sull'anello di compensazione dovrebbe corrispondere alla correzione diottrica dell'operatore.**

#### **9.7 Uso di obiettivi ad immersione**

#### **Tutti i modelli tranne i modelli LD**

- 1. Mettere a fuoco con un obiettivo a basso ingrandimento.
- 2. Abbassare il tavolino.
- 3. Mettere una goccia di olio (in dotazione) sulla zona del campione da osservare. (Fig. 28)
- **• Assicurarsi che non ci siano bolle d'aria. Le bolle d'aria nell'olio danneggiano la qualità dell'immagine**.
- Per verificare la presenza di bolle: rimuovere un oculare, aprire completamente il diaframma di apertura e osservare la pupilla di uscita dell'obiettivo. (La pupilla deve essere rotonda e luminosa).
- Per rimuovere le bolle, muovere delicatamente il revolver a destra e a sinistra per spostare alcune volte l'obiettivo ad immersione e permettere alle bolle d'aria di spostarsi.
- 4. Inserire l'obiettivo ad immersione.<br>5. Riportare in alto il tavolino e mette
- 5. Riportare in alto il tavolino e mettere a fuoco con la manopola micrometrica.
- 6. Dopo l'uso rimuovere l'eccesso di olio con un panno soffice o con una cartina ottica umettata con alcool (30%) ed etere etilico (70%).
- **• L'olio da immersione, se non pulito immediatamente, potrebbe cristallizzare creando uno strato simile a vetro. In questo caso l'osservazione risulterebbe difficile se non impossibile a causa della presenza di uno spessore addizionale sull'obiettivo.**

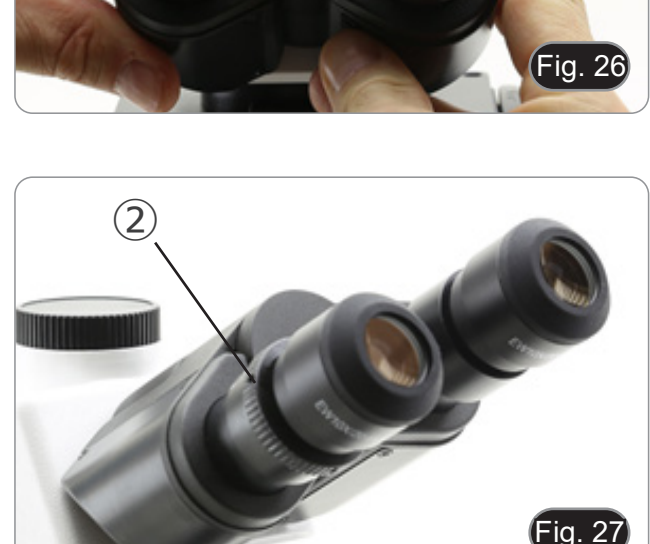

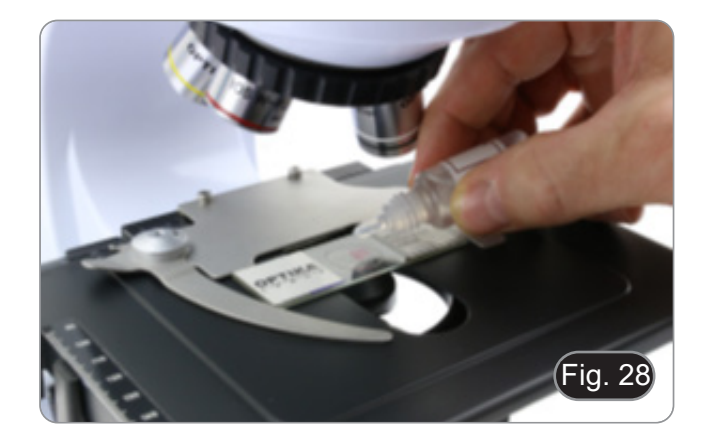

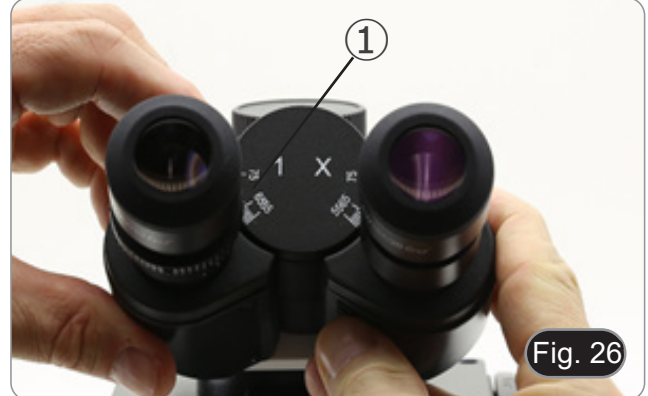

#### **9.8 Centraggio del condensatore**

- Il condensatore viene montato e pre-centrato prima della spedizione dalla fabbrica.
- Per rimuovere il condensatore usare una chiave a brugola da 1.5 mm ed agire sulla vite di fissaggio posta sulla parte destra del portacondensatore.

Qualora si rendesse necessario effettuare un nuovo centraggio si procede in questo modo:<br>1 Inserire l'objettivo 4x ne

- 1. Inserire l'obiettivo 4x nel percorso ottico (in mancanza del 4x utilizzare l'obiettivo ad ingrandimento minore).
- 2. Mettere a fuoco il preparato.
- 3. Chiudere il diaframma di apertura agendo sulla ghiera ①, spostando la ghiera verso il valore "4" relativo all'obiettivo 4X. (Fig. 29)
- 4. Alzare il condensatore fino a fine corsa operando sulla vite di regolazione di altezza del condensatore ② posta sulla parte sinistra del supporto porta condensatore.
- 5. Centrare il condensatore mediante le viti di centraggio ③ fino a che il campo visivo è omogeneamente illuminato (non si devono notare zone più chiare o più scure all'interno del campo visivo).
- 6. Al termine aprire completamente il diaframma.

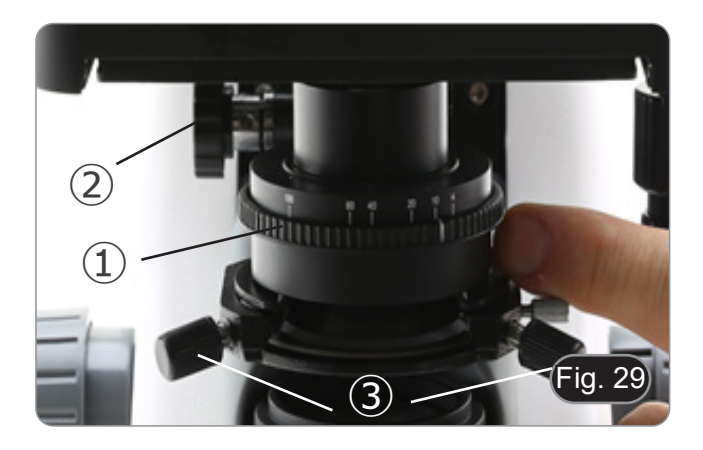

#### **9.9 Diaframma di apertura**

- Il valore di apertura numerica (A.N.) del diaframma di apertura influenza il contrasto dell'immagine. Aumentando o diminuendo questo valore in funzione dell'apertura numerica dell'obiettivo si variano risoluzione, contrasto e profondità di campo dell'immagine. Spostare la ghiera del diaframma ① (Fig. 29) per ottenere il contrasto ottimale dell'immagine in base alle proprie preferenze.
- Per campioni con basso contrasto impostare il valore dell'apertura numerica a circa il 70%-80% dell'A.N. dell'obiettivo. Se necessario, rimuovere un oculare e, guardando nel portaoculare vuoto, regolare la ghiera del condensatore fino ad ottenere un'immagine come quella di Fig. 30.

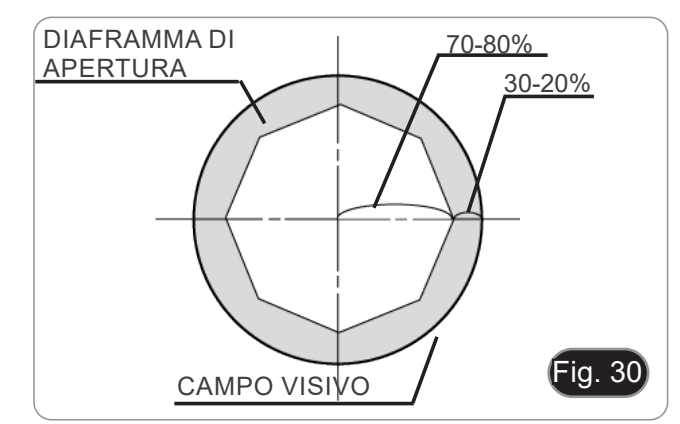

#### **9.10 Uso della fluorescenza**

- 1. Agire sull'interruttore principale per accendere/spegnere lo
- Il posizionamento su "I" accende la luce trasmessa, mentre il posizionamento su "II" accende la fluorescenza. Il posiziona- mento su "O" spegne lo strumento. (Fig. 31)

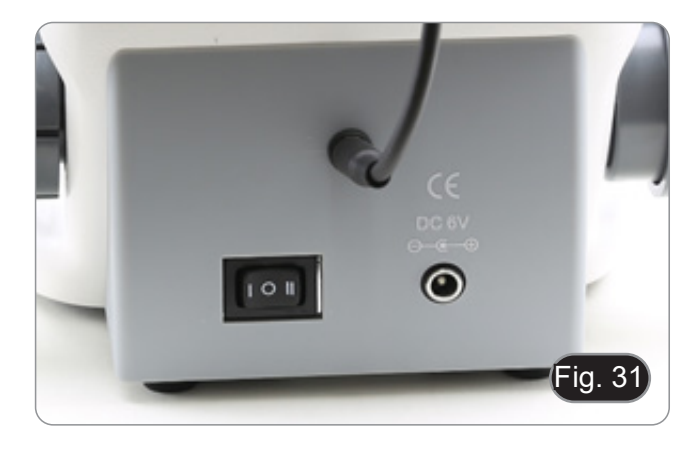

- 2. Spostare il selettore portafiltri nella posizione "B" (Fig. 32) per inserire il filtro per fluorescenza nel percorso ottico. Posizionare il selettore nel centro se si vuole lavorare in campo chiaro in luce trasmessa.
- Diversamente dalla lampada a vapori di mercurio, l'illuminatore a LED del B-290LD non necessita di tempi di attesa per il riscaldamento della lampada, e può essere usato subito dopo l'accensione. Inoltre la sorgente LED è pre-allineata in fabbrica e non necessita di nessuna operazione aggiuntiva.
- 3. Mettere a fuoco il campione e regolare l'intensità della luce secondo le necessità attraverso la manopola di regolazione della luminosità. Per migliorare l'oscurità dello sfondo (migliorando così il contrasto), si consiglia vivamente di oscurare la lente di uscita della luce trasmessa.

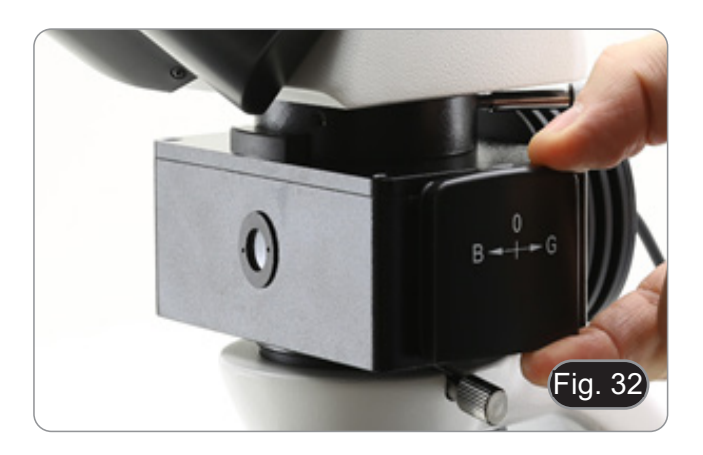

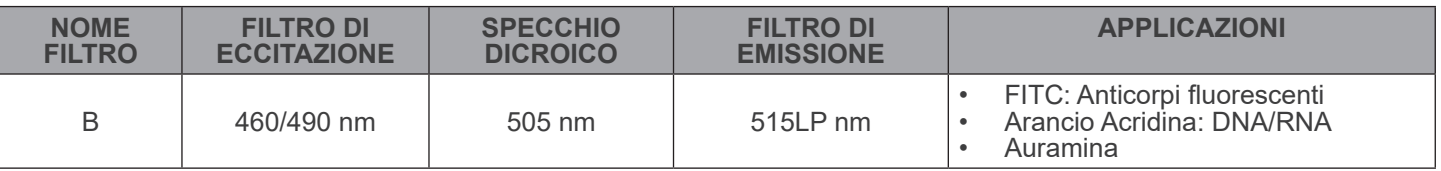

#### **9.11 Uso con polarizzatore (opzionale)**

- 1. Rimuovere il campione dal tavolino.
- 2. Guardando all'interno degli oculari, ruotare il polarizzatore fino ad ottenere il buio completo agli oculari.
- 3. Una volta ottenuto il buio (posizione di "estinzione" o di Nicol incrociati") è possibile iniziare l'osservazione.

#### **9.12 Osservazione in contrasto di fase (opzionale)**

Il condensatore di contrasto di fase a slitta (Fig. 33) permette l'osservazione in campo chiaro e in contrasto di fase con obiettivi 10X/20X/40X.

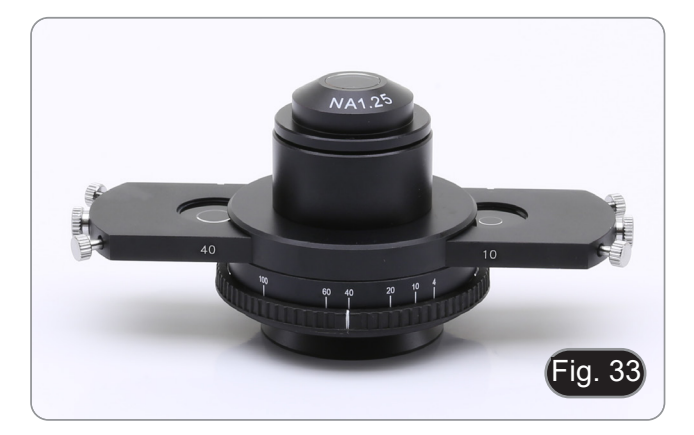

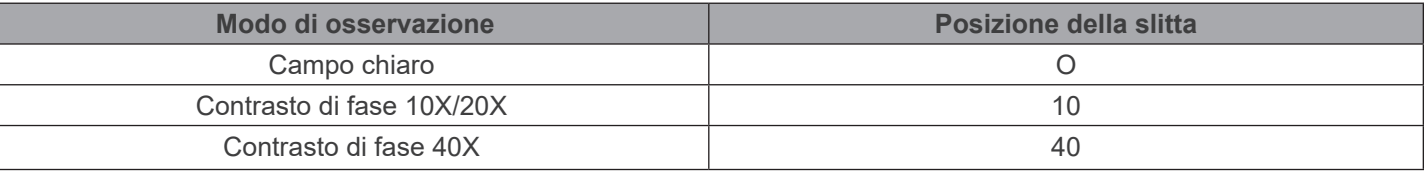

#### **9.12.1 Osservazione in Campo Chiaro (BF)**

- 1. Spostare la slitta del condensatore in posizione centrale per inserire la posizione vuota.
- 2. Centrare il condensatore come descritto nel capitolo 8.8 e iniziare a lavorare normalmente.

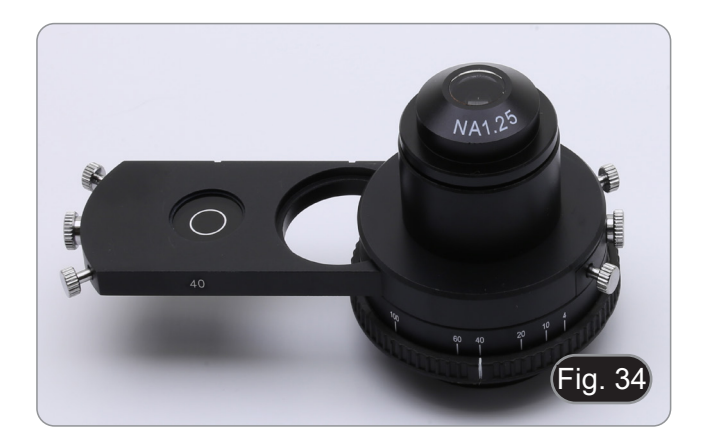

#### **9.12.2 Osservazione in Contrasto di Fase (PH)**

- 1. Centrare il condensatore come descritto nel capitolo 8.8 e iniziare a lavorare normalmente.
- 2. Spostare la slitta del condensatore verso sinistra per inserire l'anello di fase dedicato all'obiettivo 10X/20X. (Fig. 34)
- 3. Inserire l'obiettivo 10X o 20X nel percorso ottico.
- 4. Aprire il diaframma di apertura.
- 5. Posizionare un campione sul tavolino e mettere a fuoco.
- Rimuovere un oculare e inserire il telescopio di centraggio. (Fig. 35)

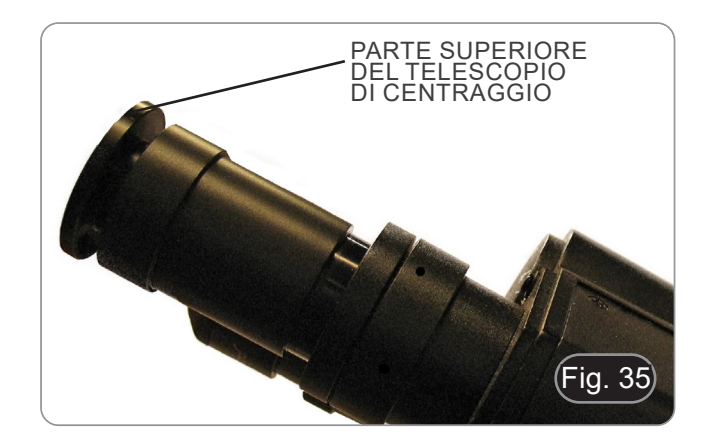

- 7. Ruotare la parte superiore del telescopio di centraggio (Fig. 35) fino a quando i due anelli di fase (uno scuro ③ e uno luminoso ②) visibili nel telescopio sono a fuoco. (Fig. 36)
- 8. Con l'ausilio di viti di centraggio sula slitta ④ (fig. 37), centrare gli anelli di fase per rendere l'anello chiaro ② concentrico all'anello scuro ③. (Fig. 38)
- 9. Spostare la slitta del condensatore verso destra per inserire l'anello di fase dedicato all'obiettivo 40X.
- 10. Inserire l'obiettivo 40X nel percorso ottico.
- 11. Ripetere i passi 7. e 8. per controllare il centraggio dell'anello di fase 40x.
- 12. Alla fine, rimuovere il telescopio di centraggio, reinstallare l'oculare e iniziare l'osservazione.
- **• Con l'obiettivo 40x potrebbe essere utile alzare di poco il condensatore, per ottenere una migliore proiezione degli anelli di fase. Questo non è un difetto.**
- **• Con l'obiettivo 4X, il condensatore potrebbe presentare un alone scuro alla periferia del campo visivo. Questo non è da considerarsi un difetto.**

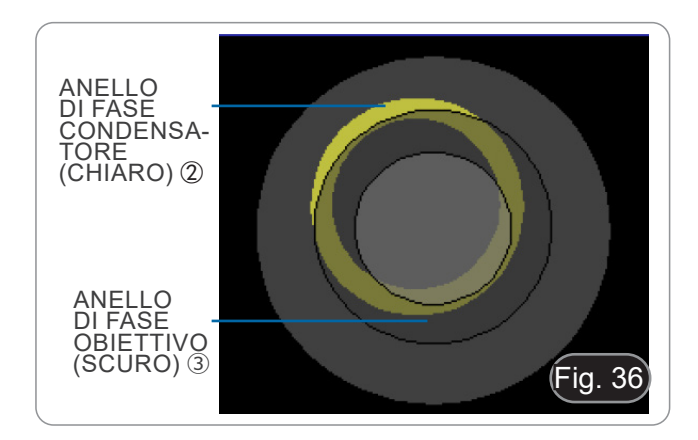

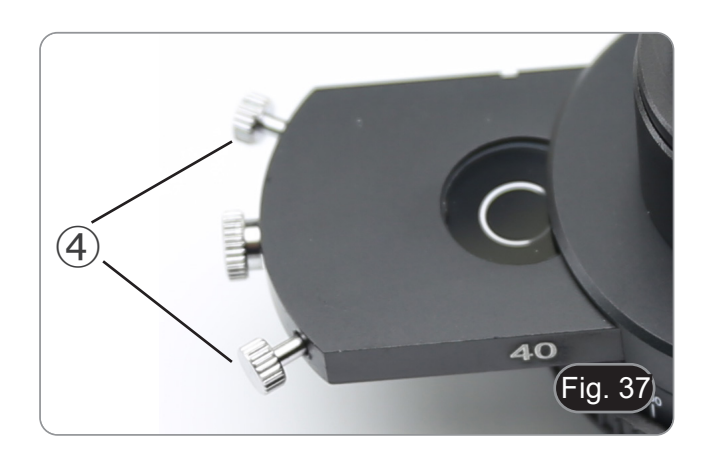

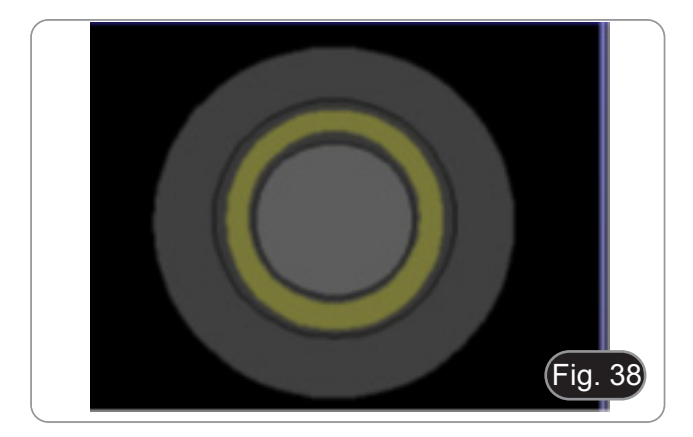

# **10. Microfotografia**

# **10.1 Telecamere con lente di proiezione**

- 1. Rimuovere i tappi antipolvere dalla telecamera e dalla lente di proiezione.
- 2. Avvitare la lente di proiezione al filetto della telecamera. (Fig. 39)

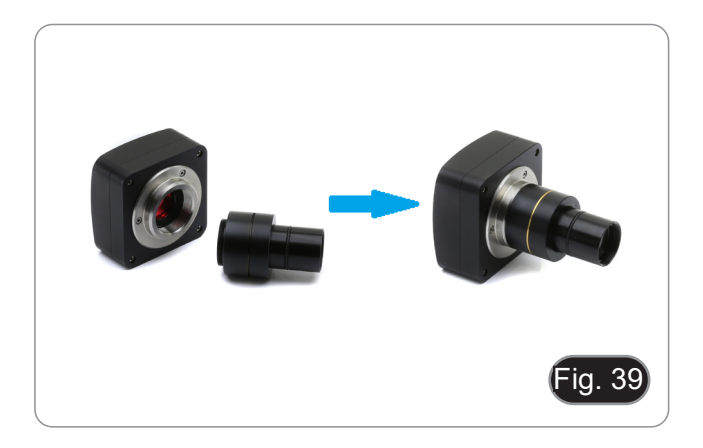

3. Inserire la parte terminale della lente di proiezione nel tubo vuoto della terza uscita. (Fig. 40)

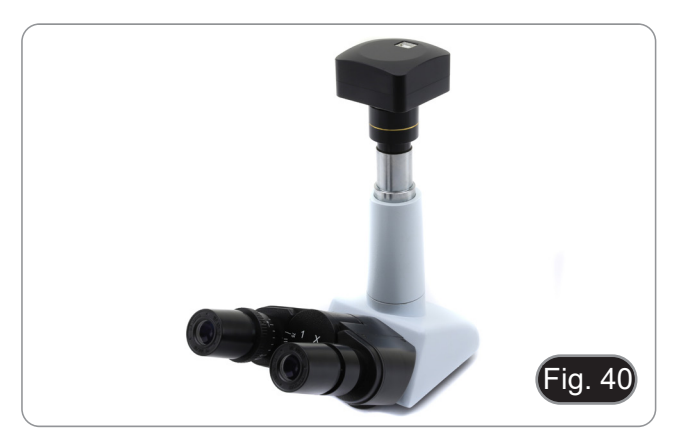

#### **10.2 Fotocamere Reflex**

1. Avvitare l'anello "T2" (non in dotazione) all'estremità della lente di proiezione (M-173), quindi collegare tutto l'insieme alla fotocamera reflex. (Fig. 41)

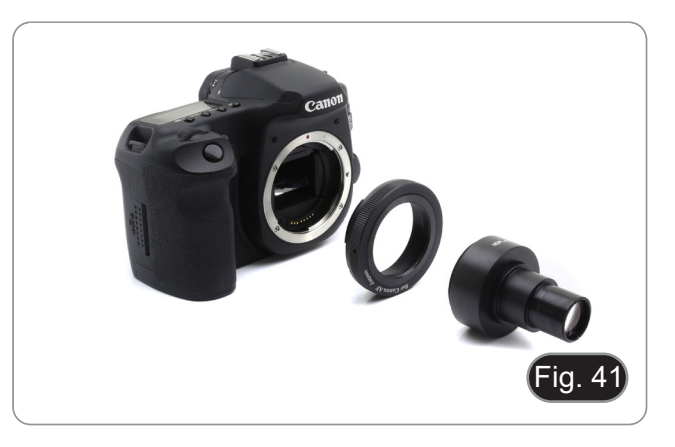

2. Montare il tutto alla terza uscita del microscopio. (Fig. 42)

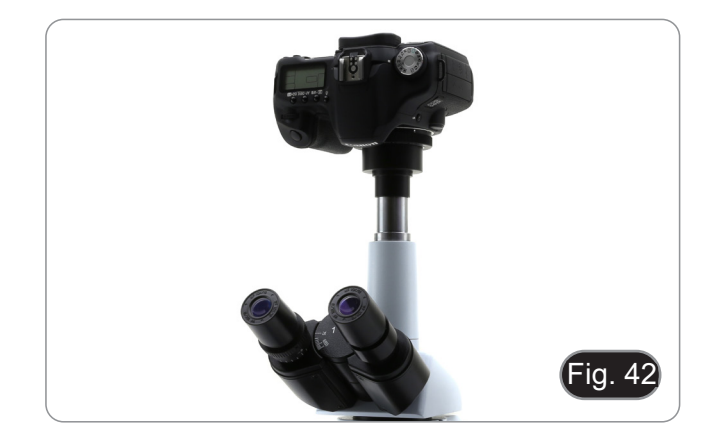

# **11. Uso del software e della testa digitale**

La telecamera all'interno della testa digitale è gestita dal software PROVIEW.

Per le istruzioni sull'uso del software, fare riferimento al manuale di istruzioni specifico.

Il manuale può essere scaricato utilizzando il codice QR disponibile su questo manuale o utilizzando il sito web.

La versione PDF del manuale si trova sotto il nome: *OPTIKA/B-150D/B-190TB/B-290TB Software Setup/Instruction manual/EN IT ES FR DE PT.*

# **12. Vetrino Micrometrico M-005**

**Vetrino micrometrico, 26x76mm, con 2 scale (1mm/100div. per microscopi biologici / 10mm/100div. per stereomicroscopi)**

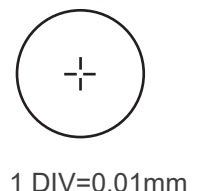

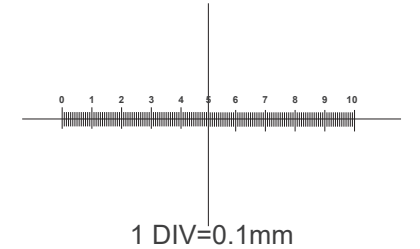

**Per la calibrazione di un microscopio biologico**

**Per la calibrazione di uno stereomicroscopio**

# **13. Manutenzione**

#### **Ambiente di lavoro**

Si consiglia di utilizzare il microscopio in un ambiente pulito e secco, privo di urti, ad una temperatura fra 0°C e 40°C e con una umidità relativa massima dell'85% (in assenza di condensazione). Si consiglia l'uso di un deumidificatore se necessa- rio.

#### **Prima e dopo l'utilizzo del microscopio**

- 
- 
- 
- 
- Tenere il microscopio sempre in posizione verticale quando lo si sposta.<br>Assicurarsi inoltre che le parti mobili, ad esempio gli oculari, non cadano.<br>Non maneggiare senza precauzioni e non adoperare inutile forza sul micro antipolvere in dotazione e tenerlo in un luogo asciutto e pulito.

#### **Precauzioni per un utilizzo sicuro**

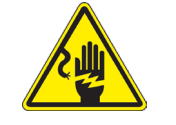

- Prima di collegare l'alimentatore alla rete elettrica assicurarsi che il voltaggio locale sia idoneo a quello dell'apparecchio e che l'interruttore della lampada sia posizionato su off.
- Attenersi a tutte le precauzioni di sicurezza della zona in cui ci si trova ad operare.
	- L'apparecchio è omologato secondo le norme di sicurezza CE. Gli utenti hanno comunque piena responsabilità nell'utilizzo sicuro del microscopio.

#### **Pulizia delle ottiche**

- Qualora le ottiche necessitino di essere pulite, utilizzare prima di tutto aria compressa.
- Se questo non fosse sufficiente usare un panno non sfilacciato, inumidito con acqua e un detergente delicato.
- Come ultima opzione è possibile usare un panno inumidito con una soluzione 3:7 di alcol etilico ed etere.
- Attenzione: l'alcol etilico e l'etere sono sostanze altamente infiammabili. Non usarle vicino ad una fonte di **calore, a scintille o presso apparecchiature elettriche. Le sostanze devono essere adoperate in un luogo ben ventilato.**
- Non strofinare la superficie di nessun componente ottico con le mani. Le impronte digitali possono danneggiare le ottiche.
- Non smontare gli obiettivi o gli oculari per cercare di pulirli.

#### **Per un migliore risultato, utilizzare il kit di pulizia OPTIKA (vedi catalogo).**

Se si necessita di spedire il microscopio al produttore per la manutenzione, si prega di utilizzare l'imballo originale.

# **14. Risoluzione dei problemi**

Consultare le informazioni riportate nella tabella seguente per risolvere eventuali problemi operativi.

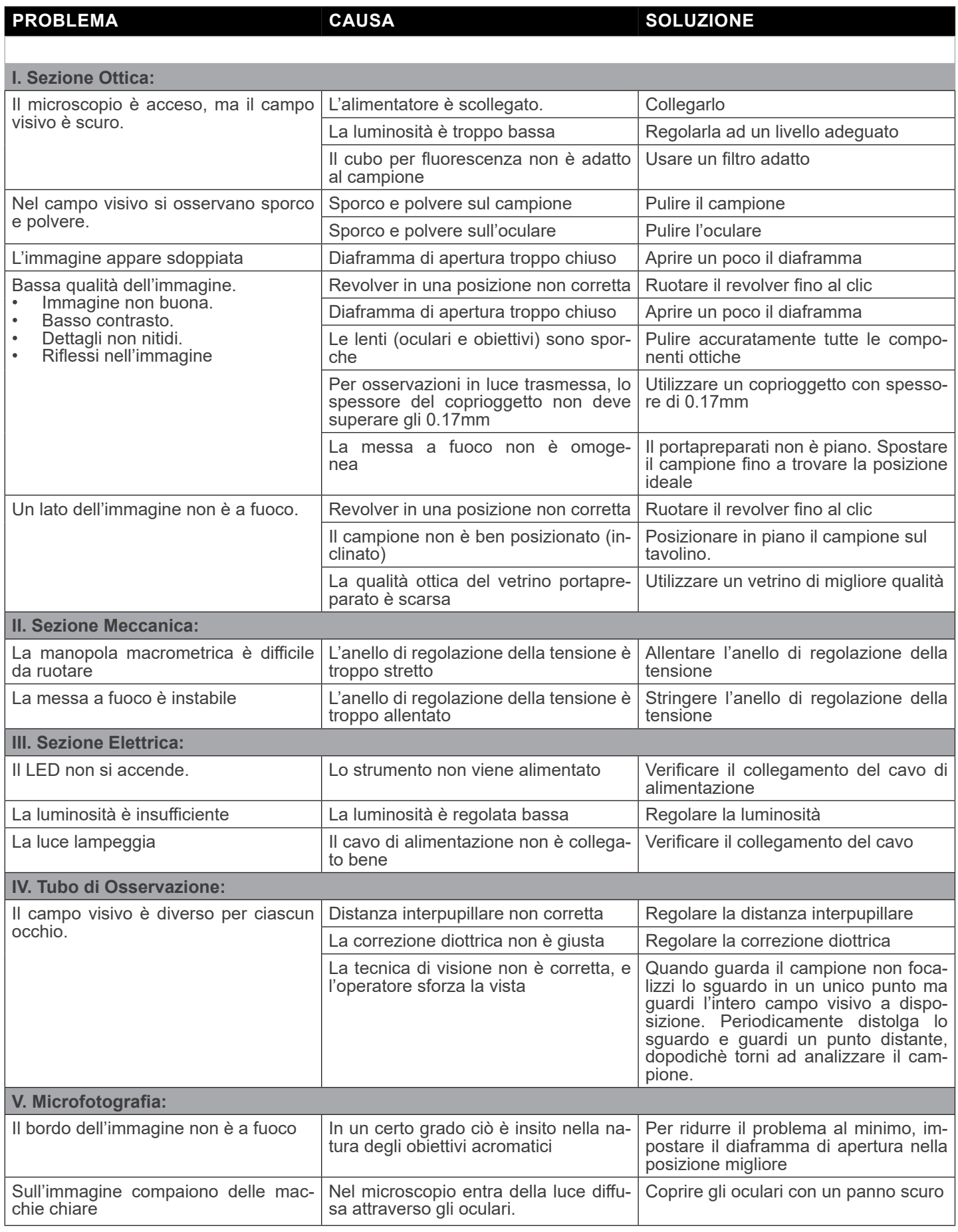

# **Smaltimento**

Ai sensi dell'articolo 13 del decreto legislativo 25 luglio 2005 n°151. "Attuazione delle direttive 2002/95/CE, 2002/96/CE e 2003/108/CE, relative alla riduzione dell'uso di sostanze pericolose nelle apparecchiature elettriche ed elettroniche, nonché allo smaltimento dei rifiuti".

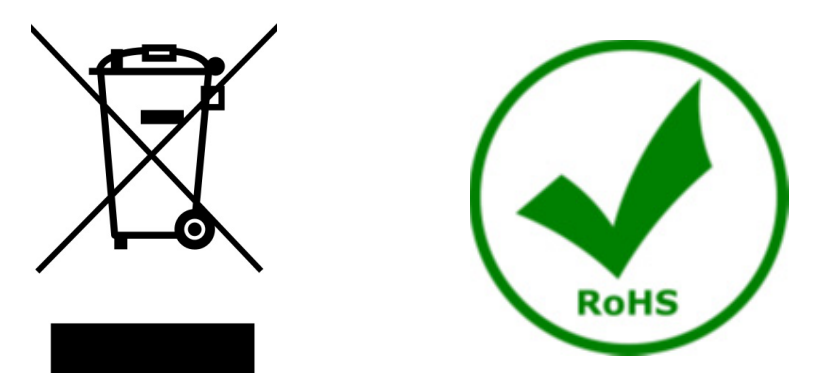

Il simbolo del cassonetto riportato sulla apparecchiatura o sulla sua confezione indica che il prodotto alla fine della propria<br>vita utile deve essere raccolto separatamente degli altri rifiuti. La raccolta differenziata d ta a fine vita è organizzata e gestita dal produttore. L'utente che vorrà disfarsi della presente apparecchiatura dovrà quindi contattare il produttore e seguire il sistema che questo ha adottato per consentire la raccolta separata dell'apparecchiatura giunta a fine vita. L'adeguata raccolta differenziata per l'avvio successivo della apparecchiatura dismessa al riciclaggio, al trattamento e allo smaltimento ambientalmente compatibile contribuisce ad evitare possibili effetti negativi sull'ambiente e sulla salute e favorisce il reimpiego e/o riciclo dei materiali di cui è composta l'apparecchiatura. Lo smaltimento abusivo del prodotto da parte del detentore comporta l'applicazione delle sanzioni amministrative previste dalla normativa vigente.

# OPTIKA<sup>®</sup> S.r.l.

Via Rigla, 30 - 24010 Ponteranica (BG) - ITALY Tel.: +39 035.571.392 info@optikamicroscopes.com - www.optikamicroscopes.com

**OPTIKA<sup>®</sup> Spain**<br>spain@optikamicroscopes.com

**OPTIKA® USA** usa@optikamicroscopes.com

OPTIKA **China** ® china@optikamicroscopes.com

OPTIKA **India** ® india@optikamicroscopes.com

**OPTIKA<sup>®</sup> Central America**<br>camerica@optikamicroscopes.com

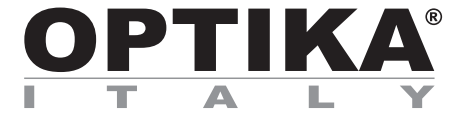

**Serie B-290**

# **MANUAL DE INSTRUCCIONES**

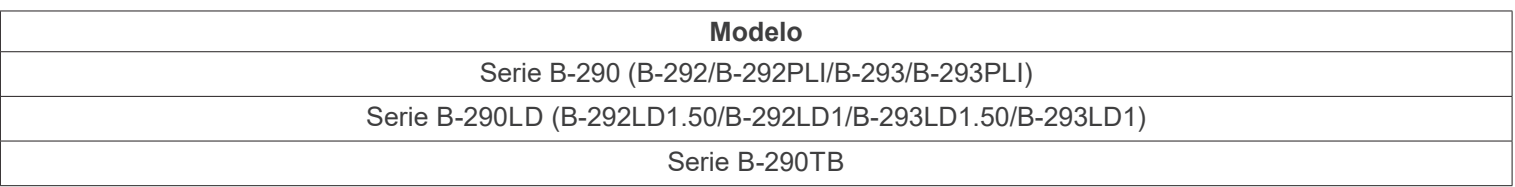

Ver. 5.6 2023

 $CE$   $E$ 

## **Indice**

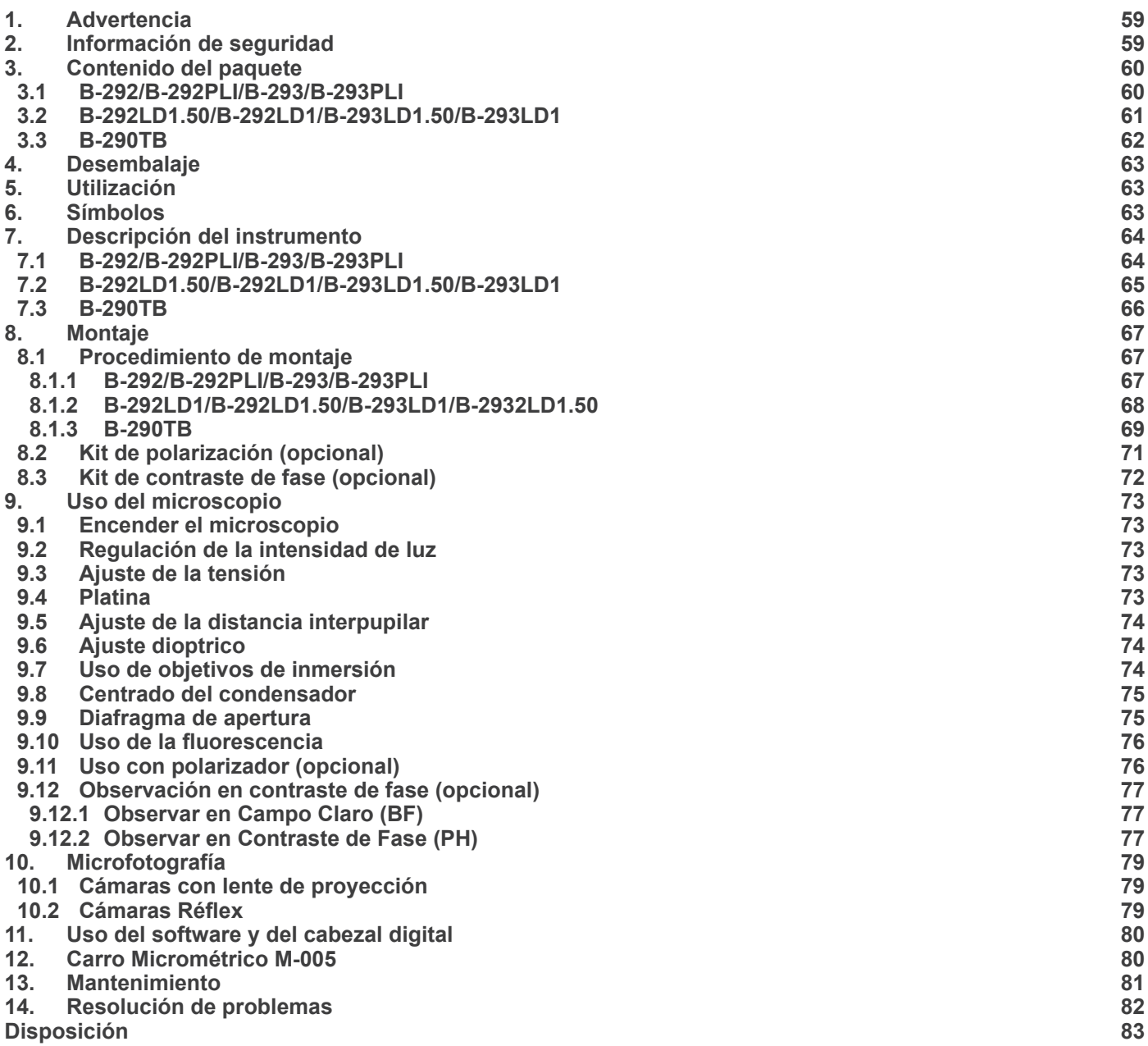

# **1. Advertencia**

Este microscopio es un instrumento científico de precisión. Su utilización está pensada para una larga duración con un mínimo nivel de mantenimiento. Para su fabricación se han utilizado elementos ópticos y mecánicos de elevada calidad que lo convierten en el instrumento ideal para la utilización diaria en las aulas y el laboratorio. Informamos que esta guía contiene importantes informaciones sobre la seguridad y el mantenimiento del producto y por lo tanto debe ser accesible a todos aquellos que utilizan dicho instrumento.

### **2. Información de seguridad**

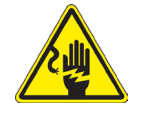

#### **Evitar una descarga eléctrica**

Antes de conectar el microscopio a la toma de corriente, asegurarse que la tensión de entrada del lugar donde se usa

coincide con la tensión de utilización del microscopio y que el interruptor del iluminador esté en posición qu<br>The consultar de consultar las normas de seguridad de su país. El instrumento está dotado de una etiqueta de se ridad CE. No obstante estas pautas, el usuario debería utilizar el microscopio en función de sus necesidades pero con un mínimo de responsabilidad y seguridad. Por favor, siga las siguientes instrucciones y lea éste manual en su totalidad para asegurar la operación segura del equipo.

# **3. Contenido del paquete**

**3.1 B-292/B-292PLI/B-293/B-293PLI**

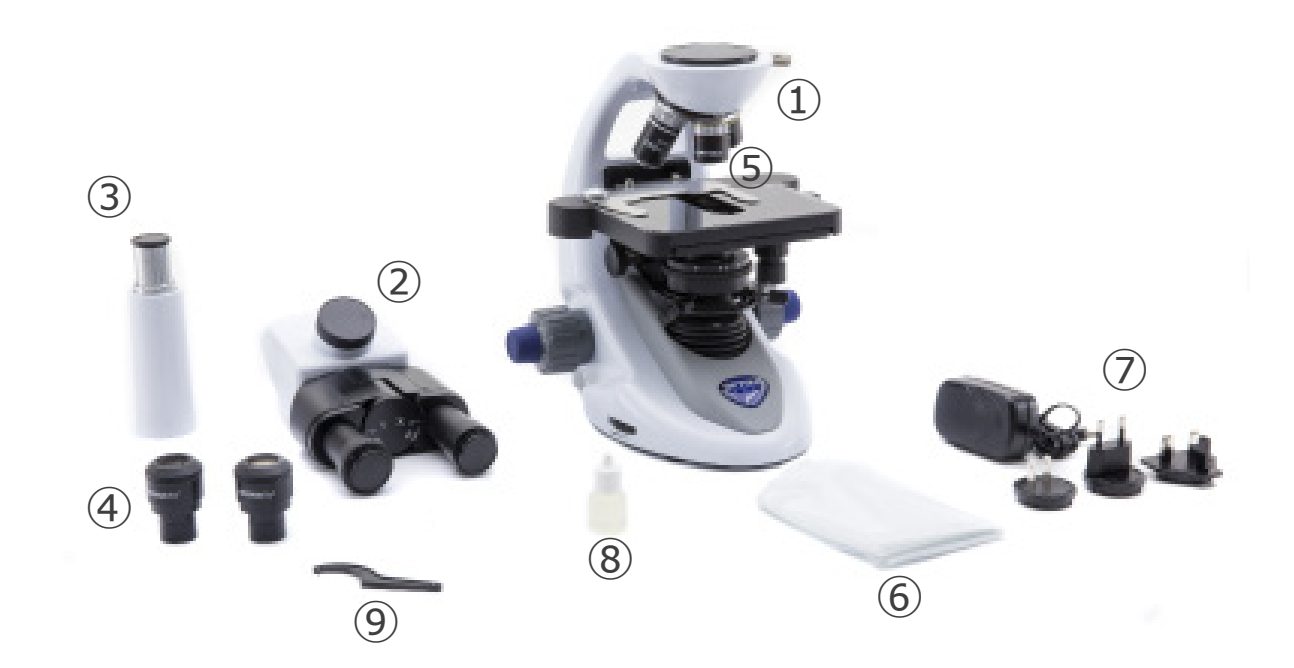

- ① Cuerpo del microscopio
- ② Cabezal de observación
- • binocular (B-292/B-292PLI)
- • trinocular (B-293/B-293PLI)
- ③ Tubo de foto (sólo serie B-293)
- ④ Oculares
- ⑤ Objetivos (4X/10X/40X/100X)
- ⑥ Cubierta
- ⑦ Fuente de alimentación
- ⑧ Aceite de inmersion
- ⑨ Tecla de ajuste de tensiòn

#### **3.2 B-292LD1.50/B-292LD1/B-293LD1.50/B-293LD1**

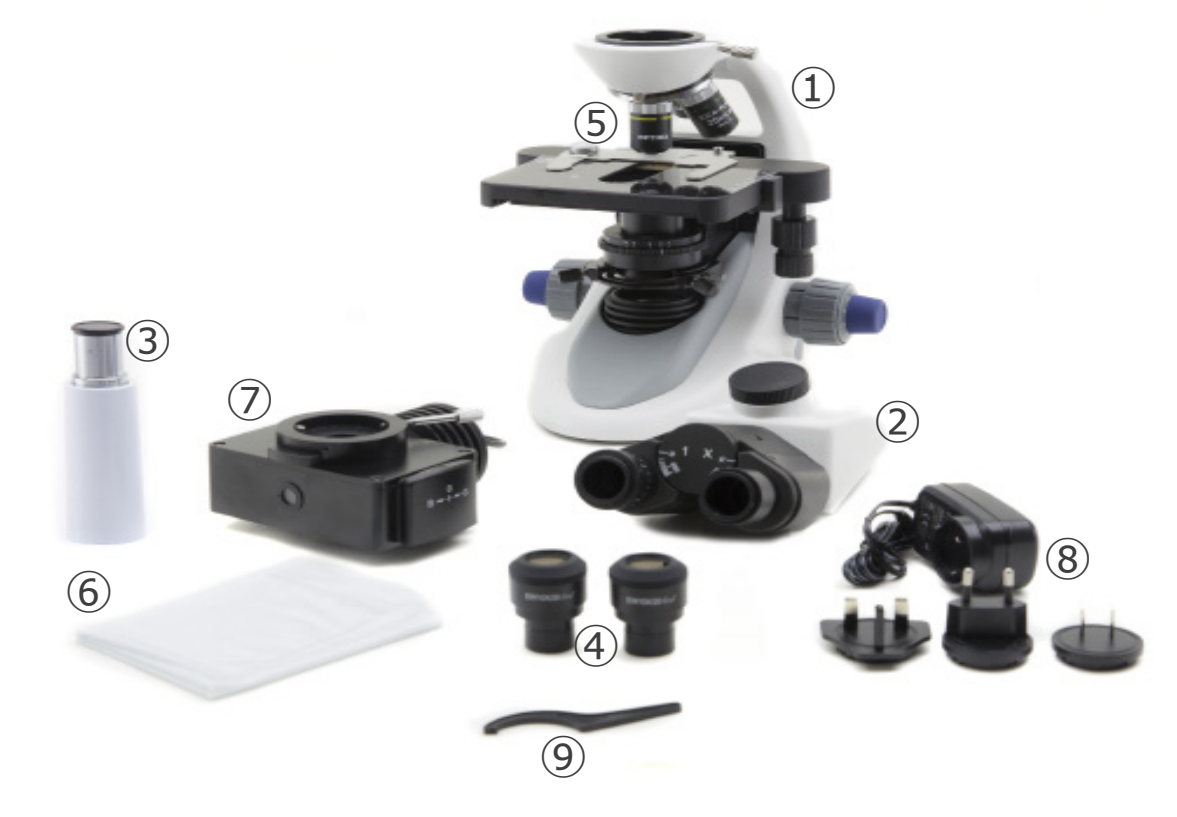

- ① Cuerpo del microscopio
- ② Cabezal de observación
- • binocular (B-292LD1/B-292LD1.50)
- • trinocular (B-293/B-293PLI)
- ③ Tubo de foto (sólo serie B-293)
- ④ Oculares
- ⑤ Objetivos
- • 10X/20X/40X/50X: B-292LD1.50/B-293LD1.50
- • 10X/20X/40X/100X(dry): B-292LD1/B-293LD1
- ⑥ Cubierta
- ⑦ Iluminador para fluorescencia
- ⑧ Fuente de alimentación
- ⑨ Tecla de ajuste de tensiòn

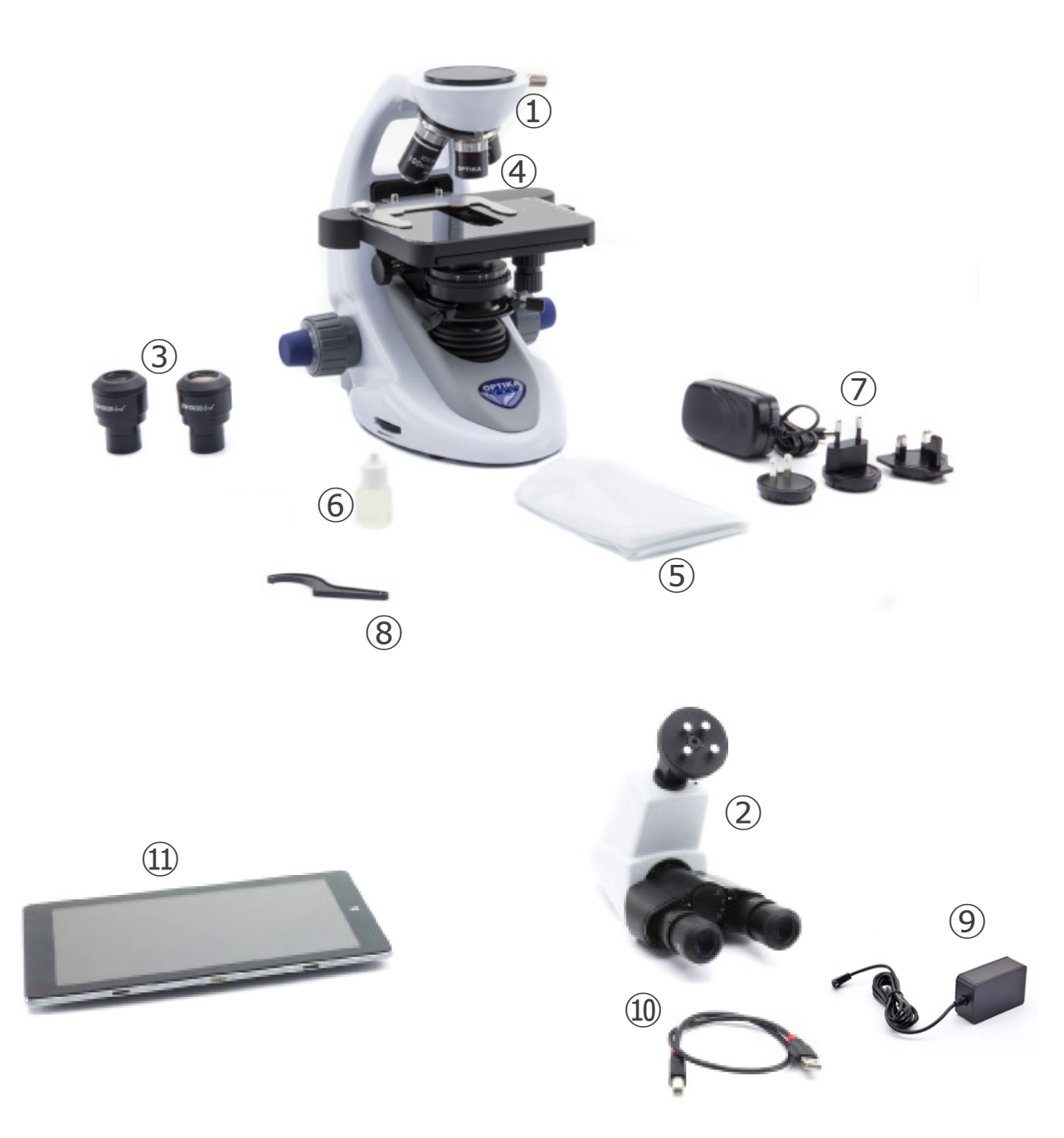

- ① Cuerpo del microscopio
- ② Cabezal de observación digital
- ③ Oculares
- ④ Objetivos (4X/10X/40X/100X)
- ⑤ Cubierta
- ⑥ Aceite de inmersion
- ⑦ Fuente de alimentación
- ⑧ Tecla de ajuste de tensiòn
- ⑨ Fuente de alimentación tableta
- ⑩ Cable USB 0.5 m
- ⑪ Tableta

**NOTA: OPTIKA se reserva el derecho a realizar correcciones, modificaciones, mejoras y otros cambios en sus productos en cualquier momento y sin previo aviso.**

# **4. Desembalaje**

El microscopio esta embalado dentro de una caja de porexpan. Quitar el precinto que hay alrededor de la caja y abrirla. Tenga cuidado al abrir la caja ya que algunos accesorios ópticos como objetivos y oculares podrían caerse o dañarse. Con las dos manos (una sujetando el brazo y la otra la base) extraer el microscopio de dentro la caja de porexpan y poner sobre la mesa, procurando que ésta sea fuerte y estable.

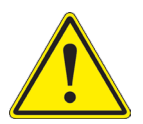

Evite tocar las superficies ópticas como las lentes, los filtros o el cristal. Los restos de grasa u otros residuos pueden reducir la calidad visual de la imagen final y corroer la superficie de la óptica en poco tiempo.

# **5. Utilización**

#### **Modelos estándar**

Para uso exclusivo de investigación y docencia. No está destinado a ningún uso terapéutico o diagnóstico animal o humano.

#### **Modelos IVD**

También para uso diagnóstico, orientado a obtener información sobre la situación fisiológica o patológica del sujeto.

# **6. Símbolos**

A continuación le mostramos una lista de los símbolos que encontrará a lo largo de éste manual.

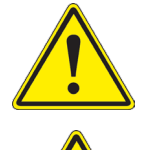

# **PRECAUCIÓN**

Éste símbolo indica riesgo alto y le advierte de proceder con precaución.

# **DESCARGA ELÉCTRICA**

Éste símbolo indica riesgo de descarga eléctrica

**7. Descripción del instrumento**

# **7.1 B-292/B-292PLI/B-293/B-293PLI**

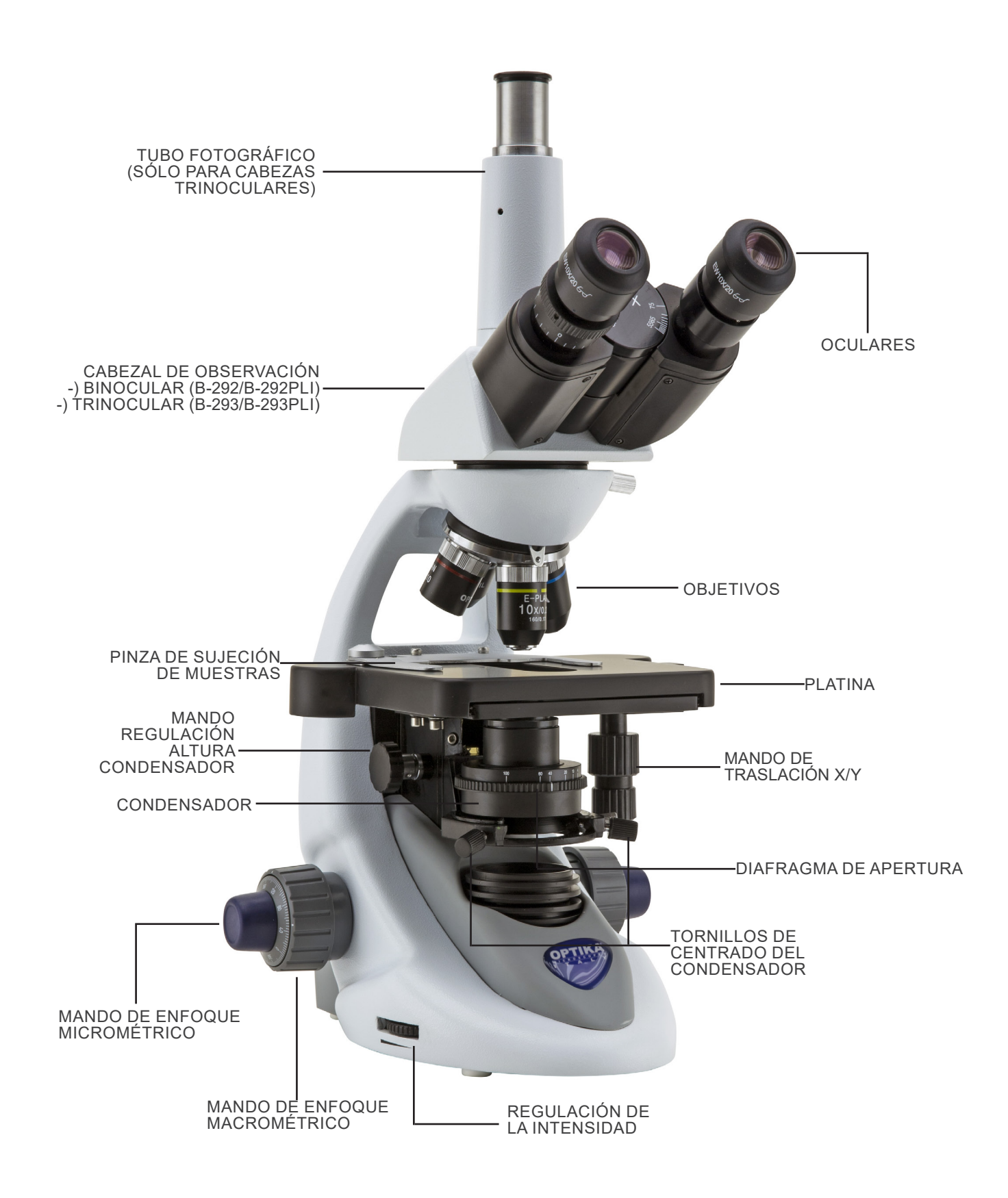

#### **7.2 B-292LD1.50/B-292LD1/B-293LD1.50/B-293LD1**

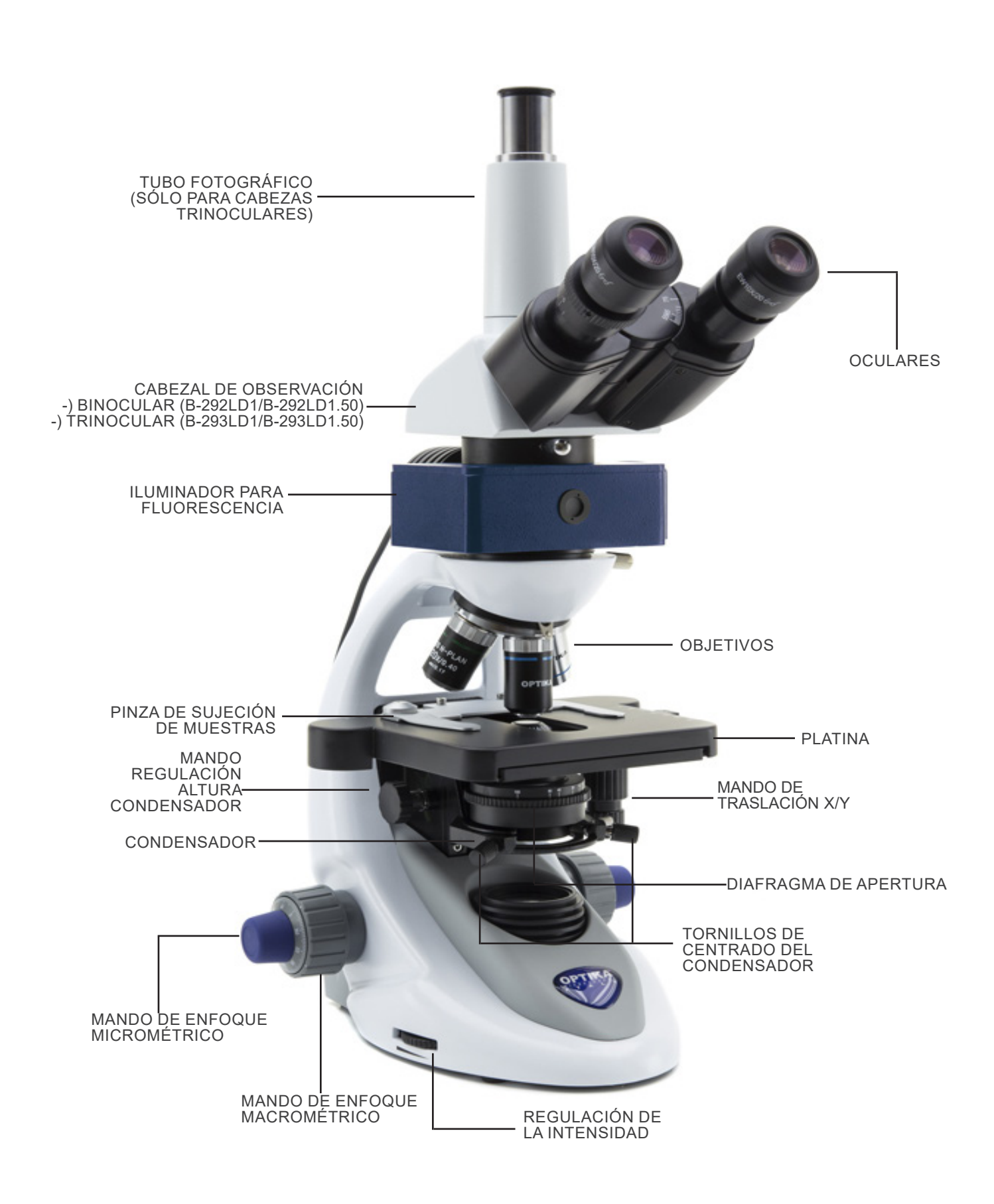

**7.3 B-290TB**

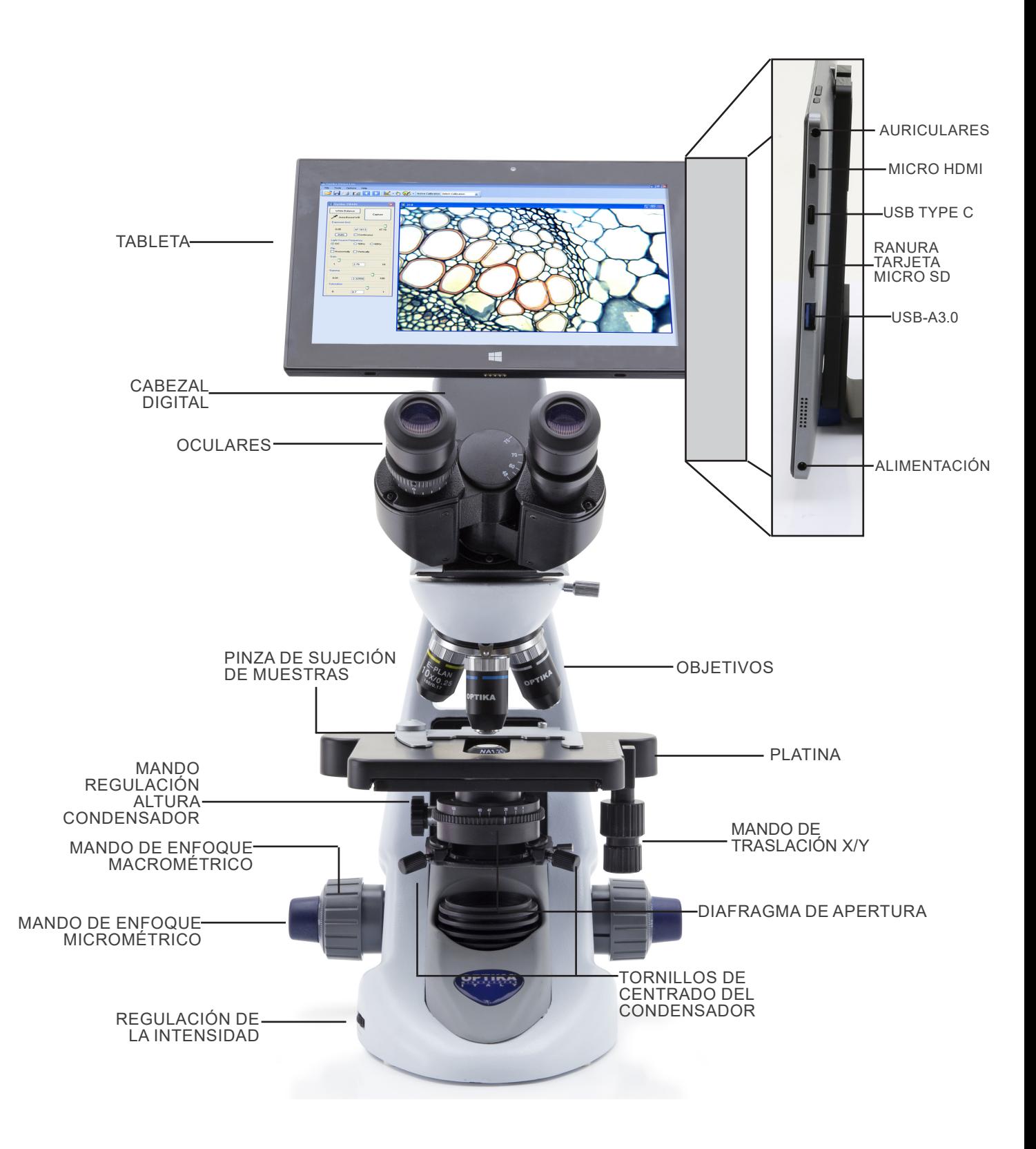

# **8. Montaje**

#### **8.1 Procedimiento de montaje**

#### **8.1.1 B-292/B-292PLI/B-293/B-293PLI**

- 1. Retire la tapa protectora del soporte y la parte inferior del cabezal de observación.
- 2. Inserte la cabeza en el soporte y apriete el tornillo de fijación. (Fig. 1)
- **• Sujete siempre la cabeza con una mano al apretar el tor- nillo para evitar que se caiga.**
- 3. Inserte los oculares en los oculares vacíos del cabezal de observación. (Fig. 2)

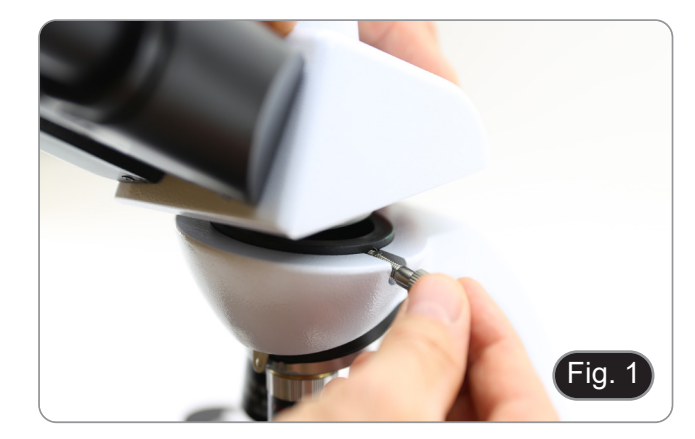

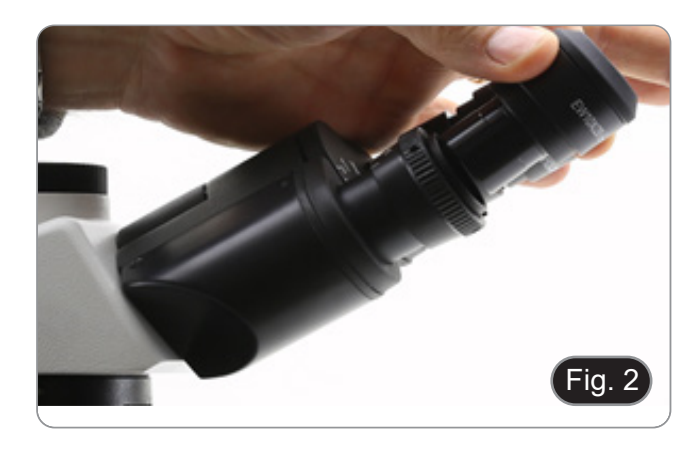

4. Inserte el enchufe de la fuente de alimentación en el conector en la parte posterior del microscopio. (Fig. 3)

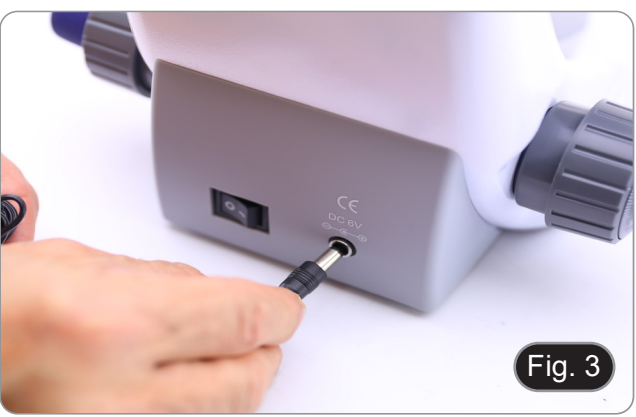

#### **Sólo para cabezas trinoculares**

5. Desenrosque la tapa protectora montada en la tercera salida y enrosque el tubo de foto. (Fig. 4)

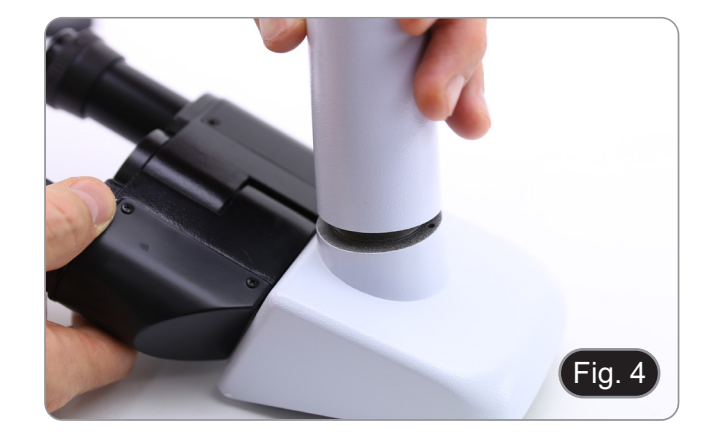

#### **8.1.2 B-292LD1/B-292LD1.50/B-293LD1/B-2932LD1.50**

1. Inserte el iluminador para fluorescencia por encima del so- porte y apriete el tornillo. (Fig. 5)

2. Conecte el cable al conector de la parte posterior del sopor- te. (Fig. 6)

- 3. Inserte la cabeza en el soporte y apriete el tornillo de fijación. (Fig. 7)
- **• Sujete siempre la cabeza con una mano al apretar el tornillo para evitar que se caiga.**

4. Inserte los oculares en los oculares vacíos del cabezal de observación. (Fig. 8)

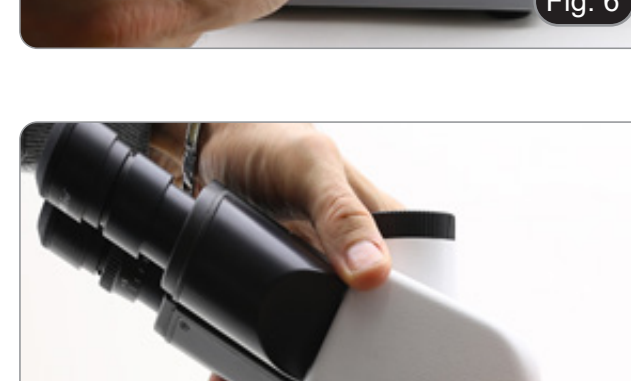

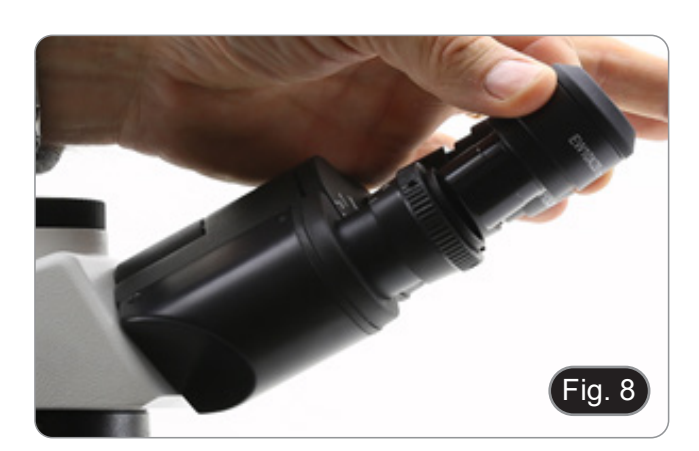

Fig. 7

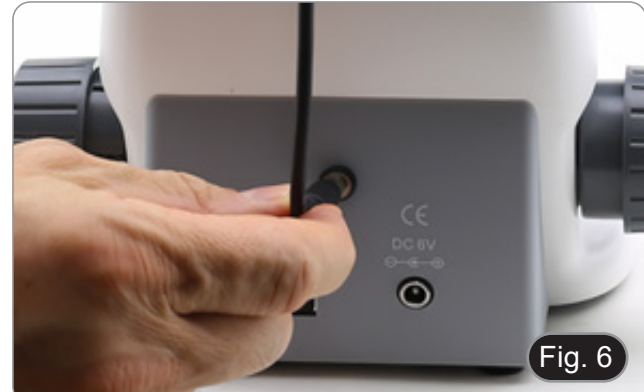

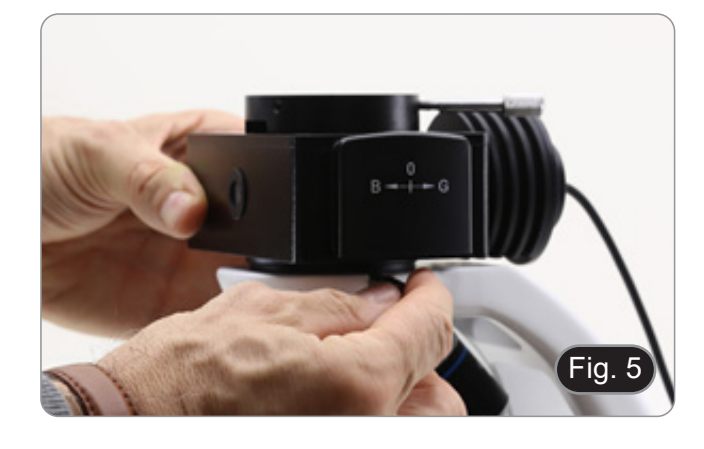

5. Inserte el enchufe de la fuente de alimentación en el conec- tor en la parte posterior del microscopio. (Fig. 9)

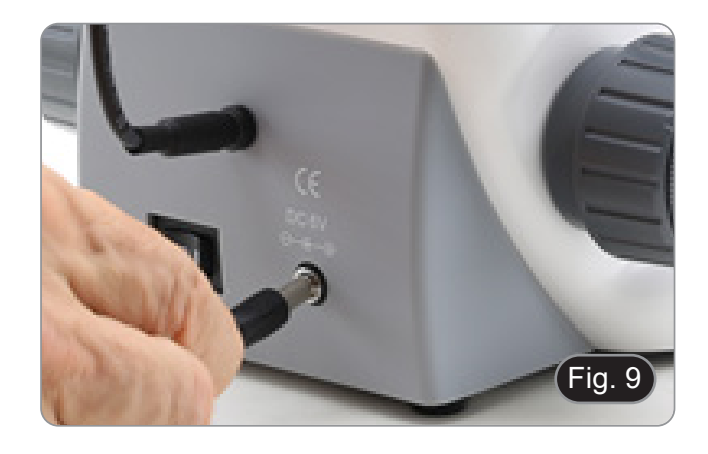

#### **Sólo para cabezas trinoculares**

6. Desenrosque la tapa protectora montada en la tercera salida y enrosque el tubo de foto. (Fig. 10)

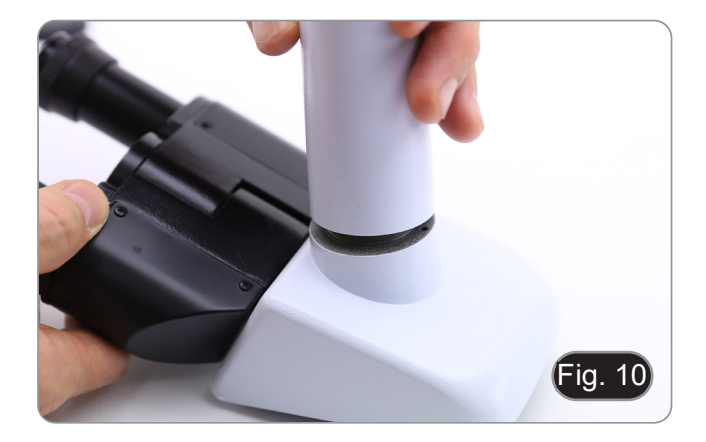

#### **8.1.3 B-290TB**

- 1. Retire la tapa protectora del soporte y la parte inferior del cabezal de observación.
- 2. Inserte la cabeza en el soporte y apriete el tornillo de fijación. (Fig. 11)
- **• Sujete siempre la cabeza con una mano al apretar el tornillo para evitar que se caiga.**

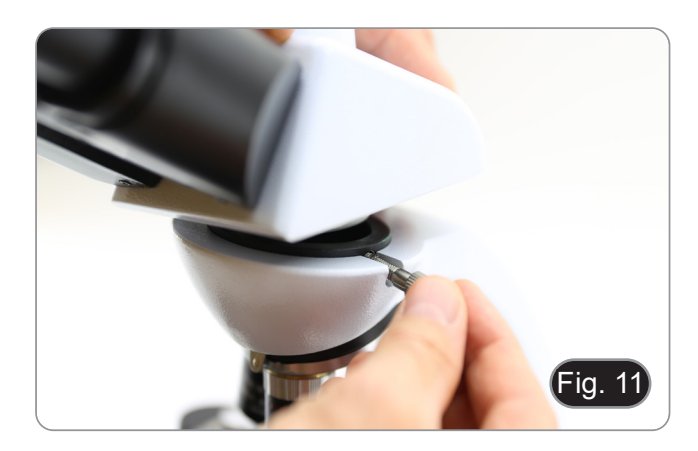

- 3. Inserte los oculares en los oculares vacíos del cabezal de observación. (Fig. 12)
- 4. Inserte el enchufe de la fuente de alimentación en el conector en la parte posterior del microscopio. (Fig. 9)

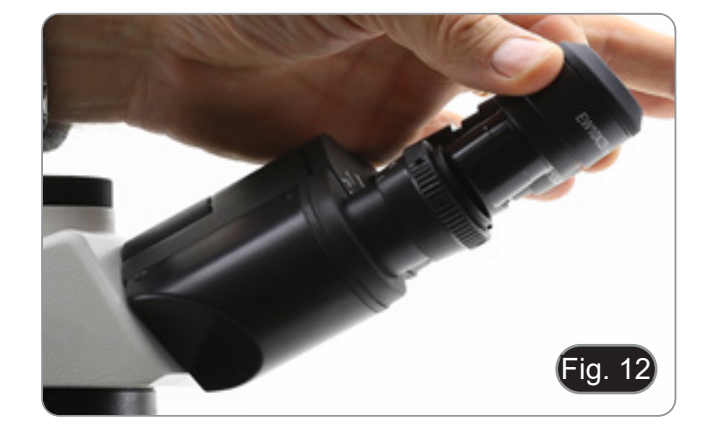

- 5. Asegure la parte giratoria del soporte apretando el pomo ne- gro <sup>①</sup> en el lateral. (Fig. 13)
- Fig. 13  $\left( \frac{1}{2} \right)$
- 6. A continuación, coloque la Tableta en los 4 tornillos del so- porte y tire hacia abajo para fijar la Tableta en el soporte.  $(Fig. 14)$
- Para desenganchar la Tableta, realice la operación inversa: empuje hacia arriba y luego tire del soporte para sacarlo.
- ia.
- 7. Conecte un terminal del cable ② al cabezal digital y el otro terminal a la Tableta usando el conector ③. (Fig. 15-16)
- 8. Conecte el cable de alimentación a la Tableta para recargar la batería usando el conector ④. (Fig. 16)
- Esta Tableta se ha configurado con la rotación de la pantalla cedente de la cámara y, por lo tanto, permite una visualiza-<br>ción continua a pantalla completa incluso cuando la Tableta<br>se retira del soporte.
- Para reactivar la rotación, simplemente pase el dedo a la de- recha en la parte inferior de la pantalla y seleccione Ajustes + Pantalla. Sin embargo, esto no se recomienda con la cámara conectada en el modo En Vivo, ya que puede perturbar la visualización En Vivo a altas resoluciones.

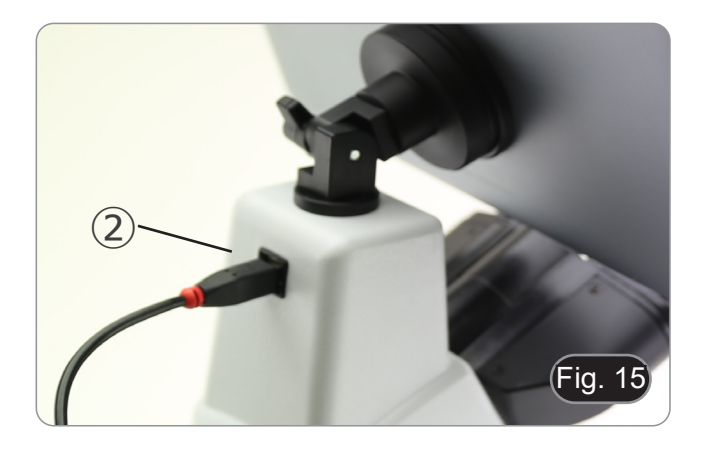

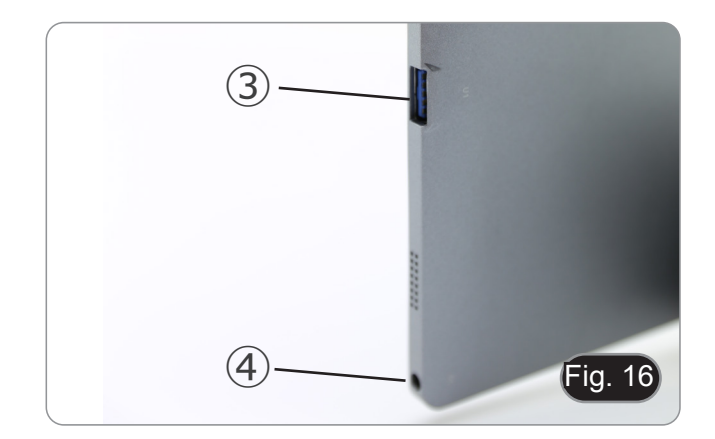

#### **8.2 Kit de polarización (opcional)**

1. Coloque el polarizador ① en la lente de campo del microscopio. (Fig. 17)

2. Afloje la perilla de fijación del cabezal ② y retire el cabezal de observación del soporte. (Fig. 18)

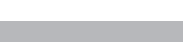

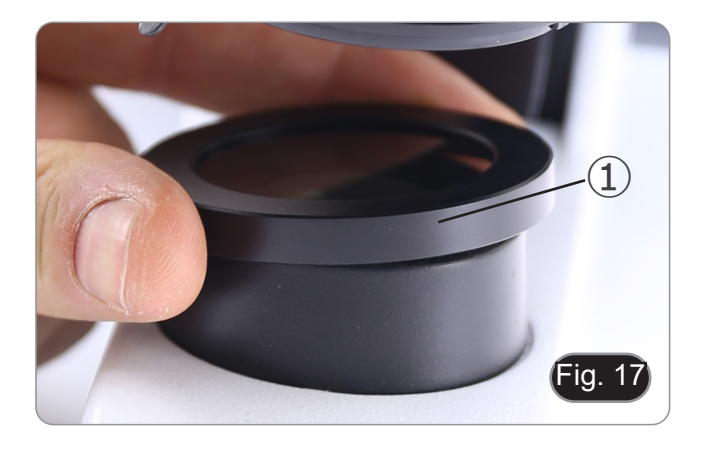

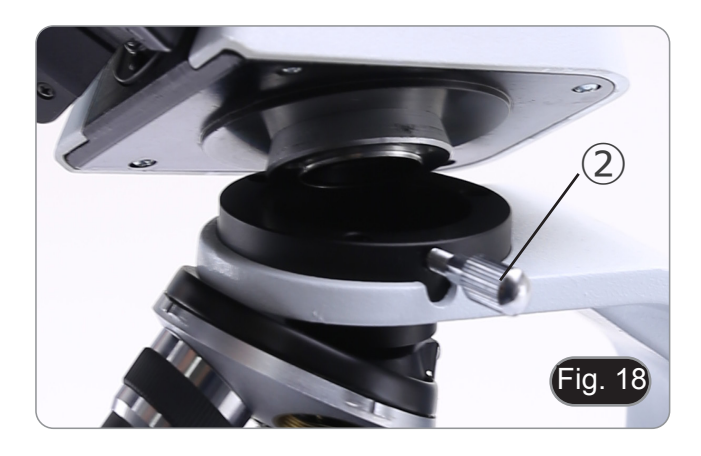

- 3. Insertar el analizador ③ en el asiento interior del soporte. (Fig. 19)
- 4. Vuelva a colocar la cabeza y apriete la perilla de bloqueo.

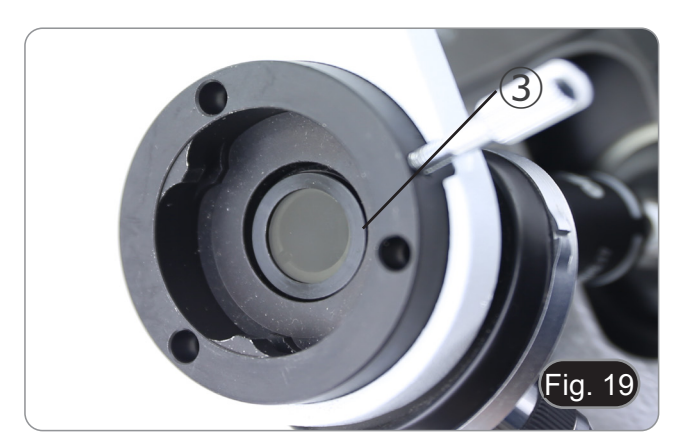

#### **8.3 Kit de contraste de fase (opcional)**

- 1. Retire el condensador de campo claro soltando el tornillo de bloqueo ① en el lado derecho de la soporte del condensador. (Fig. 20)
- 2. Inserte la cola de milano del condensador de contraste de fase en la ranura vacía del soporte del condensador y bloquee el tornillo de bloqueo ①.

3. Atornillar los objetivos de contraste de fase en el revolver. (Fig. 21)

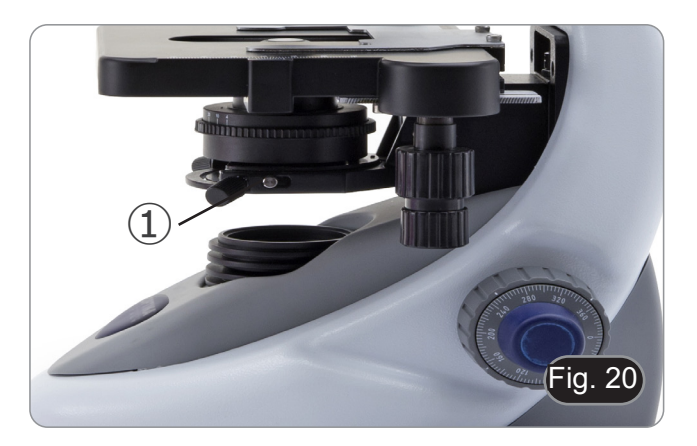

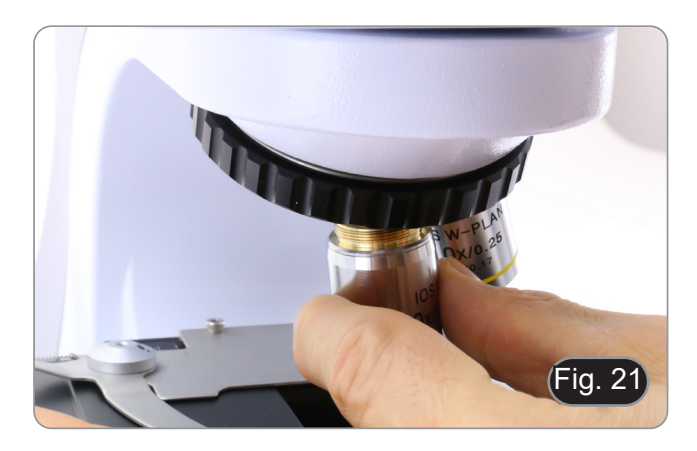
#### **9. Uso del microscopio**

#### **9.1 Encender el microscopio**

- 1. Gire el interruptor principal ① en la parte posterior del instru- mento girando el interruptor a "I". (Fig. 22)
- Sólo para los modelos "LD": en el dorso del microscopio hay un interruptor de tres posiciones: la posición "l" enciende la luz transmitida, la posición "II" enciende la fluorescencia y la posición "O" apaga el microscopio.

#### **9.2 Regulación de la intensidad de luz**

1. Ajuste el mando de ajuste de la intensidad para aumentar o disminuir el voltaje de iluminación. (Fig. 23)

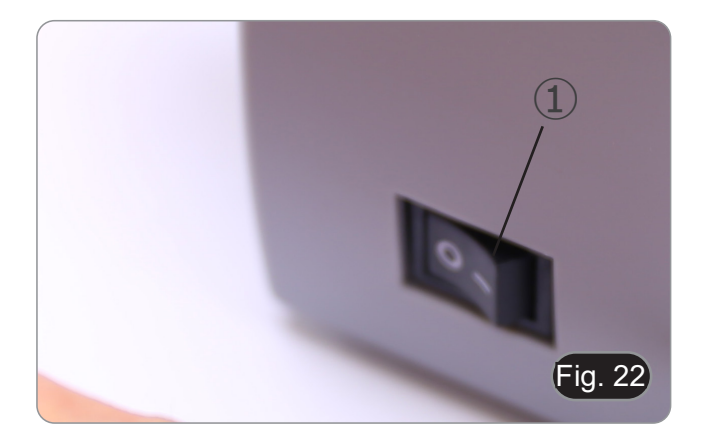

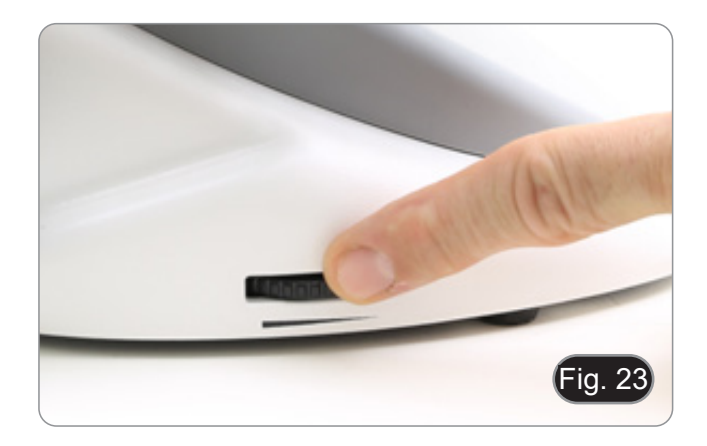

#### **9.3 Ajuste de la tensión**

**• Ajuste la fricción de la perilla utilizando la tuerca anular apropiada**.

El embrague de la perilla de ajuste de enfoque grueso está preajustado de fábrica.

- 1. Para cambiar la tensión de acuerdo con las preferencias personales, gire el anillo ③ con la llave suministrada. (Fig. 24).
- La rotación en sentido horario aumenta el embrague.
- La tensión es demasiado baja si la platina cae sola por gravedad o si el fuego se pierde fácilmente después de ajustarlo con el botón micrométrico. En este caso, aumentar la tensión girando la tuerca anular.

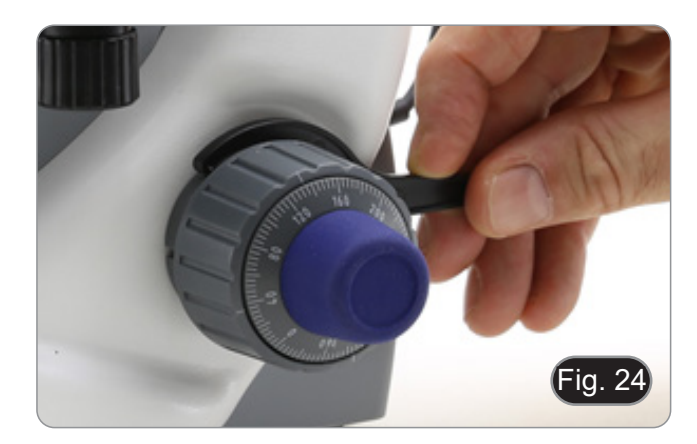

#### **9.4 Platina**

La platina acepta portaobjetos estándar de 26 x 76 mm, 1,2 mm de espesor con cubreobjetos de 0,17 mm. (Fig. 25)

- 1. Agrande el brazo móvil de la pinza ② y coloque la muestra sobre la platina.
- 2. Suelte suavemente el brazo móvil del la pinza.
- **• Una liberación brusca de la pinza puede hacer que la muestra caiga.**

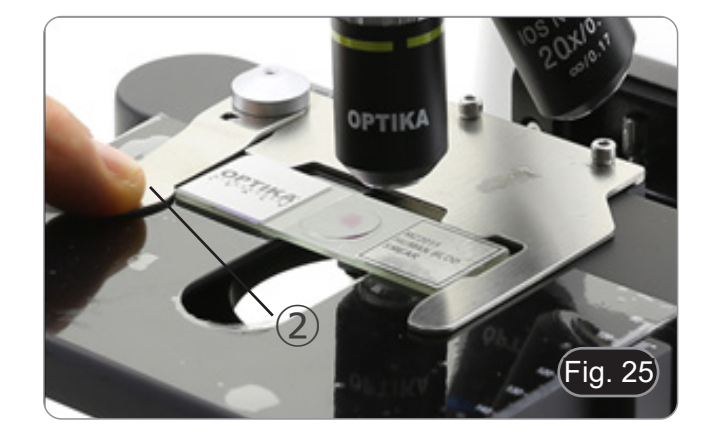

#### **9.5 Ajuste de la distancia interpupilar**

Observando con ambos ojos, apoye el grupo de oculares. Gírelos a lo largo del eje común hasta obtener un solo campo de visión. (Fig. 26)

La escala graduada en el indicador de distancia interpupilar ①, indicada por el punto "." en el portador del ocular, muestra la distancia interpupilar del operador.

El rango de distancia interpupilar es de 48-75 mm.

#### **9.6 Ajuste dioptrico**

- 1. Observe y enfoque la preparación mirando con el ojo derecho a través del ocular derecho utilizando los mandos de enfoque del microscopio.
- 2. Ahora mira por el ocular izquierdo con el ojo izquierdo. Si la imagen no es clara, use la compensación dioptrica usando el anillo apropiado ②. (Fig. 27)
- **• El rango de compensación es de ± 5 dioptrías. El número indicado en la escala del anillo de compensación debe corresponder a la corrección dioptrica del operador.**

#### **9.7 Uso de objetivos de inmersión**

## **Todos los modelos excepto los modelos LD**

- 1. Enfoque con un objetivo de bajo aumento.
- 2. Baja la platina.
- 3. Coloque una gota de aceite (suministrado) en el área de la muestra que se debe observar. (Fig. 28)
- **• Asegúrate de que no haya burbujas de aire. Las burbujas de aire en el aceite dañan la calidad de la imagen**.
- Para comprobar si hay burbujas: retire un ocular, abra completamente el diafragma de apertura y observe la pupila de salida del objetivo. (La pupila debe ser redonda y luminosa).
- Para eliminar las burbujas, mueva suavemente el revólver hacia la derecha y hacia la izquierda para mover el objetivo de inmersión varias veces y deje que las burbujas de aire se muevan.
- Insertar el objetivo de inmersión.
- 5. Vuelva a colocar la platina en la parte superior y enfoque con el mando micrométrico.
- 6. Después del uso, elimine el exceso de aceite con un paño suave o un mapa óptico humedecido con alcohol (30%) y éter etílico (70%).
- El aceite de inmersión, si no se limpia inmediata**mente, puede cristalizar creando una capa de vidrio. En esta situación, la observación de la preparación sería difícil, si no imposible, debido a la presencia de un espesor adicional en el objetivo.**

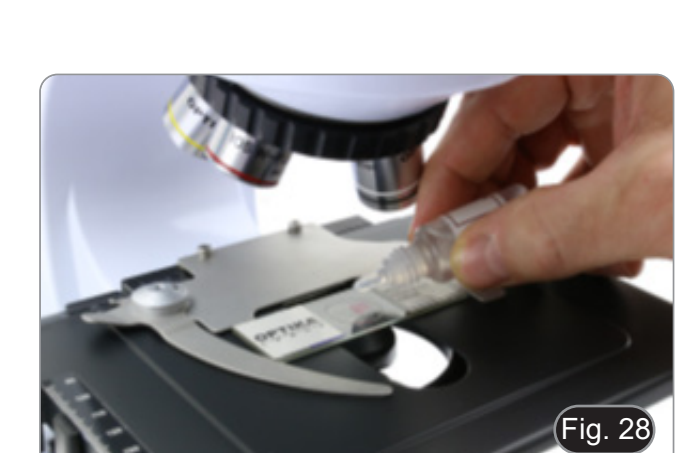

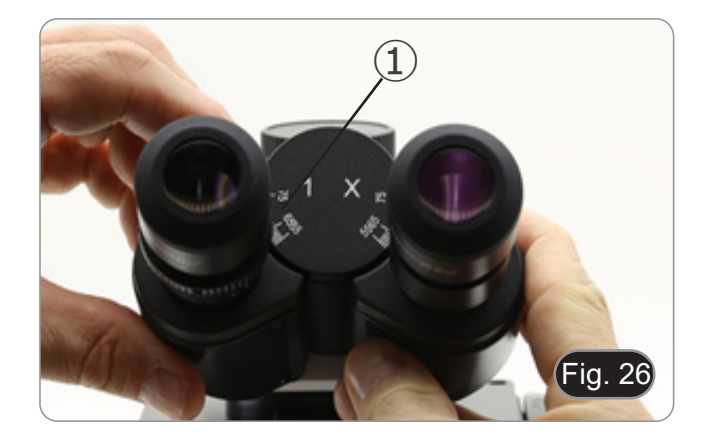

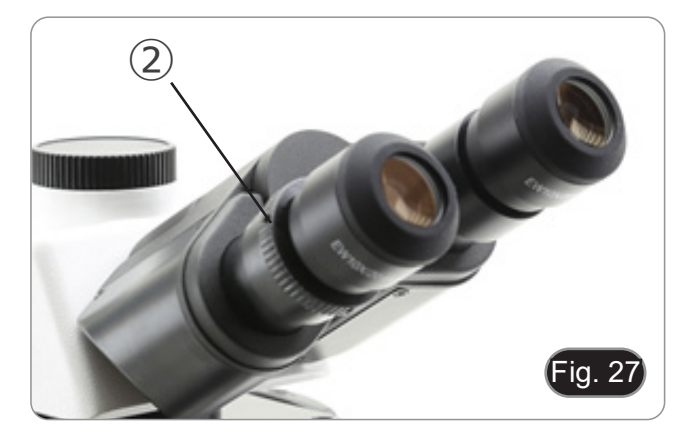

#### **9.8 Centrado del condensador**

- El condensador viene pre-instalado y pre-centrado desde fábrica.
- Si desea quitarlo, utilice la llave allen de 1,5 mm de diámetro para desatornillarlo. El tornillo se encuentra en la parte derecha del soporte del condensador.

Si es necesario realizar un nuevo centrado, se hace de la siguiente manera:

- Inserte el objetivo 4x en el recorrido óptico (sin el objetivo 4x, utilice el objetivo de aumento inferior).
- 2. Enfoque la preparación.<br>3. Cierre el diafragma de a
- 3. Cierre el diafragma de apertura girando el dial ①, moviendo el dial al valor "4" para el objetivo 4X. (Fig. 29)
- 4. Levante el condensador hasta el final de su carrera operando en el tornillo de ajuste de altura del condensador ② ubicado en el lado izquierdo del soporte del porta condensador.
- 5. Centre el condensador usando los tornillos de centrado ③ hasta que el campo de visión se ilumine uniformemente (no se deben notar áreas más brillantes u oscuras dentro del campo de visión).
- 6. Al final abrir completamente el diafragma.

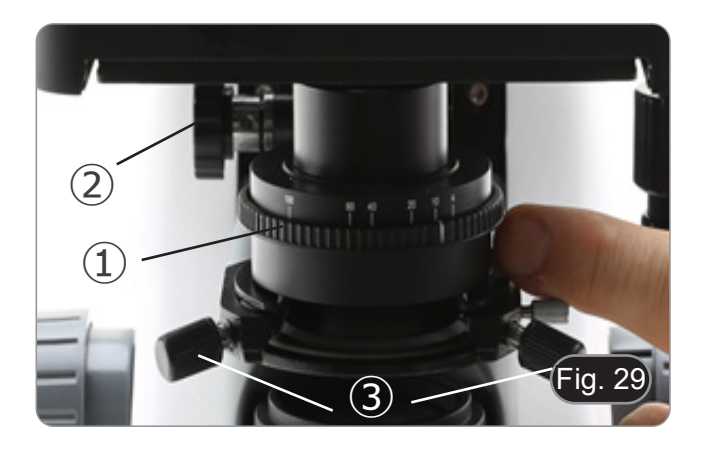

#### **9.9 Diafragma de apertura**

- El valor de apertura numérica (A.N.) del diafragma de apertura influye en el contraste de la imagen. Aumentar o disminuir este valor dependiendo de la apertura numérica de la lente variará la resolución, el contraste y la profundidad de campo de la imagen. Mueva la palanca del diafragma ① (Fig. 29) hacia la derecha o hacia la izquierda para aumentar o disminuir la A.N.
- Para muestras con bajo contraste, configure el valor de apertura numérico en aproximadamente 70% -80% de la A.N. del objetivo. Si es necesario, retire un ocular y, mirando hacia el interior del soporte del ocular vacío, ajuste el anillo del condensador hasta que aparezca una imagen como Fig. 30.

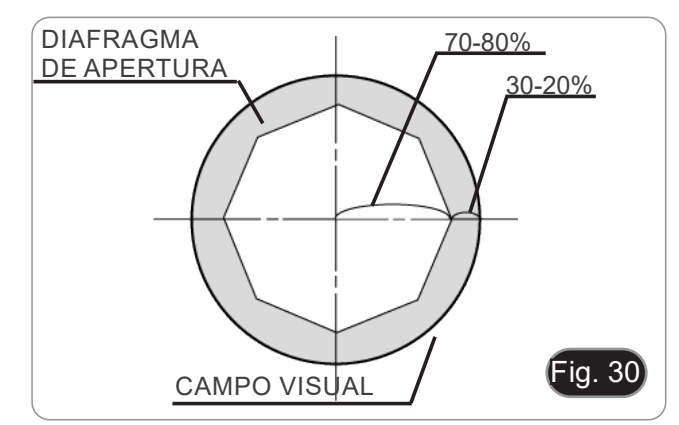

#### **9.10 Uso de la fluorescencia**

- 
- 1. Gire el interruptor principal para encender o apagar el ins- trumento. El posicionamiento en "I" enciende la luz transmitida, mien- tras que el posicionamiento en "II" enciende la fluorescencia. La posición en "O" apaga el instrumento. (Fig. 31)

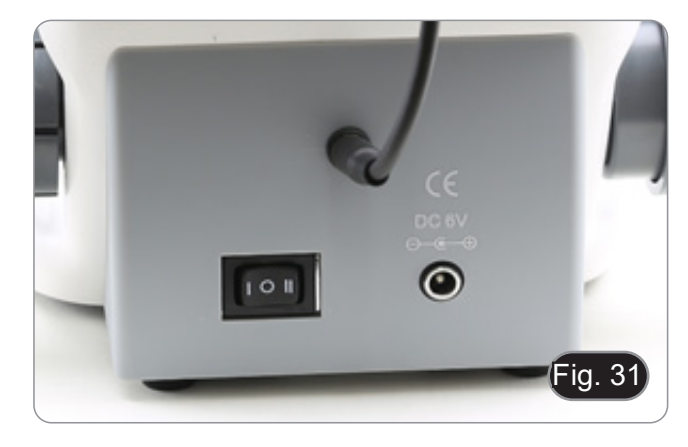

- 2. Mueva el interruptor selector de filtro a la posición "B" (Fig. 32) para insertar el filtro de fluorescencia en el recorrido óptico. Coloque el interruptor selector en el centro si desea trabajar en campo claro con luz transmitida.
- A diferencia de la lámpara de vapor de mercurio, el iluminador LED del B-290LD no requiere ningún tiempo de espera para que la lámpara se caliente, y puede utilizarse inmediatamente después de encenderse. Además, la fuente de LED está prealineada en la fábrica y no requiere ninguna opera- ción adicional.
- 3. Enfoque la muestra y ajuste la intensidad de la luz según sea rar la oscuridad del fondo (mejorando así el contraste), se recomienda encarecidamente oscurecer el objetivo de salida de luz transmitida.

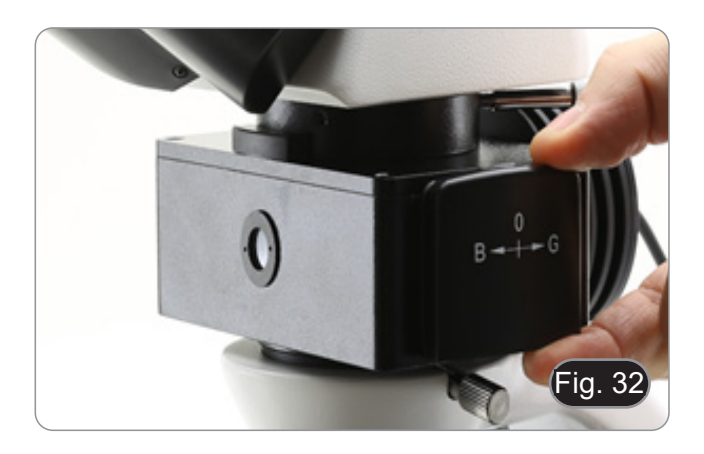

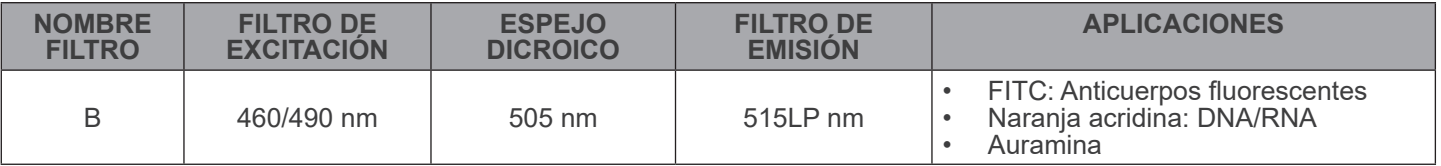

#### **9.11 Uso con polarizador (opcional)**

- 1. Retire la muestra de la platina.
- 2. Mirando dentro de los oculares, gire el polarizador hasta que los oculares estén completamente oscuros.
- 3. Una vez que se obtiene la oscuridad (posición de "extinción" o "Nicol's cruzados") se puede iniciar la observación.

#### **9.12 Observación en contraste de fase (opcional)**

El condensador de contraste de fase deslizante (Fig. 33) permite la observación en campo claro y en contraste de fase con objetivos 10X/20X/40X.

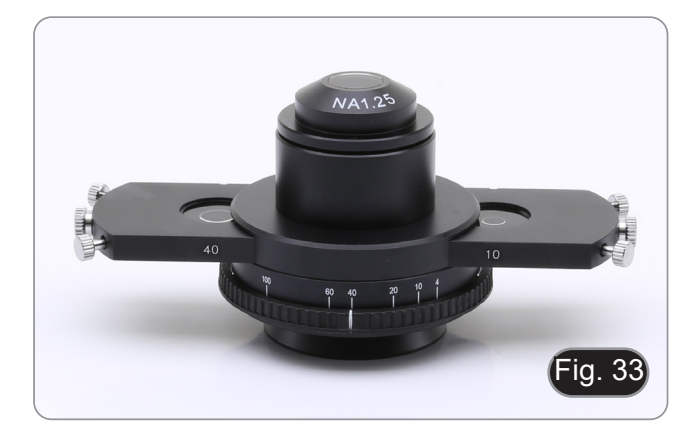

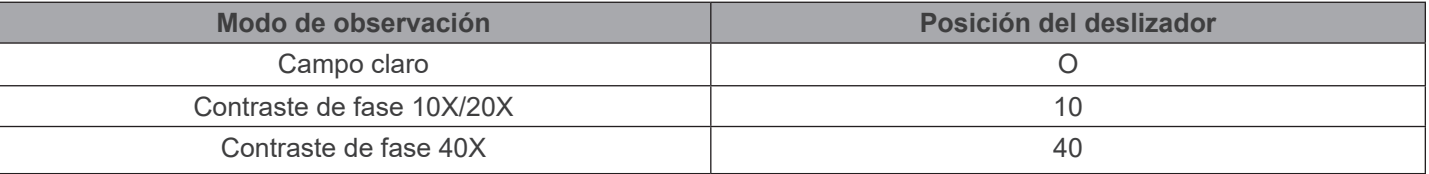

#### **9.12.1 Observar en Campo Claro (BF)**

- 1. Mueva el deslizador del condensador en la posición central para insertar la posición vacía.
- 2. Centrar el condensador como se describe en el capítulo 9.8 y empezar a trabajar normalmente.

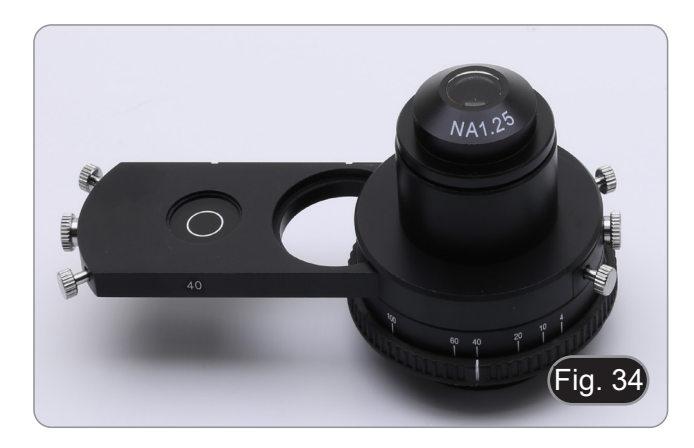

#### **9.12.2 Observar en Contraste de Fase (PH)**

- 1. Centrar el condensador como se describe en el capítulo 9.8 y empezar a trabajar normalmente.
- 2. Mueva el deslizador del condensador todo el camino hacia la izquierda para insertar el anillo de fase dedicado al objetivo 10X/20X. (Fig. 34)
- 3. Inserte el objetivo 10X o 20X en el camino de la luz.
- 4. Abrir el diafragma de apertura.
- 5. Coloca un espécimen sobre la platina y enfoca.
- 6. Retire un ocular e inserte el telescopio de centrado. (Fig. 35)

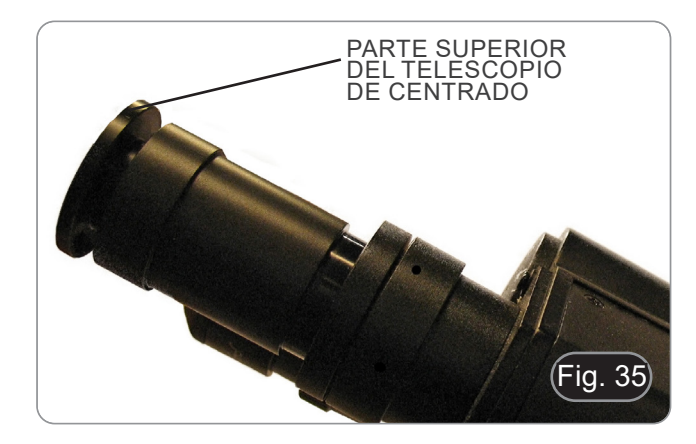

- 7. Gire la parte superior del telescopio de centrado (Fig. 36) hasta que los dos anillos de fase (uno oscuro ③ y otro brillante ②) visibles en el telescopio estén enfocados. (Fig. 36)
- 8. Usando los tornillos de centrado en el deslizador 4 (Fig. 37). centre los anillos de fase para hacer que el anillo brillante ② sea concéntrico al anillo oscuro ③. (Fig. 38)
- 9. Mueva el deslizador del condensador todo el camino hacia la derecha para insertar el anillo de fase dedicado al objetivo 40X.
- 10. Inserte el objetivo 40X en el camino de la luz.
- 11. Repita los pasos 7. y 8. para comprobar el centrado del anillo de fase 40x.
- 12. Al final, retire el telescopio de centrado, reinstale el ocular y comience la observación.
- **• Con el objetivo de 40x es posible que le ayude si eleva un poco el condensador para conseguir mejor imagen. Este proceso no es ningún defecto.**
- **• Con el objetivo de 4x, es posible que vea una parte oscura en la periferia del campo de visión, esto no se considera un defecto.**

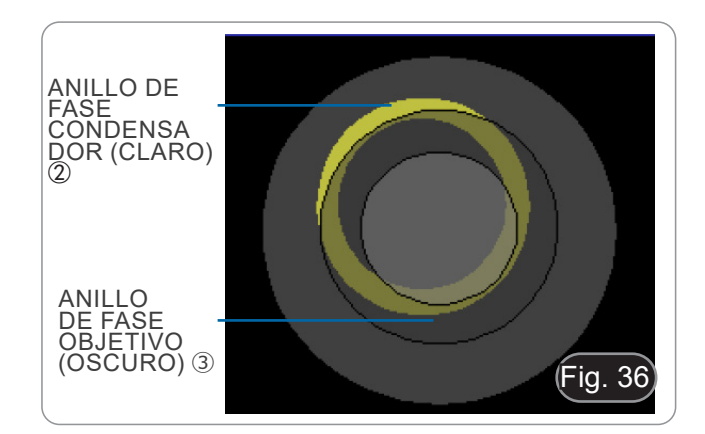

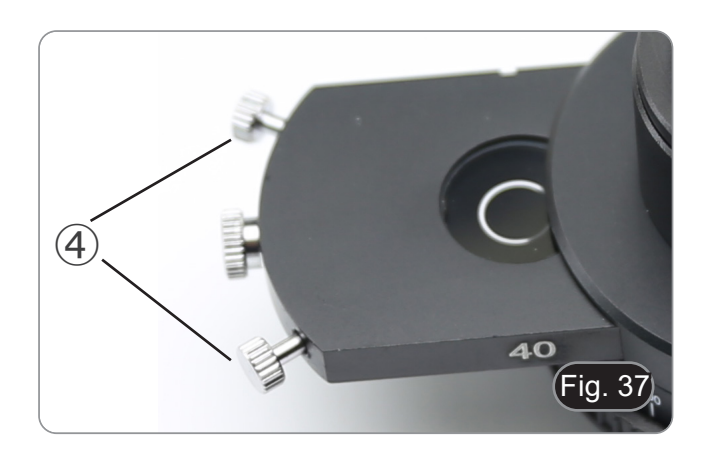

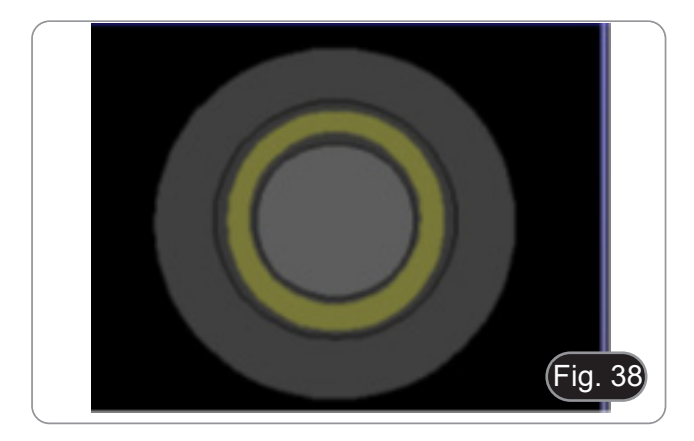

#### **10. Microfotografía**

#### **10.1 Cámaras con lente de proyección**

- 1. Retire los tapones de la cámara y la lente de proyección.
- 2. Atornille la lente de proyección a la rosca de la cámara. (Fig. 39)

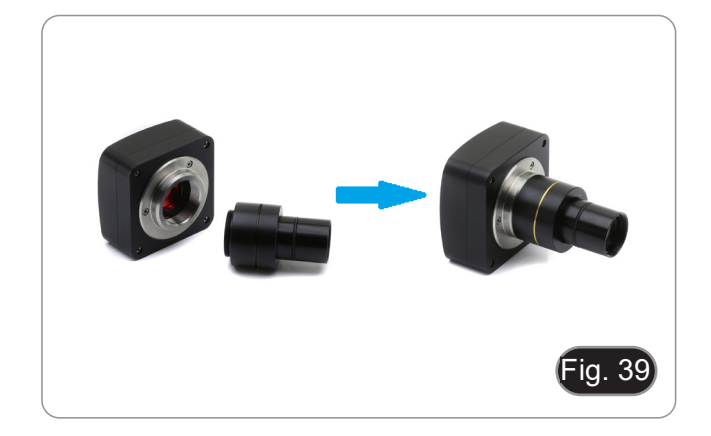

3. Inserte el extremo de la lente de proyección en el tubo de foto. (Fig. 40)

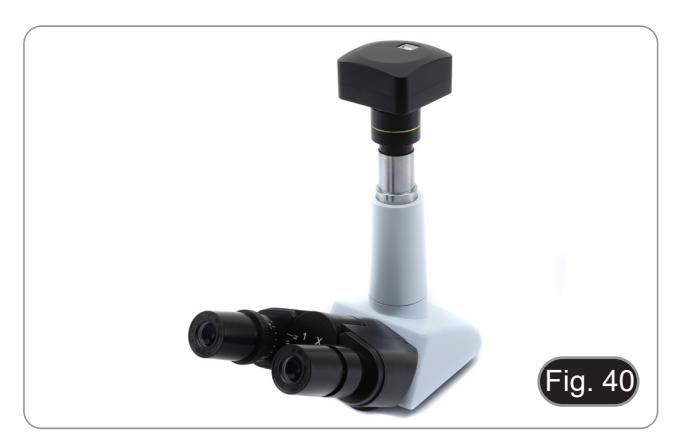

#### **10.2 Cámaras Réflex**

1. Atornille el anillo "T2" (no suministrado) al extremo de la lente de proyección (M-173) y, a continuación, conecte todo el conjunto a la cámara réflex. (Fig. 41)

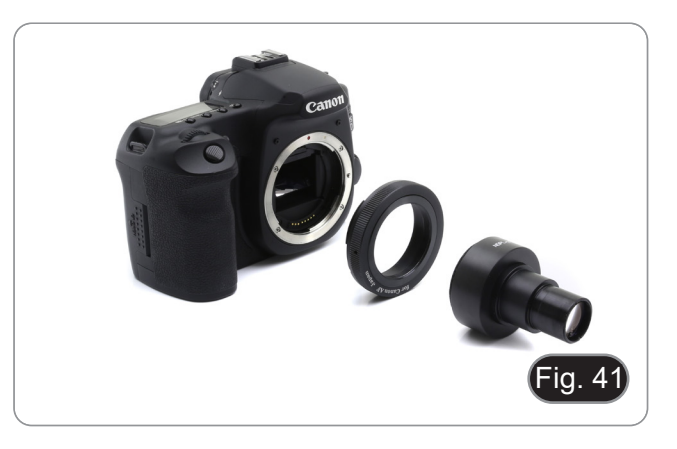

2. Montarlo todo en el tubo de foto. (Fig. 42)

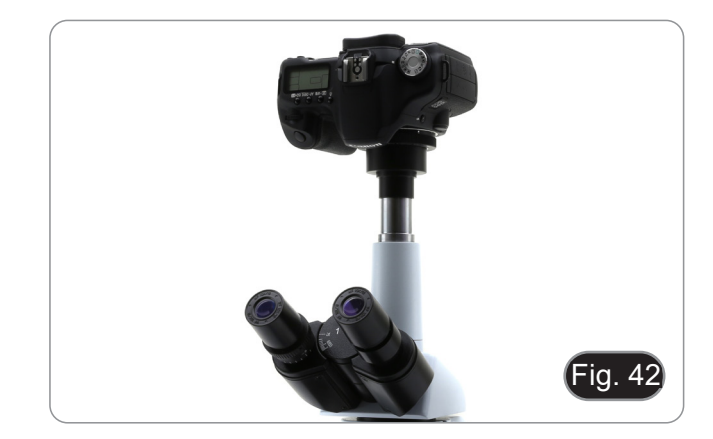

#### **11. Uso del software y del cabezal digital**

La cámara dentro de la cabeza digital es administrada por el software PROVIEW.

Para instrucciones sobre el uso del software, consulte el manual de instrucciones específico.

El manual puede ser descargado usando el código QR disponible en este manual o usando la página web.

La versión PDF del manual se encuentra bajo el nombre de: *OPTIKA/B-150D/B-190TB/B-290TB Software Setup/Instruction manual/EN IT ES FR DE PT.*

#### **12. Carro Micrométrico M-005**

**Carro micrométrico, 26x76mm, con 2 escaleras (1mm/100div. para microscopios biológicos / 10mm/100div. para estereomicroscopios)**

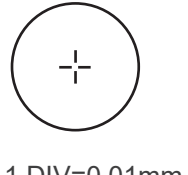

1 DIV=0.01mm

**Para calibrar un microscopio biológico**

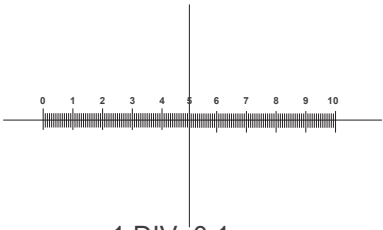

1 DIV=0.1mm

**Para calibrar un estereomicroscopio**

#### **13. Mantenimiento**

#### **Ambiente de trabajo**

Se aconseja utilizar este microscopio en un ambiente limpio y seco; también se deben evitar los impactos. La temperatura de trabajo recomendada es de 0-40°C y la humedad relativa máxima es de 85 % (en ausencia de condensación). Si es necesario, utilizar un deshumidificador.

#### **Consejos antes y después de la utilización del microscopio**

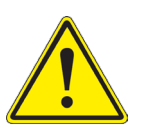

- Durante los desplazamientos, mantener el microscopio en posición vertical y prestar mucha atención para evitar que se caigan los accesorios móviles, por ejemplo, los oculares.<br>
Manejar con cuidado el microscopio evitando u
- 
- -

#### **Precauciones de seguridad relativas al sistema eléctrico**

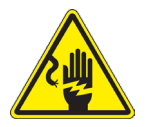

- Antes de conectar el microscopio a la toma de corriente, asegurarse que la tensión de entrada del lugar donde se usa coincide con la tensión de utilización del microscopio y que el interruptor del iluminador esté en la posición off.
- El usuario debe consultar las normas de seguridad de su país.
- El instrumento está dotado de una etiqueta de seguridad CE. No obstante estas pautas, el usuario debería utilizar el microscopio en función de sus necesidades pero con un mínimo de responsabilidad y seguridad.

#### **Limpieza de la ópticas**

- Si es necesario limpiar los componentes ópticos utilizar, en primer lugar, aire comprimido.
- Si no es suficiente, limpiar las ópticas con un paño, que no esté deshilachado, humedecido en agua y detergente neutro.
- Si todavía no es suficiente, humedecer un paño con una mezcla de 3 partes de etanol y 7 partes de éter.
- Importante: el etanol y el éter son líquidos altamente inflamables. No se deben utilizar cercanos a una fuente **de calor, chispas o instrumentación eléctrica. Utilizar en un ambiente bien aireado.**
- No frotar la superficie de ningún componente óptico con la manos. Las huellas digitales pueden dañar las ópticas.
- No desmontar los objetivos o los oculares para intentar limpiarlos.

#### **Para obtener mejores resultados, utilice el kit de limpieza OPTIKA (véase el catálogo).**

Si fuera necesario, enviar el microscopio a la empresa Optika para su mantenimiento se ruega utilizar el embalaje original.

#### **14. Resolución de problemas**

Consulte la información en la siguiente tabla para resolver cualquier problema operacional.

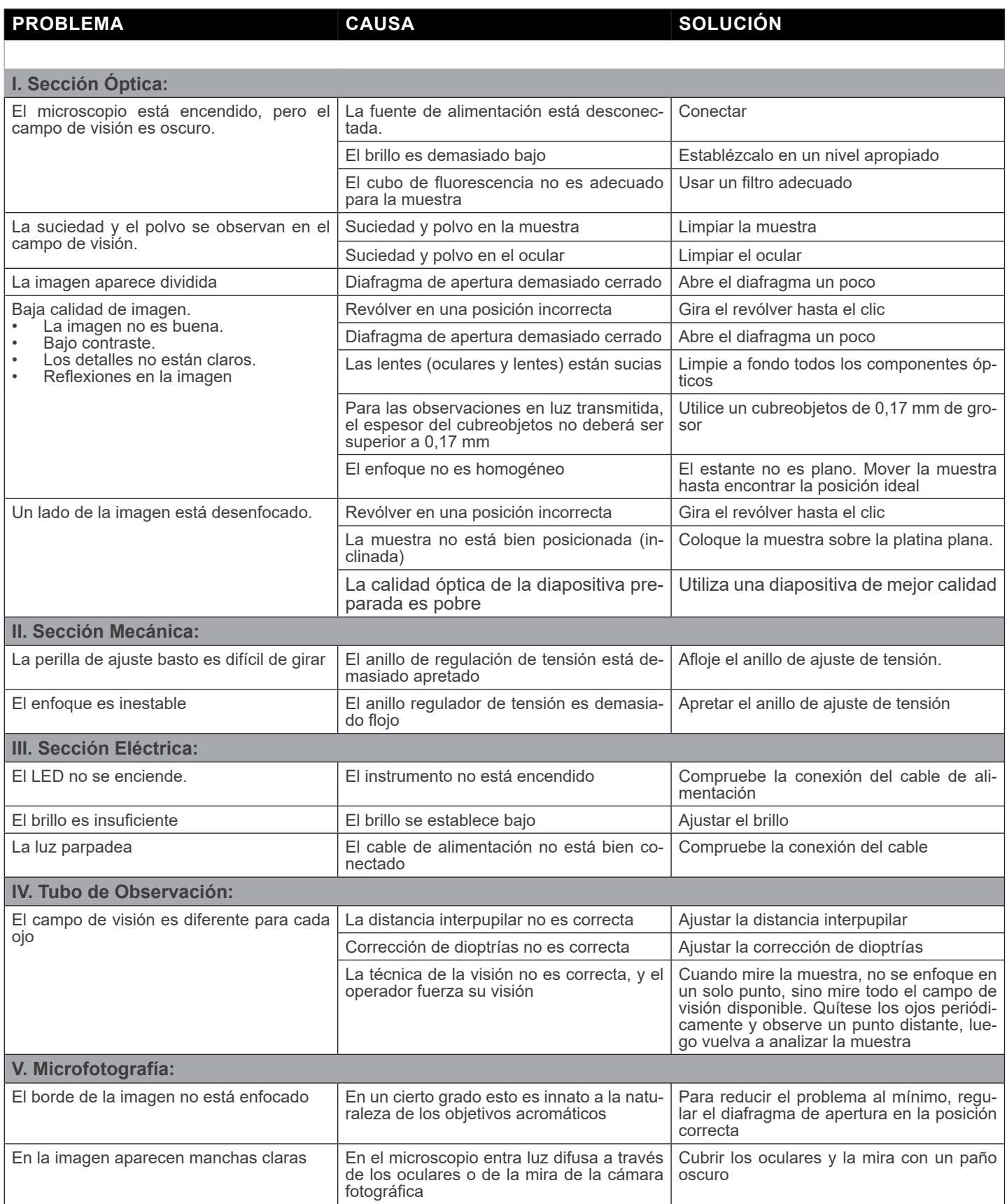

#### **Disposición**

De conformidad con el artículo 13 del decreto legislativo de 25 de julio de 2005 n. 151. "Aplicación de las Directivas 2002/95/CE, 2002/96/CE y 2003/108/CE, relativas a la reducción del uso de sustancias peligrosas en equipos eléctricos y electrónicos, así como a la eliminación de residuos".

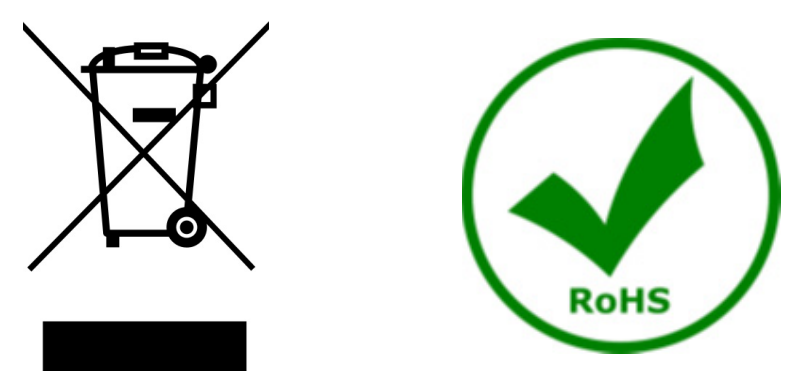

El símbolo de la caja en el aparato o en su embalaje indica que el producto al final de su vida útil debe recogerse por separado de otros residuos. La recolección separada de este equipo al final de su vida útil es organizada y administrada por el fabricante. Por lo tanto, el usuario que desee deshacerse del equipo actual debe comunicarse con el fabricante y seguir el sistema adoptado por este último para permitir la recolección separada del equipo al final de su vida útil. La recolección separada adecuada para la puesta en marcha posterior del equipo en desuso para el reciclaje, el tratamiento y la eliminación compatible con el medio ambiente ayuda a evitar posibles efectos negativos sobre el medio ambiente y la salud y favorece la reutilización y/o el reciclaje de los materiales de los que está compuesto. La eliminación ilegal del producto por parte del titular implica la aplicación de las sanciones administrativas previstas por la legislación vigente.

### OPTIKA<sup>®</sup> S.r.l.

Via Rigla, 30 - 24010 Ponteranica (BG) - ITALY Tel.: +39 035.571.392 info@optikamicroscopes.com - www.optikamicroscopes.com

**OPTIKA<sup>®</sup> Spain**<br>spain@optikamicroscopes.com

**OPTIKA® USA** usa@optikamicroscopes.com

OPTIKA **China** ® china@optikamicroscopes.com

OPTIKA **India** ® india@optikamicroscopes.com

**OPTIKA<sup>®</sup> Central America**<br>camerica@optikamicroscopes.com

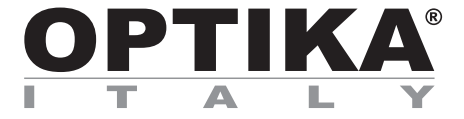

**Série B-290**

# **MANUEL D'UTILISATION**

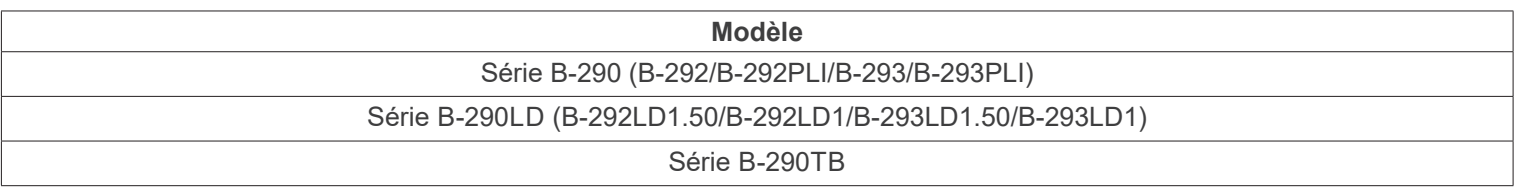

Ver. 5.6 2023

# CE UK

#### **Sommaire**

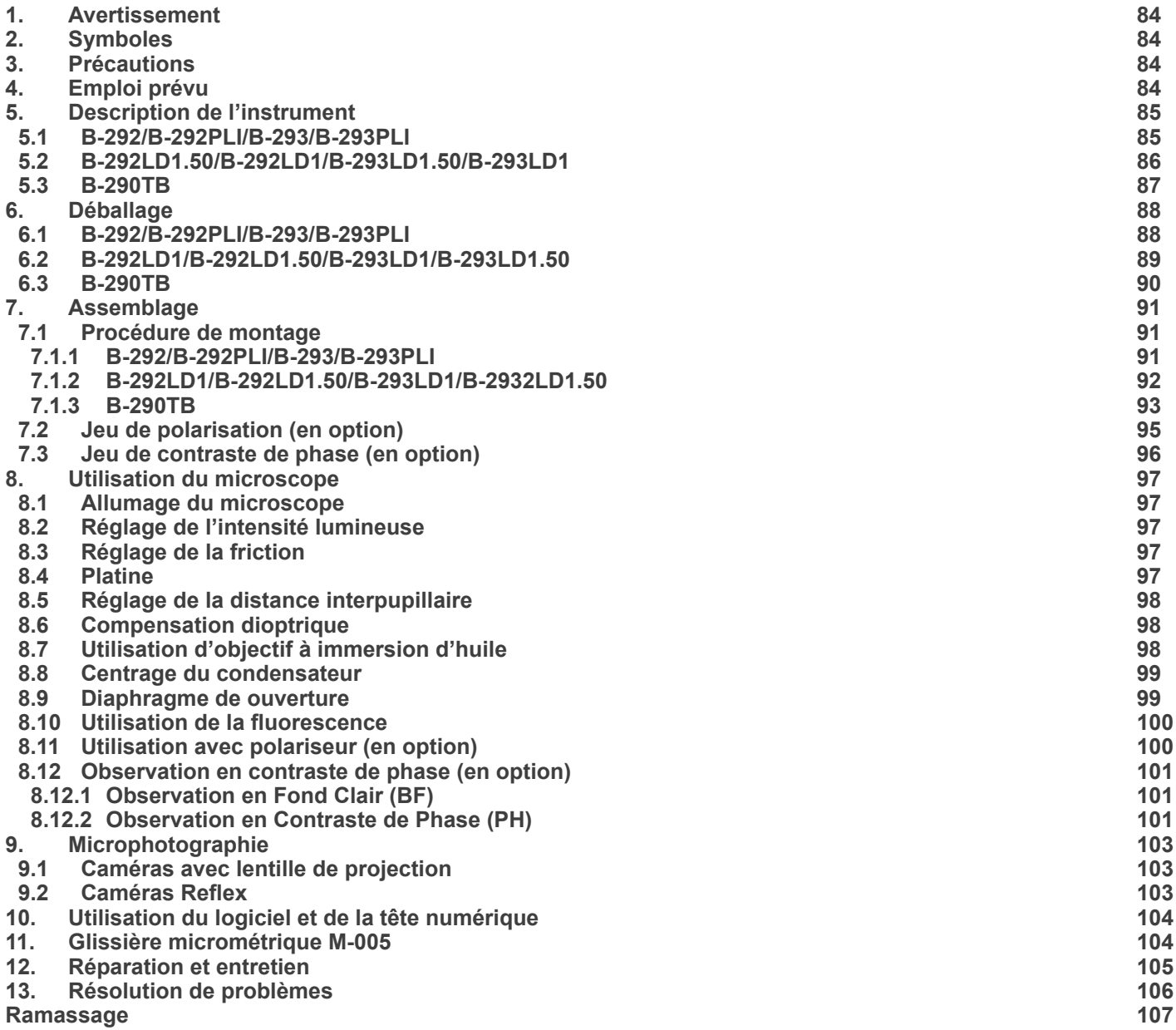

#### **1. Avertissement**

Le présent microscope est un appareil scientifique de précision créé pour offrir une durée de vie de plusieurs années avec un niveau d'entretien minimum. Les meilleurs composants optiques et mécaniques ont été utilisés pour sa conception ce qui fond de lui un appareil idéal pour une utilisation journalière.

Ce guide contient des informations importantes sur la sécurité et l'entretien du produit et par conséquent il doit être accessible à tous ceux qui utilisent cet instrument.

Nous déclinons toute responsabilité quant à des utilisations de l'instrument non conformes au présent manuel.

#### **2. Précautions**

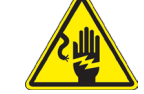

 **Éviter choc électrique** 

Avant de connecter le câble d'alimentation au réseau électrique assurez vous que la tension d'entrée soit compatible avec celle de l'appareil et que l'interrupteur de l'éclairage soit en position arrêt. L'utilisateur devra consulter les normes de sécu-<br>rités de son pays. L'appareil inclût une étiquette de sécurité C.E. Dans tous les cas, l'ut fonctionnement sûr de l'instrument.

#### **3. Contenu de l'emballage**

**3.1 B-292/B-292PLI/B-293/B-293PLI**

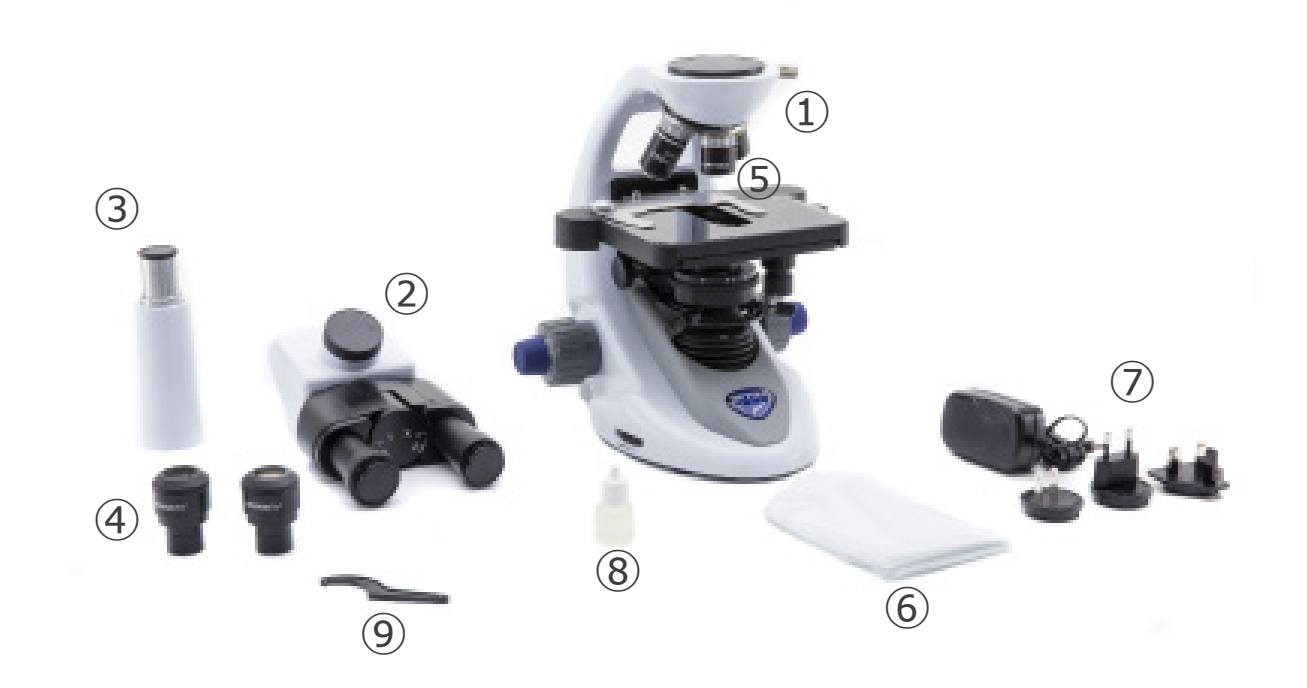

- ① Corps de microscope
- ② Tête de observation
- • binoculaire (B-292/B-292PLI)
- • trinoculaire (B-293/B-293PLI)
- ③ Tube photo (série B-293 uniquement)
- ④ Oculaires
- ⑤ Objectifs (4X/10X/40X/100X)
- ⑥ Couverture
- ⑦ Alimentation électrique
- ⑧ Huile d'immersion
- ⑨ Clé de régulation de tension

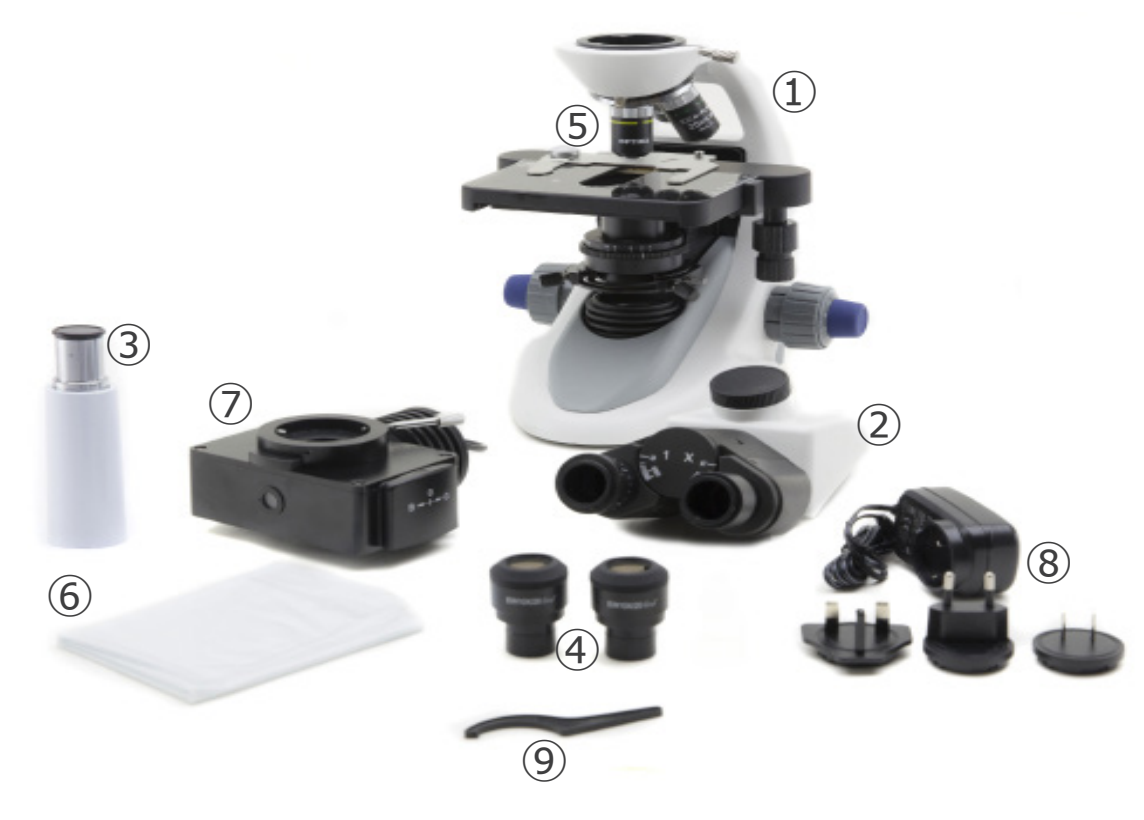

- ① Corps de microscope
- ② Tête de observation
- • binoculaire (B-292LD1/B-292LD1.50)
- • trinoculaire (B-293/B-293PLI)
- ③ Tube photo (série B-293 uniquement)
- ④ Oculaires
- ⑤ Objectifs
- • 10X/20X/40X/50X: B-292LD1.50/B-293LD1.50
- • 10X/20X/40X/100X(dry): B-292LD1/B-293LD1
- ⑥ Couverture
- ⑦ Illuminateur pour fluorescence
- ⑧ Alimentation électrique
- ⑨ Clé de régulation de tension

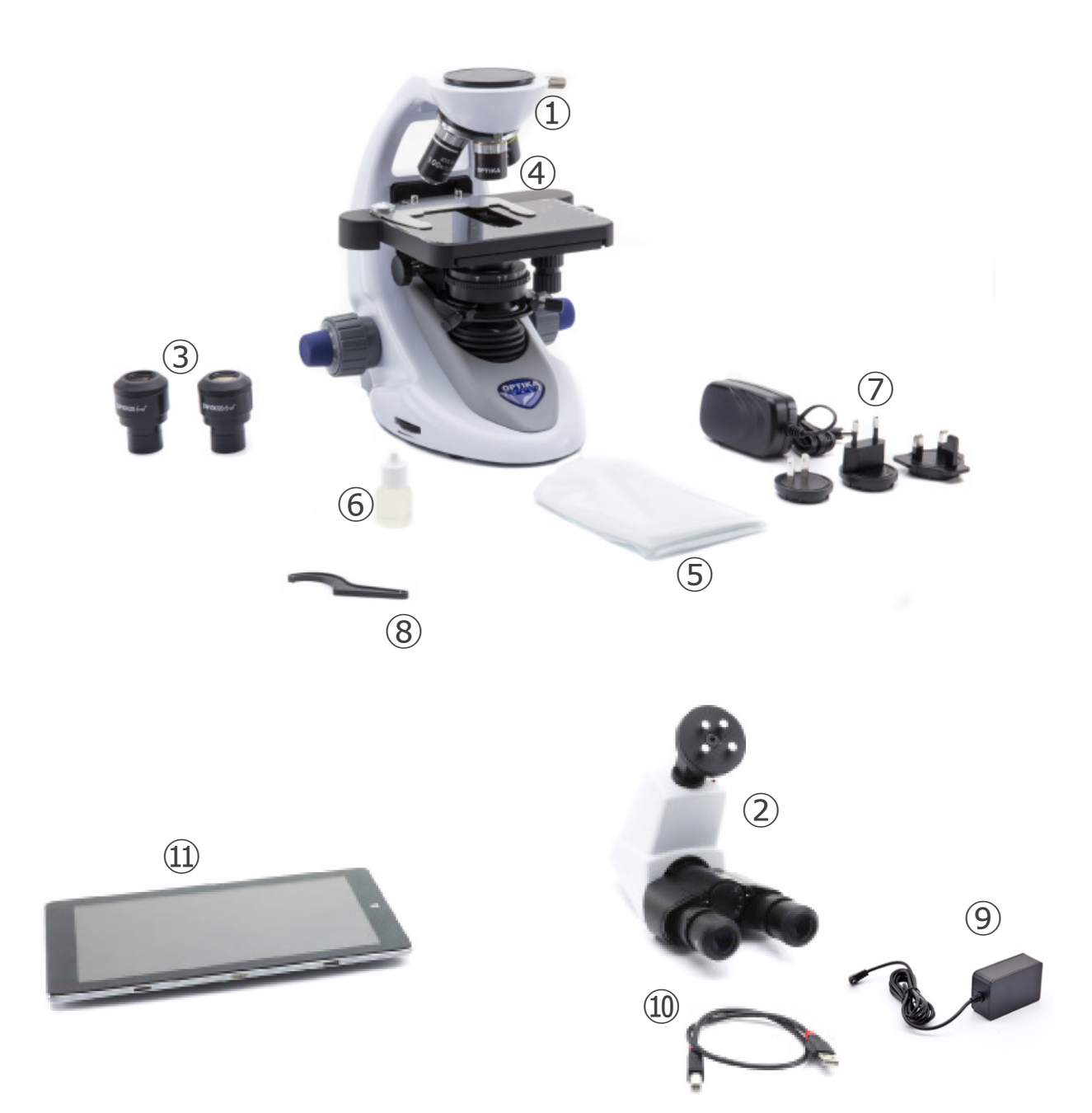

- ① Corps de microscope
- ② Tête de observation
- ③ Oculaires
- ④ Objectifs (4X / 10X / 40X / 100X)
- ⑤ Couverture
- ⑥ Huile d'immersion
- ⑦ Alimentation électrique
- ⑧ Clé de régulation de tension
- ⑨ Alimentation électrique tablette
- ⑩ Câble USB 0,5 m
- ⑪ Tablette

**NOTE : OPTIKA se réserve le droit d'apporter des corrections, des modifications, des améliorations et d'autres changements à ses produits à tout moment et sans préavis.**

#### **4. Déballage**

Le microscope est logé dans un récipient moulé en polystyrène. Retirez le ruban adhésif du bord du conteneur et soulevez la moitié supérieure du conteneur. Faites attention à ce que les éléments optiques (objectifs et oculaires) ne tombent pas et ne soient pas endommagés. En utilisant les deux mains (une autour du bras et une autour de la base), soulever le microscope du conteneur et le poser sur un bureau stable.

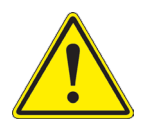

Ne pas toucher à mains nues les surfaces optiques telles que les lentilles, les filtres ou les lunettes. Des traces de graisse ou d'autres résidus peuvent détériorer la qualité finale de l'image et corroder la surface optique en peu de temps.

#### **5. Emploi prévu**

#### **Modèles standard**

Réservé à la recherche et à l'enseignement. Ne pas utiliser à des fins thérapeutiques ou diagnostiques, animales ou humaines.

#### **Modèles de DIV**

Également à usage diagnostique, visant à obtenir des informations sur la situation physiologique ou pathologique du sujet.

#### **6. Symboles**

Le tableau suivant est un glossaire illustré des symboles qui sont utilisés dans ce manuel.

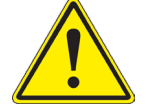

#### **ATTENTION**

Ce symbole indique un risque potentiel et vous avertit de procéder avec prudence

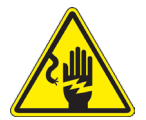

#### **CHOC ÉLECTRIQUE**

Ce symbole indique un risque de choc électrique.

**7. Description de l'instrument**

#### **7.1 B-292/B-292PLI/B-293/B-293PLI**

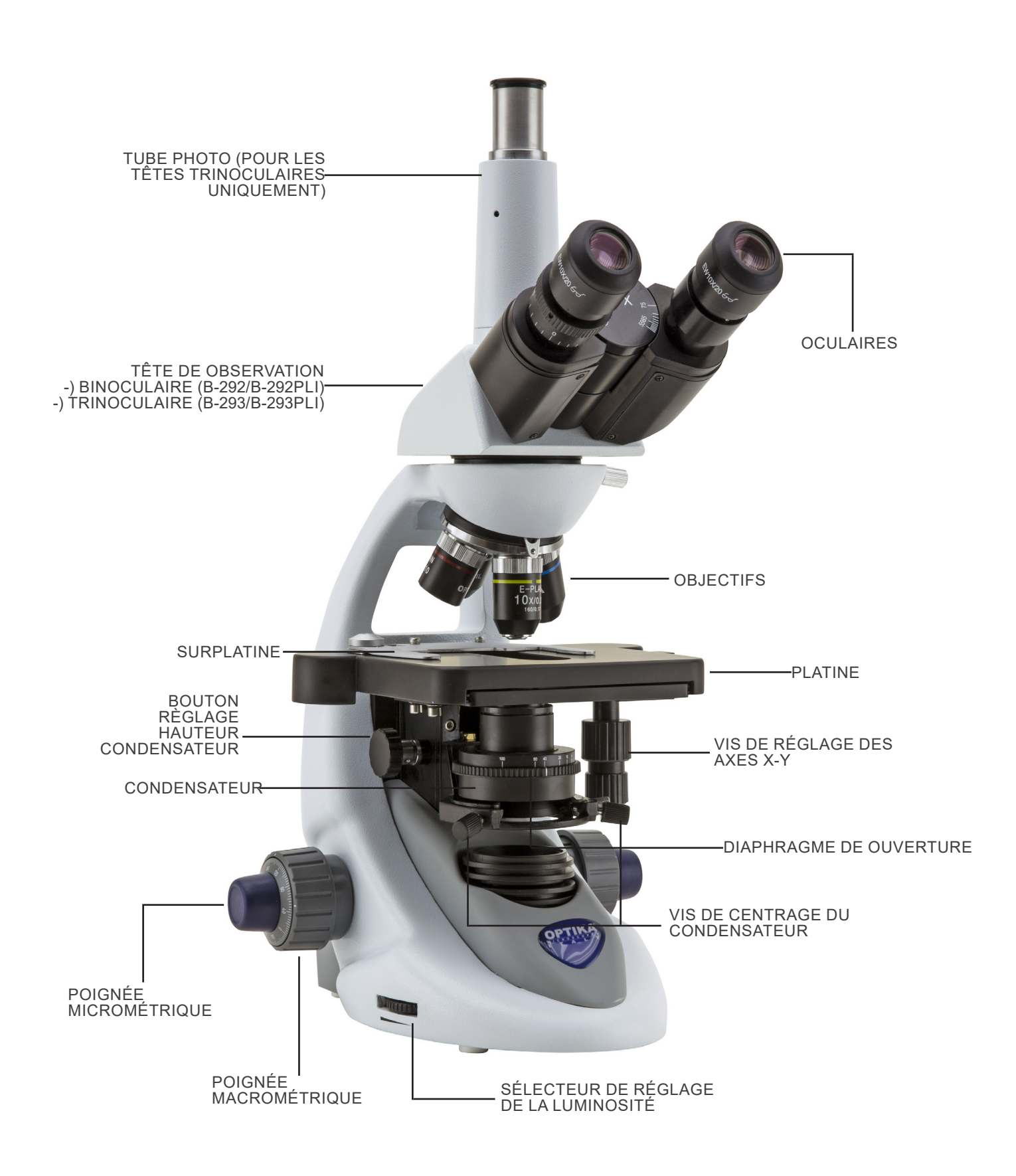

#### **7.2 B-292LD1.50/B-292LD1/B-293LD1.50/B-293LD1**

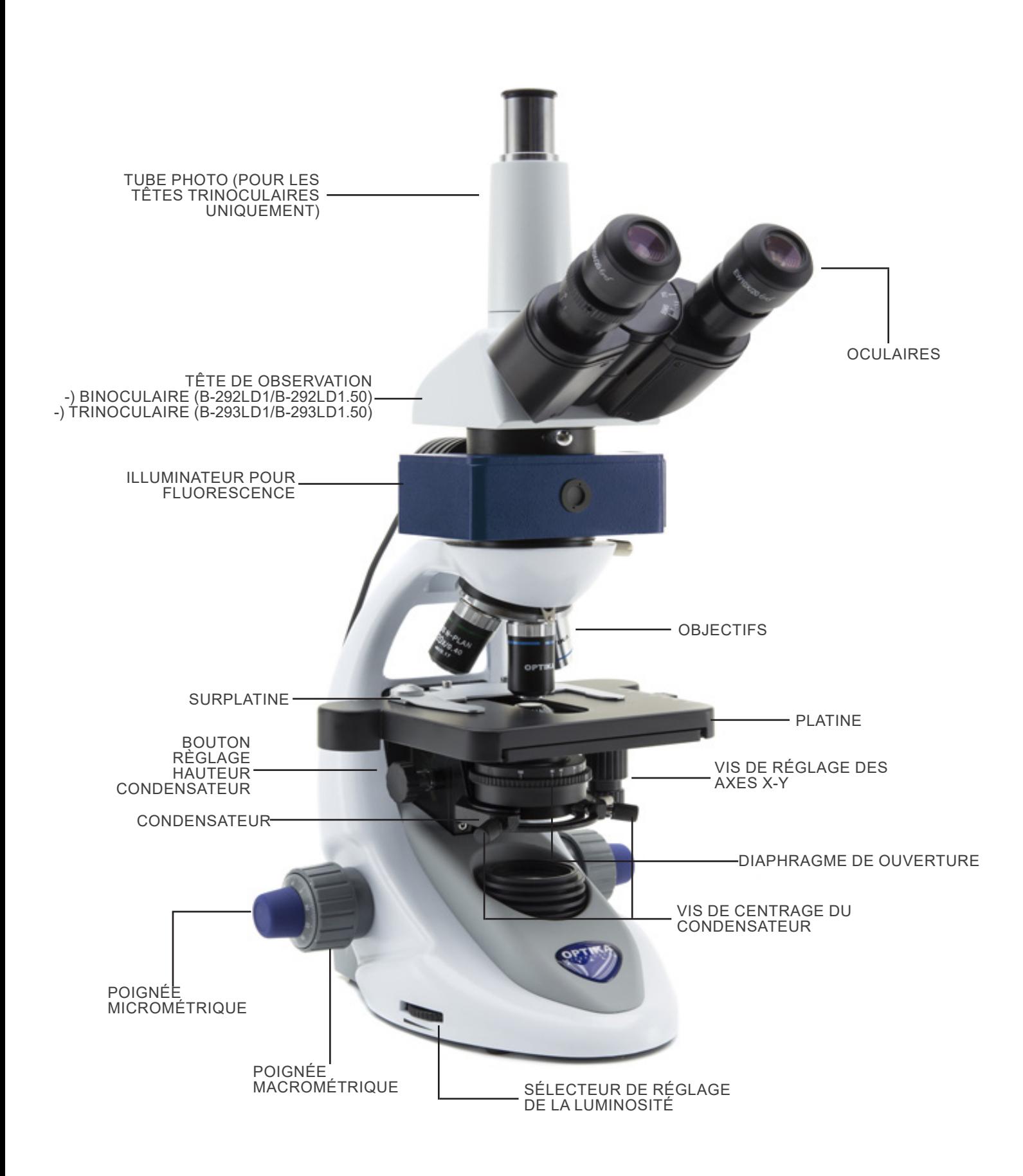

**7.3 B-290TB**

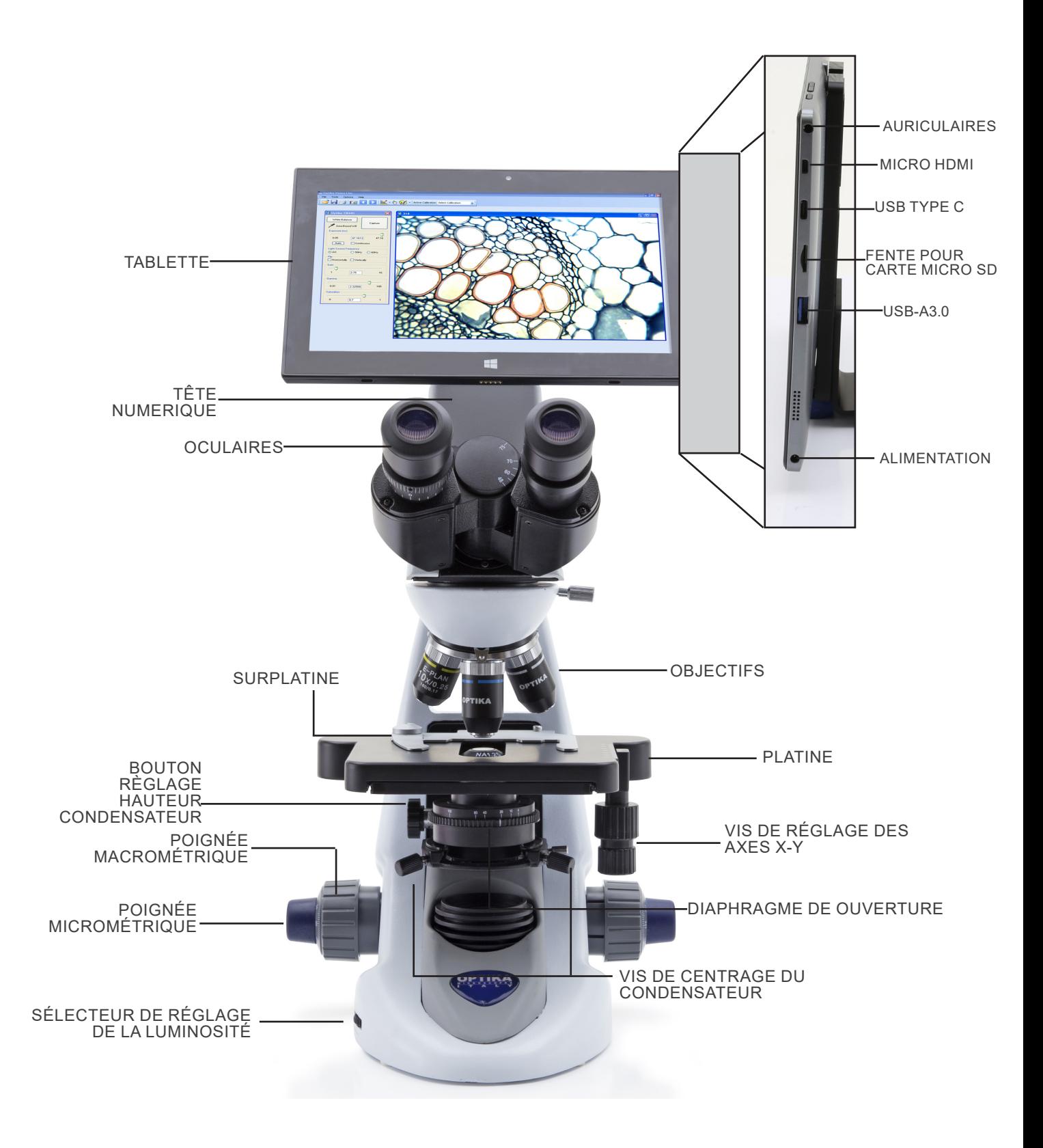

#### **8. Assemblage**

#### **7.1 Procédure de montage**

#### **7.1.1 B-292/B-292PLI/B-293/B-293PLI**

- 1. Retirez le capuchon de protection du support et de la face inférieure de la tête d'observation.
- 2. Insérer la tête sur le support et serrer la vis de fixation. (Fig. 1)
- **• Tenez toujours la tête d'une main lorsque vous serrez la vis pour éviter qu'elle ne tombe.**
- 3. Insérez les oculaires dans les porte-oculaires vides de la tête de observation. (Fig. 2)

4. Insérer le connecteur d'alimentation dans la prise située à

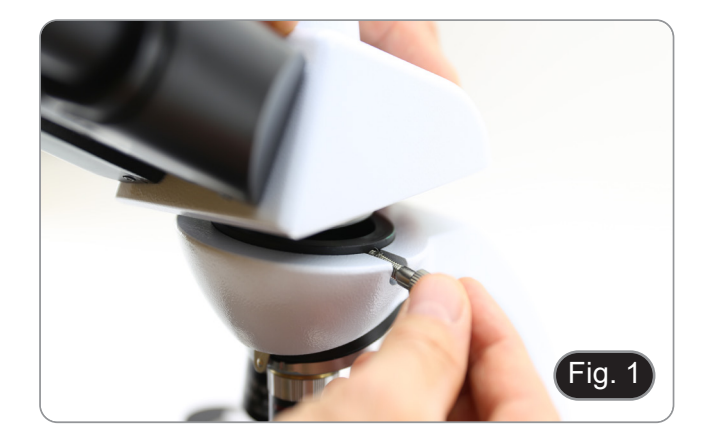

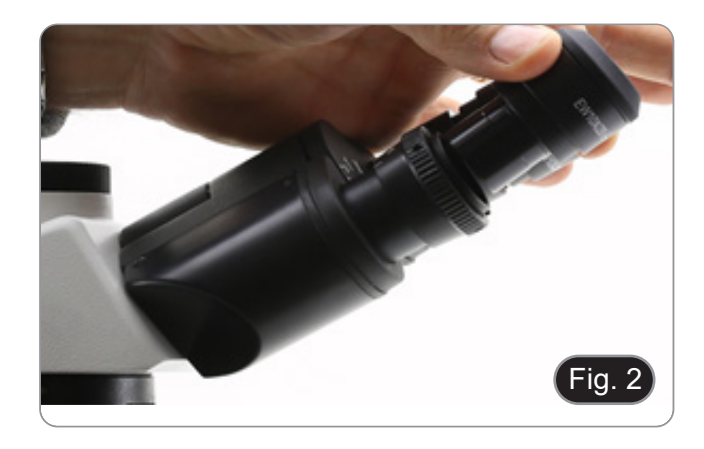

Fig.

#### **Pour les têtes trinoculaires uniquement**

l'arrière du statif. (Fig. 3)

5. Dévissez le capuchon de protection monté sur la troisième sortie et vissez le tube photo. (Fig. 4)

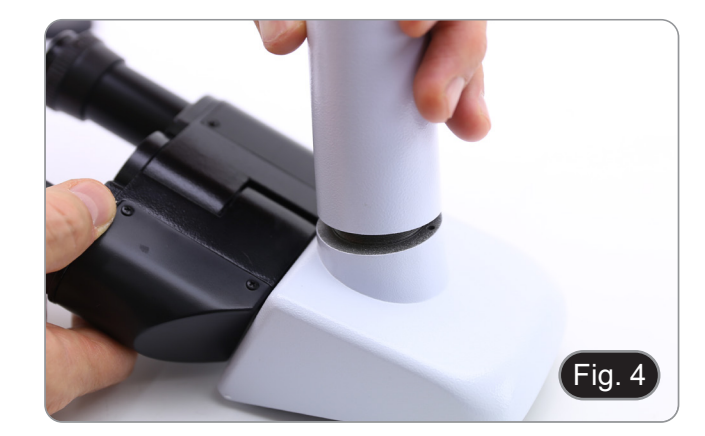

#### **7.1.2 B-292LD1/B-292LD1.50/B-293LD1/B-2932LD1.50**

1. Insérez l'illuminateur pour fluorescence au-dessus du sup- port et serrez la vis. (Fig. 5)

2. Branchez le câble sur le connecteur situé à l'arrière du support. (Fig. 6)

- 3. Insérer la tête sur le support et serrer la vis de fixation. (Fig. 7)
- **• Tenez toujours la tête d'une main lorsque vous serrez la vis pour éviter qu'elle ne tombe.**

4. Insérez les oculaires dans les porte-oculaires vides de la tête de observation. (Fig. 8)

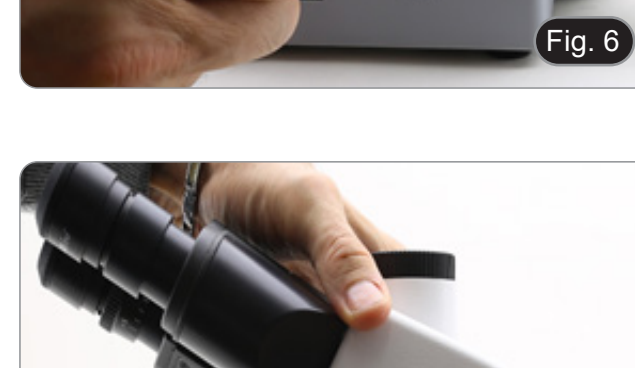

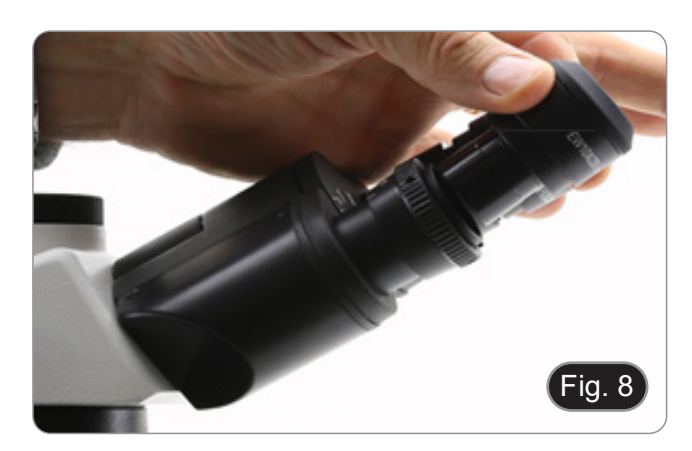

ia

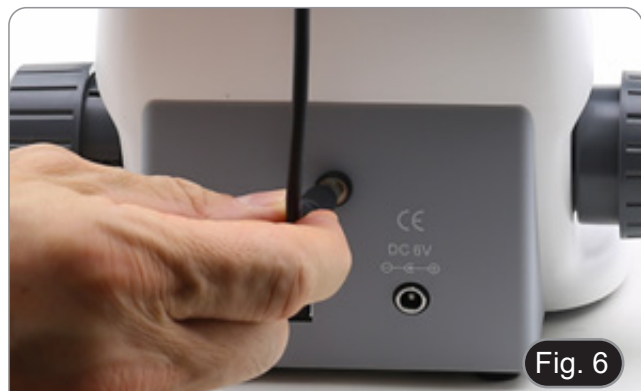

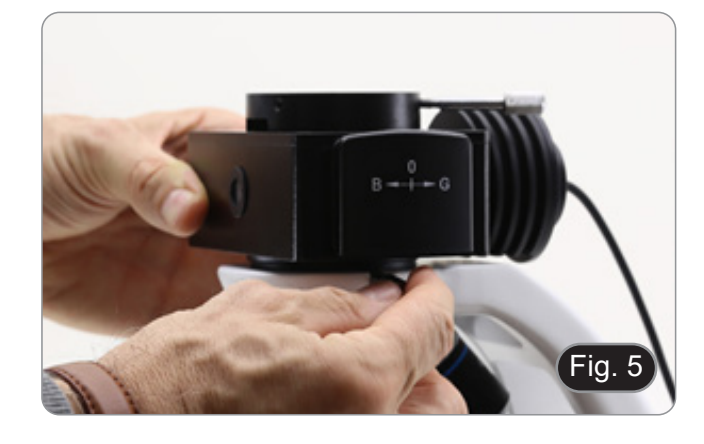

5. Insérer le connecteur d'alimentation dans la prise située à l'arrière du statif. (Fig. 9)

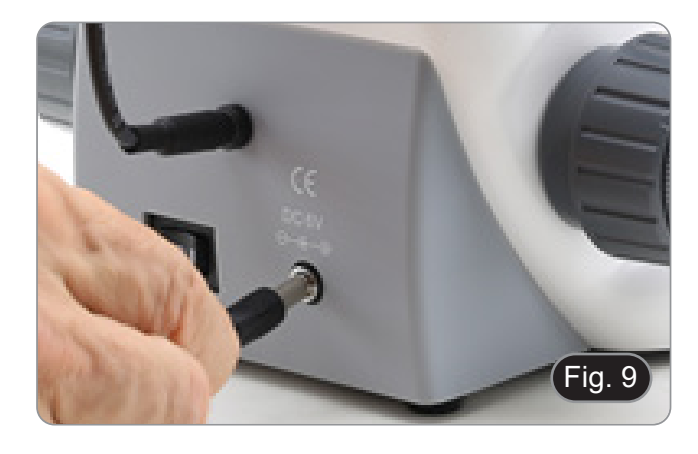

#### **Pour les têtes trinoculaires uniquement**

6. Dévissez le capuchon de protection monté sur la troisième sortie et vissez le tube photo. (Fig. 10)

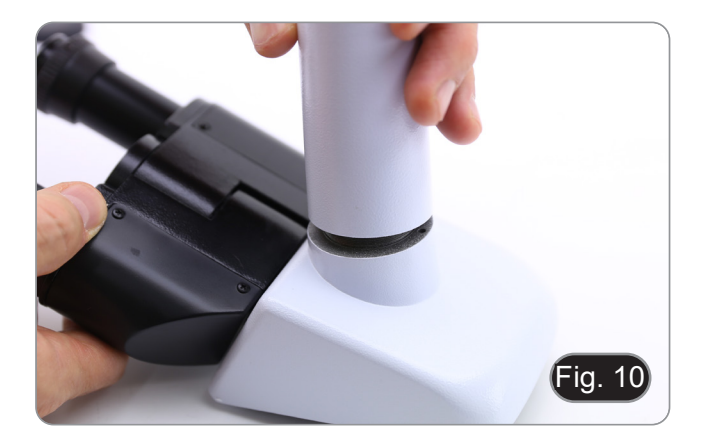

#### **7.1.3 B-290TB**

- 1. Retirez le capuchon de protection du support et de la face inférieure de la tête d'observation.
- 2. Insérer la tête sur le support et serrer la vis de fixation. (Fig. 11)
- **• Tenez toujours la tête d'une main lorsque vous serrez la vis pour éviter qu'elle ne tombe.**

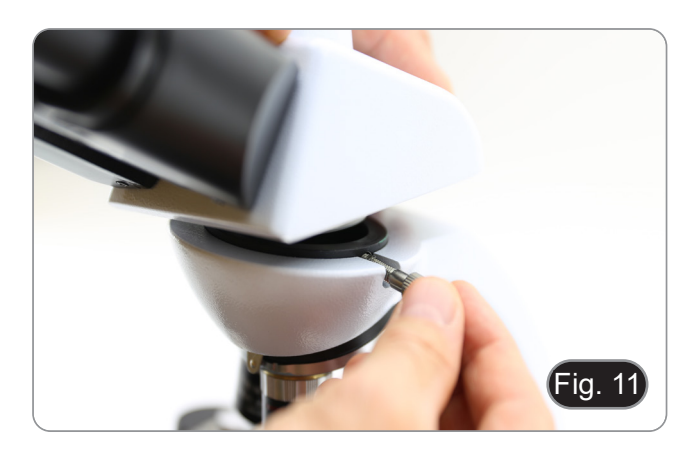

- 3. Insérez les oculaires dans les porte-oculaires vides de la tête de observation. (Fig. 12)
- 4. Insérer le connecteur d'alimentation dans la prise située à l'arrière du statif. (Fig. 9)

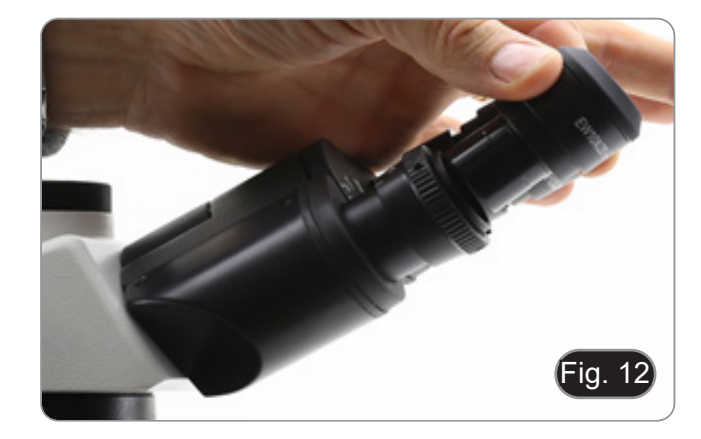

5. Fixez la partie rotative du support en serrant le bouton noir ① sur le côté. (Fig. 13)

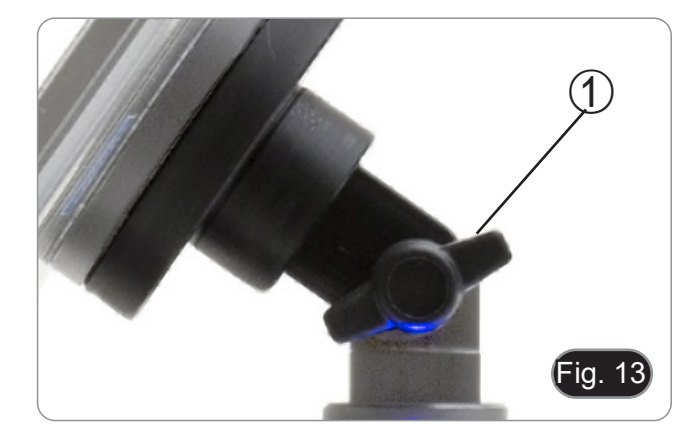

- 6. Ensuite, fixez la tablette aux 4 vis du support et tirez vers le bas pour fixer la tablette sur le support. (Fig. 14)
- Pour libérer la tablette, effectuez l'opération inverse: poussez vers le haut, puis tirez le support hors du logement.

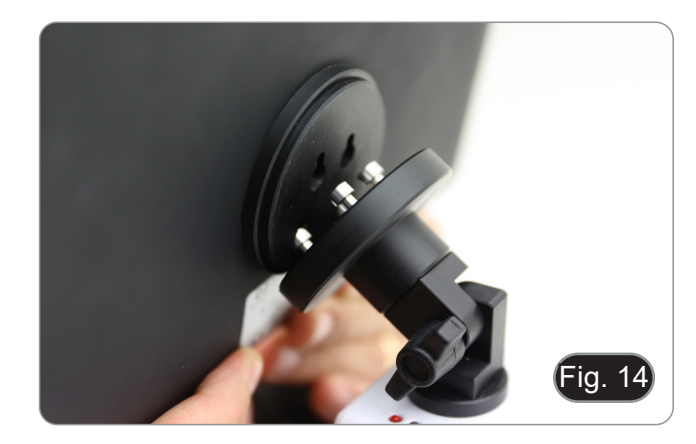

- 7. Connectez une borne du câble ② à la tête numérique et l'autre borne à la tablette en utilisant le connecteur ③. (Fig. 15-16).
- 8. Connectez le câble de alimentation à la tablette pour recharger la batterie en utilisant le connecteur ④. (Fig. 16)
- Cette tablette a été réglée avec la rotation de l'écran désactivée: cela évite la rotation de l'image en direct provenant de la caméra et permet donc un affichage plein écran continu même lorsque la tablette est retirée du support.
- Pour réactiver la rotation, il suffit de glisser vers la droite en bas de l'écran et de sélectionner Paramètres + Écran. Cependant, cela n'est pas recommandé lorsque la caméra est connectée en mode "Live", car cela peut perturber l'affichage en direct à haute résolution.

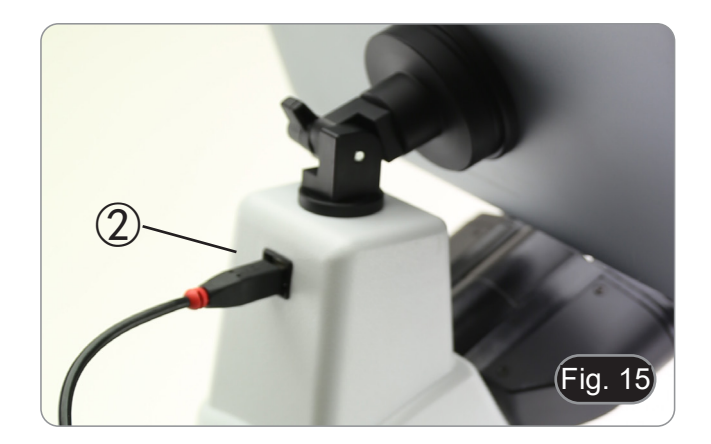

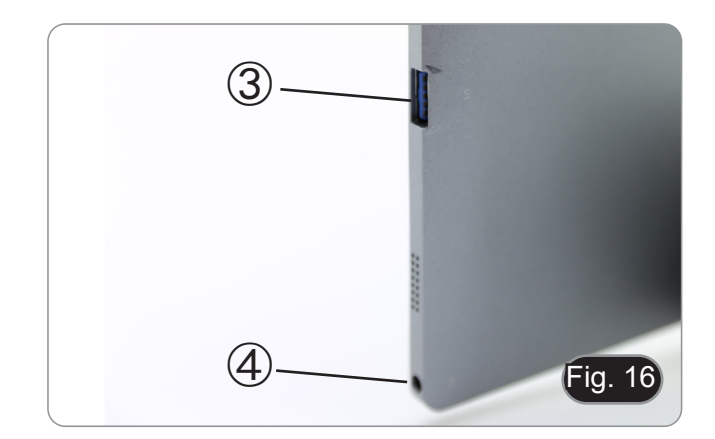

#### **7.2 Jeu de polarisation (en option)**

1. Placez le polariseur <sup>①</sup> sur la lentille de champ du micros- cope. (Fig. 17)

2. Desserrer le bouton de fixation de la tête ② et retirer la tête d'observation du statif. (Fig. 18)

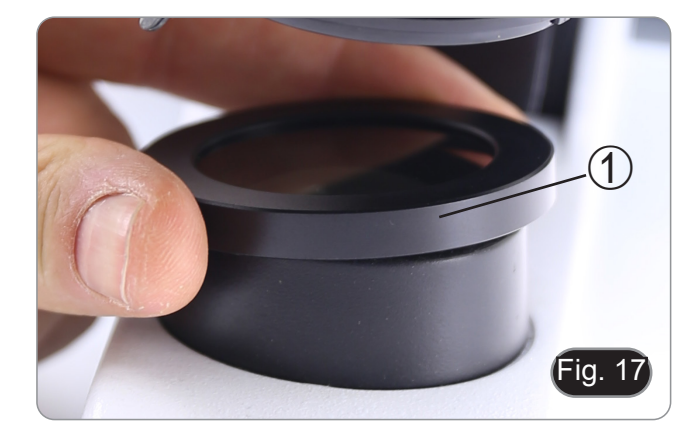

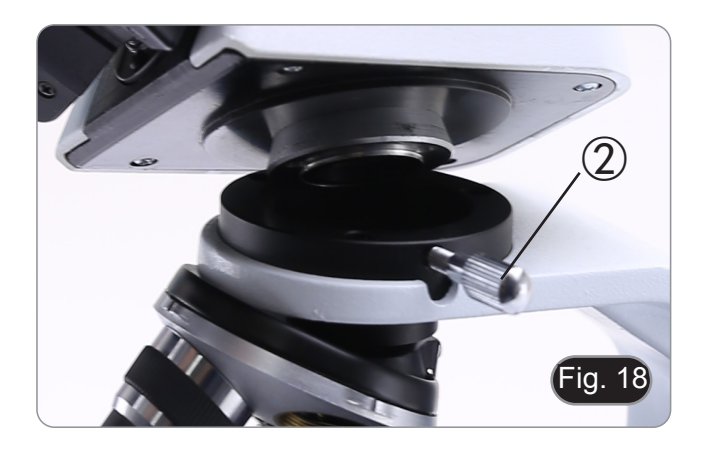

- 3. Insérez l'analyseur dans le siège à l'intérieur du statif ③. (Fig. 19)
- 4. Repositionner la tête et serrer le bouton de fixation de la tête.

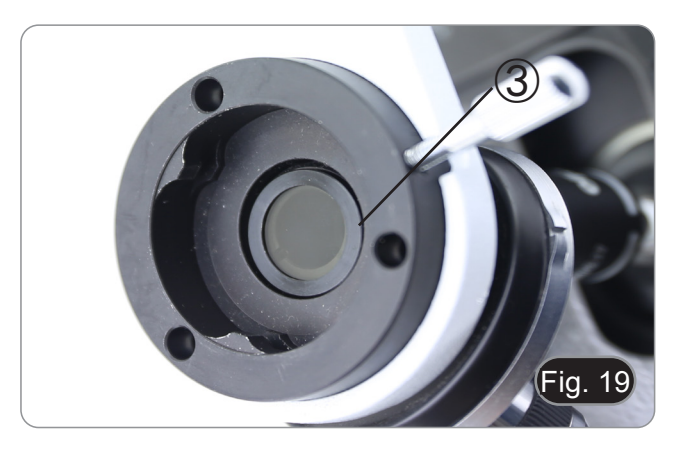

#### **7.3 Jeu de contraste de phase (en option)**

- 1. Retirez le condensateur à fond clair en desserrant la vis de verrouillage ① sur le côté droit du support du condensateur. (Fig. 20)
- 2. Insérer la queue d'aronde du condensateur de contraste de phase dans la fente vide du porte-condensateur et bloquer la vis de verrouillage ①.

3. Visser les objectifs à contraste de phase sur le revolver. (Fig. 21)

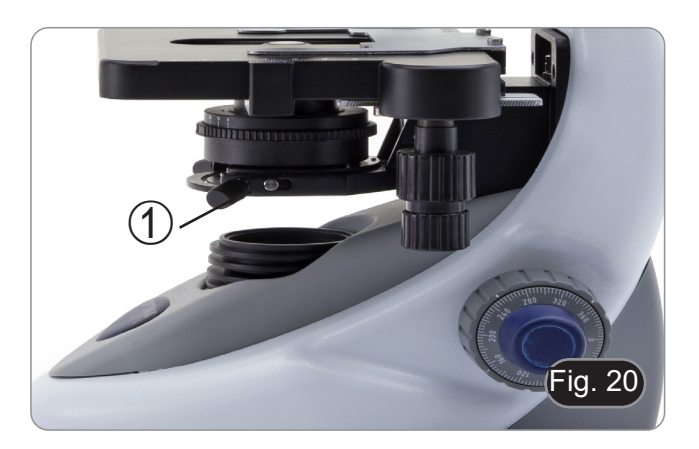

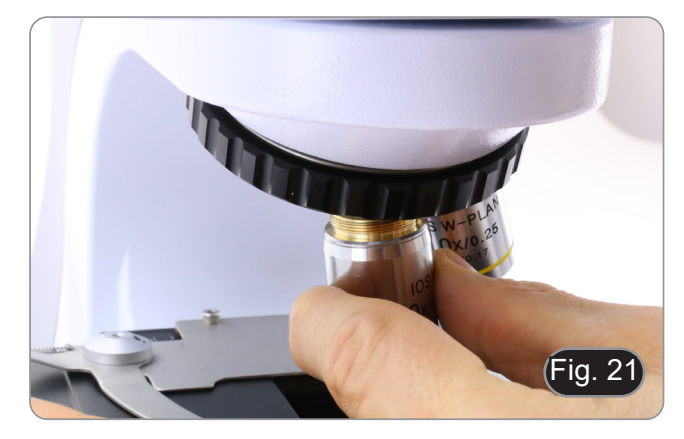

#### **8. Utilisation du microscope**

#### **9.1 Allumage du microscope**

- 1. Tournez l'interrupteur principal ① à l'arrière de l'appareil en plaçant le sélecteur sur "I". (Fig. 22)
- Pour les modèles "LD" uniquement: il y a un interrupteur à trois positions au dos du microscope: la position "I" allume la lumière transmise, la position "II" allume la fluorescence et la position "O" éteint le microscope.

#### **9.2 Réglage de l'intensité lumineuse**

1. Tourner la molette de réglage de l'intensité lumineuse pour augmenter ou diminuer la tension de l'illumination. (Fig. 23)

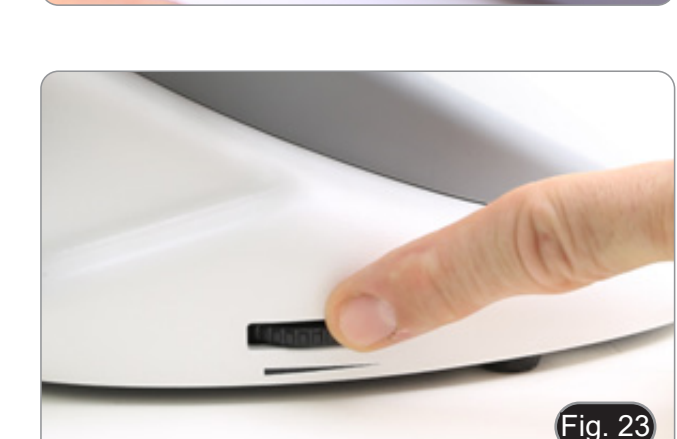

Fig. 22

 $\bigcirc$ 

#### **9.3 Réglage de la friction**

#### **• Régler la friction du bouton à l'aide de la clé fournie**.

La tension du bouton de mise au point macrométrique est pré réglée en usine.

- 1. Pour modifier la tension en fonction de vos préférences personnelles, tourner la bague à l'aide de la clé fournie (Fig. 24).
- La rotation dans le sens des aiguilles d'une montre augmente la tension.
- Si la tension est trop basse, la table a tendance à descendre d'elle-même ou la mise au point est facilement perdue après le réglage micrométrique. Dans ce cas, tournez le molette pour augmenter la tension.

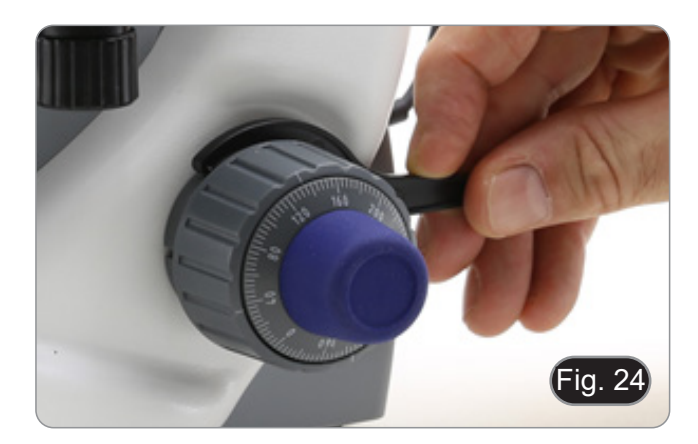

#### **9.4 Platine**

La platine accepte des lamelles standard de 26 x 76 mm, épais- seur 1,2 mm et verre de protection 0,17 mm. (Fig. 25)

- 1. Agrandir le bras mobile de la surplatine 2 et placer les la-<br>melles frontalement sur la platine.<br>2. Desserrer doucement le bras mobile du bouchon de prépa-
- Desserrer doucement le bras mobile du bouchon de préparation.
- **• Le relâchement brusque de la surplatine peut entraîner la chute de la lame.**

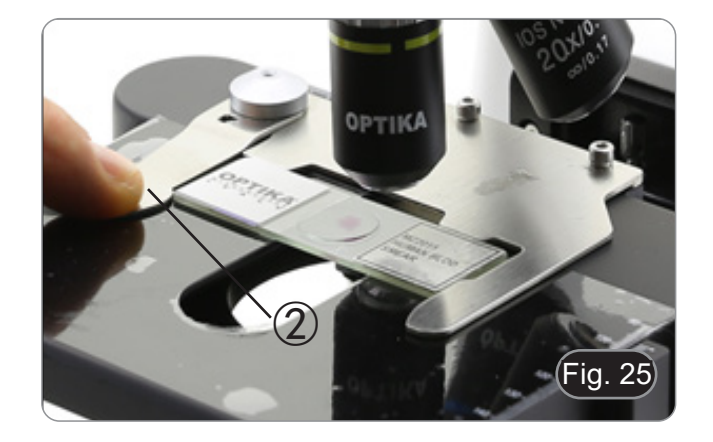

#### **9.5 Réglage de la distance interpupillaire**

Observer avec les deux yeux, soutenir le groupe des oculaires. Faites-les pivoter le long de l'axe commun jusqu'à obtenir un seul champ de vision. (Fig. 26)

• L'échelle graduée de l'indicateur de distance interpupillaire ①, indiquée par le point "." sur le support de l'oculaire, indique la distance interpupillaire de l'opérateur.

La distance interpupillaire est 48-75 mm.

- **9.6 Compensation dioptrique**<br>1. Regarder uniquement avec l'œil droit à travers l'oculaire droit  $\qquad \qquad \qquad \qquad Q$ et faire la mise au point avec les vis de mise au point du mi - croscope jusqu'à ce que l'image de l'échantillon soit la plus nette possible.
- 2. A présent regarder uniquement avec l'œil gauche à travers l'oculaire gauche et ajuster la mise au point, à l'aide de la bague de mise au point dioptrique ②. (Fig. 27)
- **• La plage de compensation est de ± 5 dioptrie. Le nombre indiqué sur l'échelle de l'anneau de compensation de vrait correspondre à la correction dioptrique de l'opéra teur.**

#### **9.7 Utilisation d'objectif à immersion d'huile**

#### **Tous les modèles sauf les modèles LD**

- 1. Faire la mise au point avec l'objectif le moins puissant.
- 2. Abaisser la platine.<br>3. Déposer une gou
- 3. Déposer une goutte d'huile d'immersion fournie sur l' échantillon. (Fig. 28)
- **• S' assurer qu'il n'y a pas de bulles d'air. Les bulles d'air dans l'huile diminue la clarité de l'image.**
- Pour vérifier la présence de bulles: enlever un des oculaires, ouvrir complètement le diaphragme d'ouverture et observer à travers le tube porte-oculaire la pupille de sortie de l'objectif. (La pupille doit être circulaire et lumineux).
- Pour éliminer les bulles d' air, faire pivoter légèrement le revolver pour engager et désengager l'objectif à immersion plusieurs fois.
- 4. Engager l'objectif à immersion.<br>5 Repositionner la platine et utilis
- 5. Repositionner la platine et utiliser la vis de mise au point pour obtenir une image nette.
- 6. Après l'emploi, enlever l'huile de l'objectif en l'essuyant délicatement avec un morceau de gaze (ou chiffon nettoyant spécial optique) légèrement imbibé d' une solution composée d'éther éthylique (70%) et d'alcool éthylique absolu (30%).
- **• L'huile d'immersion, si elle n'est pas nettoyée immédiatement, pourrait cristalliser en créant une couche semblable à du verre. Dans ce cas, l'observation de L'échantillon deviendrait difficile sinon impossible en raison de la présence d'une couche supplémentaire sur l'objectif.**

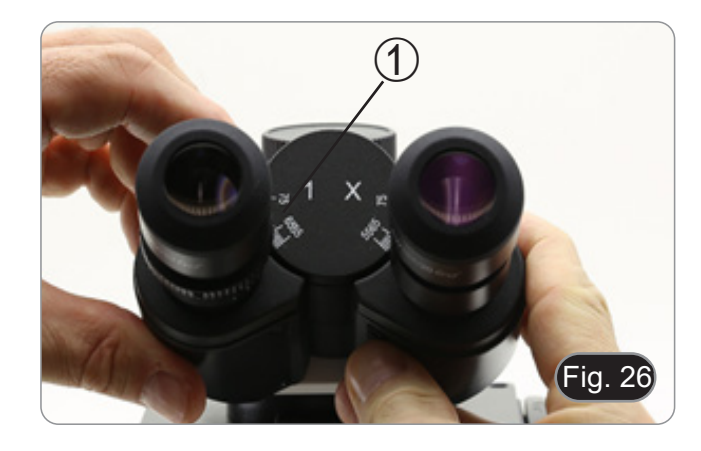

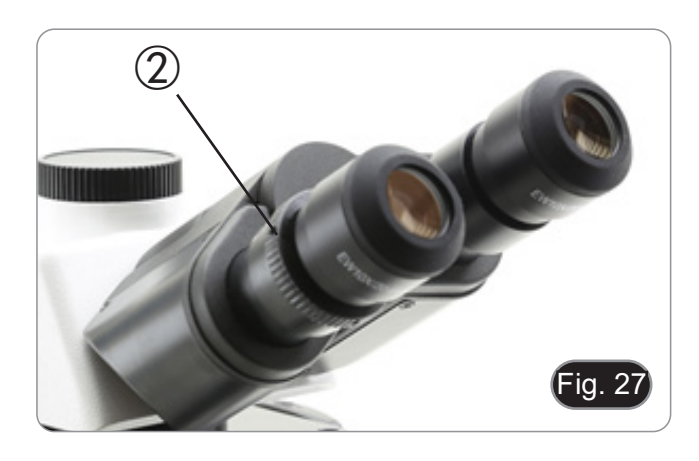

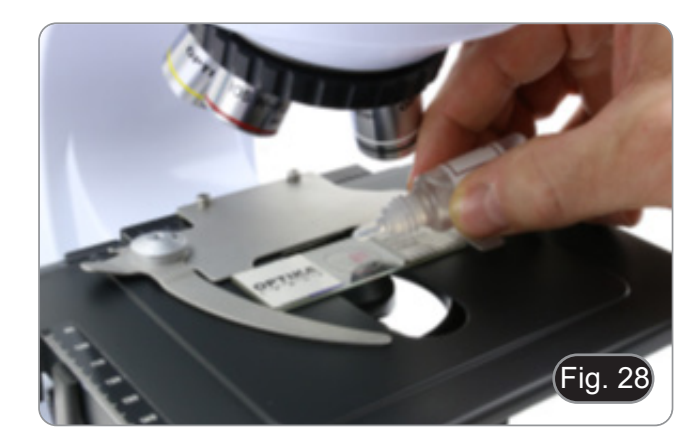

#### **9.8 Centrage du condensateur**

- Le condensateur est monté et pré-centré avant l'expédition de l'usine.
- Pour retirer le condensateur, utilisez une clé Allen de 1,5 mm et utilisez la vis de fixation située sur le côté droit du support du condensateur.

Si un nouveau centrage doit être effectué, il est effectué de la manière suivante:

- 1. Insérez l'objectif 4x dans le chemin optique (sans l'objectif 4x, utilisez l'objectif à faible grossissement).
- 2. Faire la mise au point sur L'échantillon.
- 3. Fermez le diaphragme d'ouverture en tournant le cadran ①, en déplaçant le cadran à la valeur "4" pour l'objectif 4X. (Fig. 29)
- 4. Relevez le condensateur jusqu'à la fin de sa course en agissant sur la vis de réglage de la hauteur du condensateur ② située sur le côté gauche du porte-condensateur.
- 5. Centrez le condensateur à l'aide des vis de centrage ③ jusqu'à ce que le champ de vision soit uniformément éclairé (aucune zone plus claire ou plus sombre dans le champ de vision ne doit être remarquée).
- 6. A l'extrémité, ouvrir complètement le diaphragme.

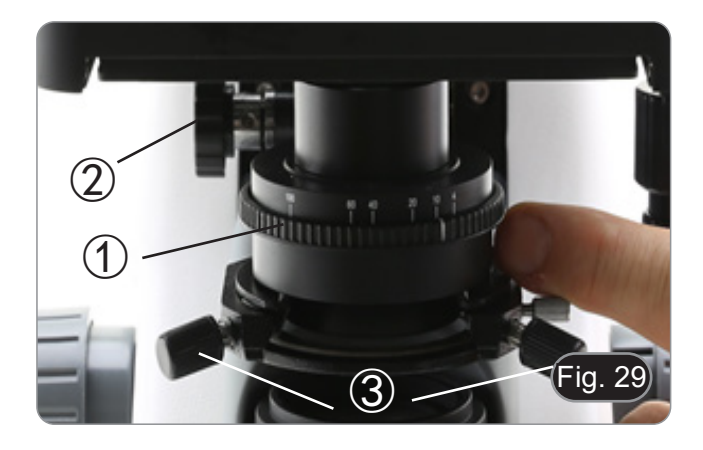

#### **9.9 Diaphragme de ouverture**

- La valeur numérique de l'ouverture (A.N.) du diaphragme d'ouverture affecte le contraste de l'image. L'augmentation ou la diminution de cette valeur en fonction de l'ouverture numérique de l'objectif modifie la résolution, le contraste et la profondeur de champ de l'image. Déplacez la bague d'ouverture ① (Fig. 29) pour obtenir le contraste d'image optimal selon votre préférence.
- Pour les échantillons à faible contraste, réglez la valeur nu- mérique de l'ouverture sur environ 70 à 80 % de la valeur de dant dans le boîtier vide de l'oculaire, ajustez la bague du condensateur jusqu'à obtenir une image comme celle de la Fig. 30.

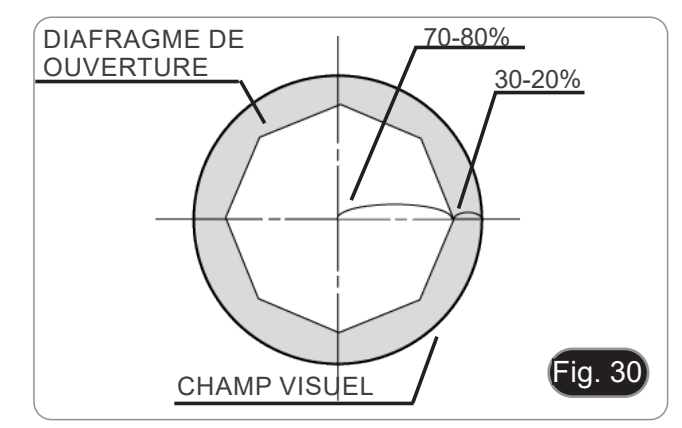

#### **9.10 Utilisation de la fluorescence**

- 1. Tournez l'interrupteur principal pour allumer/éteindre l'appa- reil. En le réglant sur "I", on active la lumière transmise, tandis
- qu'en le réglant sur "II", on active la fluorescence. Le réglage sur "O" éteint l'instrument. (Fig. 31)

- 2. Placez le sélecteur de filtre en position "B" (Fig. 32) pour sitionnez le sélecteur au milieu si vous voulez travailler en champ clair en lumière transmise.
- Contrairement à la lampe à vapeur de mercure, l'illuminateur LED du B-290LD ne nécessite pas de temps d'attente pour que la lampe se réchauffe et peut être utilisé immédiatement après son allumage. De plus, la source LED est pré-alignée à l'usine et ne nécessite aucune opération supplémentaire.
- 3. Focalisez l'échantillon et ajustez l'intensité lumineuse selon les besoins à l'aide du bouton de réglage de la luminosité. Pour améliorer l'obscurité du fond (et donc le contraste), il est fortement recommandé d'assombrir la lentille de sortie de la lumière transmise.

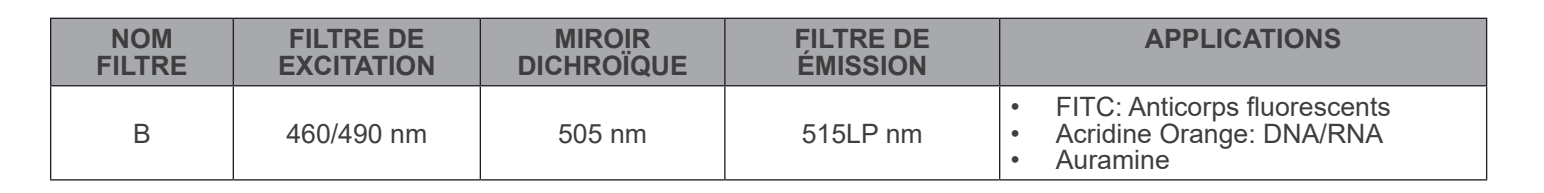

#### **9.11 Utilisation avec polariseur (en option)**

- 1. Retirer l'échantillon de la platine.<br>2. En regardant à l'intérieur des ocu
- 2. En regardant à l'intérieur des oculaires, tournez le polariseur jusqu'à ce que les oculaires soient complètement foncés.
- 3. Une fois l'obscurité atteinte (position d'"extinction" ou "Nicol's crossed"), vous pouvez commencer l'observation.

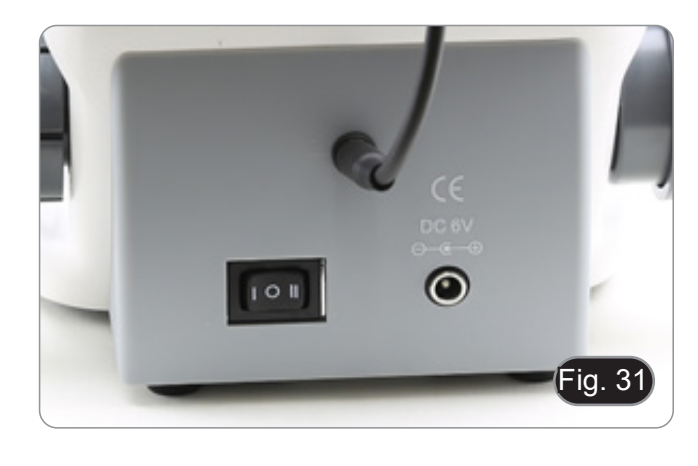

ia.

#### **9.12 Observation en contraste de phase (en option)**

Le condensateur pour contraste de phase glissant (Fig. 33) permet l'observation en fond clair et en contraste de phase avec l'objectif 40x.

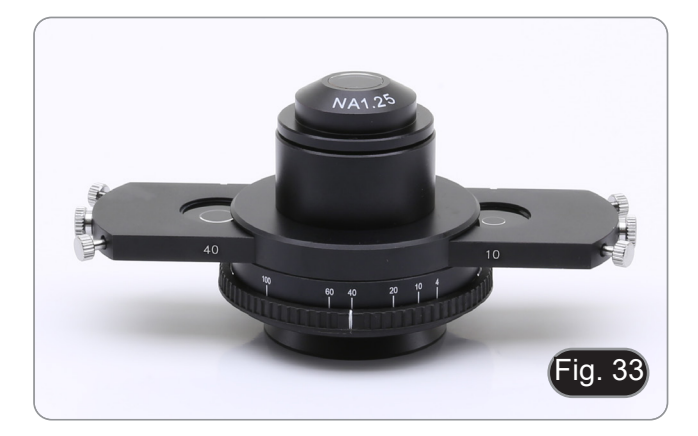

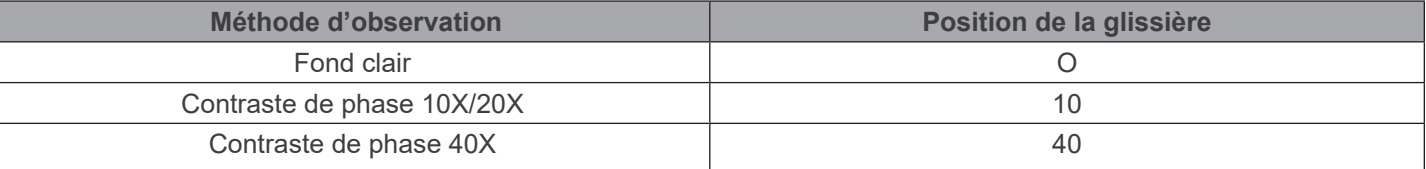

#### **9.12.1 Observation en Fond Clair (BF)**

- 1. Déplacez le curseur sur le condensateur en position centrale pour insérer la position vide.
- 2. Centrez le condensateur comme décrit au chapitre 9.8 et commencez à travailler normalement.

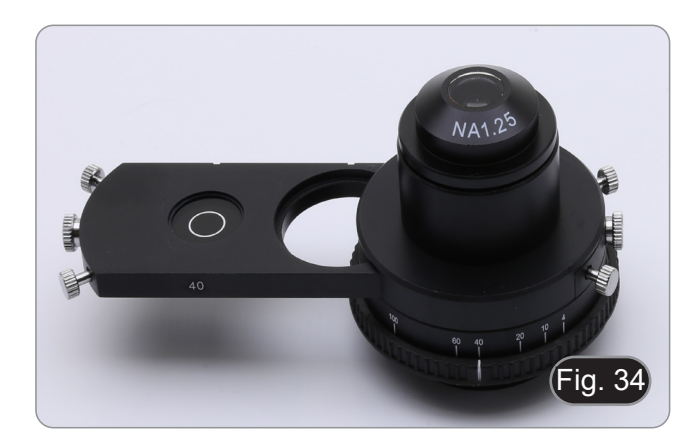

#### **8.12.2 Observation en Contraste de Phase (PH)**

- 1. Centrez le condensateur comme décrit au chapitre 9.8 et commencez à travailler normalement.
- 2. Déplacez le curseur du condensateur à fond vers la gauche pour insérer l'anneau de phase dédié à l'objectif 10X/20X. (Fig. 34)
- 3. Insérez l'objectif 10X ou 20X dans le chemin optique.
- 4. Ouvrir le diaphragme de ouverture.
- 5. Placez un échantillon sur la platine et faites la mise au point.

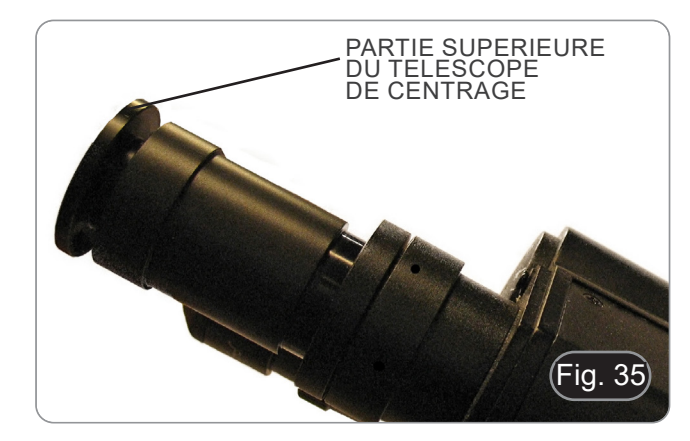

- 6. Enlever un oculaire et le remplacer par le télescope de centrage. (Fig. 35)
- 7. Tourner la partie supérieure du télescope (Fig. 35) pour faire la mise au point des anneaux (un anneau sombre ③ et un anneau clair ②) visibles dans le télescope. (Fig. 36)
- 8. A l'aide des vis de centrage sur le curseur 4 (Fig. 37) centrer les anneaux de phase pour rendre l'anneau clair ② concentrique à l'anneau sombre 3. (Fig. 38)
- 9. Déplacez le curseur du condensateur à fond vers la droite pour insérer l'anneau de phase dédié à l'objectif 40X.
- 10. Insérez l'objectif 40X dans le chemin optique.
- 11. Répétez les étapes 7. et 8. pour vérifier le centrage de l'anneau de phase 40x.
- 12. Enfin, retirez le télescope de centrage, réinstallez l'oculaire et commencez l'observation.
- **• Pour obtenir une meilleure projection des anneaux de phase avec le objectif 40x il est parfois nécessaire d'élever légèrement le condensateur. Ceci n'est pas un défaut.**
- **• Avec l'objectif 4x, le condensateur pourrait avoir un halo sombre à la périphérie du champ visuel. Ceci ne doit pas être considéré comme un défaut.**

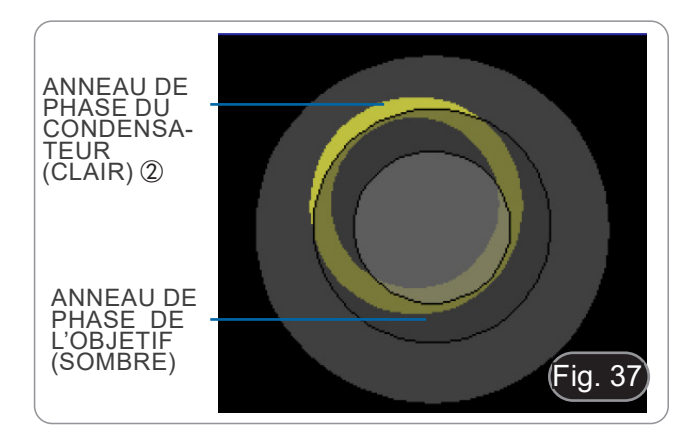

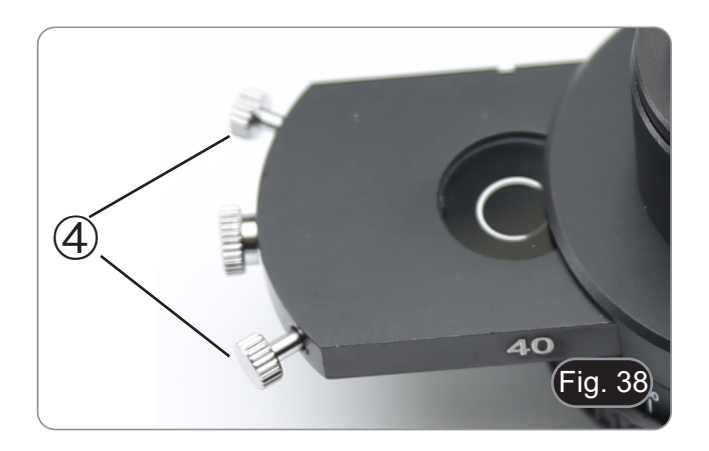

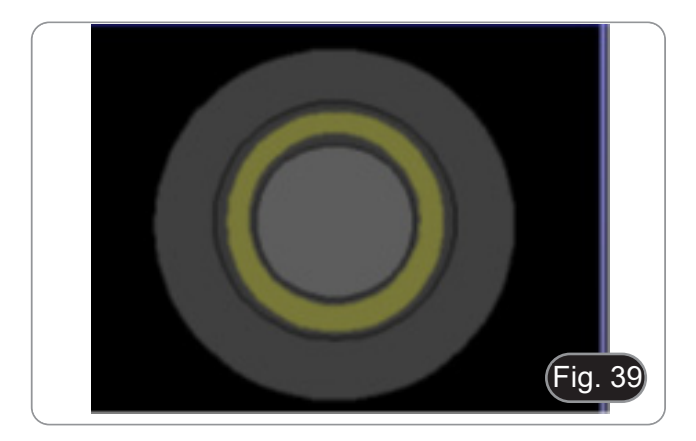

#### **10. Microphotographie**

#### **10.1 Caméras avec lentille de projection**

- 1. Enlever les capuchons anti-poussière de la caméra et de la lentille de projection.
- 2. Visser la lentille de projection sur le filetage de la caméra. (Fig. 39)

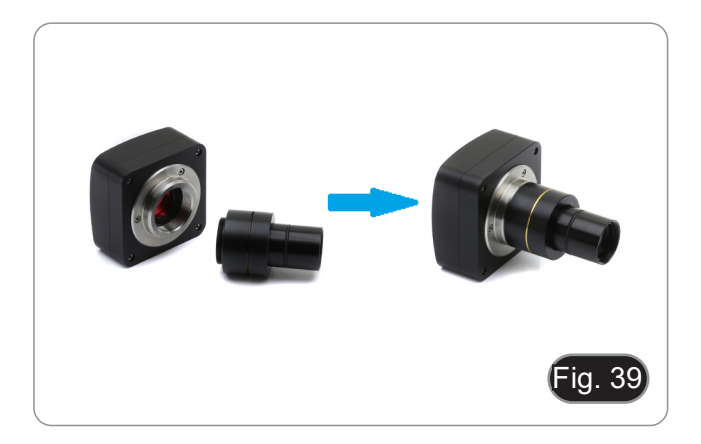

3. Insérez l'extrémité de la lentille de projection dans le tube photo. (Fig. 40)

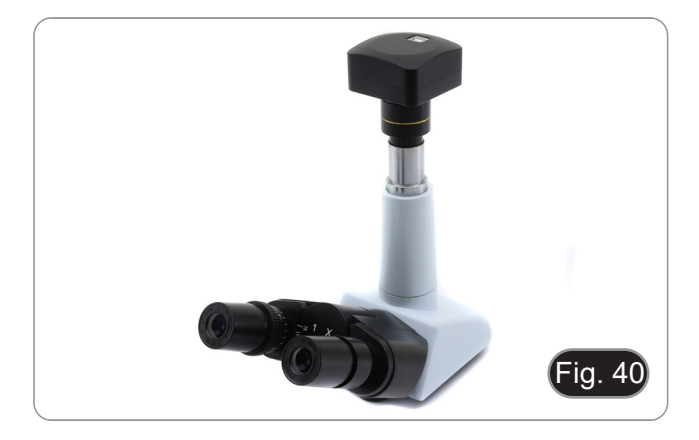

#### **10.2 Caméras Reflex**

1. Vissez la bague "T2" (non fournie) à l'extrémité de la len- tille de projection (M-173), puis connectez l'ensemble à la caméra Reflex. (Fig. 41)

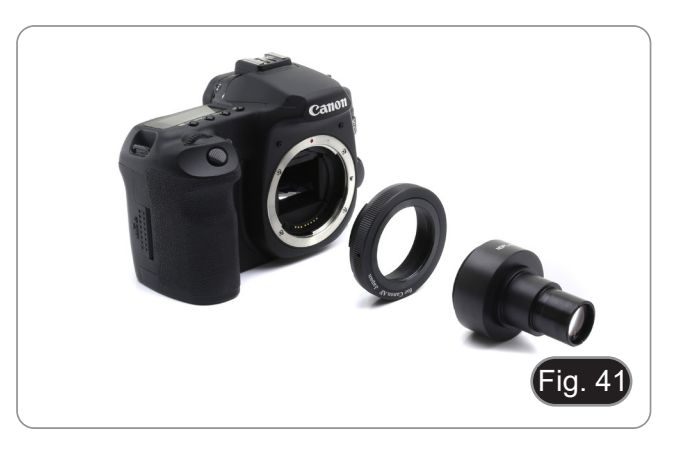

2. Monter le tout dans le tube photo. (Fig. 42)

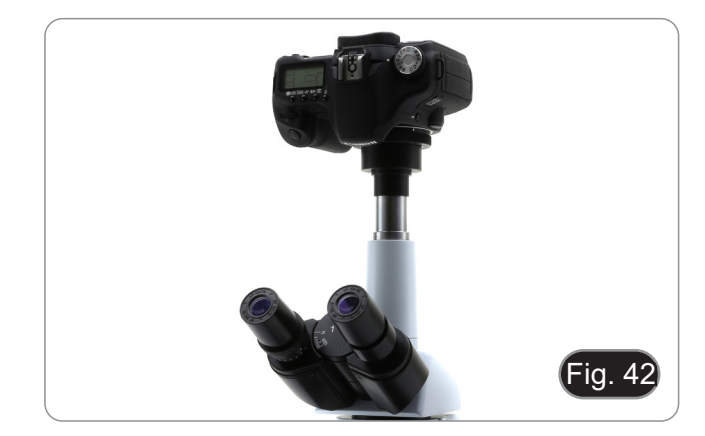

#### **11. Utilisation du logiciel et de la tête numérique**

L'appareil photo à l'intérieur de la tête numérique est géré par le logiciel PROVIEW.

Pour les instructions relatives à l'utilisation du logiciel, veuillez vous référer au manuel d'instructions spécifique.

Le manuel peut être téléchargé en utilisant le code QR disponible sur ce manuel ou en utilisant le site web.

La version PDF du manuel se trouve sous le nom: *OPTIKA/B-150D/B-190TB/B-290TB Software Setup/Instruction manual/EN IT ES FR DE PT.*

#### **12. Glissière micrométrique M-005**

**Glissière micrométrique, 26x76mm, avec 2 marches (1mm/100div. pour microscopes biologiques / 10mm/100div. pour stéréomicroscopes)**

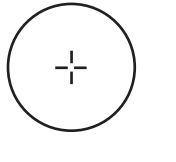

1 DIV=0.01mm

**Pour l'étalonnage d'un microscope biologique**

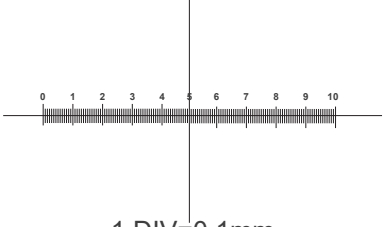

1 DIV=0.1mm

**Pour l'étalonnage d'un stéréomicroscope**
#### **13. Réparation et entretien**

#### **Environnement de travail**

Il est conseillé d'utiliser le microscope dans un environnement propre et sec, protégé des impactes, à une température comprise entre 0°C y 40°C et avec une humidité relative maximale de 85% (en absence de condensation). Il est conseillé d'utiliser un déshumidificateur si nécessaire.

#### **Conseils avant et après l'utilisation du microscope**

- 
- 
- 
- 
- 
- Maintenir le microscope toujours en position verticale lorsque vous le déplacez.<br>Assurez vous que les pièces mobiles (oculaires) ne tombent pas.<br>Manipulez avec attention le microscope en évitant de le forcer.<br>Ne réparez pa

#### **Précaution de sécurité sur le système électrique**

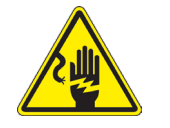

- Avant de connecter le câble d'alimentation sur le réseau électrique assurez vous que la tension d'entrée soit compatible avec celle de l'appareil et que l'interrupteur de l'éclairage soit en position arrêt.
- L'utilisateur devra consulter les normes de sécurités de son pays.
- L'appareil inclût une étiquette de sécurité C.E. Dans tous les cas, l'utilisateur assume toute responsabilité relative à l'utilisation sûre de l'appareil.

#### **Nettoyage des optiques**

- Si vous souhaitez nettoyer les optiques, utilisez dans un premier temps de l'air comprimé.
- Si cela n'est pas suffisant, utilisez alors un chiffon non effiloché, humidifié avec un peu d'eau et avec un détergent délicat.
- Comme dernière option, il est possible d'utiliser un chiffon humide avec une solution de 3:7 d'éthanol et d'éther.
- **• Attention: l'éthanol et l'éther sont des substances hautement inflammables. Ne les utilisez pas près d'une source de chaleur, d'étincelles ou d'appareils électriques. Les substances chimiques doivent être utilisées dans un environnement aéré.**
- Ne pas frotter la superficie d'aucun des composants optiques avec les mains.
- Les empreintes digitales peuvent endommager les parties optiques.

#### **Pour les meilleurs résultats, utiliser le kit de nettoyage OPTIKA (voir le catalogue).**

Conserver l'emballage d'origine dans le cas où il serait nécessaire de retourner le microscope au fournisseur pour un entretien ou une réparation.

#### **14. Résolution de problèmes**

Consulter les informations ci-dessous pour la résolution de problèmes durant l'utilisation.

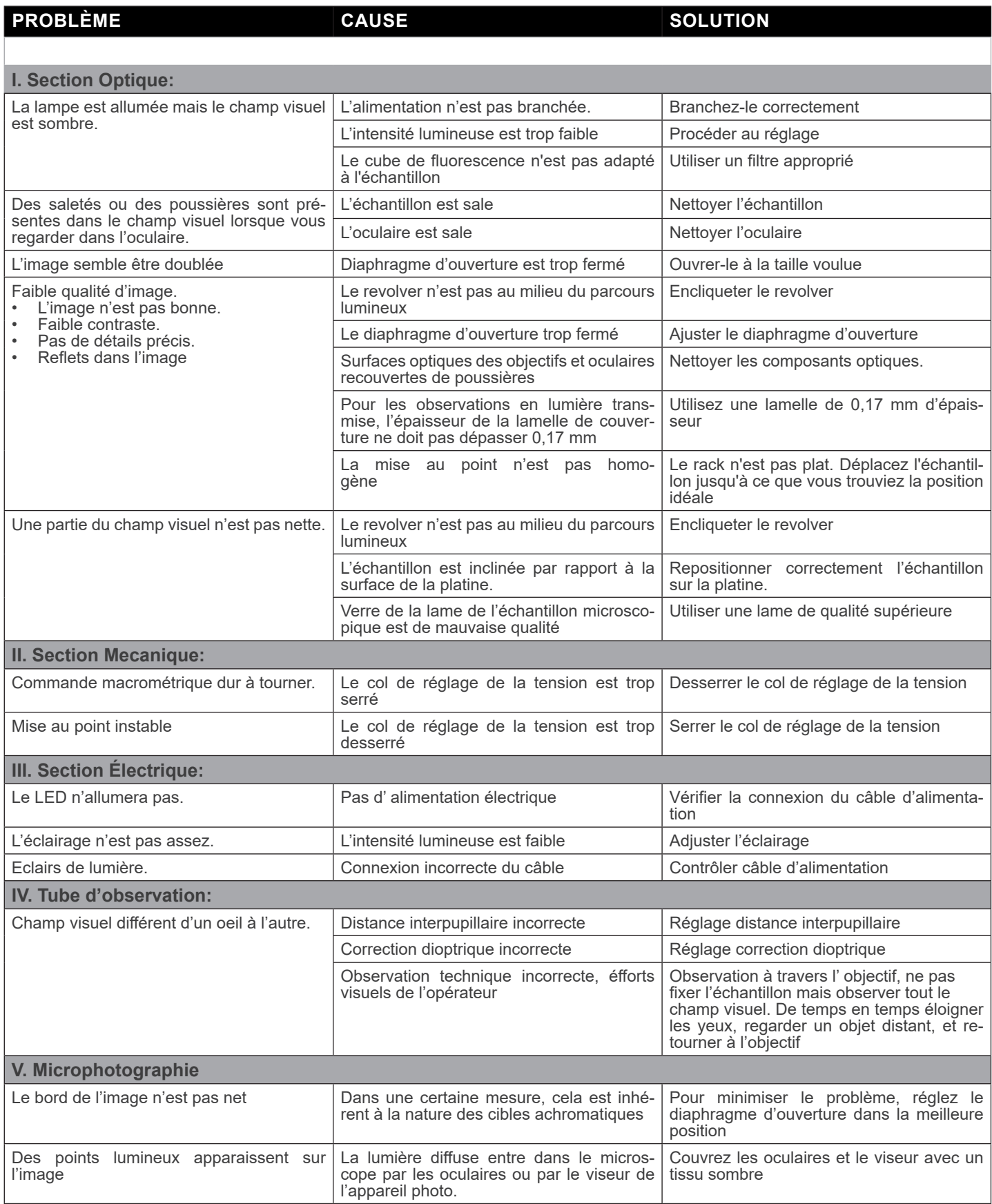

#### **Ramassage**

Conformément à l'Article 13 du D.L du 25 Juillet 2005 nº151

Action des Directives 2002/95/CE, 2002/96/CE et 2003/108/CE, relatives à la réduction de l'utilisation de substances dan- gereuses dans l'appareil électrique et électronique et à l'élimination des résidus.

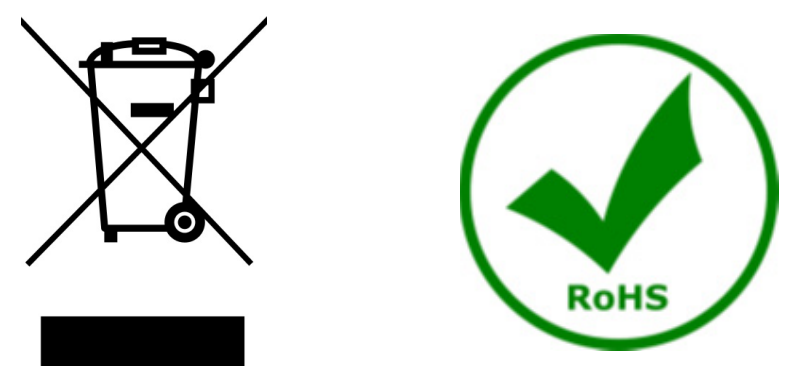

Le symbole du conteneur qui figure sur l'appareil électrique ou sur son emballage indique que le produit devra être, à la fin de sa vie utile, séparé du reste des résidus. La gestion du ramassage sélectif du présent instrument sera effectuée par le fabricant. Par conséquent, l'utilisateur qui souhaite éliminer l'appareil devra se mettre en contact avec le fabricant et suivre le système que celui-ci a adopté pour permettre le ramassage sélectif de l'appareil. Le ramassage sélectif correct de l'appareil pour son recyclage, traitement et élimination compatible avec l'environnement contribue à éviter d'éventuels effets négatifs sur l'environnement et la santé et favorise sa réutilisation et/ou recyclage des composants de l'appareil. L'élimination du produit de manière abusive de la part de l'utilisateur entraînera l'application de sanctions administratives sur la norme en vigueur.

### OPTIKA<sup>®</sup> S.r.l.

Via Rigla, 30 - 24010 Ponteranica (BG) - ITALY Tel.: +39 035.571.392 info@optikamicroscopes.com - www.optikamicroscopes.com

**OPTIKA<sup>®</sup> Spain**<br>spain@optikamicroscopes.com

**OPTIKA® USA** usa@optikamicroscopes.com

OPTIKA **China** ® china@optikamicroscopes.com

OPTIKA **India** ® india@optikamicroscopes.com

**OPTIKA<sup>®</sup> Central America**<br>camerica@optikamicroscopes.com

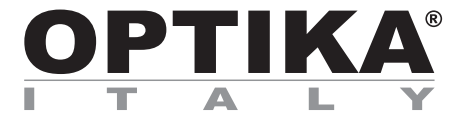

**Serie B-290**

## **BEDIENUNGSANLEITUNG**

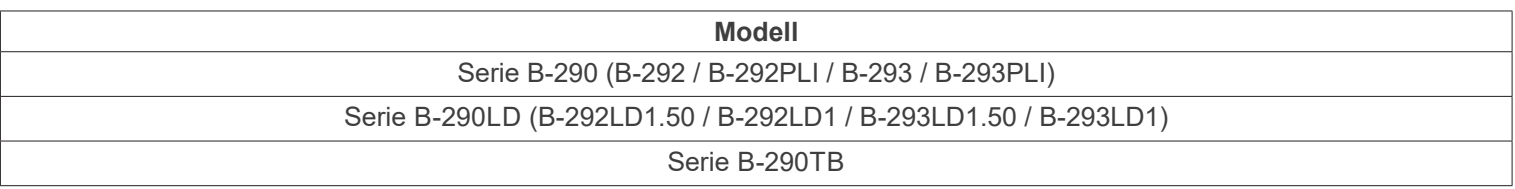

Ver. 5.6 2023

# $CE$   $CFA$

#### **Inhalt**

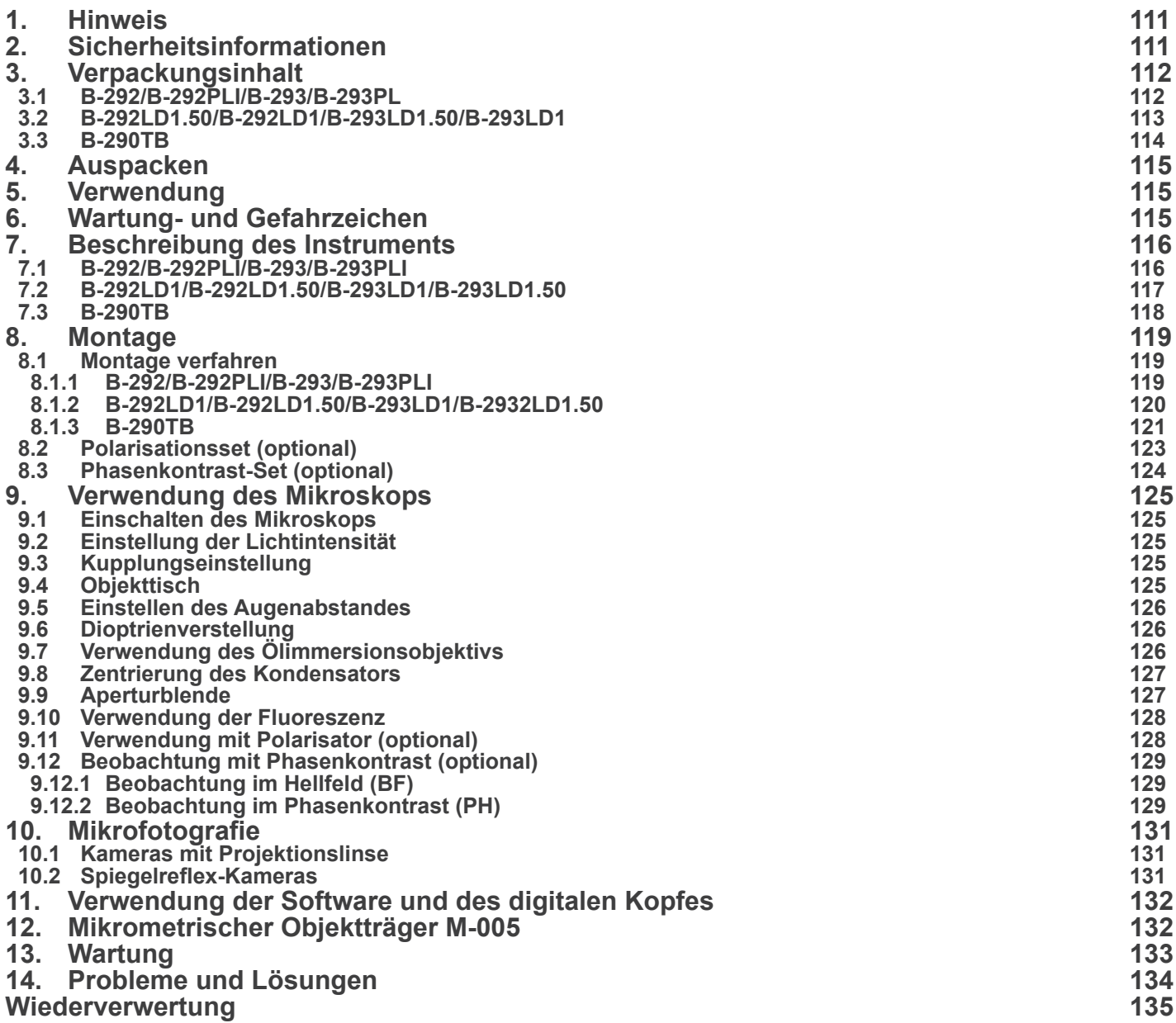

٠

#### **1. Hinweis**

Dieses Mikroskop ist ein wissenschaftliches Präzisionsgerät, es wurde entwickelt für eine jahrelange Verwendung bei einer minimalen Wartung. Dieses Gerät wurde nach den höchsten optischen und mechanischen Standards und zum täglichen Gebrauch hergestellt. Diese Bedienungsanleitung enthält wichtige Informationen zur korrekten und sicheren Benutzung des Geräts. Diese Anleitung soll allen Benutzern zur Verfügung stehen.

Wir lehnen jede Verantwortung für eine fehlerhafte, in dieser Bedienungsanleitung nicht gezeigten Verwendung Ihrer Produkte ab.

#### **2. Sicherheitsinformationen**

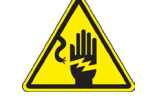

 **Elektrische Entladung verhindern** 

Bevor Sie das Netzkabel anstecken, vergewissern Sie sich, dass die Spannung für das Mikroskop geeignet ist und dass der Beleuchtungsschalter sich in Position OFF befindet.

Beachten Sie alle Sicherheitsvorschriften des Arbeitsplatzes, an dem Sie mit dem Mikroskop arbeiten. Das Gerät entspricht den CE-Normen. Die Benutzer tragen während der Nutzung des Geräts die volle Verantwortung dafür.

#### **3. Verpackungsinhalt**

**3.1 B-292/B-292PLI/B-293/B-293PL**

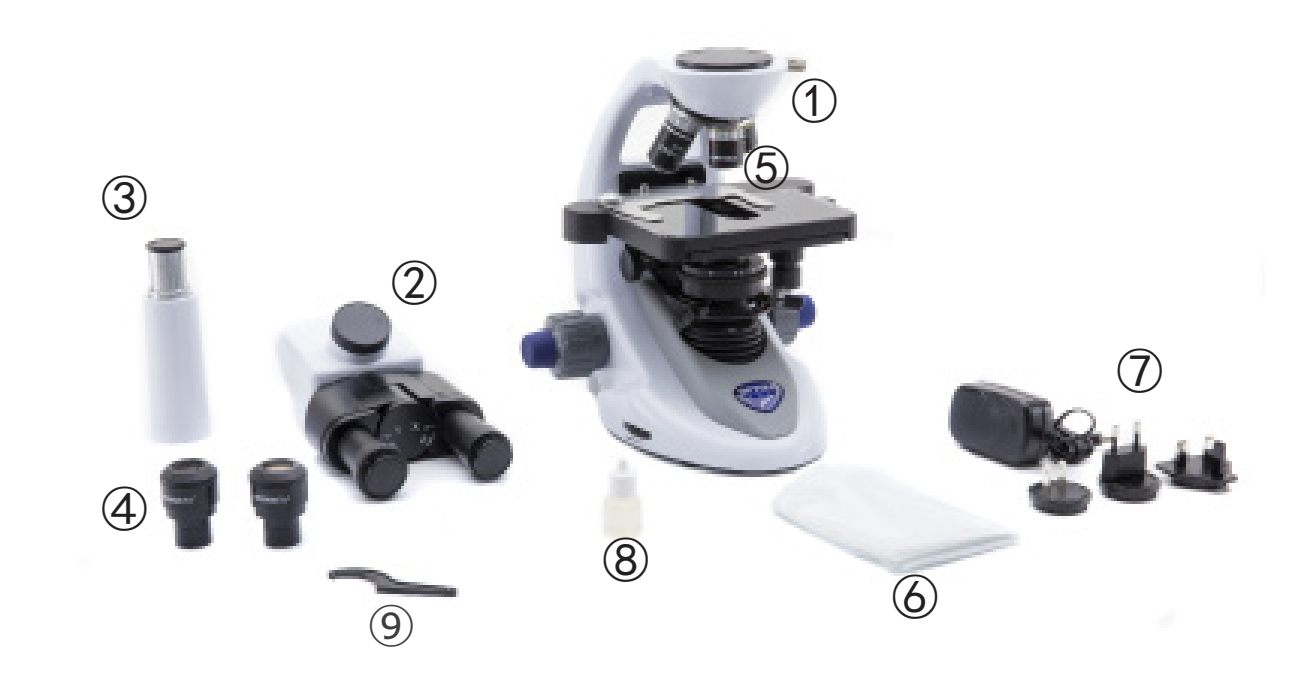

- ① Hauptkörper
- ② Beobachtungskopf
- • binokularer (B-292/B-292PLI)
- • trinokularer (B-293/B-293PLI)
- ③ Fototubus (nur serie B-293)
- ④ Okulare
- ⑤ Objektive (4X/10X/40X/100X)
- ⑥ Staubschutzhaube
- ⑦ Netzteil
- ⑧ Immersionsöl
- ⑨ Spannungsregelschlüssel

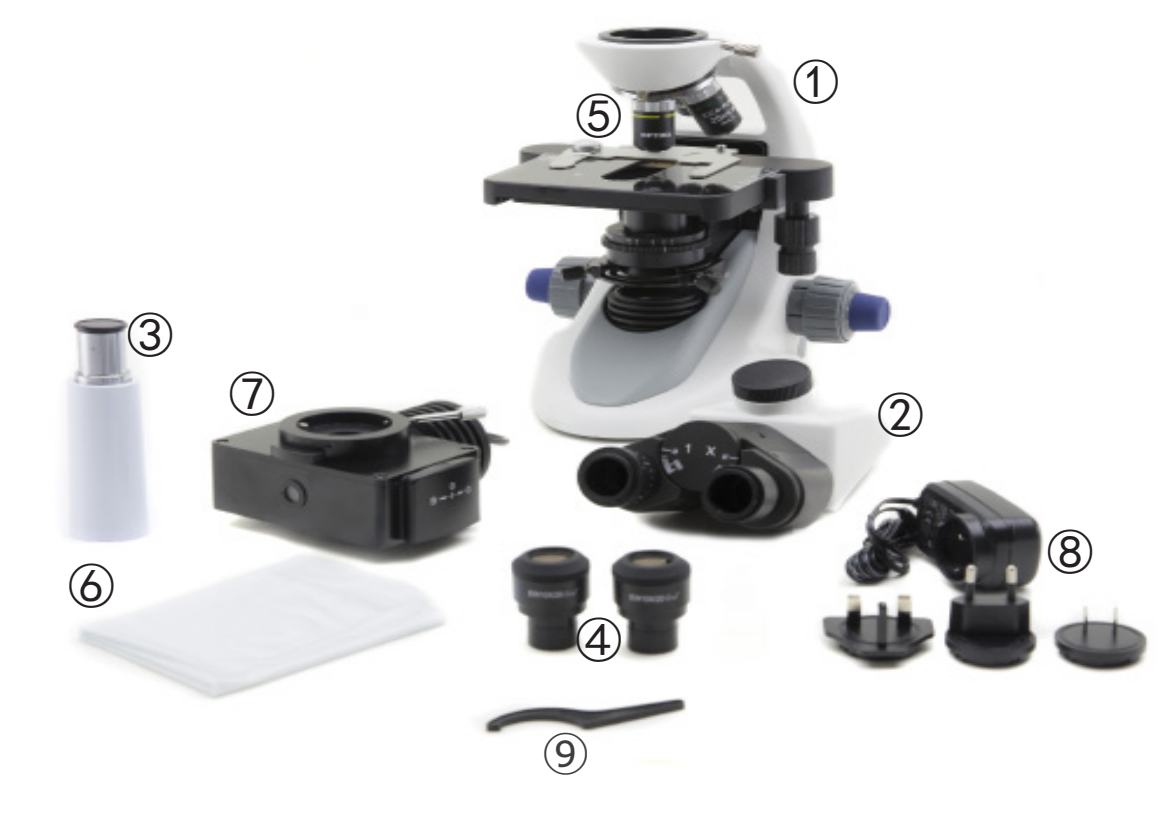

- ① Hauptkörper
- ② Beobachtungskopf
- • binokularer (B-292LD1/B-292LD1.50)
- • trinokularer (B-293/B-293PLI)
- ③ Fototubus (nur serie B-293)
- ④ Okulare
- ⑤ Objektive
- • 10X/20X/40X/50X: B-292LD1.50/B-293LD1.50
- 10X/20X/40X/100X(dry): B-292LD1/B-293LD1
- ⑥ Staubschutzhaube
- ⑦ Fluoreszenz-Beleuchtung
- ⑧ Netzteil
- ⑨ Spannungsregelschlüssel

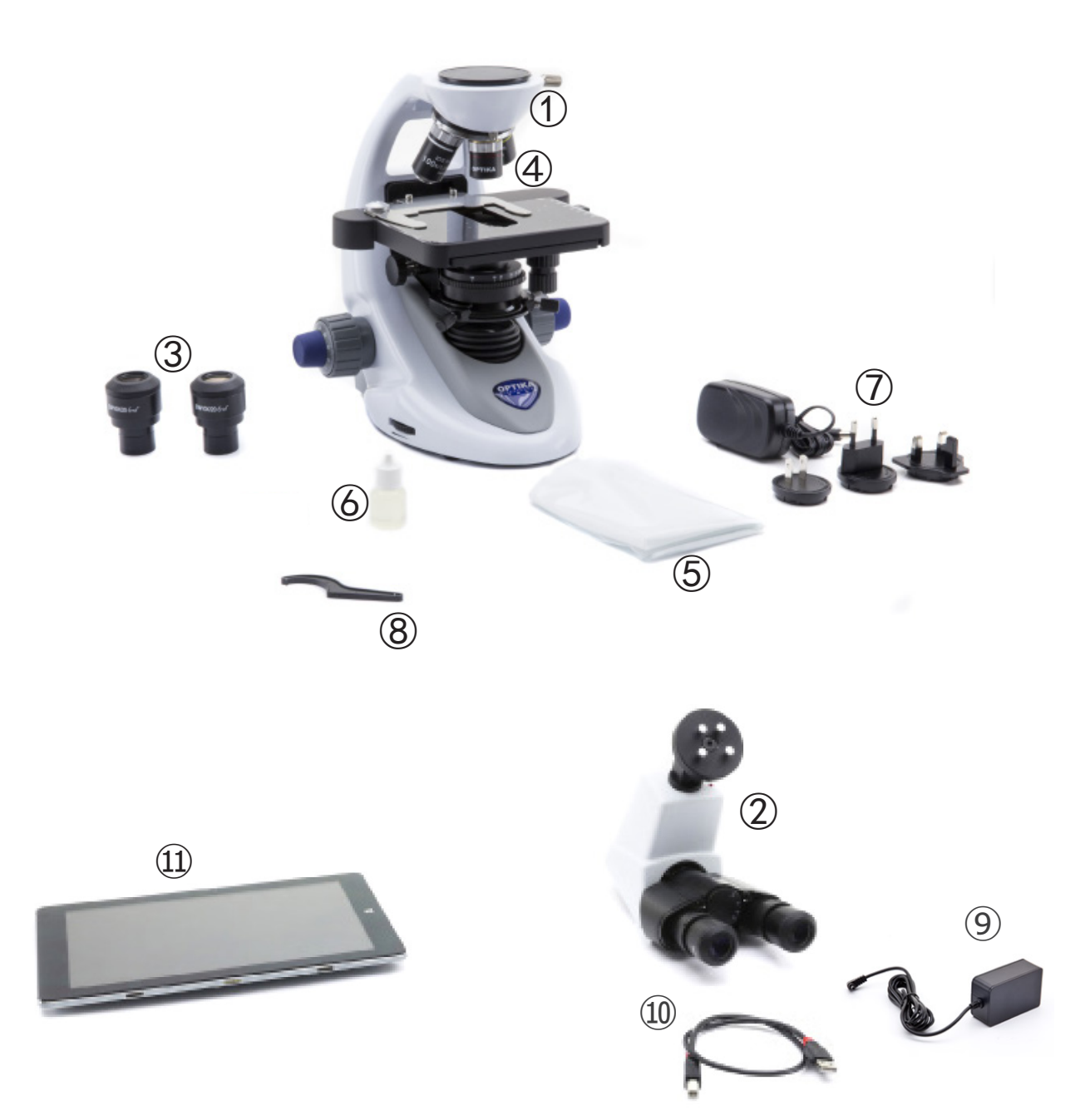

- ① Hauptkörper
- ② Digitale Beobachtungskopf
- ③ Okulare
- ④ Objektive (4X / 10X / 40X / 100X)
- ⑤ Staubschutzhaube
- ⑥ Immersionsöl
- ⑦ Netzteil
- ⑧ Spannungsregelschlüssel
- ⑨ Netzteil tablett
- ⑩ USB-Kabel 0,5 m
- ⑪ Tablett

**HINWEIS: OPTIKA behält sich das Recht vor, jederzeit und ohne Vorankündigung Korrekturen, Modifikationen, Erweiterungen, Verbesserungen und andere Änderungen an ihren Produkten vorzunehmen.**

#### **4. Auspacken**

Das Mikroskop ist in einer Schachtel aus Styroporschicht enthalten. Entfernen Sie das Klebeband von der Schachtel und öffnen Sie mit Vorsicht den oberen Teil, ohne Objektive und Okulare zu beschädigen. Mit beiden Händen (eine um dem Stativ und eine um der Basis) ziehen Sie das Mikroskop aus der Schachtel heraus und stellen Sie es auf eine stabile Oberfläche.

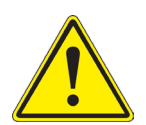

Berühren Sie optische Oberflächen wie Linsen, Filter oder Glas nicht mit bloßen Händen. Spuren von Fett oder anderen Rückständen können die endgültige Bildqualität beeinträchtigen und die Optikoberfläche in kurzer Zeit angreifen.

#### **5. Verwendung**

#### **Standardmodelle**

Nur für Forschung und Lehre verwenden. Nicht für therapeutische oder diagnostische Zwecke bei Tieren oder Menschen bestimmt.

#### **IVD-Modelle**

Auch für diagnostische Zwecke, um Informationen über die physiologische oder pathologische Situation des Patienten zu erhalten.

#### **6. Wartung- und Gefahrzeichen**

Die folgende Tabelle zeigt die Symbole, die in dieser Anleitung verwendet werden.

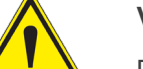

#### **VORSICHT**

Dieses Symbol zeigt eine potentielle Gefahr und warnt, mit Vorsicht zu verfahren.

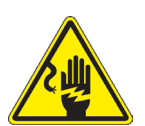

#### **ELEKTRISCHE ENTLADUNG**

Dieses Symbol weist auf eine Gefahr von Stromschlägen.

**7. Beschreibung des Instruments**

#### **7.1 B-292/B-292PLI/B-293/B-293PLI**

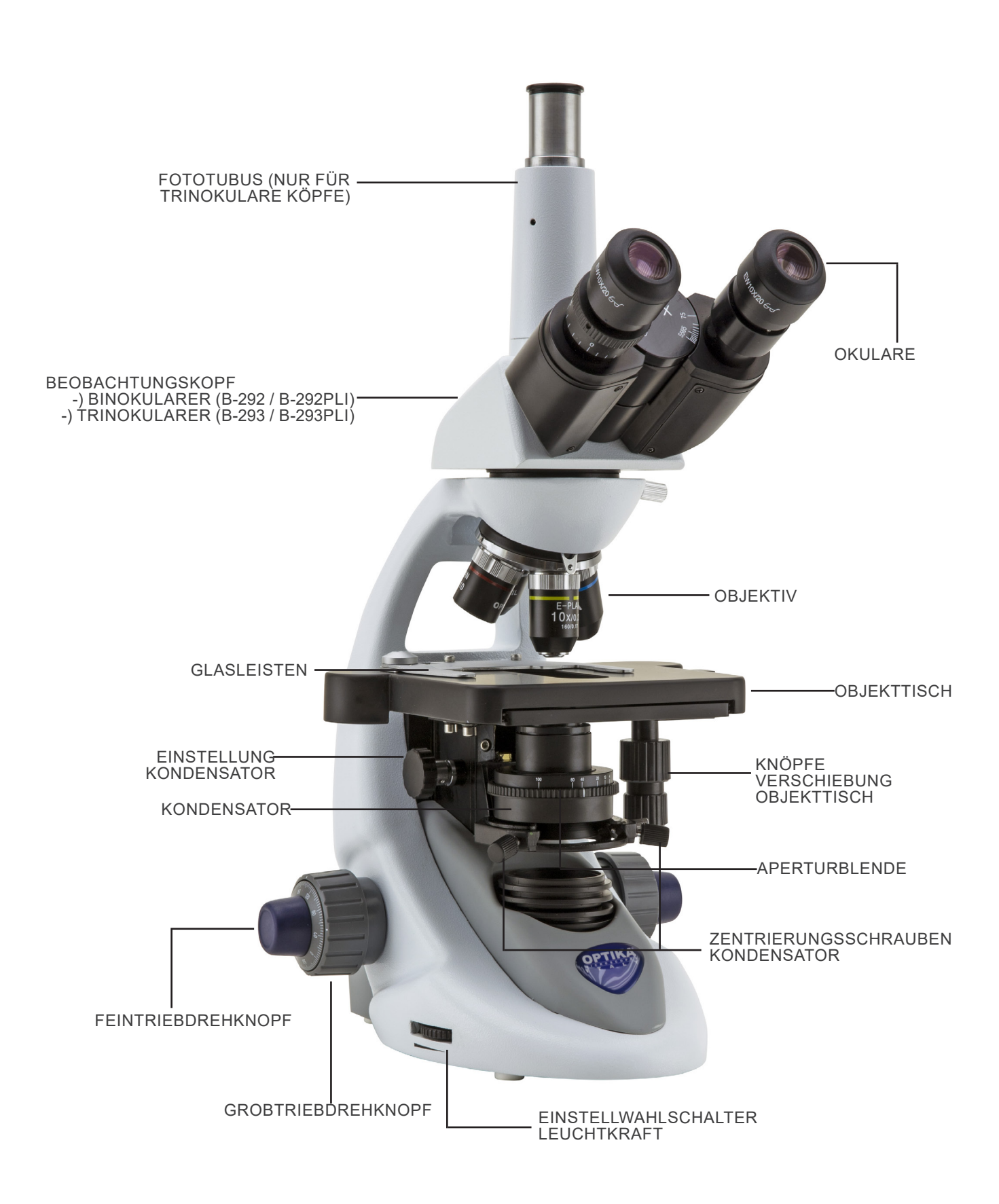

#### **7.2 B-292LD1/B-292LD1.50/B-293LD1/B-293LD1.50**

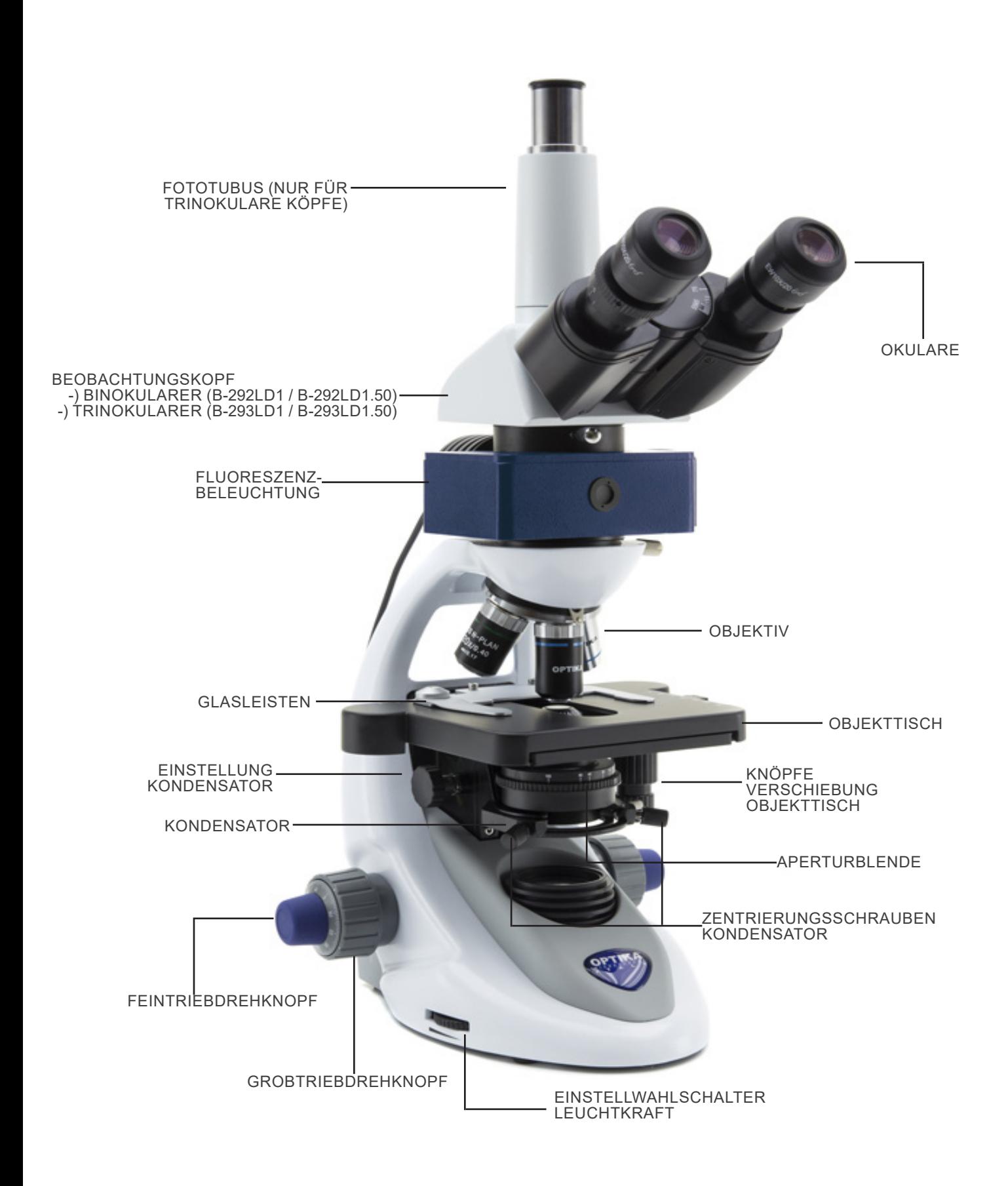

**7.3 B-290TB**

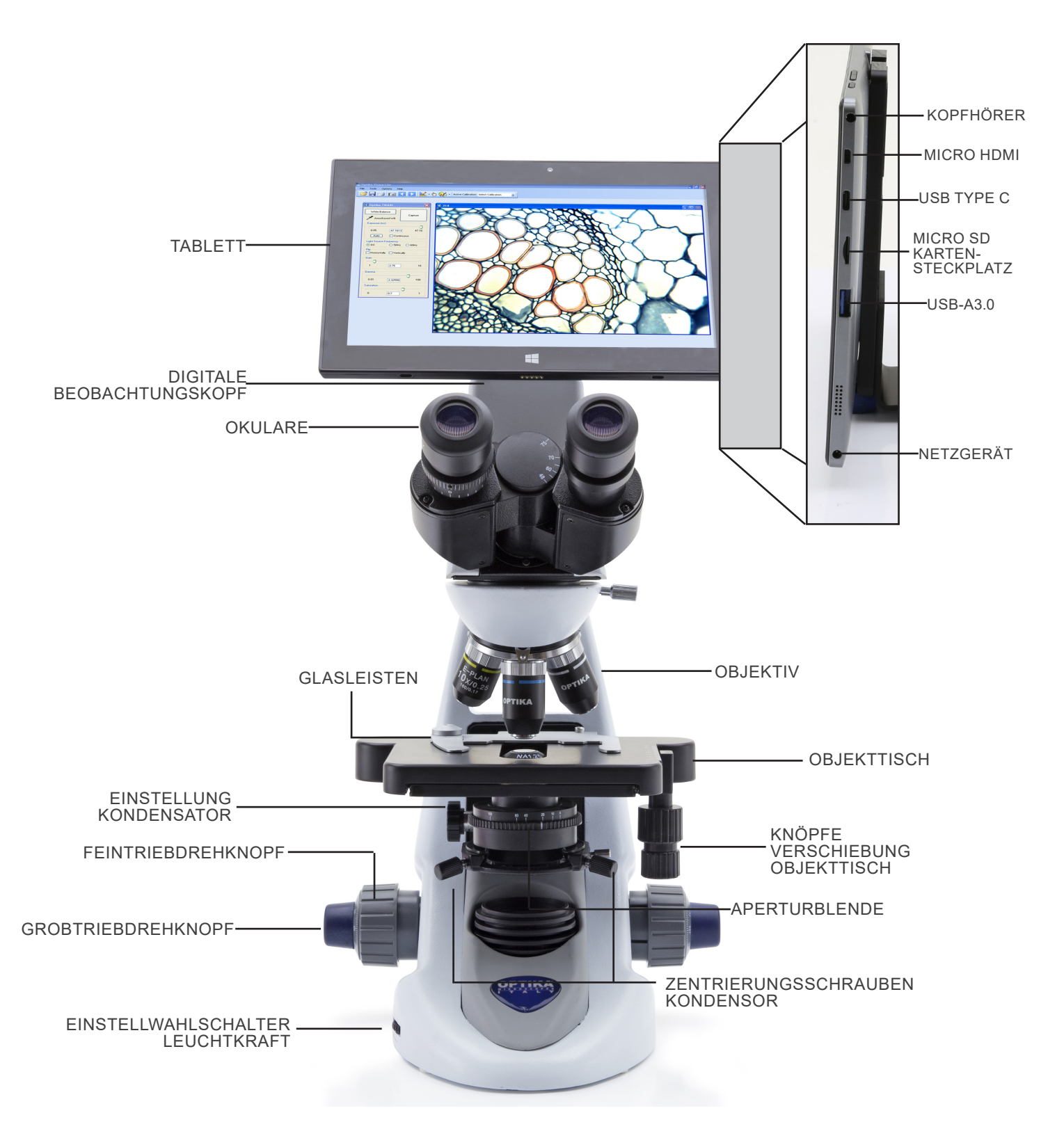

#### **8. Montage**

#### **8.1 Montage verfahren**

#### **8.1.1 B-292/B-292PLI/B-293/B-293PLI**

- 1. Entfernen Sie die Schutzkappe vom Ständer und der Unter-<br>seite des Beobachtungskopfes.<br>2. Setzen Sie den Kopf auf den Ständer und ziehen Sie die
- 2. Setzen Sie den Kopf auf den Ständer und ziehen Sie die Befestigungsschraube an. (Fig. 1)
- **• Halten Sie den Kopf beim Anziehen der Schraube immer mit einer Hand fest, damit die Schraube nicht herausfallt.**
- 3. Setzen Sie die Okulare in die leeren Okularhalterungen des Beobachtungskopfes ein. (Fig. 2)

4. Stecken Sie den Netzstecker in den Anschluss auf der Rückseite des Mikroskops. (Fig. 3)

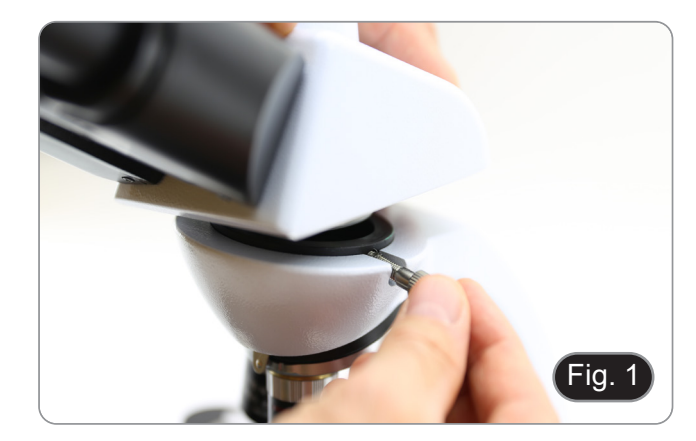

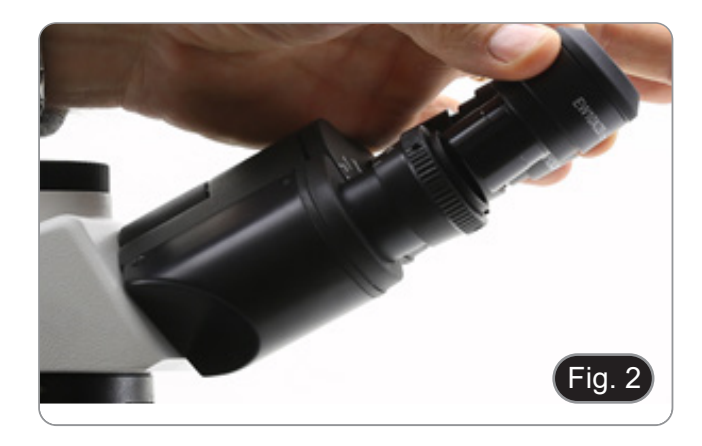

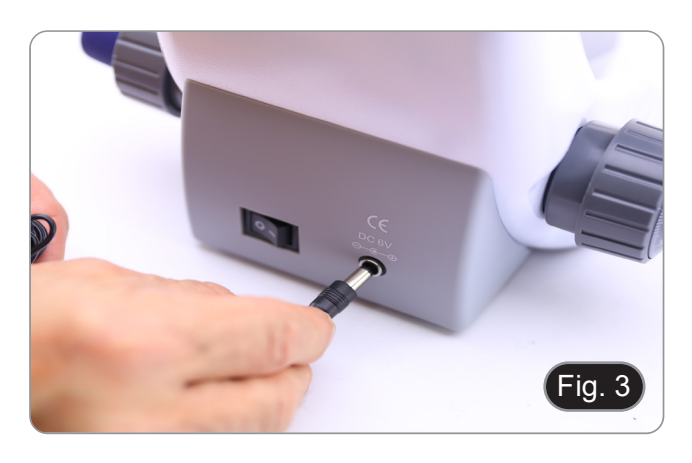

#### **Nur für trinokulare Köpfe**

5. Die am dritten Auslass angebrachte Schutzkappe abschrauben und die Bildröhre einschrauben. (Fig. 4)

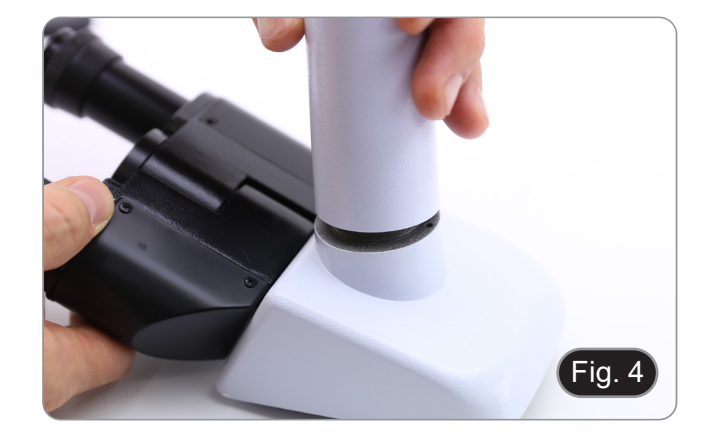

#### **8.1.2 B-292LD1/B-292LD1.50/B-293LD1/B-2932LD1.50**

1. Die Fluoreszenz-Beleuchtung oberhalb des Stativs einsetzen und die Schraube anziehen. (Fig. 5)

2. Schließen Sie das Kabel an den Anschluss auf der Rücksei- te des Ständers an. (Fig. 6)

- 3. Setzen Sie den Kopf auf den Ständer und ziehen Sie die Befestigungsschraube an. (Fig. 7)
- **• Halten Sie den Kopf beim Anziehen der Schraube immer mit einer Hand fest, damit die Schraube nicht herausfallt.**

4. Setzen Sie die Okulare in die leeren Okularhalterungen des Beobachtungskopfes ein. (Fig. 8)

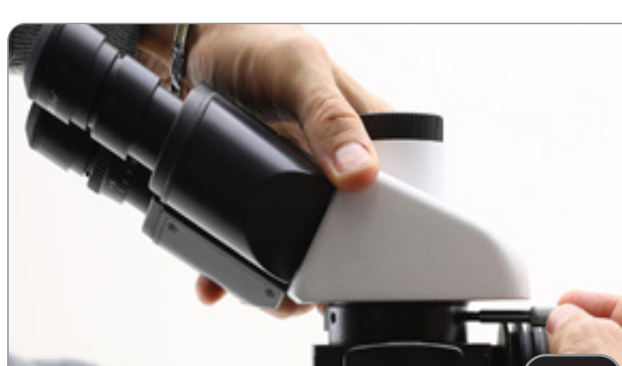

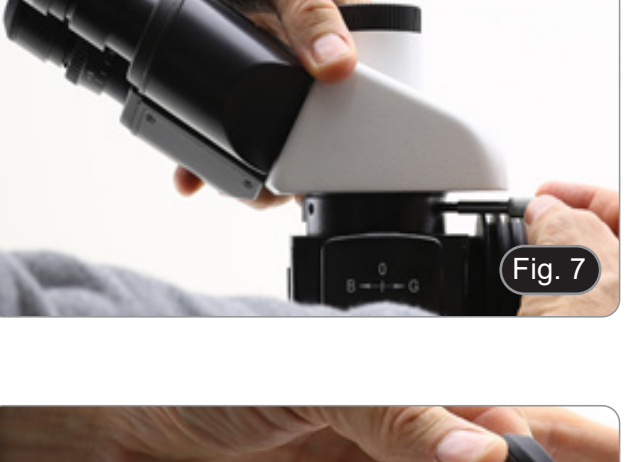

Fig. 8

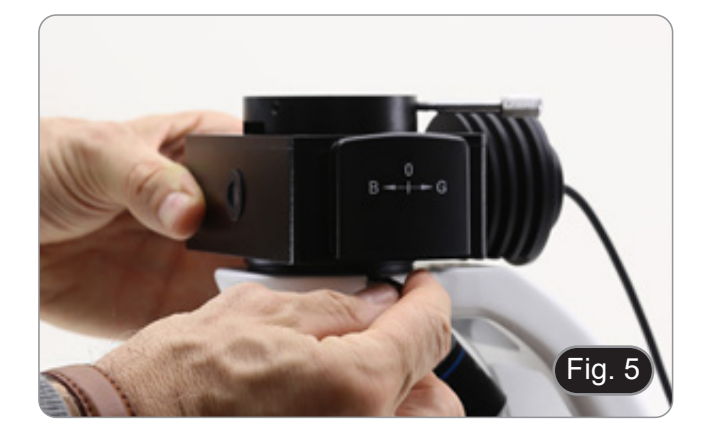

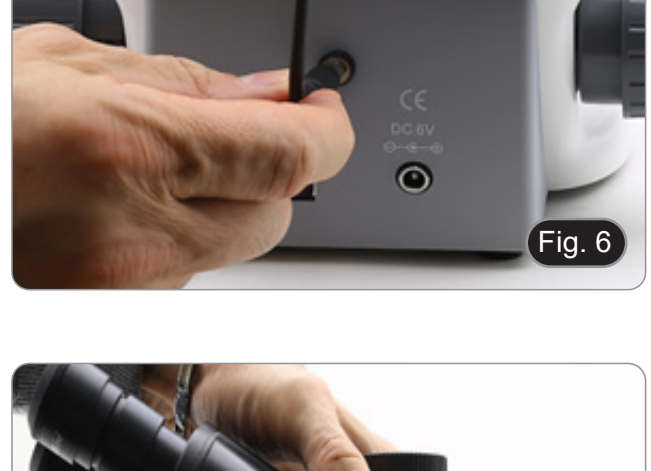

5. Stecken Sie den Netzstecker in den Anschluss auf der Rückseite des Mikroskops. (Fig. 9)

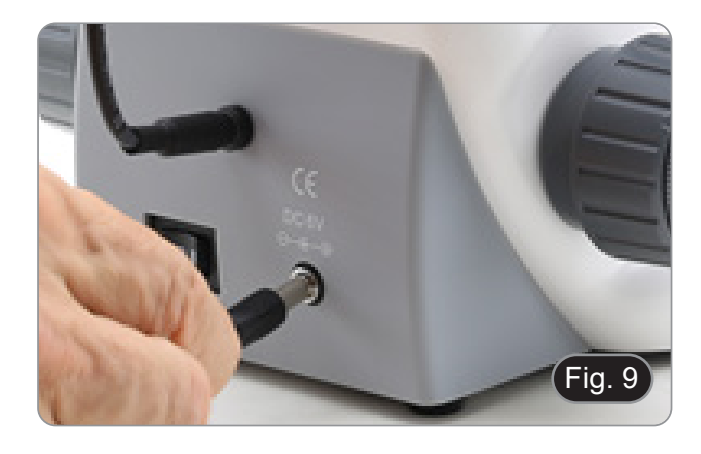

#### **Nur für trinokulare Köpfe**

6. Die am dritten Auslass angebrachte Schutzkappe abschrau- ben und die Bildröhre einschrauben. (Fig. 10)

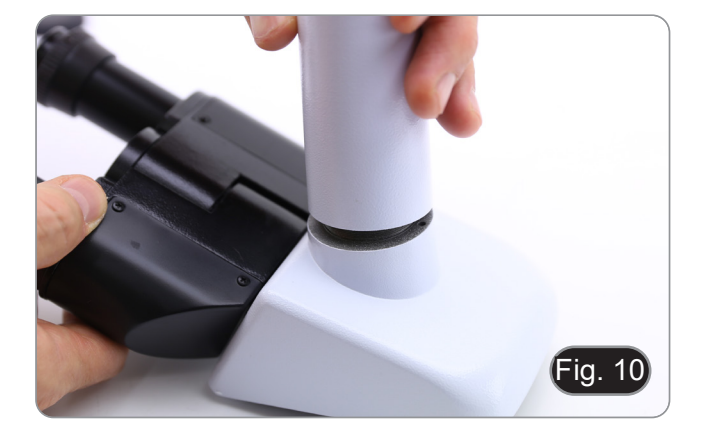

#### **8.1.3 B-290TB**

- 1. Entfernen Sie die Schutzkappe vom Ständer und der Unter- seite des Beobachtungskopfes.
- 2. Setzen Sie den Kopf auf den Ständer und ziehen Sie die Befestigungsschraube an. (Fig. 11)
- **• Halten Sie den Kopf beim Anziehen der Schraube immer mit einer Hand fest, damit die Schraube nicht herausfallt.**

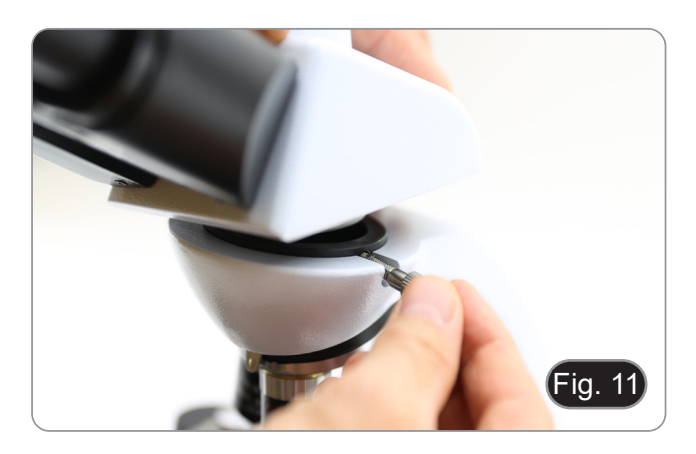

- 3. Setzen Sie die Okulare in die leeren Okularhalterungen des Beobachtungskopfes ein. (Fig. 12)
- 4. Stecken Sie den Netzstecker in den Anschluss auf der Rückseite des Mikroskops. (Fig. 9)

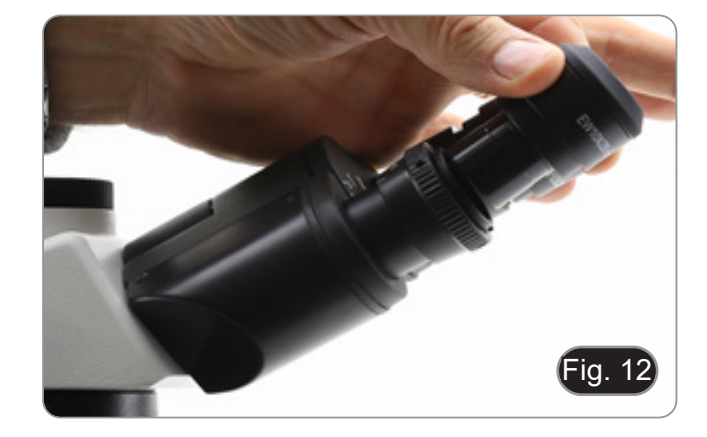

5. Sichern Sie den drehbaren Teil der Halterung durch seitliches Festziehen des schwarzen Knopfes ①. (Fig. 13)

- 6. Bringen Sie dann die Tablette an den 4 Schrauben der Halterung an und ziehen Sie sie nach unten, um die Tablette an der Halterung zu befestigen. (Fig. 14)
- Um das Tablett auszuhaken, führen Sie den umgekehrten Vorgang durch: Drücken Sie die Halterung nach oben und ziehen Sie sie dann aus der Halterung heraus.

- 7. Stecken Sie eine Seite des USB-Kabels ② an den Digital- kopf und die andere Seite über den Stecker ③ an den Tablet-PC) . (Fig. 15-16).
- 8. Schließen Sie das Stromversorgungskabel zum Aufladen des Akkus über den Anschluss ④ an den Tablet PC an.(Fig. 16)
- Dieses Tablett wurde mit deaktivierter Bildschirmrotation ein- gestellt: Dies vermeidet die Rotation des von der Kamera kommenden Live-Bildes und ermöglicht daher eine kontinu- ierliche Vollbildanzeige, auch wenn das Tablett aus der Hal- terung genommen wird. • Um die Drehung wieder zu aktivieren, streichen Sie einfach
- nach rechts am unteren Rand des Bildschirms und wählen Sie Einstellungen + Bildschirm. Dies wird jedoch nicht emp- fohlen, wenn die Kamera im Live-Modus angeschlossen ist, da es bei hohen Auflösungen die Live-Anzeige stören kann.

Fig. 1 $\,$ ③

④

Fig. 16

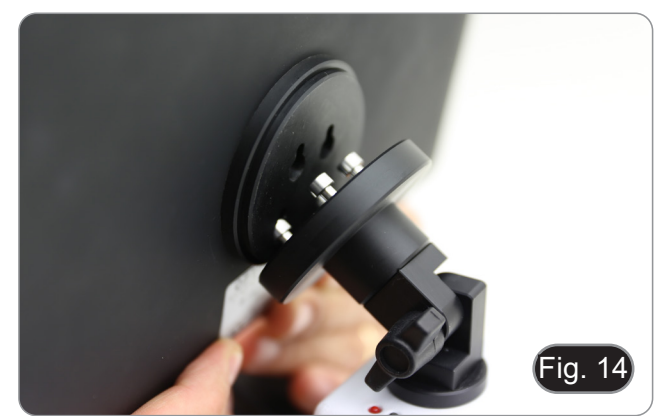

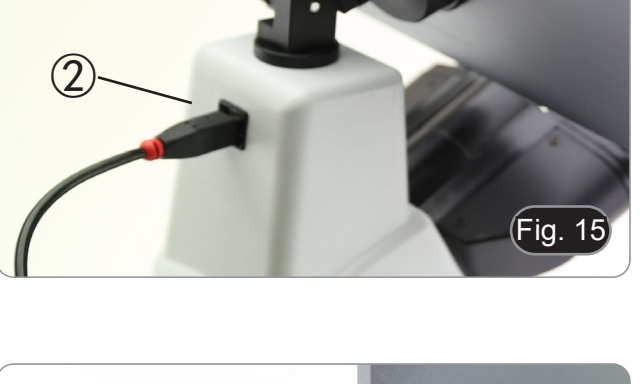

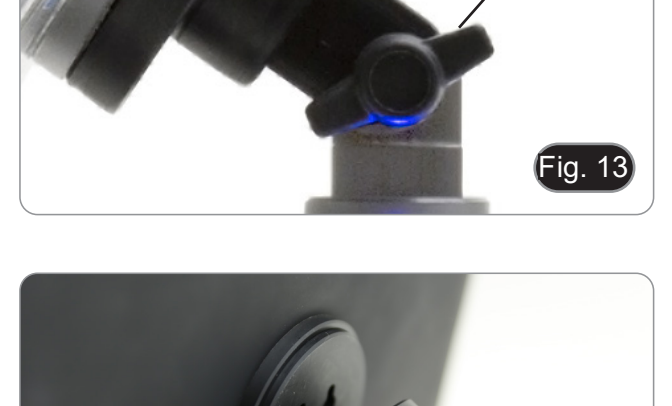

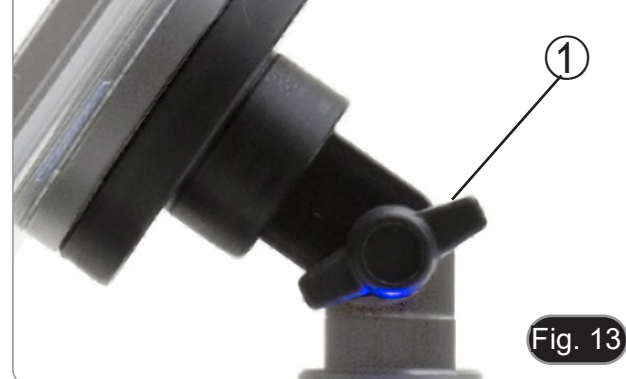

#### **8.2 Polarisationsset (optional)**

1. Setzen Sie den Polarisator ① auf die Feldlinse des Mikroskops. (Fig. 17)

2. Lösen Sie den Kopfbefestigungsknopf ② und entfernen Sie den Kopf vom Mikroskopstativ. (Fig. 19)

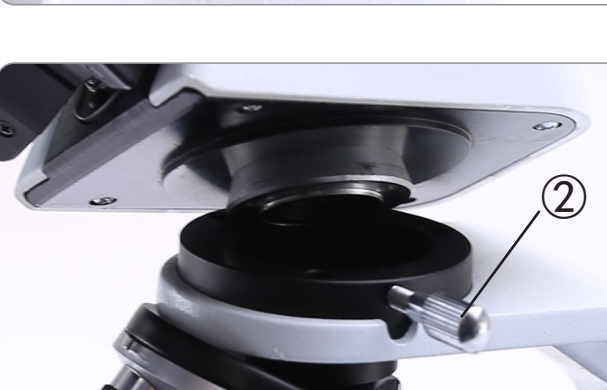

Fig. 18

- 3. Den Analysator in den Sitz im Inneren des Stativs einsetzen ③. (Fig. 19)
- 4. Setzen Sie den Kopf wieder in seine Ausgangsposition zurück und verriegeln Sie den Fixierknopf.

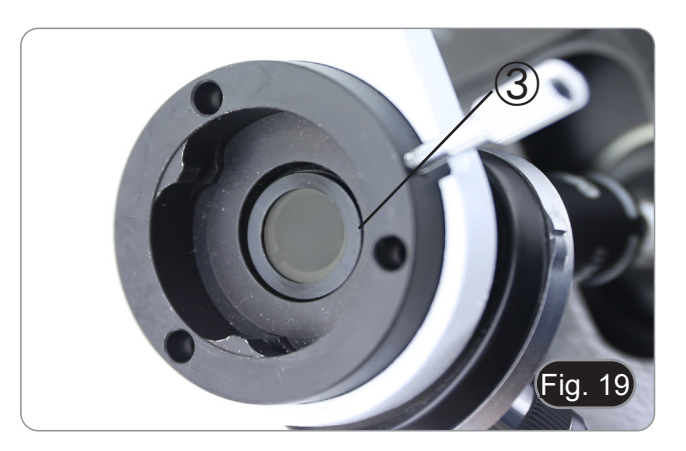

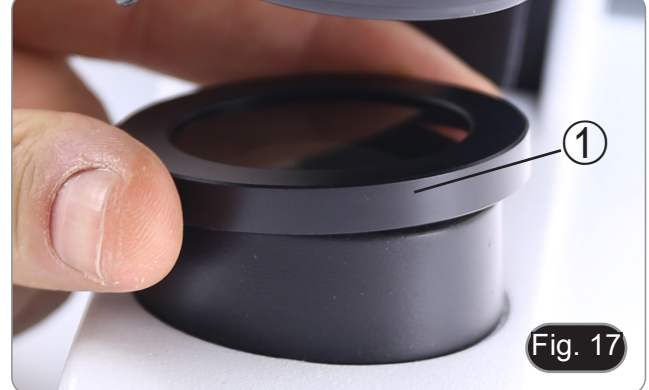

#### **8.3 Phasenkontrast-Set (optional)**

- 1. Entfernen Sie den Hellfeldkondensator durch Lösen der Ver- riegelungsschraube ① auf der rechten Seite des Kondensor- halters. (Fig. 20)
- 2. Führen Sie den runden Schwalbenschwanz des Phasenkon- trastkondensators in den leeren Schlitz des Kondensatorhal- ters ein und verriegeln Sie die Verriegelungsschraube ①.

3. Schrauben Sie die Phasenkontrast-Objektive in den Objektivrevolver. (Fig. 21)

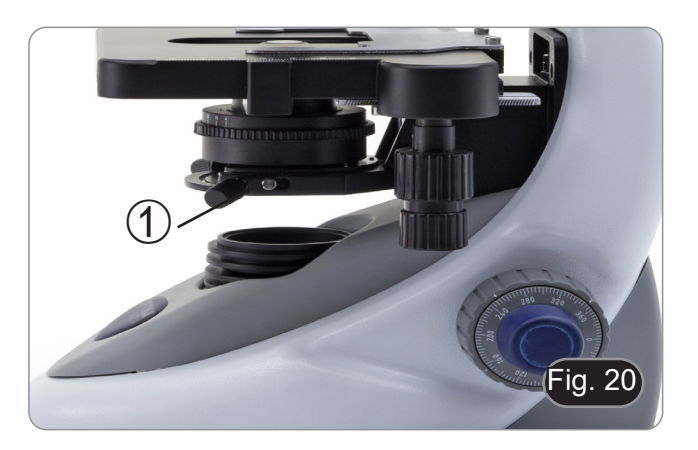

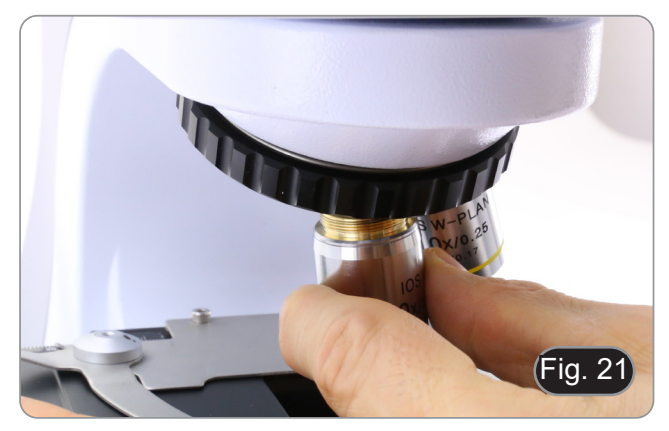

#### **9. Verwendung des Mikroskops**

#### **9.1 Einschalten des Mikroskops**

- 1. Drehen Sie den Hauptschalter ① auf der Rückseite des Geräts, indem Sie den Wahlschalter auf "I" stellen. (Fig. 22)
- Nur für die "LD"-Modelle: Auf der Rückseite des Mikroskops befindet sich ein Schalter mit drei Stellungen: Position "I" schaltet das Durchlicht ein, Position "II" die Fluoreszenz und Position "O" schaltet das Mikroskop aus.

#### **9.2 Einstellung der Lichtintensität**

1. Drehen Sie das Einstellrad für die Lichtintensität, um die Beleuchtungsspannung zu erhöhen oder zu verringern. (Fig. 23)

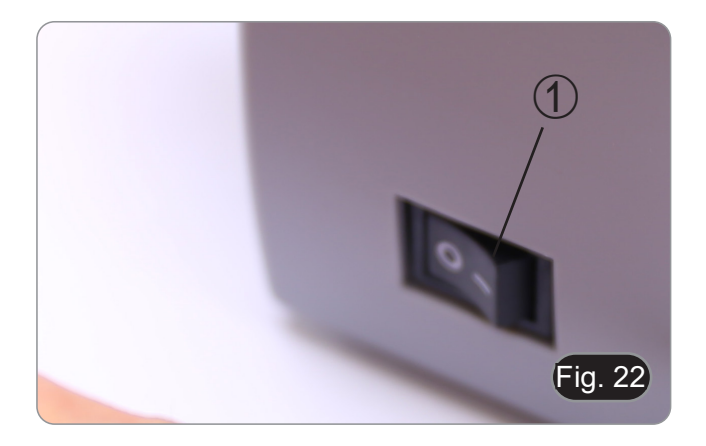

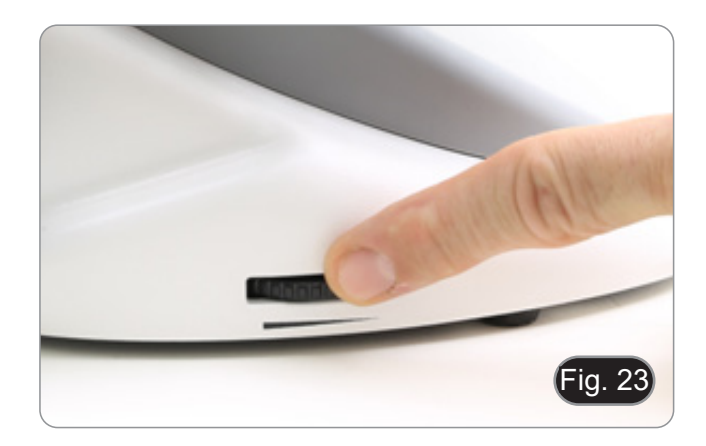

#### **9.3 Kupplungseinstellung**

**• Die Kupplung des Knopfes mit dem Kupplungsring ein- stellen**.

Die Kupplung des makrometrischen Fokussierknopfes ist werk- seitig voreingestellt.

- 1. Um die Spannung zu ändern, drehen Sie die Ringmutter mit
- Im Uhrzeigersinn drehen erhöht die Reibung.
- Die Spannung ist zu niedrig, wenn der Tisch von selbst durch Schwerkraft nach unten geht oder wenn das Feuer nach einer Einstellung mit dem mikrometrischen Knopf leicht verloren geht. In diesem Fall erhöhen Sie die Spannung durch Drehen der Ringmutter.

#### **9.4 Objekttisch**

Der Objekttisch nimmt Standardschlitten 26 x 76 mm, Dicke 1,2 mm und Deckglas 0,17 mm auf. (Fig. 25)

- 1. Den beweglichen Arm des Präparationsanschlags ② ausfah-<br>ren und die Schlitten frontal auf den Objekttisch.<br>2. Lassen Sie den beweglichen Arm des Präparationsstoppers
- Lassen Sie den beweglichen Arm des Präparationsstoppers vorsichtig los.
- **• Ein abruptes Lösen des Präparationshalters kann dazu führe.**

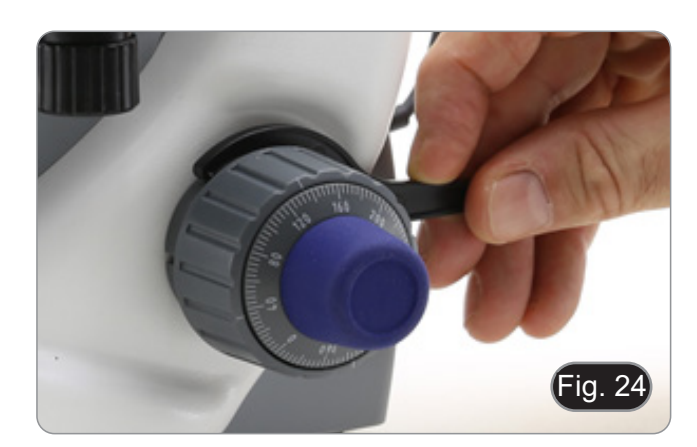

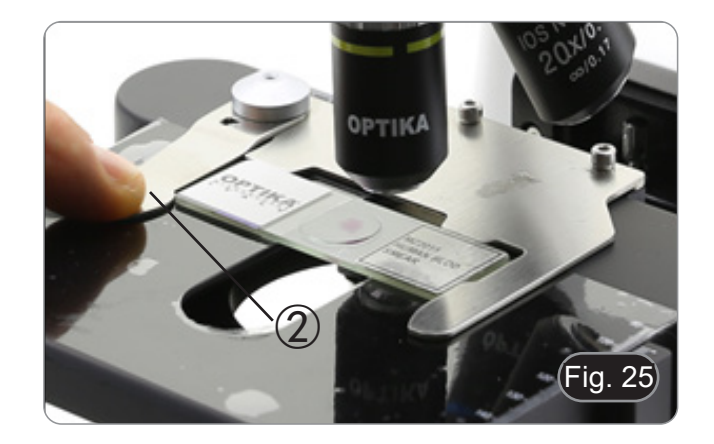

#### **9.5 Einstellen des Augenabstandes**

Beobachten Sie mit beiden Augen, unterstützen Sie die Augen gruppe. Drehen Sie diese entlang der gemeinsamen Achse, bis

Sie ein einziges Sichtfeld erhalten. (Fig. 26)<br>• Die Skala auf der Augenabstandsanzeige ④, gekennzeich net durch den Punkt "." auf dem Okularhalter, zeigt die Au genabstand des Bedieners an.

Der Augenabstand beträgt 48-75 mm.

- ② **9.6 Dioptrienverstellung** 1. Beobachten und fokussieren Sie die Präparation, indem Sie mit dem rechten Auge durch das rechte Okular schauen, in dem Sie die Fokussierknöpfe des Mikroskops benutzen.
- 2. Schauen Sie nun mit dem linken Auge durch das linke Oku lar. Wenn das Bild nicht scharf ist, stellen Sie den Dioptrien ausgleich mit dem Dioptrienausgleichsring ② ein. (Fig. 27)
- **• Der Kompensationsbereich beträgt ±5 Dioptrien. Die auf der Skala am Kompensationsring angegebene Nummer sollte der Dioptrienkorrektur des Bedieners entspre chen.**

#### **9.7 Verwendung des Ölimmersionsobjektivs**

## **Alle Modelle außer LD-Modelle**

- 1. Fokussieren Sie die Probe mit einem Objektiv mit niedriger **Leistung**
- 2. Senken Sie den Tisch ab.
- 3. Einen Tropfen Öl (mitgeliefert) auf die zu beobachtende Flä che der Probe geben. (Fig. 28)
- **• Achten Sie darauf, dass keine Luftblasen vorhanden sind. Luftblasen im Öl schädigen die Bildqualität.**
- Zur Überprüfung auf Blasen: Entfernen Sie ein Okular, öffnen Sie die Aperturblende vollständig und beobachten Sie die Austrittspupille des Objektivs. (Die Pupille sollte rund und hell sein).
- Um Blasen zu entfernen, bewegen Sie den Revolver vorsichtig nach links und rechts, um das getauchte Ziel ein paar Mal zu bewegen und die Luftblasen bewegen zu lassen.
- 4. Setzen Sie die Immersionsobjektiv ein.
- 5. Stellen Sie den Tisch wieder auf den oberen Fokuspunkt und erreichen Sie mit dem Mikrometer-Fokussierknopf eine opti male Fokussierung.
- 6. Nach Gebrauch das Öl vorsichtig mit einem weichen Pa piertuch oder optischen Papier entfernen, das mit einer Mi schung aus Ethylether (70%) und absolutem Ethylalkohol (30%) befeuchtet ist.
- **• Immersionsöl, wenn es nicht sofort gereinigt wird, kann kristallisieren und eine glasartige Schicht bilden. In die ser Situation wäre die Beobachtung der Präparation auf grund der Anwesenheit einer zusätzlichen Dicke auf der Linse schwierig, wenn nicht gar unmöglich.**

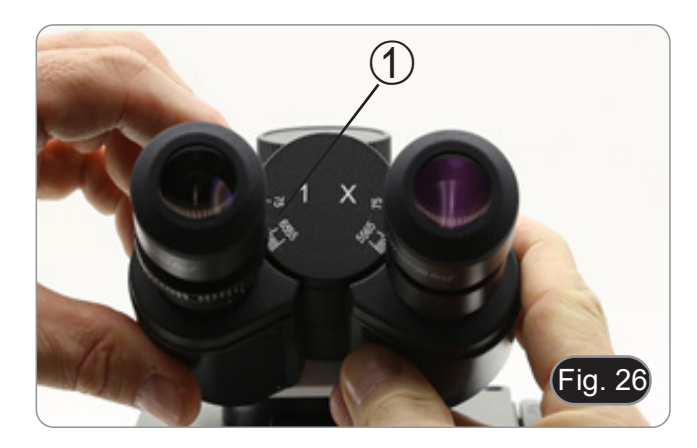

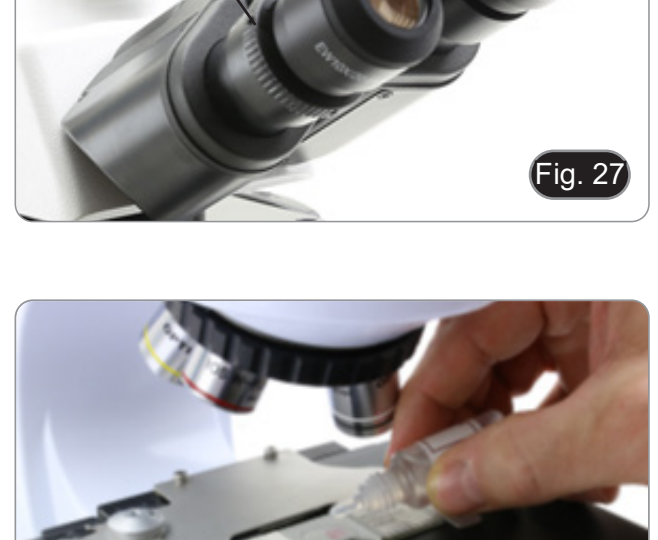

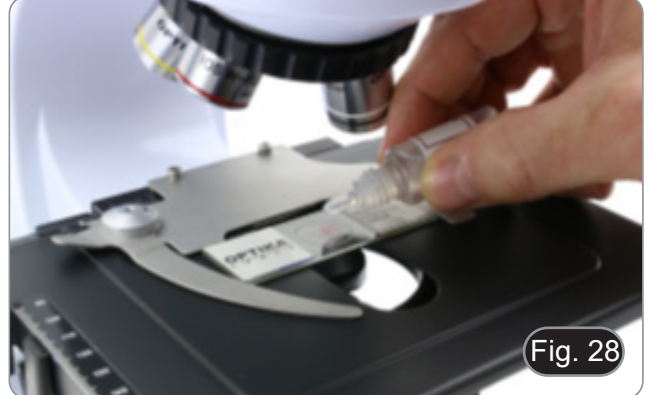

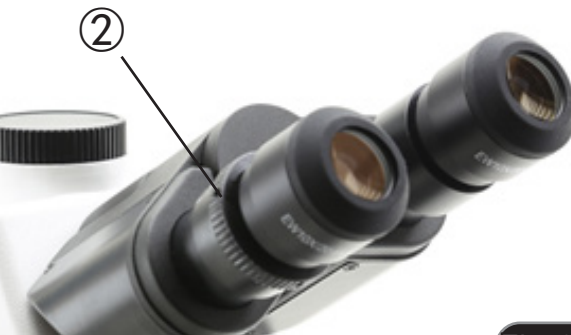

#### **9.8 Zentrierung des Kondensators**

- Der Kondensator ist werkseitig vorinstalliert.
- Um den Kondensator zu entfernen, verwenden Sie einen Inbusschlüssel mit einem Durchmesser von 1,5 mm und betätigen Sie die Sicherungsschraube auf der rechten Seite des Kondensatorhalters.

Wenn eine neue Zentrierung notwendig ist, geschieht dies auf diese Weise:

- 1. Führen Sie die Objektiv 4x in den Strahlengang ein (wenn die 4x-Objektiv nicht verfügbar ist, verwenden Sie die Objektiv mit der niedrigeren Vergrößerung).
- 2. Fokussieren Sie die Vorbereitung.
- 3.  $\,$  Schließen Sie die Aperturblende, indem Sie auf den Ring  $\oplus$ wirken und den Ring in Richtung des Wertes "4" relativ zum 4X-Objektiv bewegen. (Fig. 29)
- 4. Heben Sie den Kondensator bis zum Ende seines Hubs an, indem Sie auf die Kondensator-Höheneinstellschraube ② wirken, die sich auf der linken Seite des Kondensatorhalters befindet.
- 5. Zentrieren Sie den Kondensator mit den Zentrierschrauben ③, bis das Sichtfeld gleichmäßig ausgeleuchtet ist (es dürfen keine helleren oder dunkleren Bereiche innerhalb des Sichtfeldes bemerkt werden).
- 6. Danach wird die Membran vollständig geöffnet.

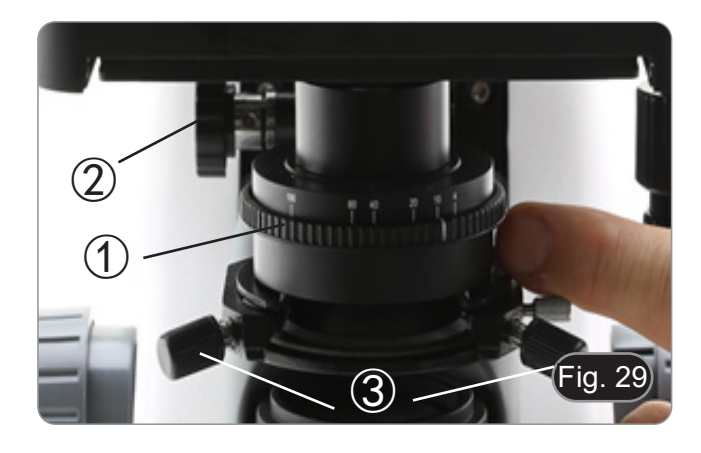

#### **9.9 Aperturblende**

- Der numerische Öffnungswert (A.N.) der Aperturblende beeinflusst den Kontrast des Bildes. Das Erhöhen oder Verringern dieses Wertes in Abhängigkeit von der numerischen Apertur des Objektivs ändert die Auflösung, den Kontrast und die Tiefenschärfe des Bildes. Bewegen Sie den Blendenhebel ① (Fig. 29) nach rechts oder links, um den A.N. Wert zu erhöhen oder zu verringern.
- Für Proben mit niedrigem Kontrast stellen Sie den Wert der numerischen Apertur auf etwa 70%-80% des A.N. des Objektivs ein. Falls erforderlich, entfernen Sie ein Okular und stellen Sie den Kondensatorring mit Blick in den leeren Okularhalter ein, bis Sie ein Bild wie in Fig. 30 erhalten.

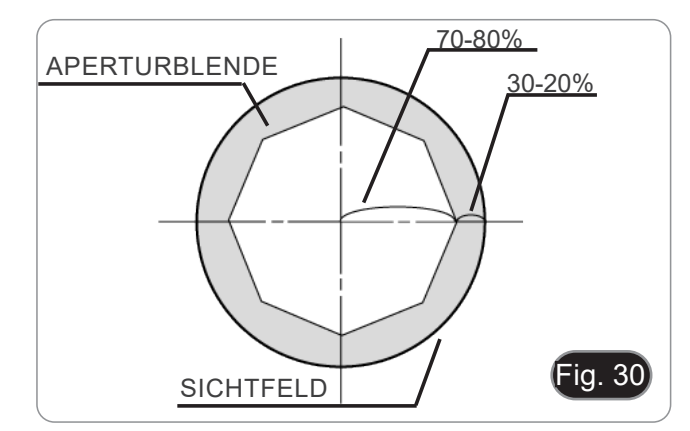

#### **9.10 Verwendung der Fluoreszenz**

- 
- 1. Drehen Sie den Hauptschalter, um das Gerät ein- und aus- zuschalten. Die Einstellung auf "I" schaltet das Durchlicht ein, die Einstel- lung auf "II" die Fluoreszenz. Die Einstellung auf "O" schaltet das Gerät aus. (Fig. 31)

- 2. Schieben Sie den Filterwahlschalter auf Position "B" (Fig. 32), um den Fluoreszenzfilter in den Strahlengang einzusetzen. Positionieren Sie den Wahlschalter in der Mitte, wenn Sie im Hellfeld im Durchlicht arbeiten wollen.
- Im Gegensatz zur Quecksilberdampflampe benötigt die LED-Beleuchtung des B-290LD keine Wartezeit für die Erwärmung der Lampe und kann sofort nach dem Einschalten verwendet werden. Darüber hinaus ist die LED-Quelle im Werk vorjustiert und erfordert keine zusätzliche Bedienung.
- 3. Fokussieren Sie die Probe und stellen Sie die Lichtintensität nach Bedarf mit dem Helligkeitsregler ein. Um die Dunkelheit des Hintergrunds zu verbessern (und damit den Kontrast zu erhöhen), wird dringend empfohlen, die Durchlichtausgangslinse abzudunkeln.

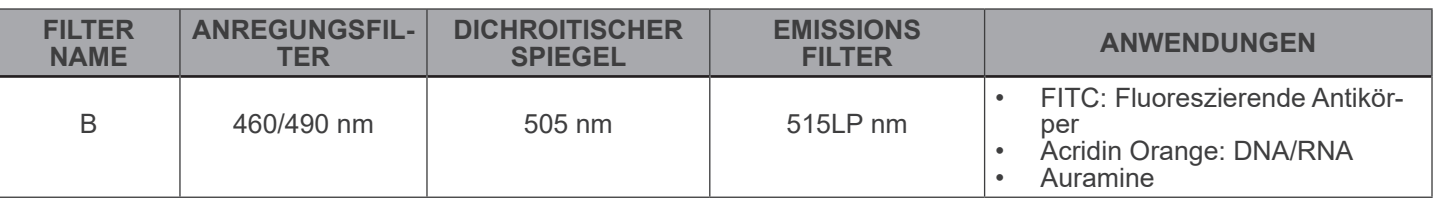

#### **9.11 Verwendung mit Polarisator (optional)**

- 1. Entnehmen Sie die Probe aus dem Tisch.
- 2. Wenn Sie in die Okulare schauen, drehen Sie den Polarisator, bis die Okulare völlig dunkel sind.
- 3. Sobald die Dunkelheit erreicht ist (Position der "Ausrottung" oder "Nicol gekreuzt"), ist es möglich, mit der Beobachtung zu beginnen.

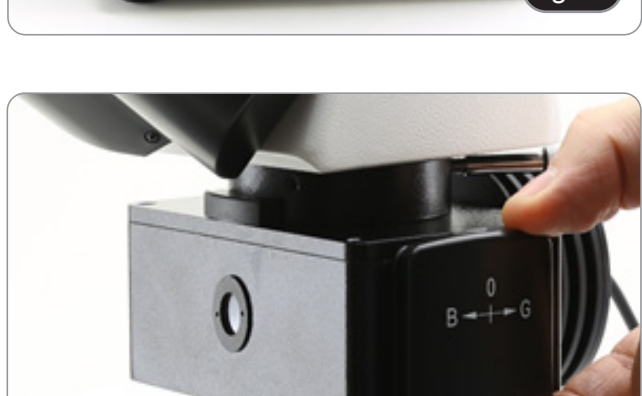

ig.  $3$ 

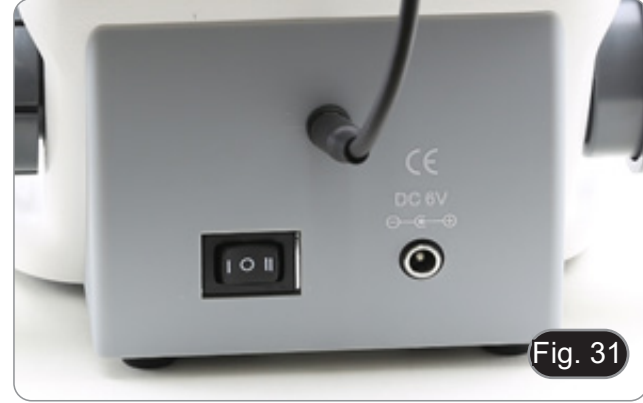

#### **9.12 Beobachtung mit Phasenkontrast (optional)**

Der Schiebephasenkontrast-Kondensator (Fig. 33) ermög- licht die Beobachtung im Hellfeld und im Phasenkontrast mit 10X/20X/40X-Objektiven.

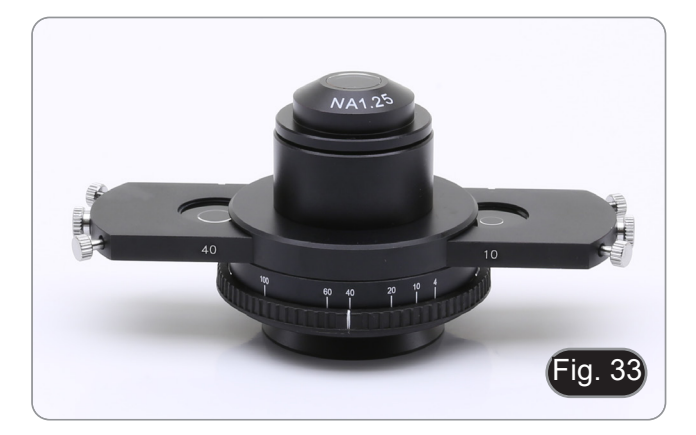

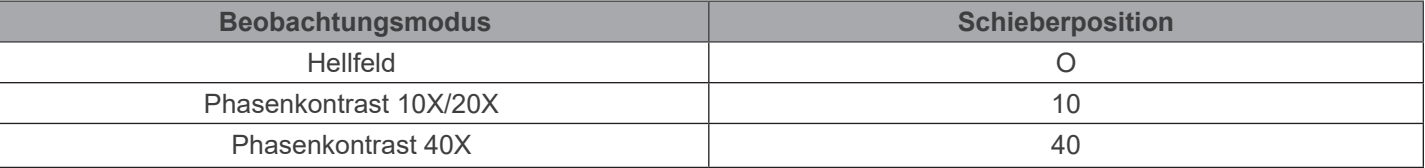

#### **9.12.1 Beobachtung im Hellfeld (BF)**

- 1. Bewegen Sie den Kondensatorschieber in die mittlere Position, um die leere Bohrung einzufügen.
- 2. Zentrieren Sie den Kondensator wie in Kapitel 9.8 beschrieben und beginnen Sie normal zu arbeiten.

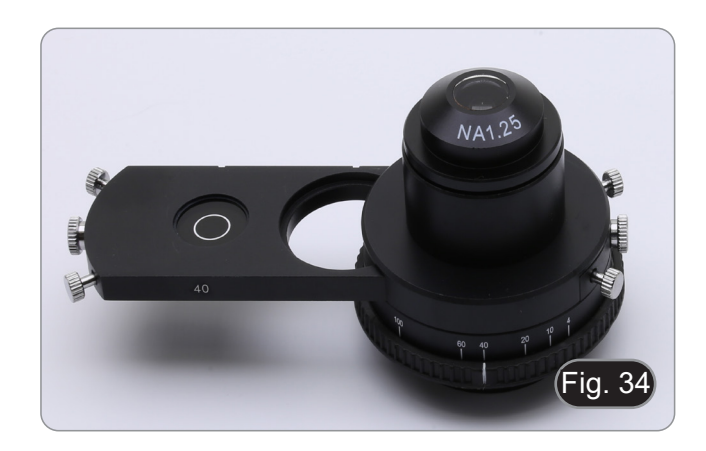

#### **9.12.2 Beobachtung im Phasenkontrast (PH)**

- 1. Zentrieren Sie den Kondensator wie in Kapitel 9.8 beschrieben.
- 2. Bewegen Sie den Kondensatorschieber ganz nach links, um den Phasenring für das 10X/20X-Objektiv einzuführen. (Fig. 34)
- 3. 10X- oder 20X-Objektiv in den Strahlengang einsetzen.
- 4. Geöffnete Aperturblende.<br>5. Platzieren Sie eine Probe
- 5. Platzieren Sie eine Probe auf der objekttisch und fokussieren Sie.

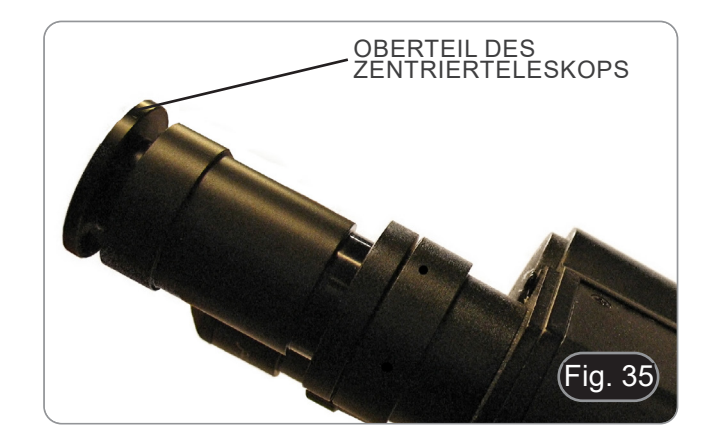

- 6. Entfernen Sie ein Okular und setzen Sie das Zentrierteleskop ein. (Fig. 35)
- 7. Drehen Sie den oberen Teil des Zentrierteleskops (Fig. 35), bis die beiden im Teleskop sichtbaren Phasenringe (ein dunkler ③ und ein heller ②) im Fokus sind. (Fig. 36)
- 8. Zentrieren Sie die Phasenringe mit Hilfe von Zentrierschrauben auf dem Schieber ④ (Fig. 37), damit der helle Ring ② konzentrisch zum dunklen Ring ③ ist. (Fig. 38)
- 9. Bewegen Sie den Kondensatorschieber ganz nach rechts, um den Phasenring für das 40X-Objektiv einzuführen.
- 10. 40X-Objektiv in den Strahlengang einsetzen.
- 11. Wiederholen Sie die Schritte 7. und 8., um die Zentrierung des 40x-Phasenrings zu überprüfen.
- 12. Zum Schluss entfernen Sie das Zentrierteleskop, setzen das Okular wieder ein und beginnen mit der Beobachtung.
- **• Bei den Objektiv 40x kann es sinnvoll sein, den Kondensator etwas anzuheben, um eine bessere Projektion der Phasenringe zu erreichen. Dies ist kein Mangel.**
- **• Mit der 4X Objektiv kann der Kondensator am Umfang des Sichtfeldes einen dunklen Halo haben. Dies gilt nicht als Mangel.**

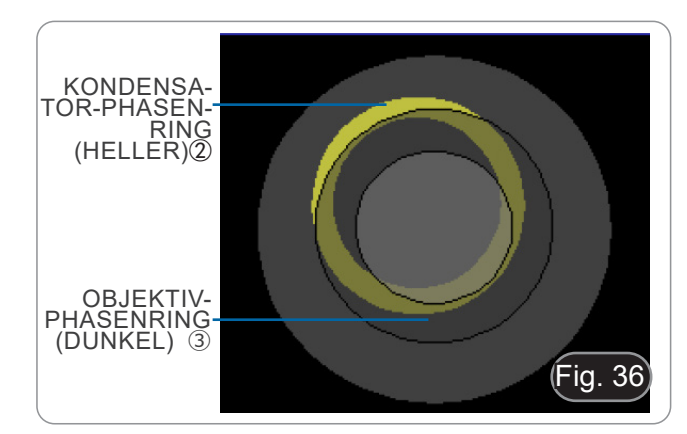

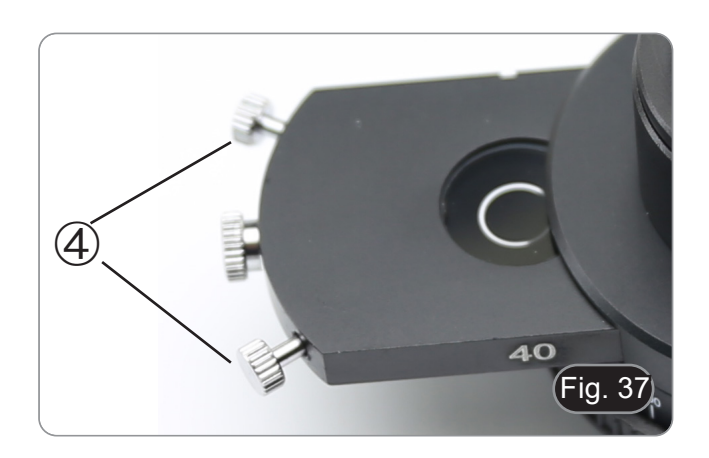

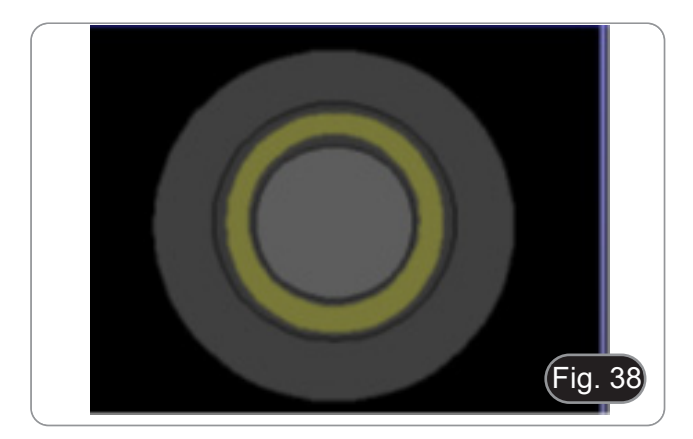

#### **10. Mikrofotografie**

#### **10.1 Kameras mit Projektionslinse**

- 1. Staubschutzkappen von Kamera und Projektionslinse entfernen.<br>2. Schrauben Sie das Projektionslinse auf das Gewinde der Ka-
- 2. Schrauben Sie das Projektionslinse auf das Gewinde der Ka- mera. (Fig. 39)

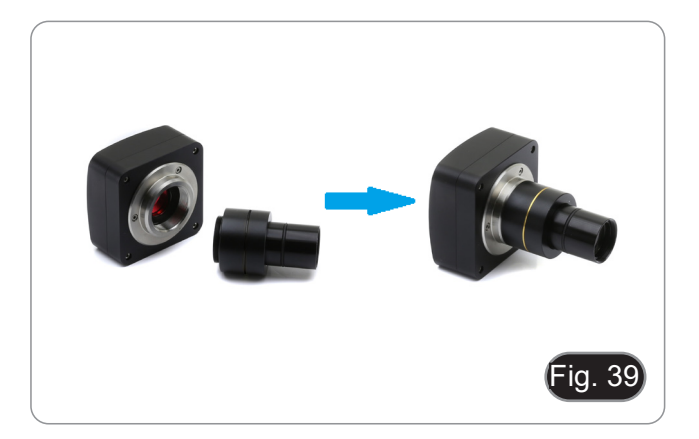

3. Führen Sie das Ende des Projektionslinse in den Fototubus. (Fig. 40)

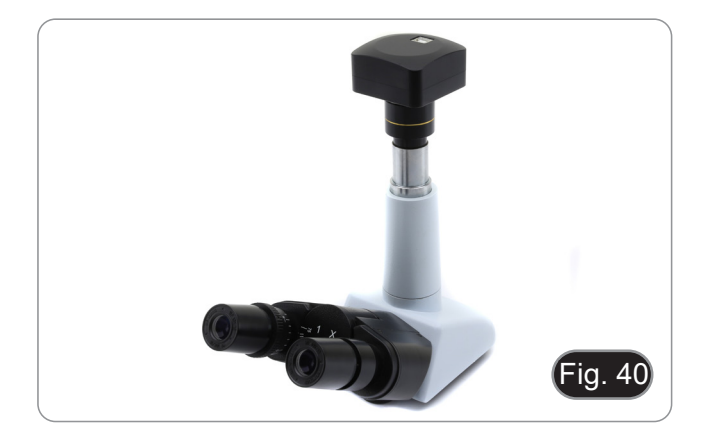

#### **10.2 Spiegelreflex-Kameras**

1. Schrauben Sie den "T2"-Ring (nicht mitgeliefert) an das Ende des Projektionsobjektivs (M-173) und schließen Sie dann die gesamte Baugruppe an die Spiegelreflexkamera an. (Fig. 41)

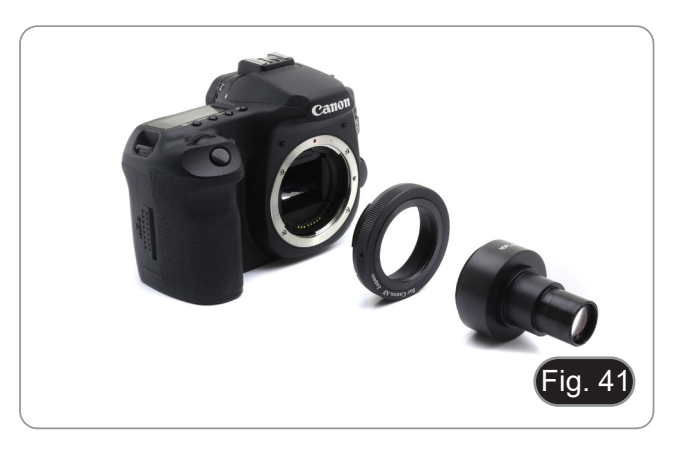

2. Montieren Sie alles in der Fototubus. (Fig. 42)

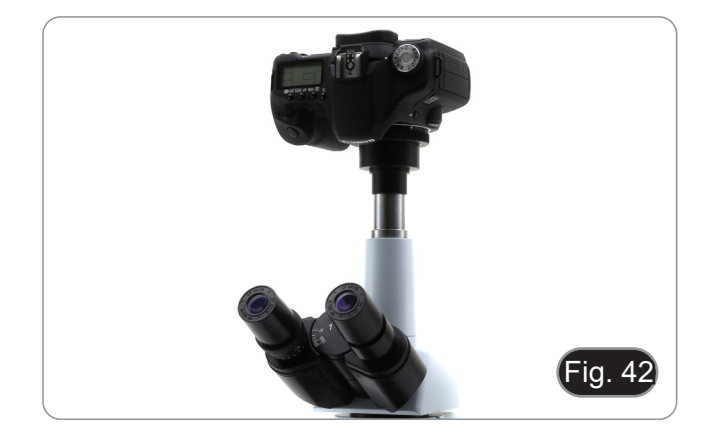

#### **11. Verwendung der Software und des digitalen Kopfes**

Die Kamera im Inneren des Digitalkopfes wird von der PROVIEW-Software verwaltet.

Anweisungen zur Verwendung der Software finden Sie in der spezifischen Bedienungsanleitung.

Das Handbuch kann mit dem in diesem Handbuch verfügbaren QR-Code oder über die Website heruntergeladen werden.

Die PDF-Version des Handbuchs finden Sie unter dem Namen: *OPTIKA/B-150D/B-190TB/B-290TB Software Setup/Instruction manual/EN IT ES FR DE PT.*

#### **12. Mikrometrischer Objektträger M-005**

**Mikrometrischer Objektträger, 26x76mm, mit 2 Treppen (1mm/100div. für biologische Mikroskope / 10mm/100div. für Stereomikroskope)**

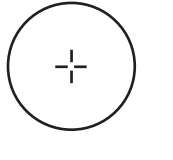

1 DIV=0.01mm

**Zur Kalibrierung eines biologischen Mikroskops**

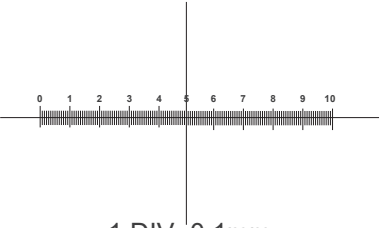

1 DIV=0.1mm

**Zur Kalibrierung eines Stereomikroskops**

#### **13. Wartung**

#### **Arbeitsumfeld**

Es wird empfohlen, das Mikroskop an einem sauberen, trockenen und stoßsicheren Ort zu verwenden, bei einer Tempe-<br>ratur zwischen 0° und 40° und einer Feuchtigkeit nicht über 85% (ohne Kondensation). Wenn nötig wird die Ver eines Luftentfeuchters empfohlen.

#### **Vor und nach dem Gebrauch des Mikroskops**

- 
- Das Mikroskop muss immer vertikal stehen.<br>Achten Sie darauf, die optischen Komponenten (z.B. Objektive, Okulare) nicht zu beschädigen oder<br>diese nicht fallen lassen.
- 
- 
- Behandeln Sie das Mikroskop mit Vorsicht und gebrauchen Sie nicht zu viel Kraft.<br>Führen Sie selber keinerlei Reparatur durch.<br>Nach dem Gebrauch schalten Sie das Licht aus, decken Sie das Mikroskop mit der mitgelieferten Staubschutzhaube und bewahren Sie es an einem sauberen, trockenen Ort auf.

#### **Elektrische Sicherheitsmaßnahmen**

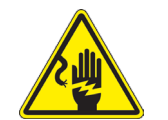

- Bevor Sie das Netzkabel anstecken, vergewissern Sie sich, dass die Spannung für das Mikroskop geeignet ist, und dass der Beleuchtungsschalter sich in position OFF befindet.
- Beachten Sie alle Sicherheitsvorschriften des Arbeitsplatzes, an dem Sie mit dem Mikroskop arbeiten.

#### **Optikreinigung**

- Wenn Sie die optischen Komponenten reinigen müssen, verwenden Sie zuerst Druckluft.
- Falls nötig reinigen Sie die optischen Komponenten mit einem weichen Tuch.
- Als letzte Option befeuchten Sie einen Tuch mit einer Mischung 3:7 von Ethanol und Ether.
- Beachten Sie, dass Ethanol und Ether sehr entzündliche Flüssigkeiten sind. Sie müssen bei einer Wärmequel**le, bei Funken oder bei elektrische Geräte nicht verwendet werden. Verwenden Sie diese Chemikalien in einer gut belüfteten Raum.**
- Scheuern Sie keine Oberfläche der optischen Komponenten mit den Händen, da Fingerabdrücke die Optik beschädigen können.
- Montieren Sie die Objektive und Okulare nicht ab, um sie zu reinigen.

#### **Am Besten verwenden Sie das OPTIKA Reinigungskit (siehe Katalog)**

Falls das Mikroskop aus Wartungszwecken an Optika zurückgeschickt werden muss, verwenden Sie bitte immer die Originalverpackung.

#### **14. Probleme und Lösungen**

Lesen Sie die Informationen in der folgenden Tabelle, um Probleme bei der Bedienung zu beheben.

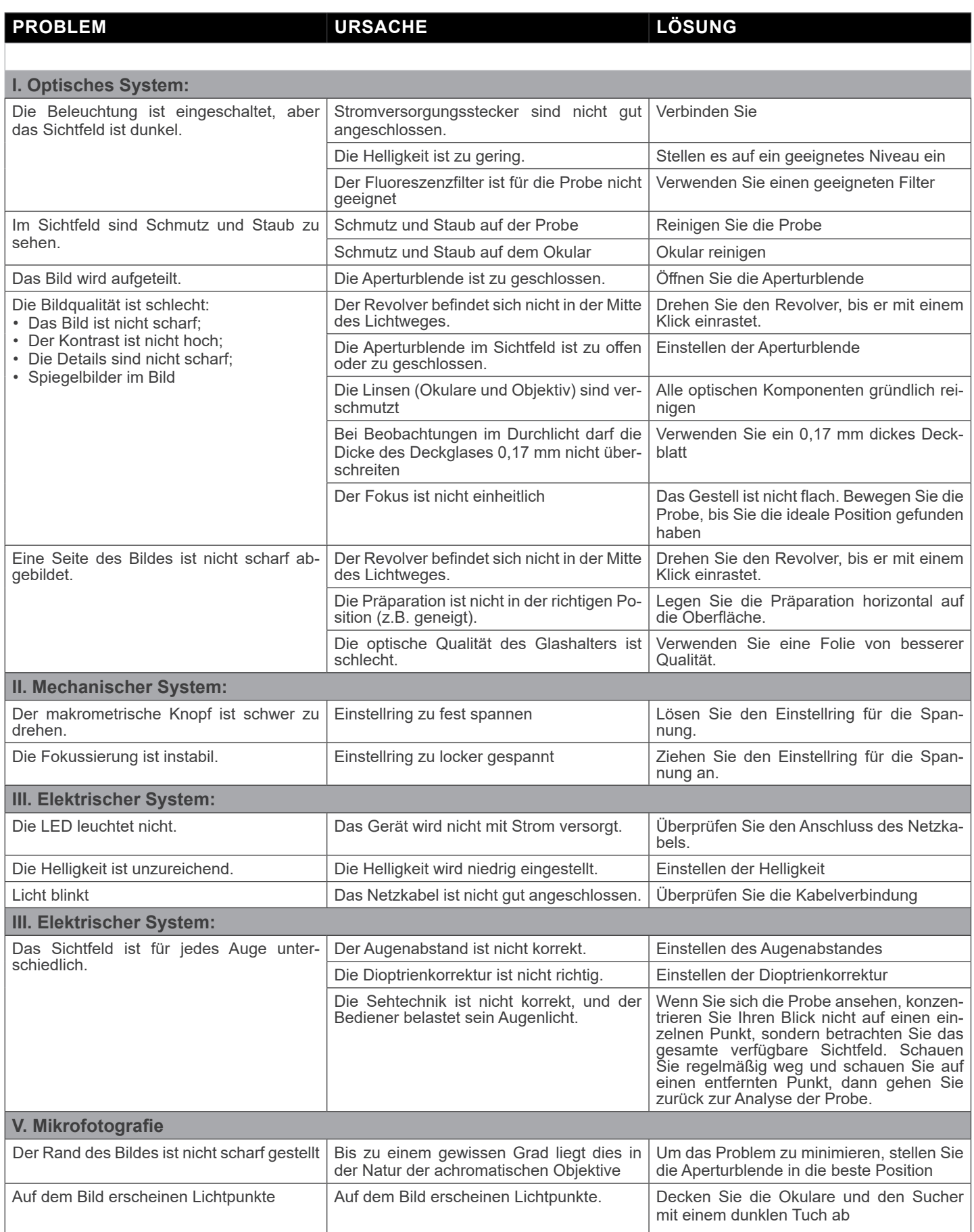

#### **Wiederverwertung**

Gemäß dem Artikel 13 vom Dekret Nr. 151 vom 25.07.2005 "Umsetzung der Richtlinien 2002/95/EG, 2002/96/EG und 2003/108/EG in Bezug auf die Verwendung gefährlicher Stoffe in elektrischen und elektronischen Geräten sowie die Abfal-<br>Ientsorgung".

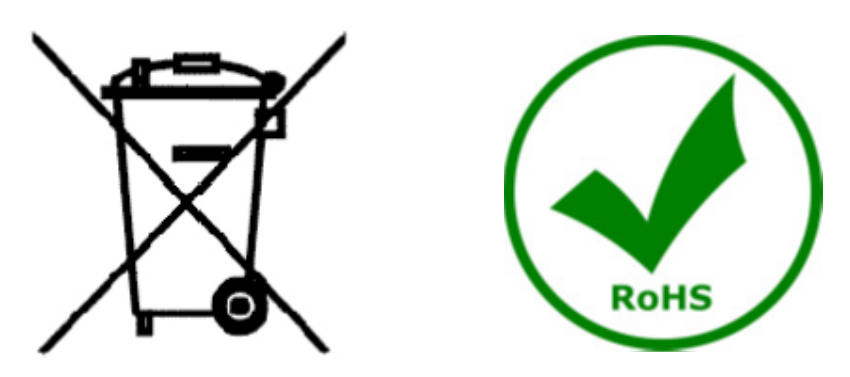

Das Symbol vom Müllcontainer erscheint auf dem Gerät oder der Verpackung und weist darauf hin, dass das Produkt Ende des Lebens separat von anderen Abfällen entsorgt werden muss. Die getrennte Sammlung von Geräten, die am Ende Ihrer Lebensdauer sind, wird vom Hersteller organisiert. Der Benutzer, der dieses Gerät entsorgen möchtet, muss dann Kontakt mit dem Hersteller aufnehmen und der Vorgehensweise folgen, die zur separaten Entsorgung eingeführt geworden ist. Die korrekte Sammlung von Geräten um die nachfolgende Behandlung, Entsorgung und umweltfreundliche Wiederverwendung zu ermöglichen ist ein Beitrag um negative Auswirkungen auf der Umwelt und der Gesundheit zu vermeiden und die Wiederverwendung der Gerätkomponenten zu begünstigen. Die Illegale Entsorgung des Produkts vom Benutzer wird gemäß den geltenden Bestimmungen bestraft.

### OPTIKA<sup>®</sup> S.r.l.

Via Rigla, 30 - 24010 Ponteranica (BG) - ITALY Tel.: +39 035.571.392 info@optikamicroscopes.com - www.optikamicroscopes.com

**OPTIKA<sup>®</sup> Spain**<br>spain@optikamicroscopes.com

**OPTIKA® USA** usa@optikamicroscopes.com

OPTIKA **China** ® china@optikamicroscopes.com

OPTIKA **India** ® india@optikamicroscopes.com

**OPTIKA<sup>®</sup> Central America**<br>camerica@optikamicroscopes.com

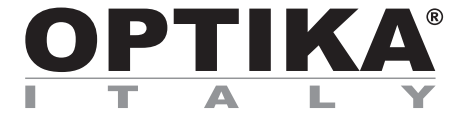

**Série B-290**

# **MANUAL DE INSTRUÇÕES**

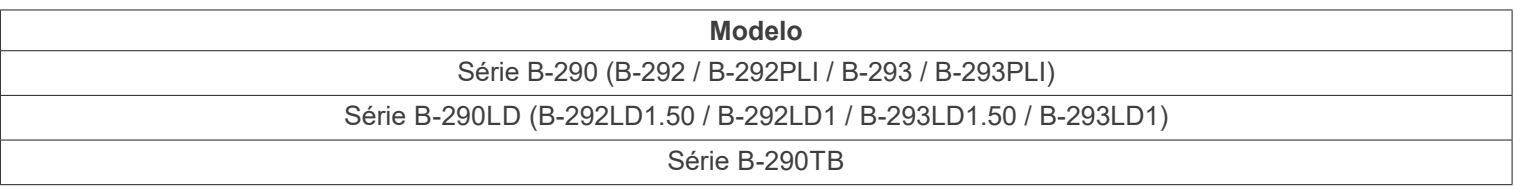

Ver. 5.6 2023

# $CE$   $E$

#### **Tabela de Conteúdos**

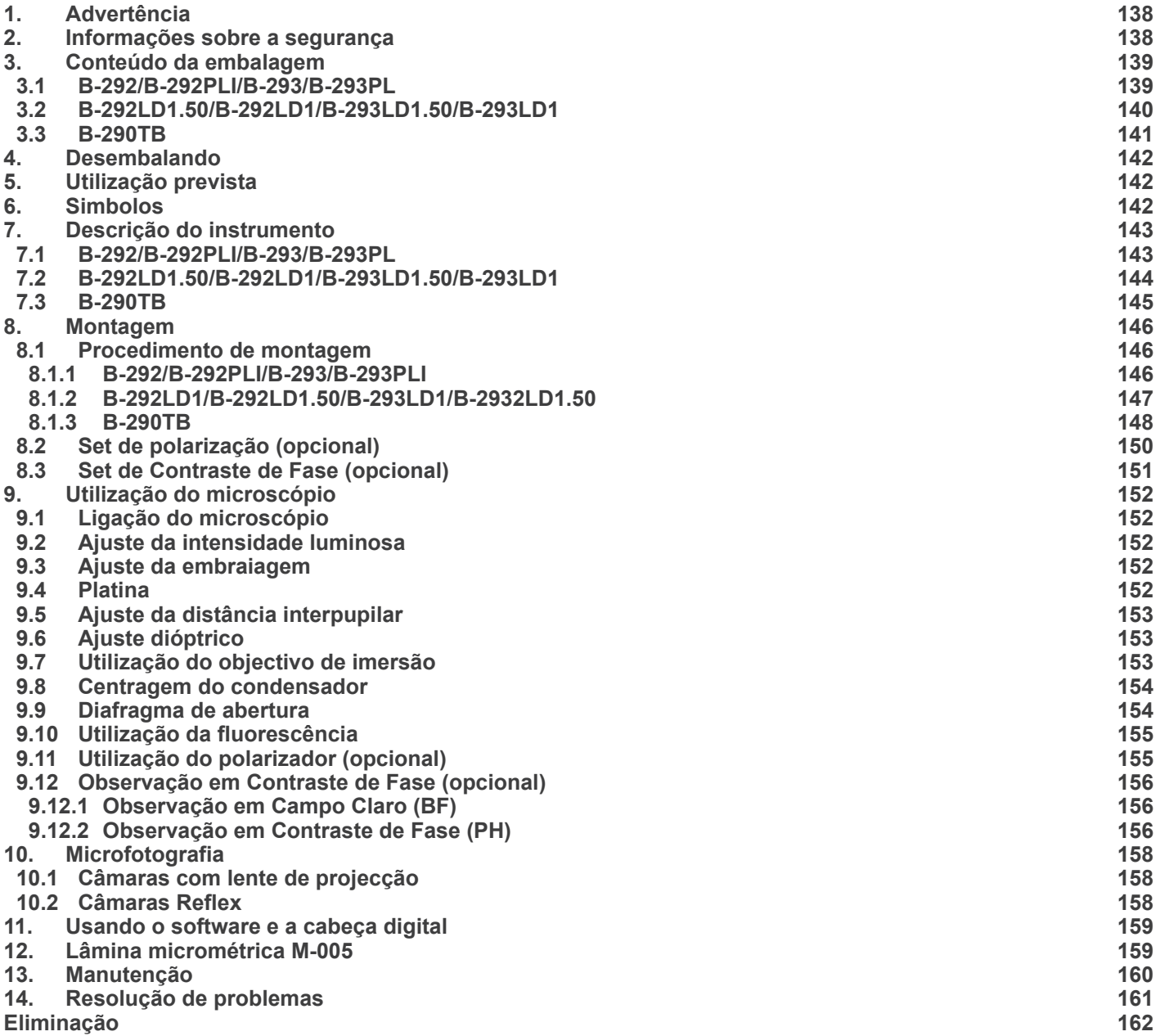

#### **1. Advertência**

Este microscópio é um instrumento científico de alta precisão, projectado para durar um longo tempo com manutenção mínima; a sua realização respeita os melhores padrões ópticos e mecânicos, para que possa ser utilizado diariamente. Recordamos que este manual contém informações importantes para a segurança e a manutenção do instrumento, portanto deve ser colocado à disposição daqueles que o irão utilizar. O fabricante exime-se de qualquer responsabilidade em caso de utilização do instrumento não indicada neste manual.

#### **2. Informações sobre a segurança**

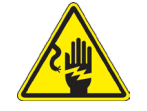

#### **Para evitar choques eléctricos**

Antes de ligar o cabo de alimentação com a tomada eléctrica, certificar-se de que a tensão da rede local coincida com a tensão do instrumento e que o interruptor da iluminação esteja na posição "OFF".

Os utilizadores deverão seguir todas as normas de segurança locais. O instrumento tem certificação CE. Em todo o caso, os utilizadores são os únicos responsáveis pela utilização segura do instrumento. Para a utilização com segurança do instrumento, é importante respeitar as seguintes instruções e ler completamente o manual.

#### **3. Conteúdo da embalagem**

**3.1 B-292/B-292PLI/B-293/B-293PL**

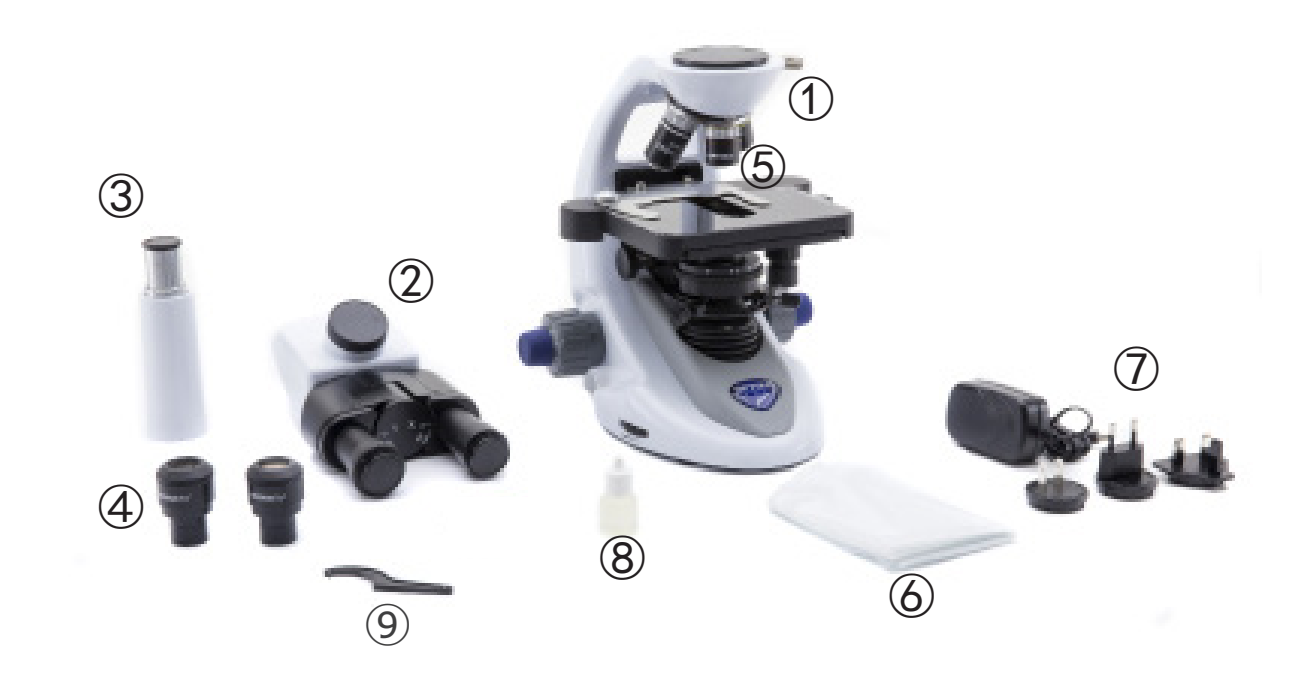

- ① Estrutura
- ② Cabeça de observação
- • binocular (B-292/B-292PLI)
- trinocular (B-293/B-293PLI)
- ③ Tubo fotográfico (apenas série B-293)
- ④ Oculares
- ⑤ Objetivas (4X/10X/40X/100X)
- ⑥ Cobertura contra pó
- ⑦ Fonte de alimentação
- ⑧ Óleo de imersão
- ⑨ Ferramenta de ajuste da tensão
## **3.2 B-292LD1.50/B-292LD1/B-293LD1.50/B-293LD1**

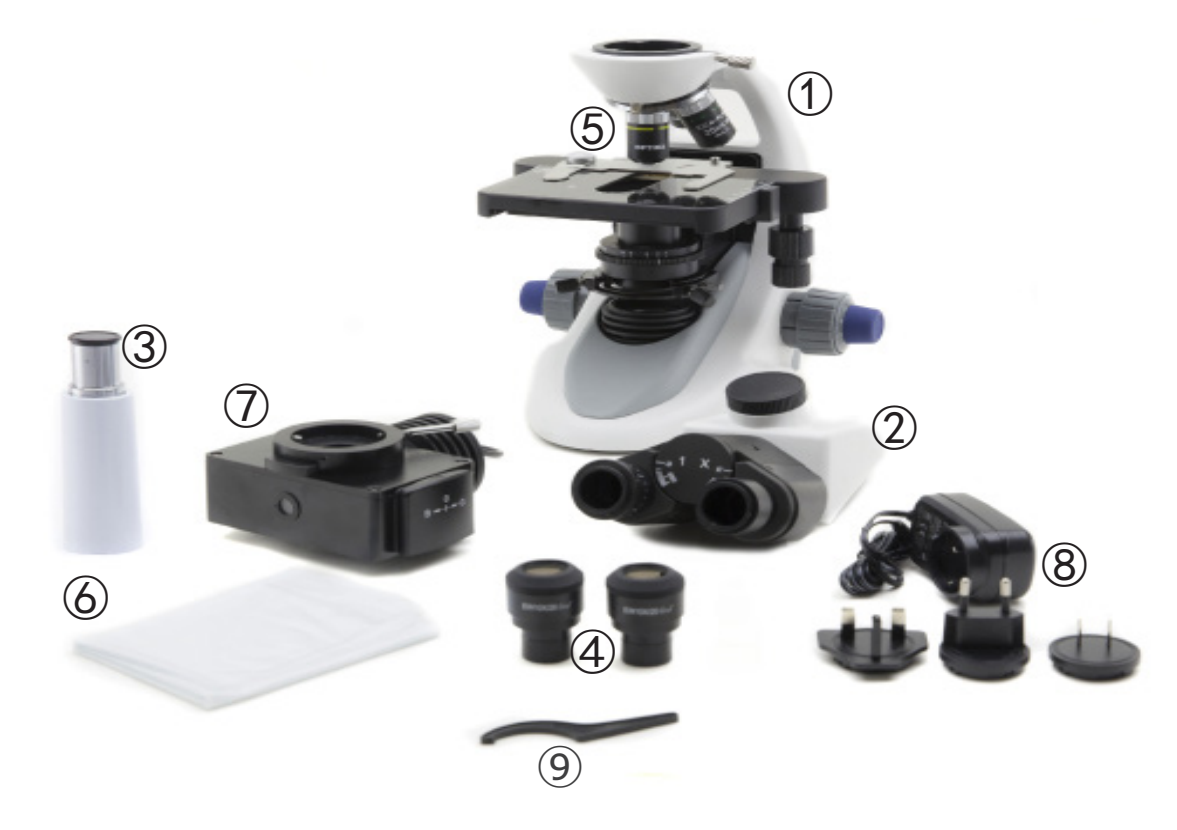

- ① Estrutura
- ② Cabeça de observação
- • monocular (B-292LD1/B-292LD1.50)
- • trinocular (B-293/B-293PLI)
- ③ Tubo fotográfico (apenas série B-293)
- ④ Oculares
- ⑤ Objetivas
- • 10X/20X/40X/50X: B-292LD1.50 B-293LD1.50
- • 10X/20X/40X/100X(dry): B-292LD1 B-293LD1
- ⑥ Cobertura contra pó
- ⑦ Iluminador parafluorescença
- ⑧ Fonte de alimentação
- ⑨ Ferramenta de ajuste da tensão

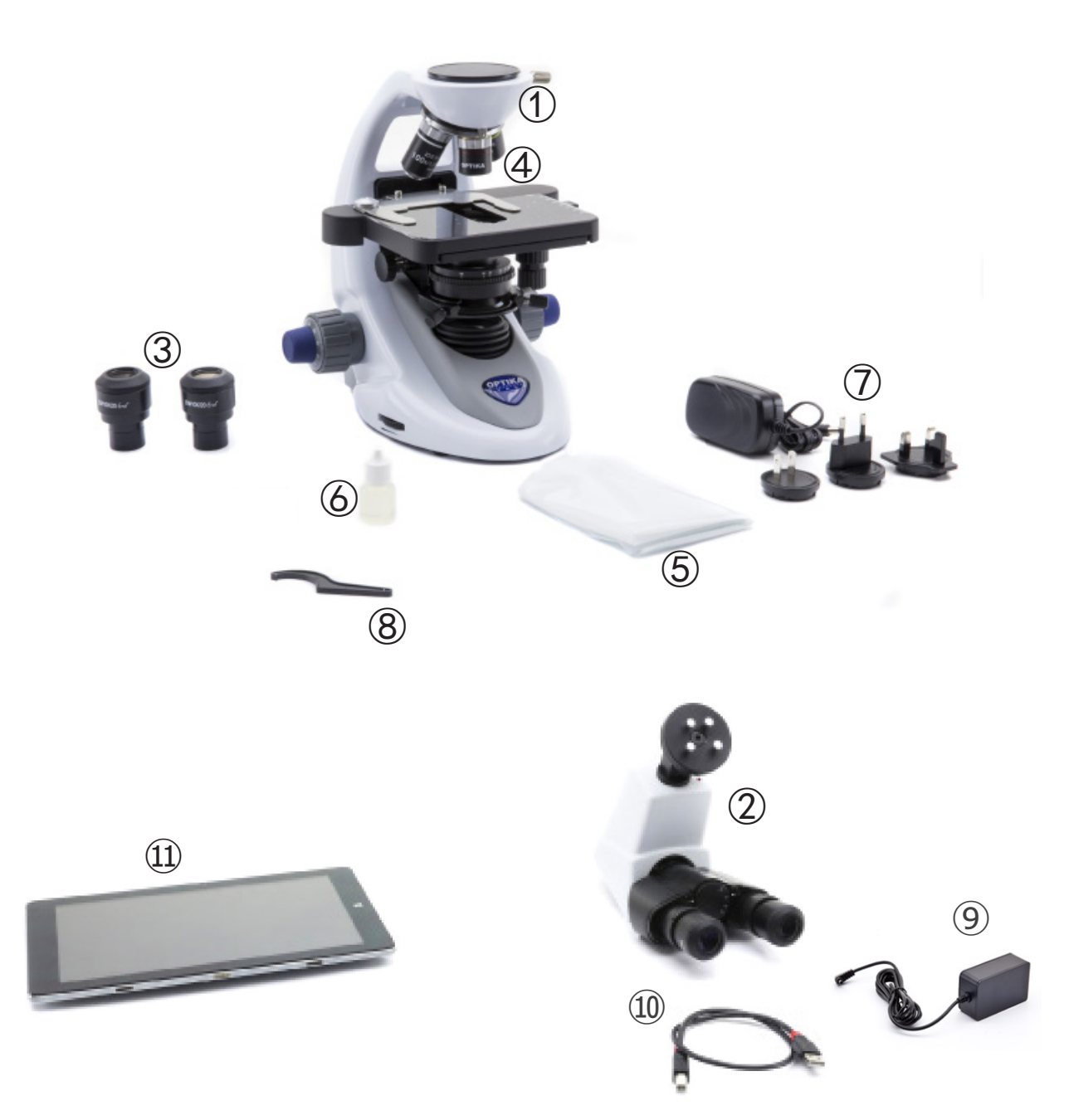

- ① Estrutura
- ② Cabeça de observação digital
- ③ Oculares
- ④ Objetivas (4X/10X/40X/100X)
- ⑤ Cobertura contra pó
- ⑥ Óleo de imersão
- ⑦ Fonte de alimentação
- ⑧ Ferramenta de ajuste da tensão
- ⑨ Fonte de alimentação tablet
- ⑩ Cabo USB 0,5 m
- ⑪ Tablet

**NOTA: OPTIKA reserva-se o direito de fazer correcções, modificações, melhoramentos, melhorias e outras alterações aos seus produtos em qualquer altura sem aviso prévio.**

# **4. Desembalando**

O microscópio é alojado em um recipiente de isopor moldado. Remova a fita da borda do recipiente e levante a metade superior do recipiente. Tome algum cuidado para evitar que os itens ópticos (objectivos e oculares) cair e ficar danificado. Usando ambas as mãos (uma ao redor do braço e outra ao redor da base), levante o microscópio do recipiente e coloque-o em uma mesa estável.

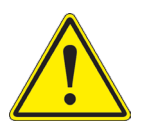

Não toque com as mãos nuas superfícies ópticas como lentes, filtros ou óculos. Vestígios de graxa ou outros resíduos podem deteriorar a qualidade final da imagem e corroer a superfície óptica em pouco tempo.

## **5. Utilização prevista**

#### **Modelos padrão**

Apenas para uso em pesquisa e ensino. Não se destina a qualquer uso terapêutico ou diagnóstico animal ou humano.

#### **Modelos IVD**

Também para uso diagnóstico, visando a obtenção de informações sobre a situação fisiológica ou patológica do indivíduo.

## **6. Simbolos**

A tabela seguinte apresenta os símbolos utilizados neste manual.

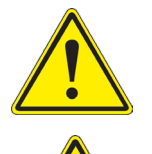

## **PERIGO**

Este símbolo indica um risco potencial e adverte que é preciso proceder com cuidado.

# **CHOQUE ELÉCTRICO**

Este símbolo indica um risco de choque eléctrico.

- **7. Descrição do instrumento**
- **7.1 B-292/B-292PLI/B-293/B-293PL**

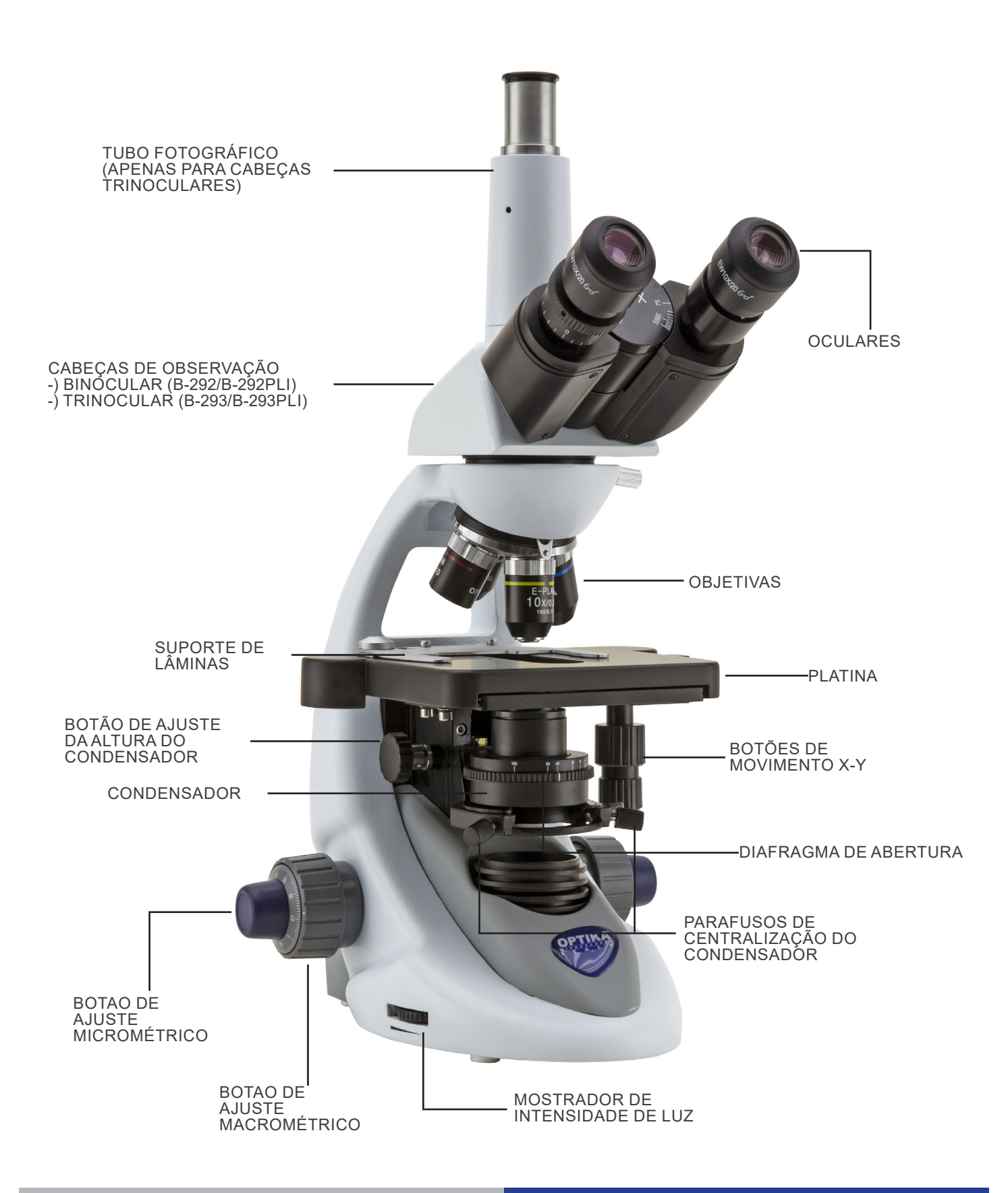

Página 148

#### **7.2 B-292LD1.50/B-292LD1/B-293LD1.50/B-293LD1**

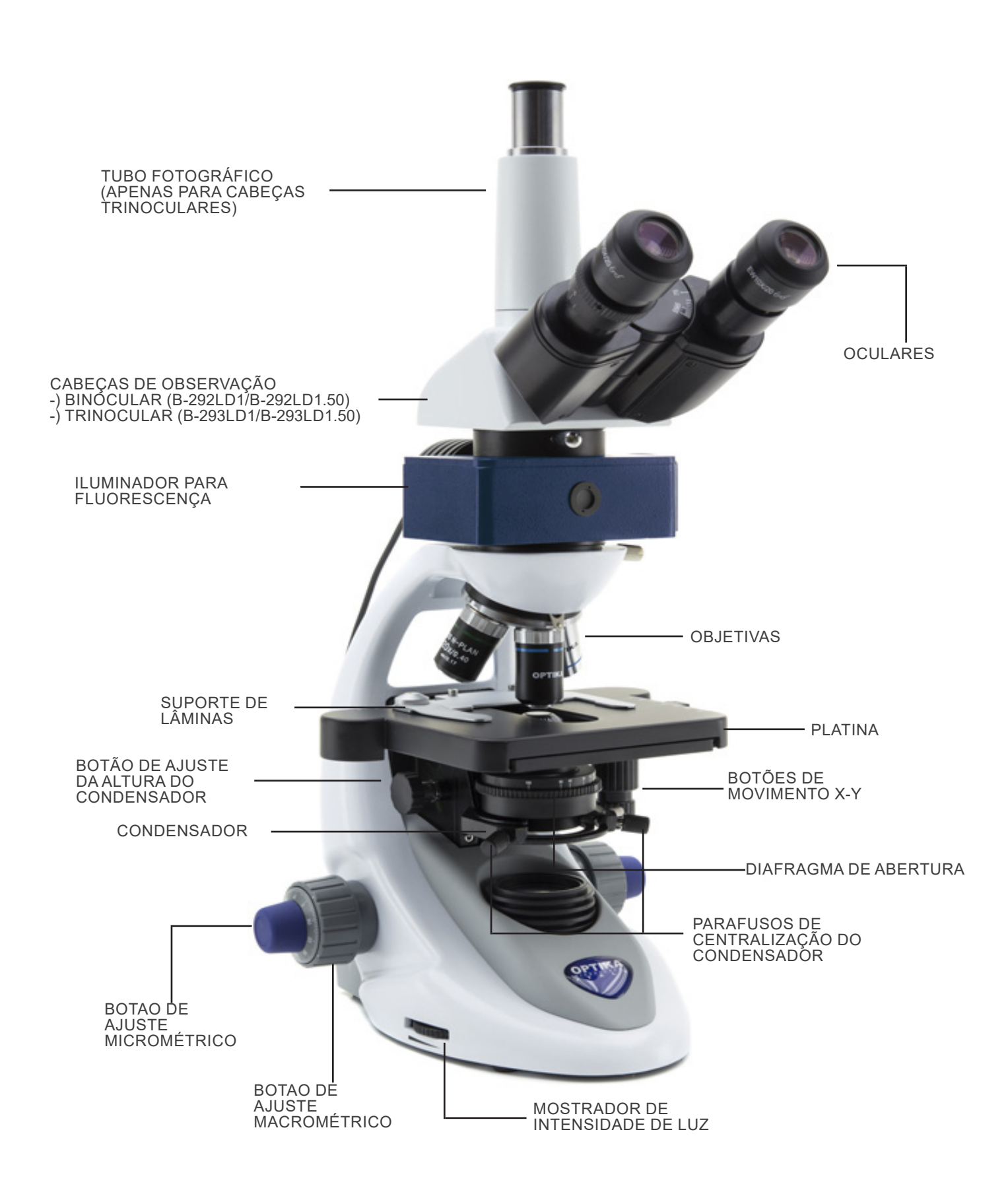

**7.3 B-290TB**

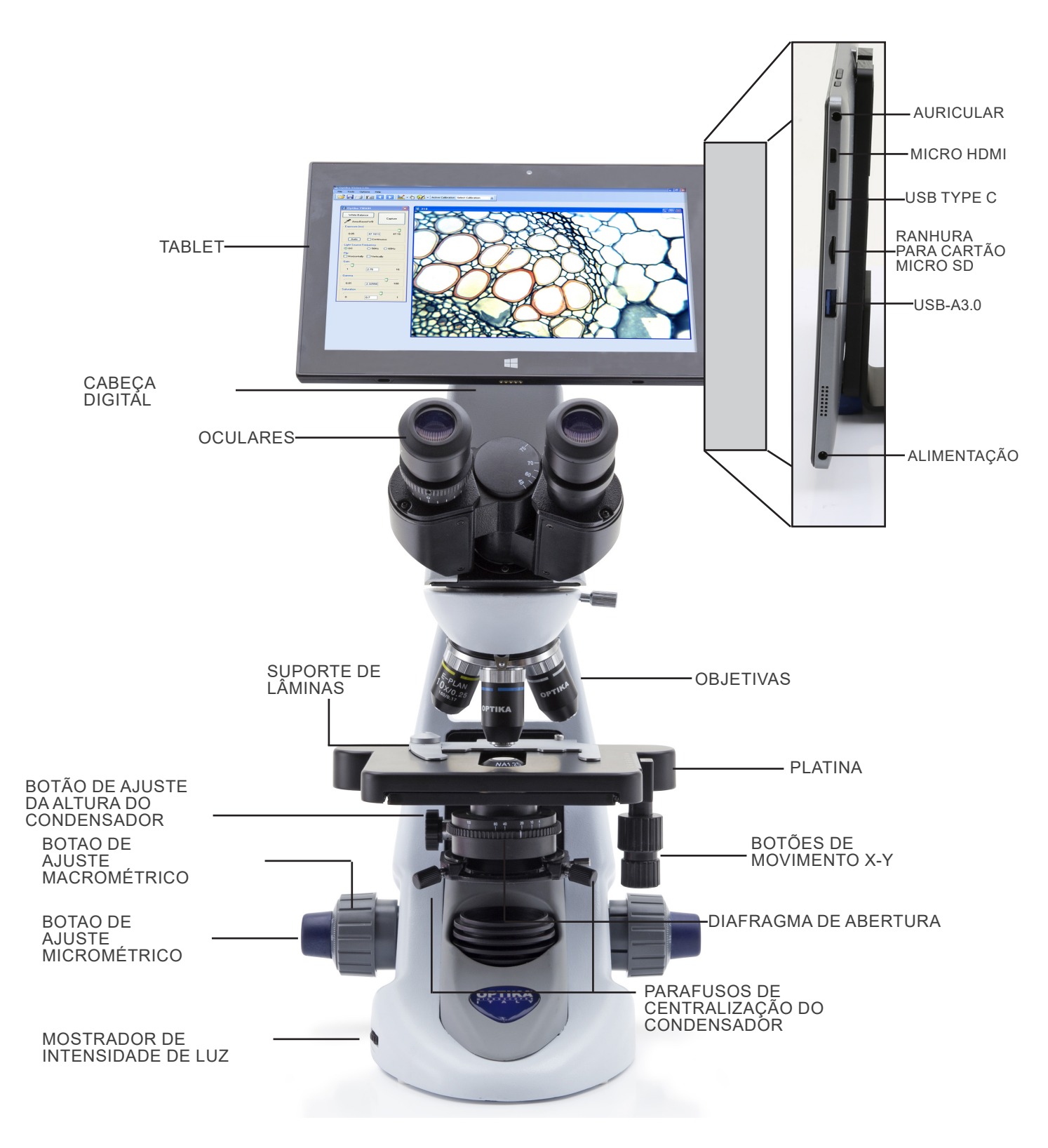

# **8. Montagem**

## **8.1 Procedimento de montagem**

#### **8.1.1 B-292/B-292PLI/B-293/B-293PLI**

- 1. Remova a tampa protectora do suporte e a parte inferior da cabeça de observação.
- 2. Insira a cabeça no suporte e aperte o parafuso de fixação. (Fig. 1)
- **• Sempre segure a cabeça com uma mão ao apertar o pa- rafuso para evitar que o parafuso caia para fora.**
- 3. Insira as oculares nos suportes de oculares vazios da cabeça de observação. (Fig. 2)

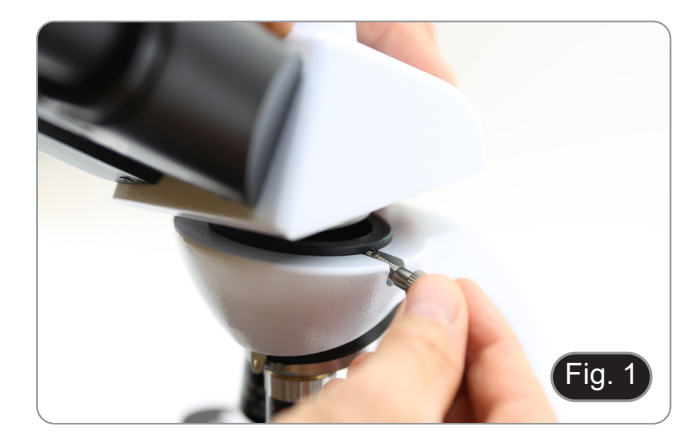

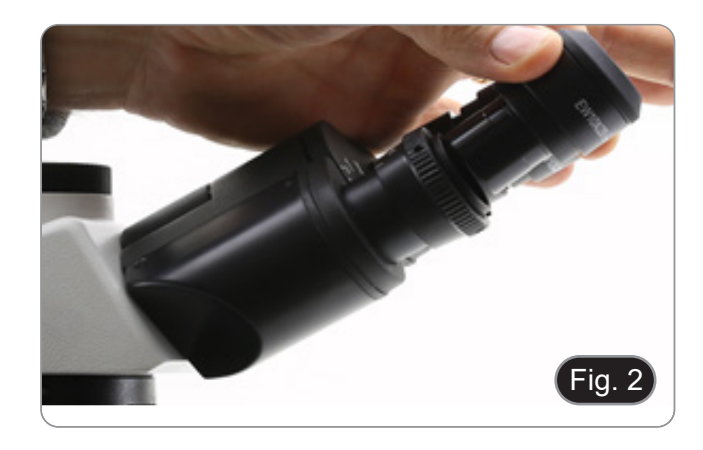

4. Insira o plugue da fonte de alimentação no conector na parte traseira do microscópio. (Fig. 3)

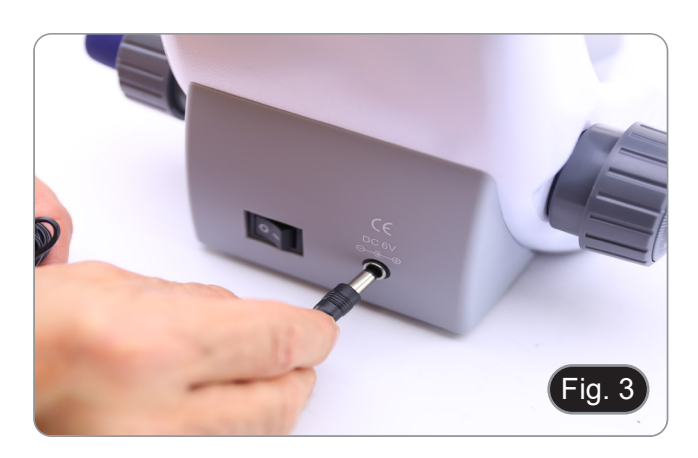

#### **Apenas para cabeças trinoculares**

5. Desaparafusar a tampa de protecção montada na terceira saída e aparafusar no tubo fotográfico. (Fig. 4)

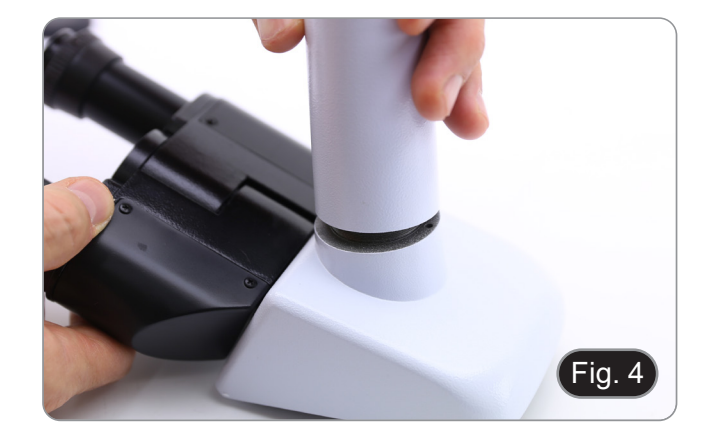

## **8.1.2 B-292LD1/B-292LD1.50/B-293LD1/B-2932LD1.50**

1. Insira o iluminador fluorescente por cima do suporte e aperte o parafuso. (Fig. 5)

2. Conecte o cabo ao conector na parte de trás do suporte. (Fig. 6)

- 3. Insira a cabeça no suporte e aperte o parafuso de fixação. (Fig. 7)
- **• Sempre segure a cabeça com uma mão ao apertar o pa- rafuso para evitar que o parafuso caia para fora.**

4. Insira as oculares nos suportes de oculares vazios da cabeça de observação. (Fig. 8)

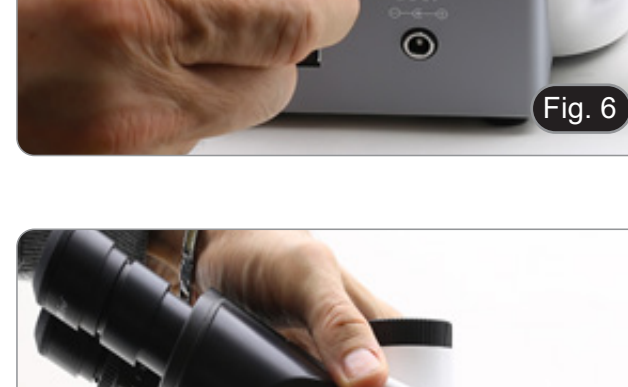

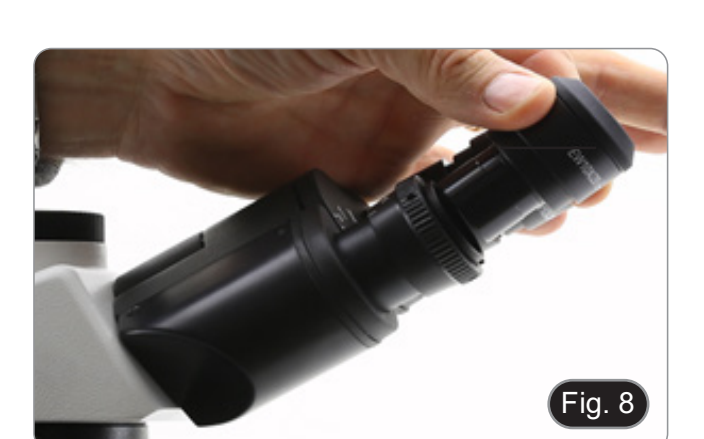

ia

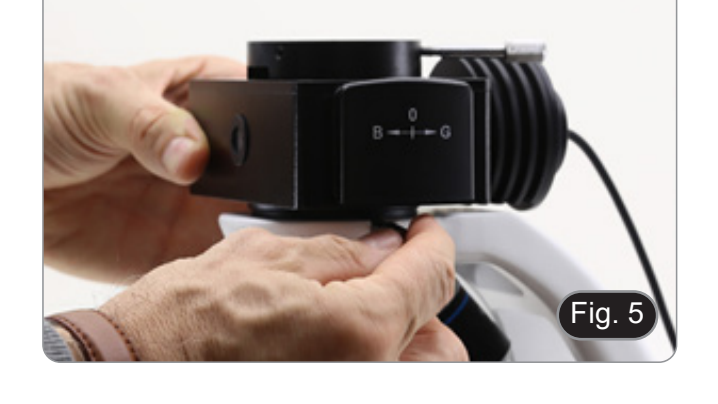

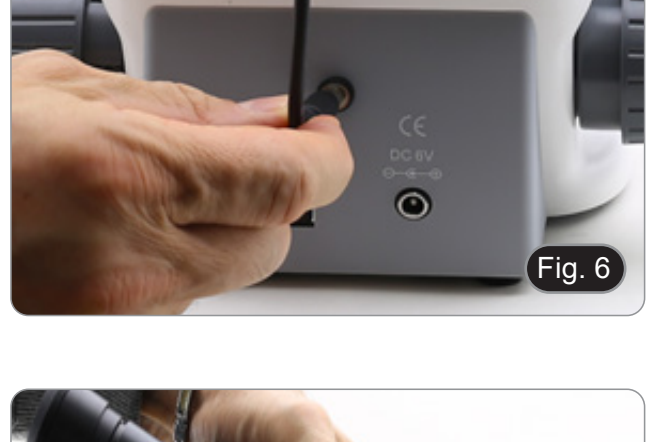

5. Insira o plugue da fonte de alimentação no conector na parte traseira do microscópio. (Fig. 9)

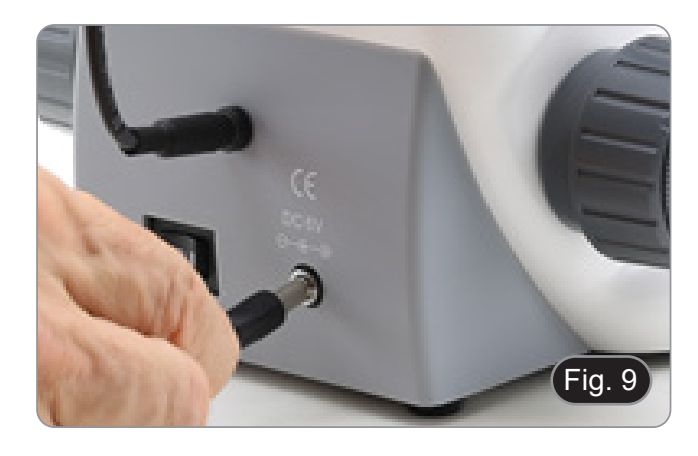

#### **Apenas para cabeças trinoculares**

6. Desaparafusar a tampa de protecção montada na terceira saída e aparafusar no tubo fotográfico. (Fig. 10)

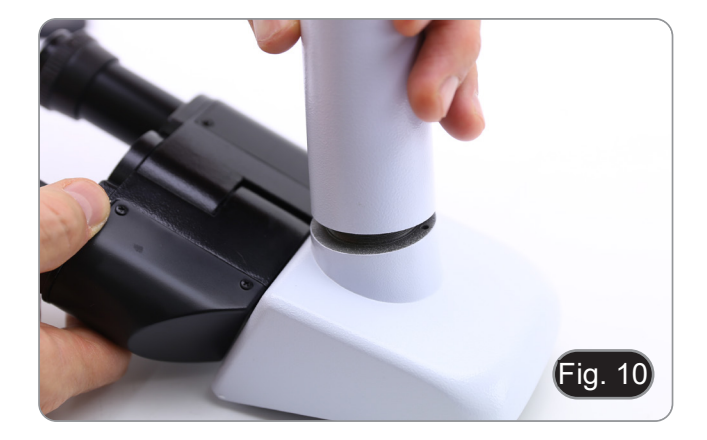

## **8.1.3 B-290TB**

- 1. Remova a tampa protectora do suporte e a parte inferior da cabeça de observação.
- 2. Insira a cabeça no suporte e aperte o parafuso de fixação. (Fig. 11)
- **• Sempre segure a cabeça com uma mão ao apertar o parafuso para evitar que o parafuso caia para fora.**

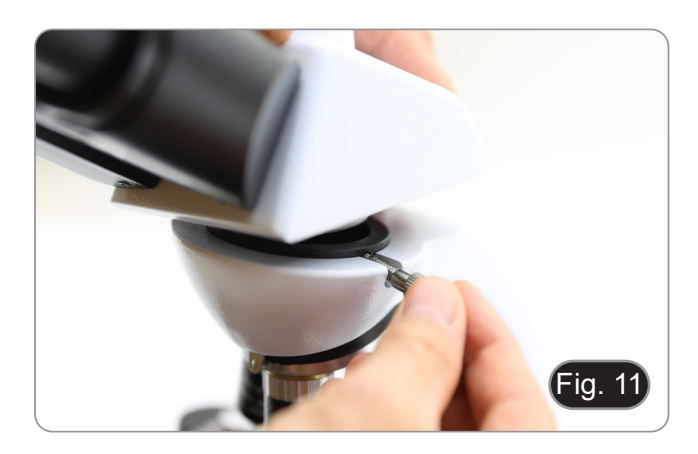

- 3. Insira as oculares nos suportes de oculares vazios da cabeça de observação. (Fig. 12)
- 4. Insira o plugue da fonte de alimentação no conector na parte traseira do microscópio. (Fig. 9)

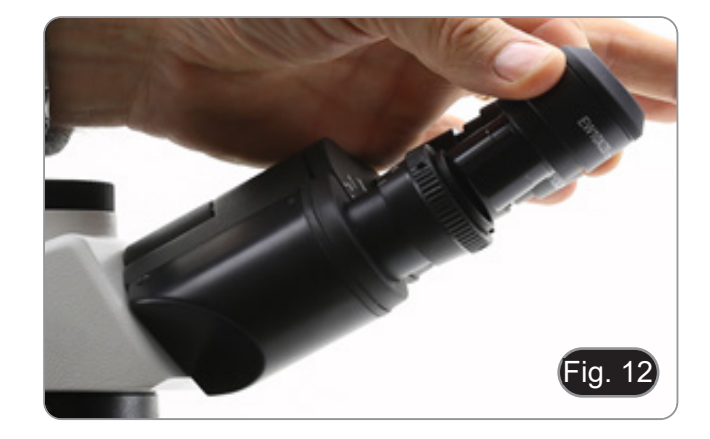

5.  $\,$  Fixe a parte giratória do suporte apertando o botão preto  $\oplus$ na lateral. (Fig. 13)

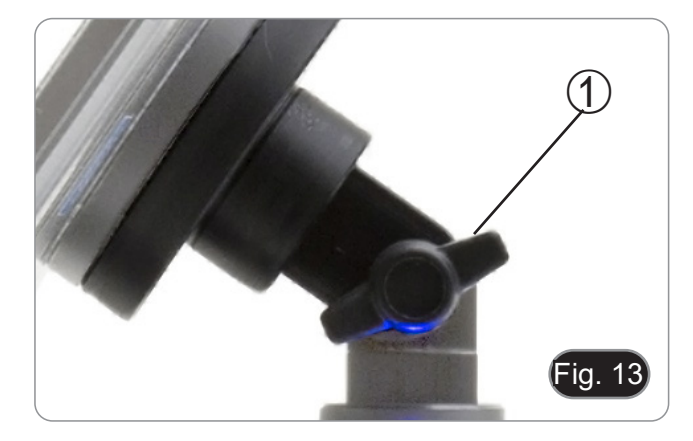

- 6. Em seguida, fixe o Tablet aos 4 parafusos do suporte e puxe para baixo para fixar o Tablet no suporte. (Fig. 14)
- Para desenganchar o Tablet, faça a operação inversa: em- purre para cima e depois puxe o suporte para fora do supor- te.

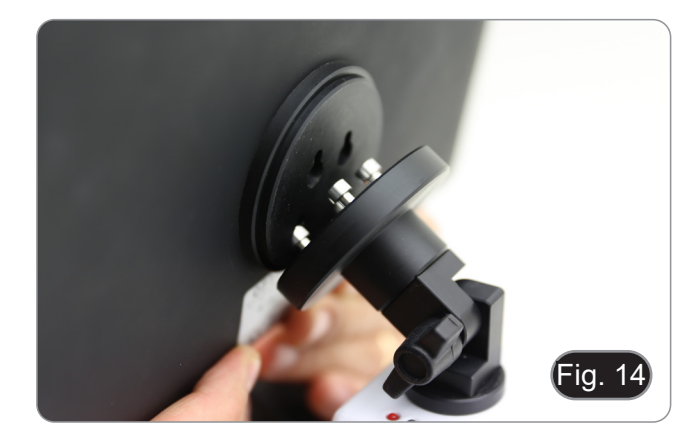

- 7. Conecte um terminal do cabo ② à cabeça digital e o outro terminal ao Tablet utilizando o conector ③. (Fig. 15-16).
- 8. Ligue o cabo de alimentação ao Tablet para recarregar a ba- teria utilizando o conector ④. (Fig. 16)
- Este Tablet foi definido com a rotação da tela desactivada: ra e, portanto, permite uma exibição contínua em tela cheia, mesmo quando o Tablet é removido do suporte.
- Para reactivar a rotação basta deslizar para a direita na parte<br>inferior da tela e seleccionar Configurações + Tela. No entanto, isto não é recomendado com a câmara ligada no modo em directo, pois pode perturbar a visualização em directo em altas resoluções.

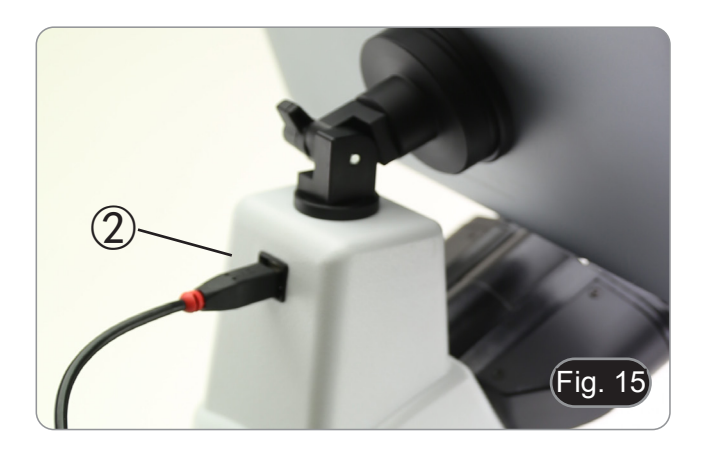

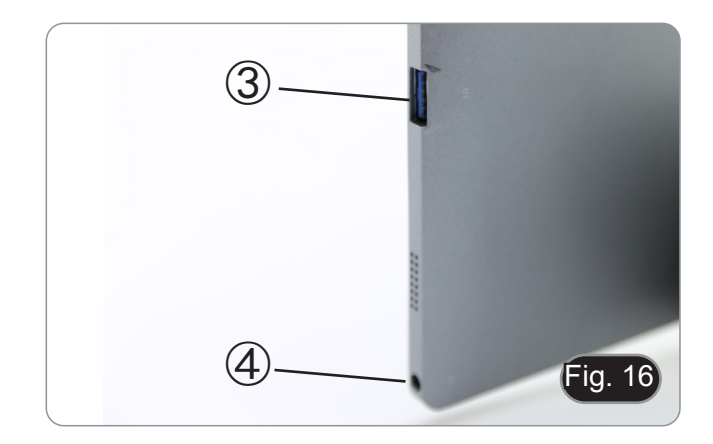

## **8.2 Set de polarização (opcional)**

1. Coloque o polarizador ① na saída de luz na base do microscópio. (Fig. 17)

2. Solte o botão de fixação da cabeça ② e remova a cabeça da armação do microscópio. (Fig. 18)

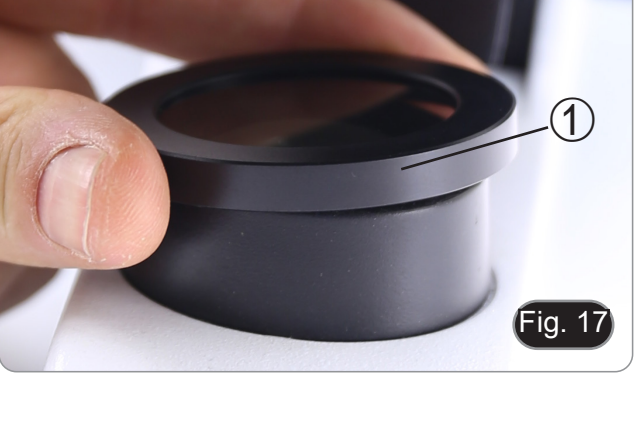

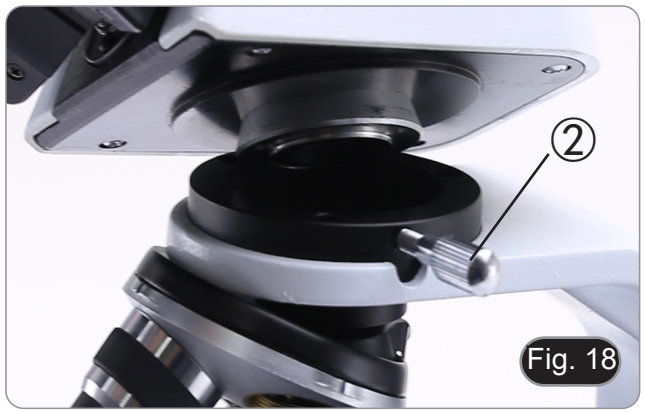

- 3. Inserir o analisador no orifício dentro da armação ③. (Fig. 19)
- 4. Volte a colocar a cabeça na sua posição original e bloqueie o botão de fixação.

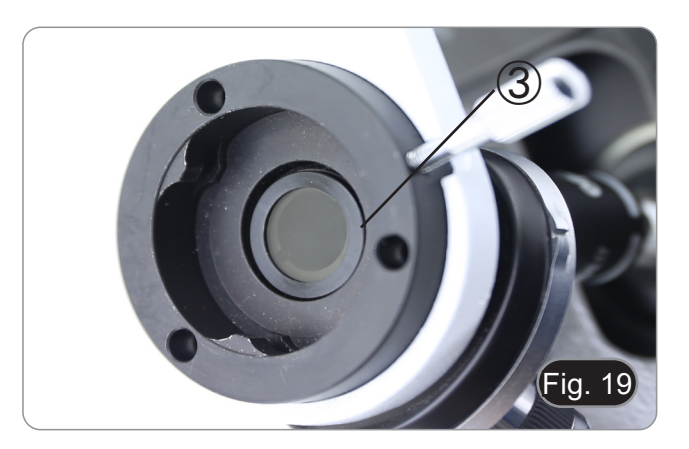

## **8.3 Set de Contraste de Fase (opcional)**

- 1. Retirar o condensador de campo claro perdendo o parafuso de bloqueio ① no lado direito do suporte do condensador. Fig. 20
- 2. Inserir o rabo redondo do condensador de contraste de fase na ranhura vazia do suporte do condensador e bloquear o parafuso de bloqueio ①.

3. Aparafusar os objectivos de contraste de fase no revolver. (Fig. 21)

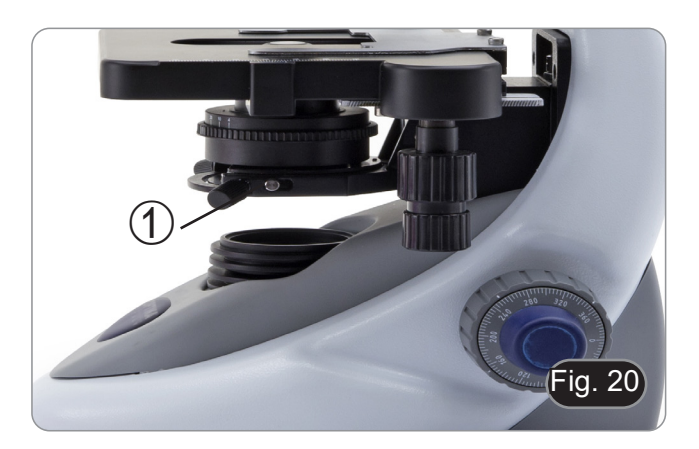

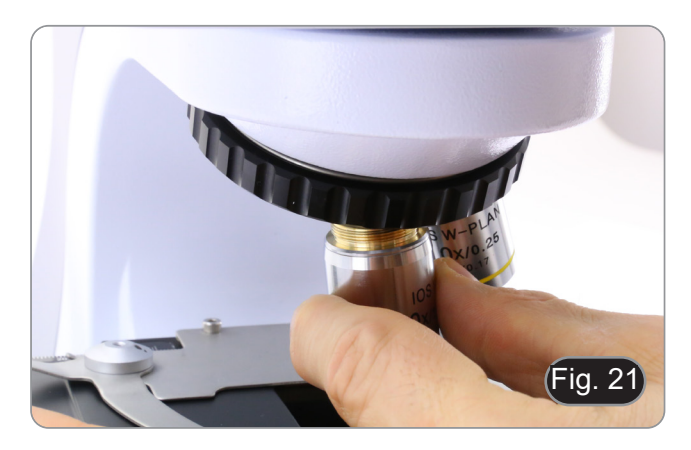

# **9. Utilização do microscópio**

## **9.1 Ligação do microscópio**

- 1. Gire o interruptor principal ① na parte de trás do instrumen- to, girando o interruptor selector para "I". (Fig. 2223)
- Apenas para os modelos "LD": existe um interruptor de três posições na parte posterior do microscópio: a posição "I" acende a luz transmitida, a posição "II" acende a fluorescência e a posição "O" apaga o microscópio.

## **9.2 Ajuste da intensidade luminosa**

1. Utilize a roda de ajuste da intensidade da luz para ligar e desligar o instrumento e para aumentar ou diminuir a tensão de iluminação. (Fig. 23)

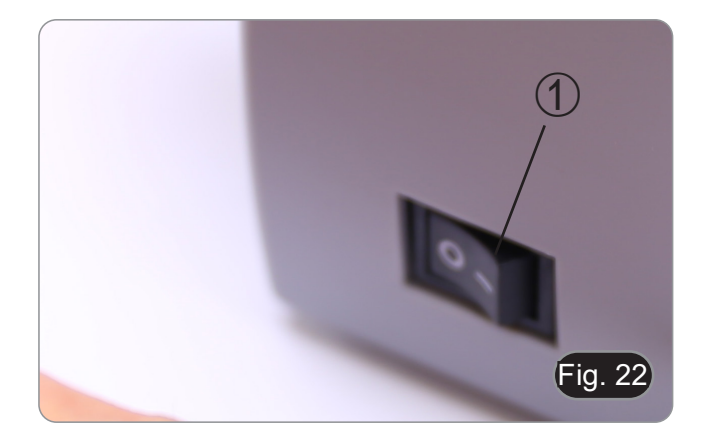

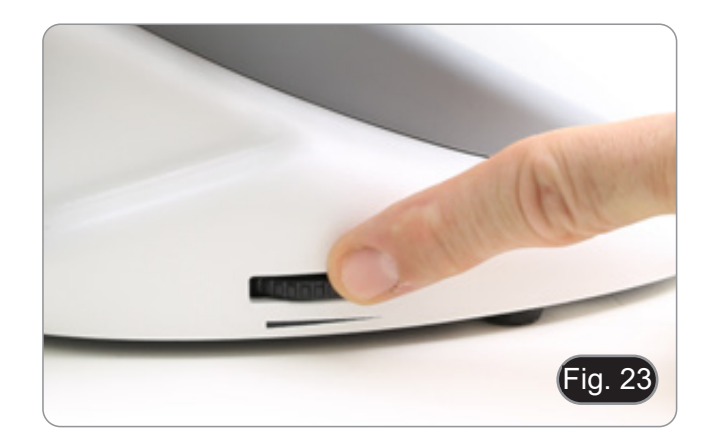

## **9.3 Ajuste da embraiagem**

**• Ajuste a embraiagem do manípulo com o anel de embraiagem**.

A embraiagem do botão de focagem macrométrica está predefinida de fábrica.<br>1 Para alterar

- Para alterar a tensão, rode a porca de anel utilizando a chave fornecida. (Fig. 24)
- A rotação no sentido horário aumenta a fricção.
- A tensão é demasiado baixa se a mesa descer sozinha por gravidade ou se o fogo se perder facilmente após um ajuste com o botão micrométrico. Neste caso, aumente a tensão rodando a porca de anel.

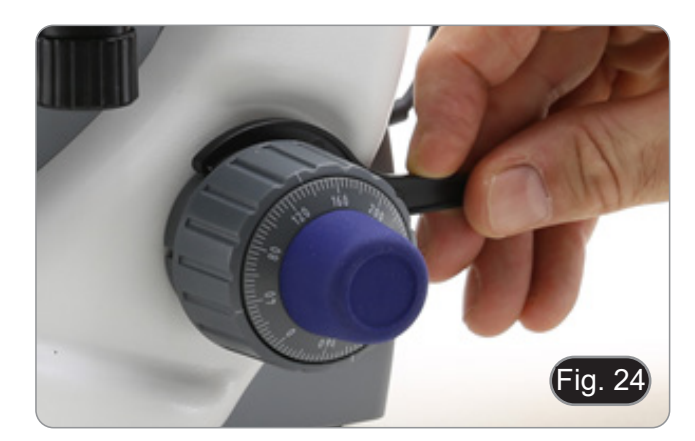

## **9.4 Platina**

A amostra padrão é lâmina de vidro, espessura 1,2 mm com lâmina de cobertura 0,17 mm. (Fig. 25)

- 1. Abra o braço da mola do suporte para lâminas ② e coloque o cursor da frente na platina.
- 2. Solte suavemente o braço da mola do suporte deslizante.
- **• Uma libertação súbita do braço da mola pode causar a queda da corrediça.**

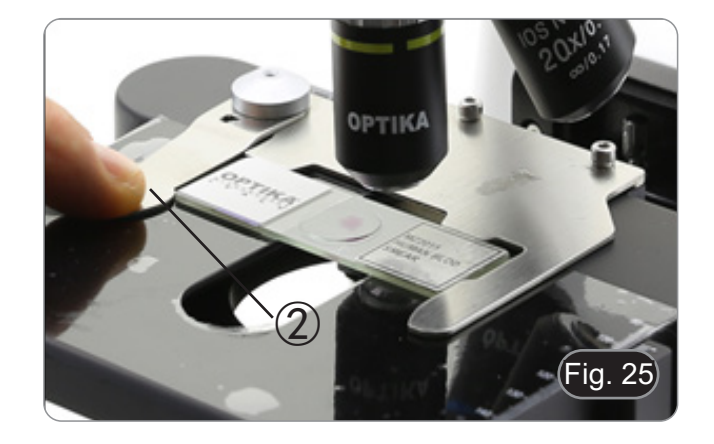

## **9.5 Ajuste da distância interpupilar**

Observando com ambos os olhos, apoiar o grupo de oculares. Gire-os ao longo do eixo comum até obter um único campo de visão. (Fig. 26)

• A escala graduada no indicador de distância interpupilar ④, indicada pelo ponto "." no suporte da ocular, mostra a distância interpupilar do operador.

A faixa de distância interpupilar é de 48-75 mm.

- ② **9.6 Ajuste dióptrico** 1. Observe e focalize a preparação olhando com o olho direito através da ocular direita usando os botões de focagem do microscópio.
- 2. Agora olhe através da ocular esquerda com o olho esquerdo. Se a imagem não estiver nítida, ajuste a compensação dióptrica usando o anel de compensação dióptrica ②. (Fig. 27)
- **• O intervalo de compensação é de ±5 dioptrias. O número indicado na escala no anel de compensação deve corresponder à correcção dióptrica do operador.**

## **9.7 Utilização do objectivo de imersão**

- **Todos os modelos excepto os modelos LD**
- 1. Focalize a amostra com uma objetiva de baixa potência.
- 2. Abaixe a platina.
- Coloque uma gota de óleo (fornecido) na área da amostra a ser observada. (Fig. 28)
- **• Certifique-se de que não há bolhas de óleo. Bolhas de ar**
- **no óleo danificam <sup>a</sup> qualidade da imagem**. Para verificar a existência de bolhas: remova uma ocular, abra totalmente o diafragma de abertura e observe a pupila de saída da objetiva. (A pupila deve ser circular e brilhante).
- Para remover as bolhàs, mova suavemente o nariz para a di-<br>reita e para a esquerda para mover a objetiva de imersão al-<br>gumas vezes e permitir que as bolhas de ar se movimentem.
- 4. Inserir objetiva de imersão.
- Retorne a mesa ao ponto de focagem superior e obtenha um foco ideal usando o botão de focagem fina.
- 6. Após a utilização, retire cuidadosamente o óleo com uma medecido com uma mistura de éter etílico (70%) e álcool etílico absoluto (30%).
- **• O óleo de imersão, se não for limpo imediatamente, pode cristalizar, criando uma camada semelhante à de vidro. Nesta situação a observação do espécime seria difícil (mesmo que não impossível) devido à presença de uma espessura adicional sobre o objectivo.**

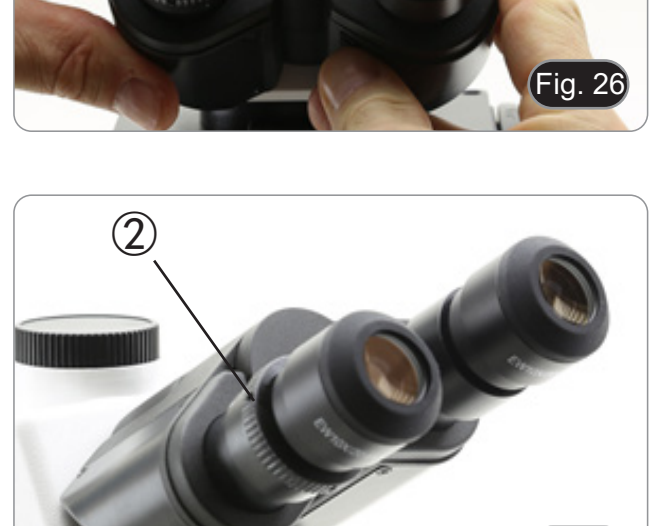

 $\overline{\cdot}$ ig. 27

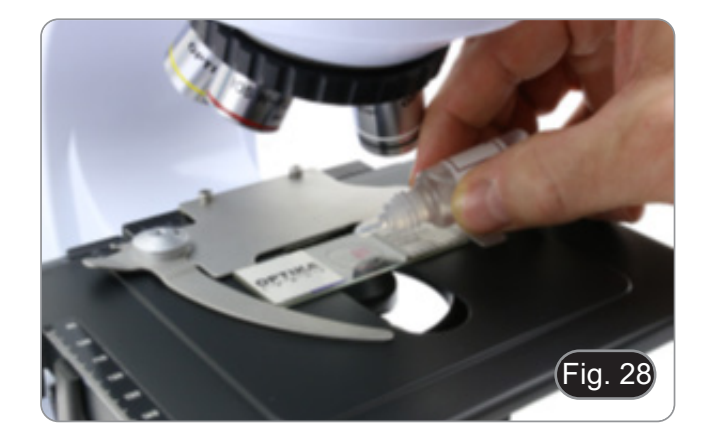

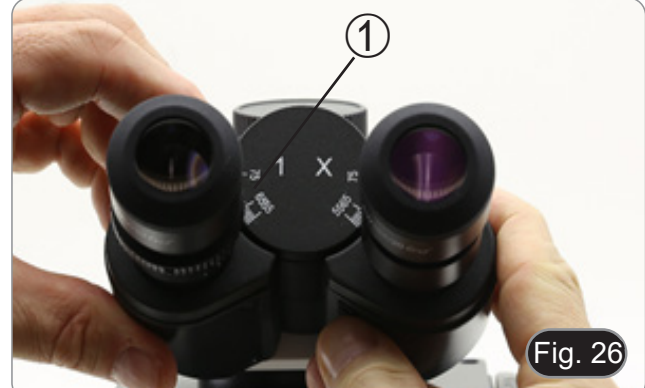

#### **9.8 Centragem do condensador**

- O condensador é montado e pré-centrado antes do embarque da fábrica.
- Para retirar o condensador utilize uma chave Allen de 1,5 mm e utilize o parafuso de fixação do lado direito do suporte do condensador.

Se for necessário realizar uma nova centralização, isto é feito da seguinte forma:

- 1. Insira a objetiva 4x no caminho óptico (sem a objetiva 4x, use a objetiva de menor ampliação).
- 2. Focar a preparação.
- Feche o diafragma de abertura rodando o mostrador (1), movendo o mostrador para o valor "4" para a objetiva 4X. (Fig. 29)
- 4. Levante o condensador até ao fim do seu curso operando no parafuso de regulação da altura do condensador ② localizado no lado esquerdo do suporte do condensador.
- 5. Centrar o condensador usando os parafusos de centragem ③ até que o campo de visão esteja uniformemente iluminado (não devem ser notadas áreas mais claras ou mais escuras dentro do campo de visão) .
- 6. No final, abra completamente o diafragma.

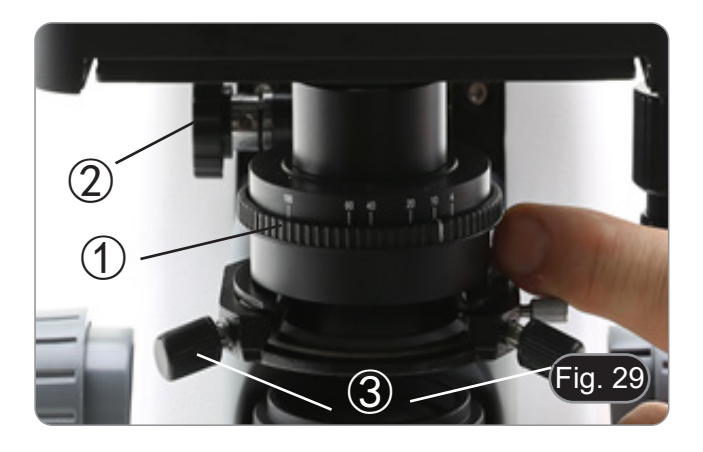

#### **9.9 Diafragma de abertura**

- O valor de abertura numérica (A.N.) do diafragma de abertura afecta o contraste da imagem. Aumentar ou diminuir este valor em função da abertura numérica da objectiva altera a resolução, o contraste e a profundidade de campo da imagem. Mova a alavanca do diafragma ① (Fig. 29) para a direita ou para a esquerda para aumentar ou diminuir o valor A.N.
- Para amostras com baixo contraste, ajuste o valor da abertura numérica para cerca de 70%-80% do A.N. da lente. Se necessário, remova uma ocular e, olhando para o suporte da ocular vazio, ajuste o anel do condensador até obter uma imagem como na Fig. 30.

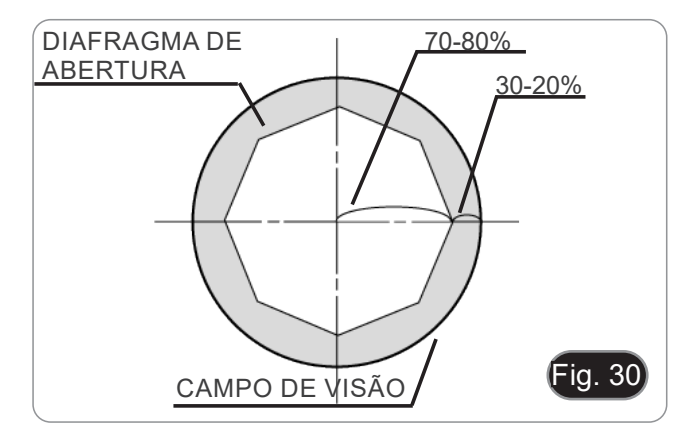

#### **9.10 Utilização da fluorescência**

- 1. Ligue/desligue o interruptor principal para ligar/desligar o instrumento.
- Ajustando-a para "I" acende a luz transmitida, enquanto que ajustando-a para "II" acende a fluorescência. A definição para "O" desliga o instrumento. (Fig. 31)

- 2. Mova o interruptor selector do filtro para a posição "B" (Fig. 32) para inserir o filtro de fluorescência no caminho óptico. Posicione o interruptor selector no meio se quiser trabalhar em campo claro na luz transmitida. 3. Ao contrário da lâmpada de vapor de mercúrio, o iluminador
- LED da B-290LD não requer tempo de espera para que a lâmpada aqueça, e pode ser usado imediatamente após ser ligada. Além disso, a fonte LED é pré-alinhada na fábrica e não requer nenhuma operação adicional.
- 4. Foque a amostra e ajuste a intensidade da luz conforme necessário, usando o botão de ajuste de brilho. Para melhorar a escuridão do fundo (melhorando assim o contraste), é fortemente recomendado escurecer a lente de saída de luz transmitida.

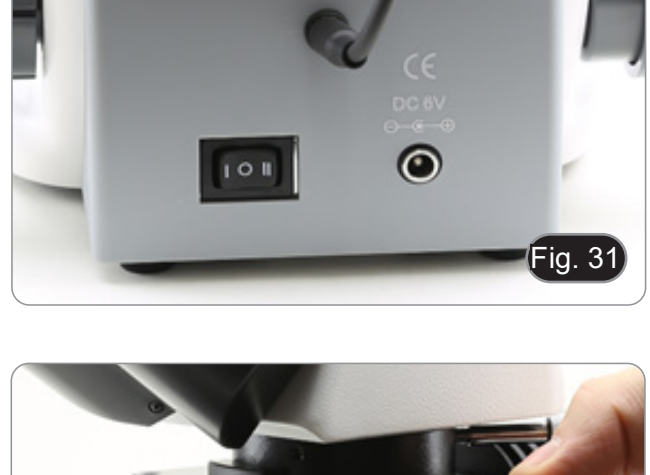

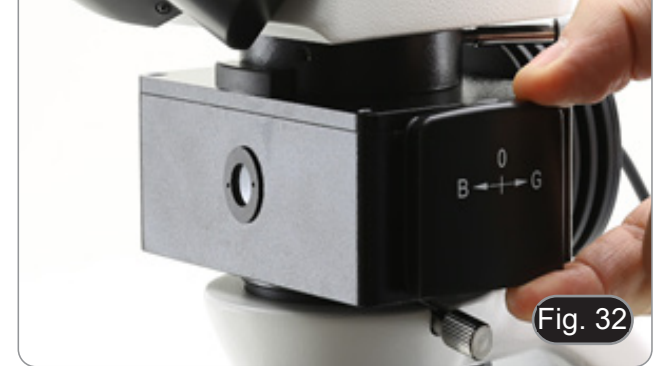

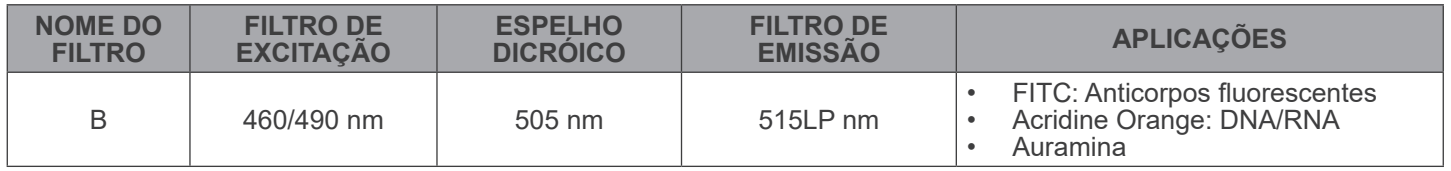

#### **9.11 Utilização do polarizador (opcional)**

- 
- 1. Remova a amostra da platina.<br>2. Olhando para dentro das ocu 2. Olhando para dentro das oculares, gire o polarizador até atingir a posição mais escura.
- 3. Uma vez alcançado o escuro (posição "extinção" ou "Nicol cruzado") é possível iniciar a observação.

## **9.12 Observação em Contraste de Fase (opcional)**

O condensador de contraste de fase deslizante (Fig. 33) permite a observação em campo claro e em contraste de fase com ob- jectivos 10X/20X/40X.

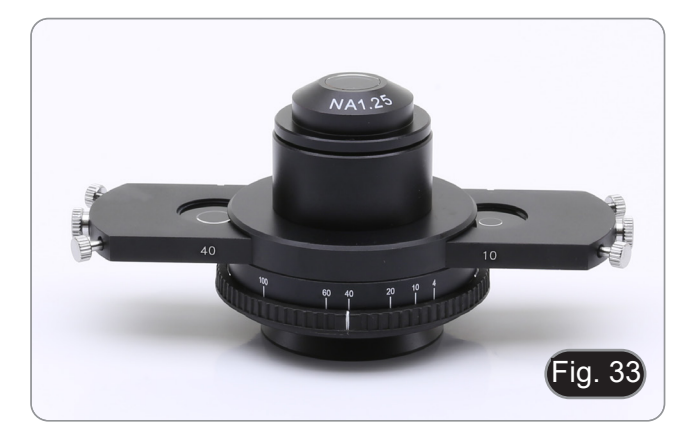

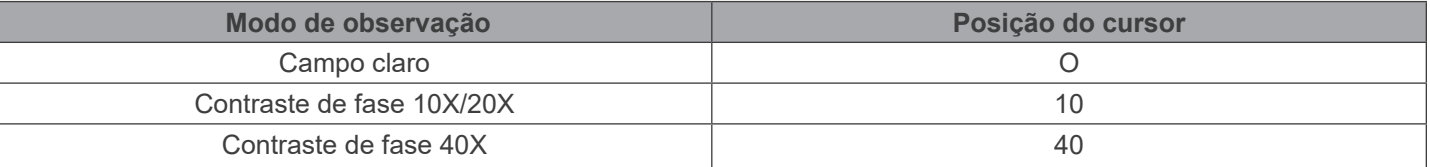

## **9.12.1 Observação em Campo Claro (BF)**

- 1. Mova o cursor do condensador na posição central para inserir o orifício vazio.
- 2. Centrar o condensador como descrito no capítulo 8.8 e começar a trabalhar normalmente.

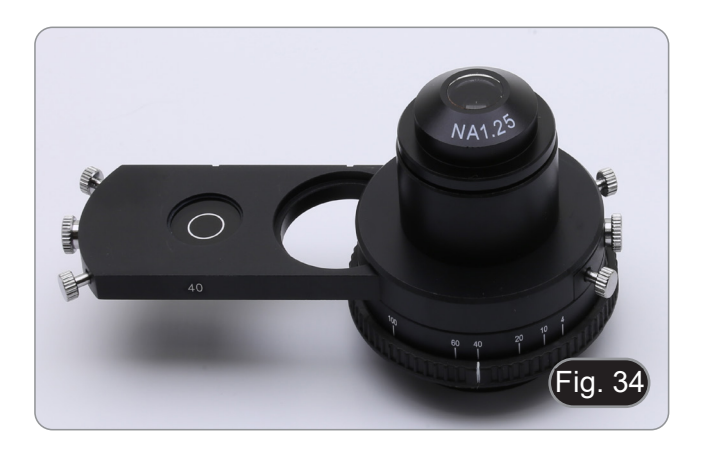

## **9.12.2 Observação em Contraste de Fase (PH)**

- 1. Centrar o condensador como descrito no capítulo 8.8.
- 2. Mova o cursor do condensador para a esquerda para inserir o anel de fase dedicado à objectiva 10X/20X. (Fig. 34)
- 3. Inserir objectivo 10X ou 20X no caminho da luz.
- 4. Abrir o diafragma de abertura.
- 5. Coloque um espécime na platina e focalize.

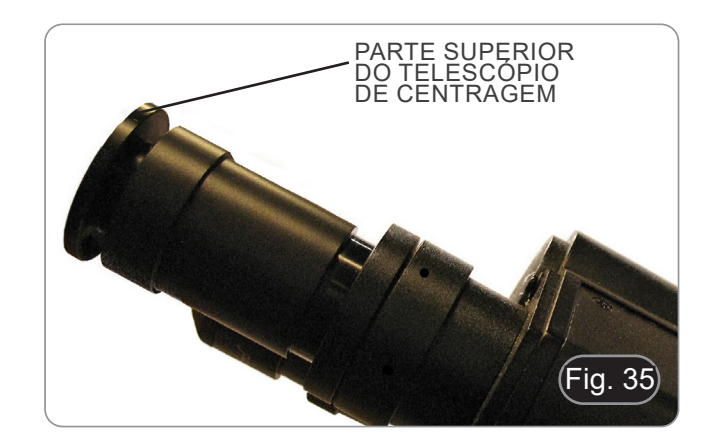

- 6. Retirar uma ocular e inserir o telescópio de centragem. (Fig. 35)
- 7. Gire a parte superior do telescópio de centragem (Fig. 35) até que os dois anéis de fase (um escuro ③ e um brilhante ②) visíveis no telescópio estejam focados. (Fig. 36)
- 8. Utilizando parafusos centradores no cursor ④ (Fig. 37), centrar os anéis de fase para fazer o anel brilhante ② ser concêntrico ao anel escuro ③. (Fig. 38)
- 9. Deslocar o cursor do condensador até à direita para inserir o anel de fase dedicado ao objectivo 40X.
- 10. Inserir a objectiva 40X no caminho da luz.
- 11. Repetir os passos 7. e 8. para verificar a centralização do anel de fase 40x.
- 12. No final, retire o telescópio de centragem, reinstale a ocular e inicie a observação.
- **• Com o objectivo de 40x pode ser útil elevar ligeiramente o condensador, para obter uma melhor projecção dos anéis de fase. Este não é um defeito.**
- **• Com o objectivo 4X, o condensador poderia ter um halo escuro na periferia do campo de visão. Isto não deve ser considerado um defeito.**

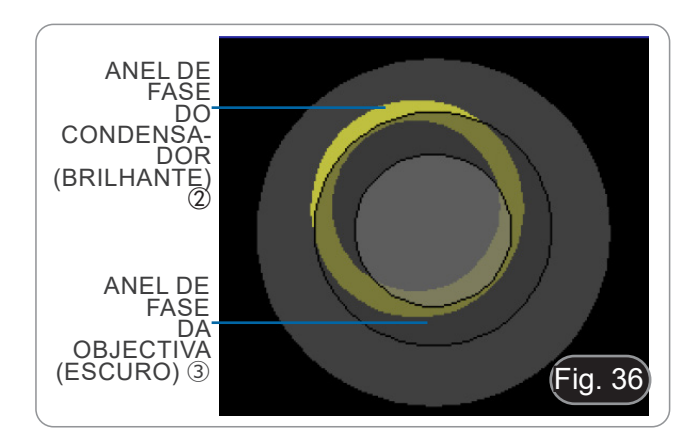

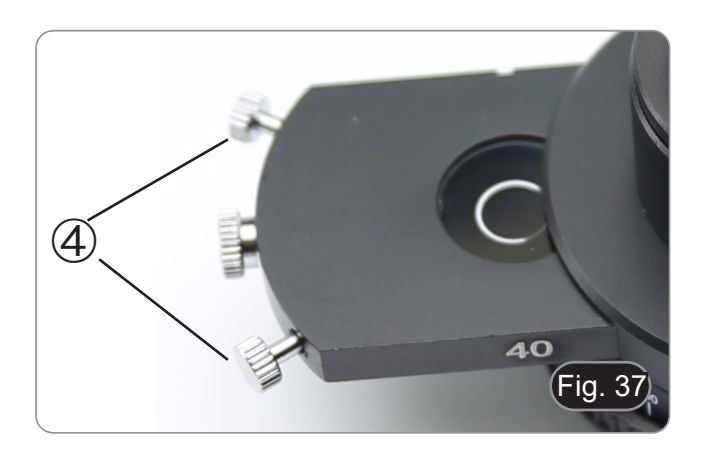

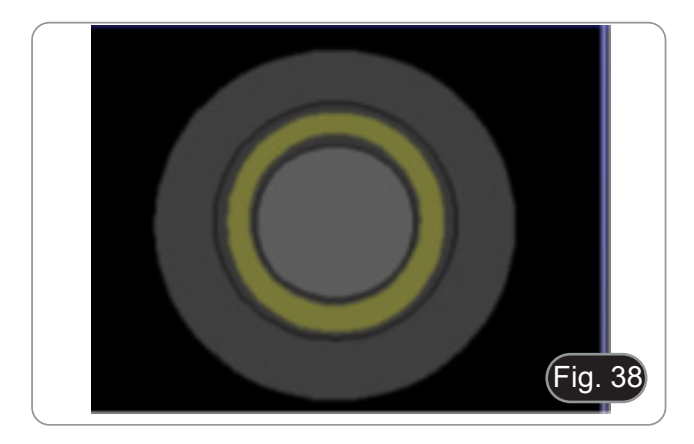

# **10. Microfotografia**

- **10.1 Câmaras com lente de projecção**
- 1. Remover as tampas de poeira da câmara e da lente de projecção.
- 2. Aparafusar a lente de projecção à rosca da câmara. (Fig. 39)

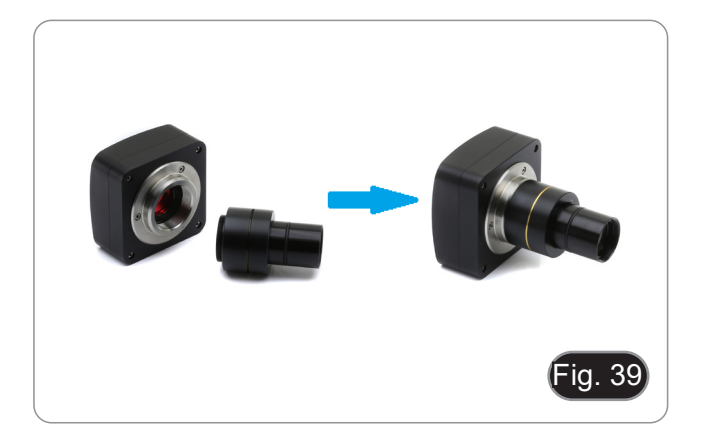

3. Insira a extremidade da lente de projecção no tubo fotográfico. (Fig. 40)

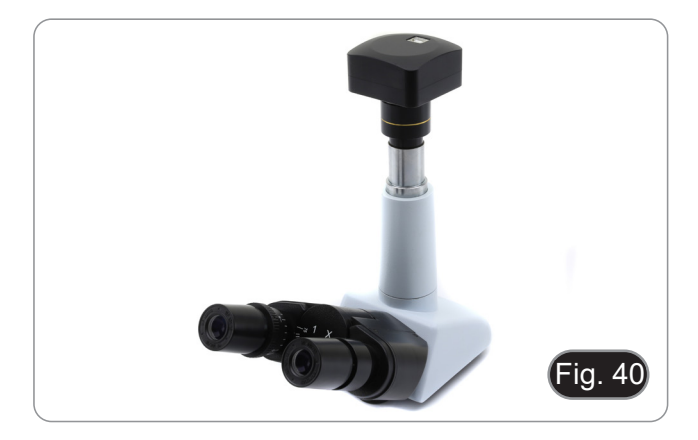

#### **10.2 Câmaras Reflex**

1. Aparafusar o anel "T2" (não fornecido) na extremidade da lente de projecção (M-173), depois ligar todo o conjunto à câmara SLR. (Fig. 41)

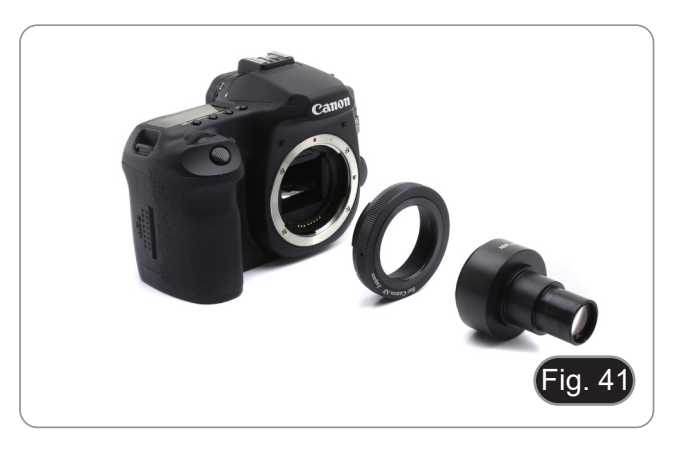

2. Montar tudo no tubo fotográfico. (Fig. 42)

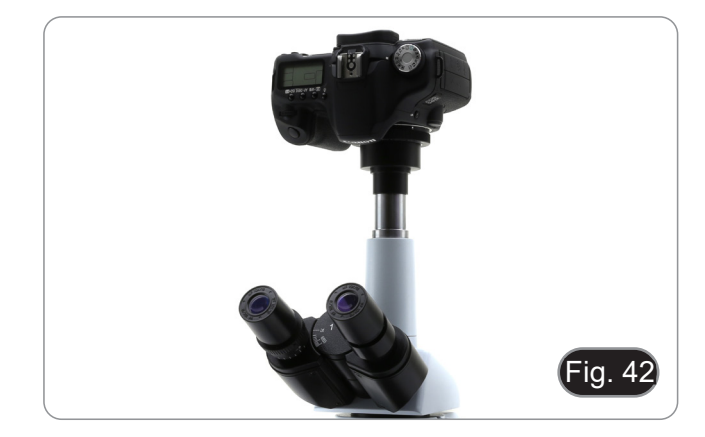

# **11. Usando o software e a cabeça digital**

A câmara dentro da cabeça digital é gerida pelo software PROVIEW.

Para instruções de utilização do software, por favor consulte o manual de instruções específico.

O manual pode ser baixado usando o código QR disponível neste manual ou usando o website.

A versão PDF do manual pode ser encontrada sob o nome: *OPTIKA/B-150D/B-190TB/B-290TB Software Setup/Instruction manual/EN IT ES FR DE PT.*

# **12. Lâmina micrométrica M-005**

**Lâmina micrométrica, 26x76mm, com 2 escadas (1mm/100div. para microscópios biológicos / 10mm/100div. para estereomicroscópios)**

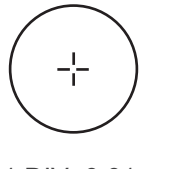

1 DIV=0.01mm

**Para calibrar um microscópio biológico**

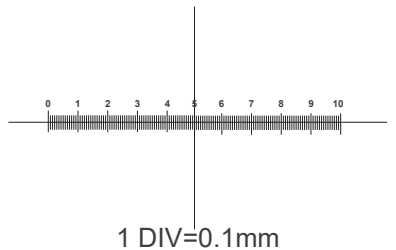

**Para calibrar um estereomicroscópio**

# **13. Manutenção**

## **Ambiente de trabalho**

Recomenda-se de utilizar o microscópio em um ambiente limpo e seco, sem o risco de colisões, a uma temperatura entre 0°C e 40°C e com uma humidade relativa máxima de 85% (em ausência de condensação). Recomenda-se o uso de um desumidificador, se necessário.

#### **Antes e depois da utilização do microscópio**

- 
- 
- 
- 
- Manter o microscópio sempre em posição vertical quando se o desloca.<br>Certificar-se além disso que as partes móveis, por exemplo os oculares, não caiam.<br>Não manusear sem precauções e não usar força inútil no microscópio.<br>Nã fornecida e mantê-lo em um lugar seco e limpo.

#### **Precauções para um uso seguro**

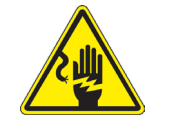

- Antes de ligar a fonte de alimentação à rede eléctrica certificar-se que a tensão local seja adequada à do aparelho e que o interruptor da lâmpada esteja posicionado no off.
- Seguir todas as precauções de segurança da zona na qual se trabalha.
- O aparelho é aprovado segundo as normas de segurança CE. Os utilizadores têm, de qualquer modo plena responsabilidade sobre a utilização em segurança do microscópio.

#### **Limpeza das lentes**

- Caso as lentes necessitem de ser limpas, utilizar em primeiro lugar ar comprimido.
- Se não for suficiente usar um pano que não deixe fiapos, húmido com água e um detergente delicado.
- Em último caso é possível usar um pano humedecido com uma solução 3:7 de álcool etílico e éter.
- Atenção: o álcool etílico e o etanol são substâncias altamente inflamáveis. Não usar junto a uma fonte de calor,
- **faíscas ou junto a aparelhos eléctricos. As substâncias devem ser manuseadas em um lugar bem ventilado**.
- Não esfregar as superfícies de nenhuma lente com as mãos. As impressões digitais poderão danificar as lentes.
- Não desmontar as objetivas ou os oculares para tentar limpá-los.

#### **Para um melhor resultado utilizar o kit de limpeza OPTIKA (ver catálogo).**

Se for necessário enviar o microscópio ao fabricante para a sua manutenção, pede-se que seja utilizada a embalagem original.

# **14. Resolução de problemas**

Reveja a informação na tabela abaixo para tentar solucionar problemas de operação.

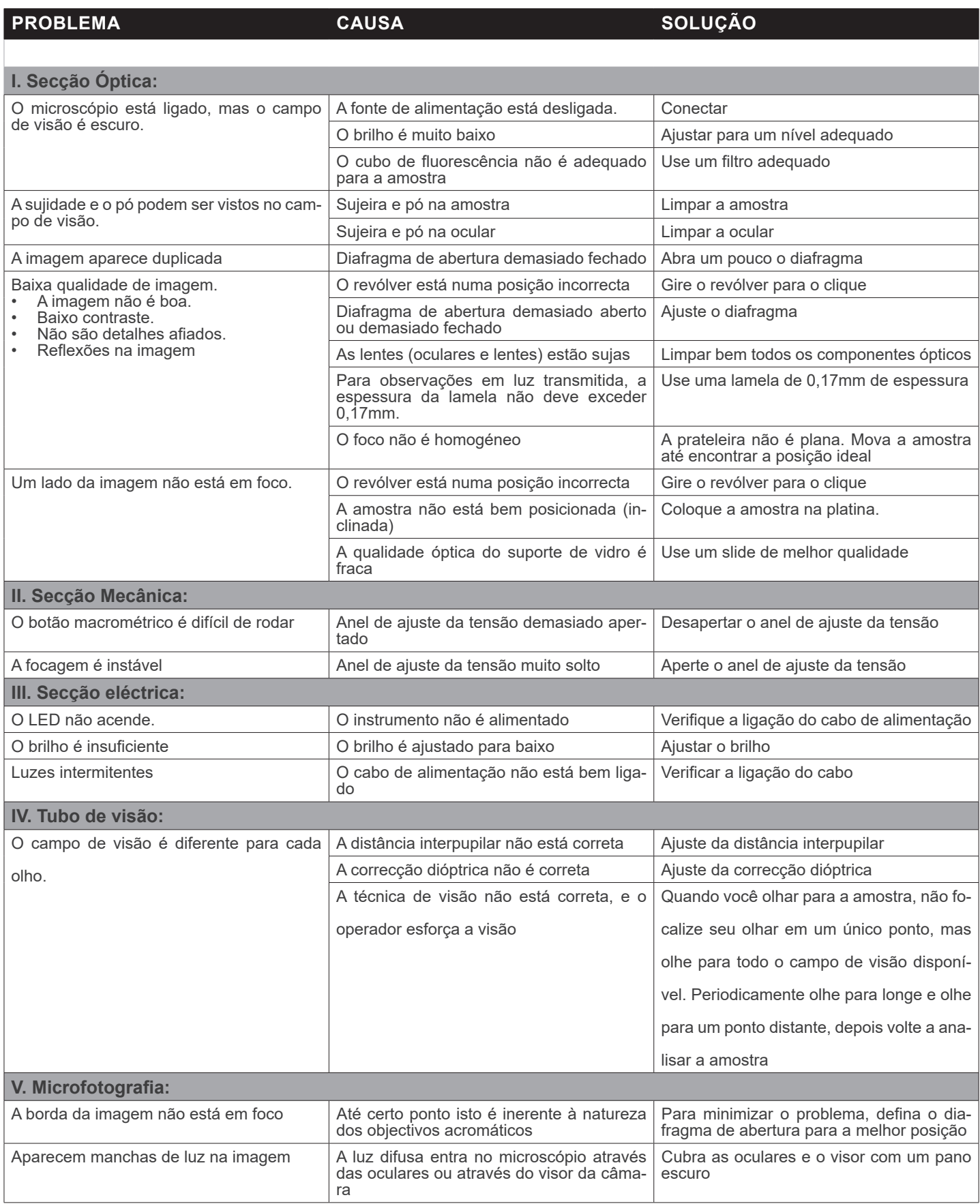

# **Eliminação**

Art.13 Dlsg 25 de Julho de 2005 N°151. "De acordo com as Directivas 2002/95/CE, 2002/96/CE e 2003/108/CE relativas à redução do uso de substâncias perigosas em equipamentos eléctricos e electrónicos e à eliminação de resíduos.

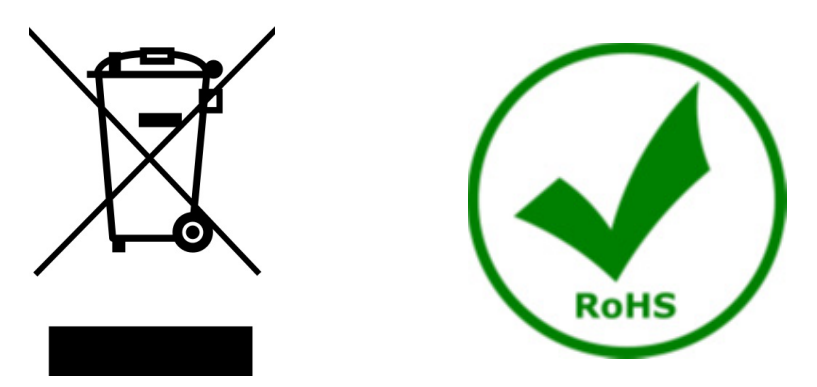

O símbolo do cesto no equipamento ou na sua caixa indica que o produto no final da sua vida útil deve ser recolhido separadamente dos outros resíduos. A recolha separada deste equipamento no final da sua vida útil é organizada e gerida pelo produtor. O utilizador terá de contactar o fabricante e seguir as regras que adoptou para a recolha de equipamentos fora de uso. A recolha dos equipamentos para reciclagem, tratamento e eliminação compatível com o ambiente ajuda a prevenir possíveis efeitos adversos no ambiente e na saúde e promove a reutilização e/ou reciclagem dos materiais dos equipamentos. O descarte inadequado do produto envolve a aplicação de sanções administrativas previstas na legislação em vigor.

# OPTIKA<sup>®</sup> S.r.l.

Via Rigla, 30 - 24010 Ponteranica (BG) - ITALY Tel.: +39 035.571.392 info@optikamicroscopes.com - www.optikamicroscopes.com

**OPTIKA<sup>®</sup> Spain**<br>spain@optikamicroscopes.com

**OPTIKA® USA** usa@optikamicroscopes.com

OPTIKA **China** ® china@optikamicroscopes.com

OPTIKA **India** ® india@optikamicroscopes.com

**OPTIKA<sup>®</sup> Central America**<br>camerica@optikamicroscopes.com